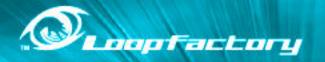

YAMAHA

DESKTOP CONTROL SYNTHESIZER / FM Synthesis BOITIER CONTROLEUR DE SYNTHESE

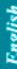

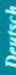

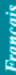

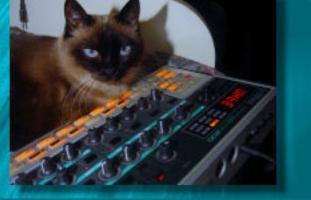

Owner's Manual Bedienungsanleitung Mode d'emploi

#### Congratulations and thank you for purchasing the Yamaha DX200 Desktop Control Synthesizer!

The DX200 is a combination tone generator and sequencer that puts an enormous amount of sonic power and real-time performance control in an exceptionally compact and easy-to-use "desktop" package. As one of the Loopfactory group of instruments, it's an amazingly high-quality and versatile tool for loop-based music production. Use it on your gigs, as part of your DJ setup — or as your secret weapon in your studio arsenal.

With eighteen knobs and umpteen switches, many of them "dedicated" — meaning that a control does specifically and ONLY what its name indicates — the DX200 is a synthesizer control freak's dream.

Powering the richly textured and dynamic Voices of the DX200 is the FM Synthesis system — the tone generation method behind the enormously popular DX7. On the DX200, we've combined the bright and harmonically complex digital sound of FM, with the warm and powerful sound-shaping controls of analog synthesizers — to give you the best of both worlds.

Play the exceptionally high-quality digital Voices of the DX200 with full 16-note polyphony from the built-in keyboard or from a MIDI device. Use the built-in 16-step sequencer to create your own synth and rhythm sequences. And power up the full-featured DX200 Editor on your computer to tap into ALL the amazing sonic power the DX200 has to offer.

There's a lot of important, helpful information in these pages. So read through this manual carefully — and get the most out of your sophisticated new DX200.

#### Packing List

The following items have been included with your DX200. Check to see that you have everything listed here.

- Owner's Manual
- CD-ROM
- AC Power Adaptor\*
  - \* Power supply recommendation may vary from country to country. Please check with your nearest Yamaha dealer for further details.
- \* The company names and product names in this Owner's Manual are the trademarks or registered trademarks of their respective companies.
- \* The screens as illustrated in this owner's manual are for instructional purposes only, and may appear somewhat different from the ones of your instrument.

### **Contents**

| Contents                     | 6  |
|------------------------------|----|
| How to Use This Manual       | 8  |
| Panel Controls               | 9  |
| Quick Start Guide            | 11 |
| Parameter Structure          | 12 |
| Tone Generator Signal Flow & |    |
| Effect Block Diagram         | 13 |
| •                            |    |

#### <u>Chapter 1</u>

| Patt  | ern Basics                    | 15 |
|-------|-------------------------------|----|
| Tip 1 | Playing a Pattern             | 15 |
| Tip 2 | Exploring other Patterns      | 15 |
| Tip 3 | Switching Patterns on the fly | 16 |
| Tip 4 | Playing it backwards          | 17 |
| Tip 5 | Changing the bpm              | 17 |
| Tip 6 | Messing with the Beat         | 18 |
| Tip 7 | Double time, half time        | 18 |

#### <u>Chapter 2</u>

| Song  | Playback       | 19 |
|-------|----------------|----|
| Tip 8 | Playing a Song | 19 |

#### <u>Chapter 3</u>

| The .  | Keyboard20               |
|--------|--------------------------|
| Tip 9  | Playing the keyboard     |
| Tip 10 | Changing octaves         |
| Tip 11 | Playing the Rhythm track |
| Tip 12 | Velocity                 |

#### <u>Chapter 4</u>

| Scene Basics22 |                  |    |
|----------------|------------------|----|
| Tip 13         | Switching Scenes | 22 |
| Tip 14         | Morphing         | 22 |

#### <u>Chapter 5</u>

| Effe   | cts2                     | 3 |
|--------|--------------------------|---|
| Tip 15 | What is an Effect?       | 3 |
|        | Playing with the Effects |   |
| Tip 17 | Distortion               | 6 |

#### <u>Chapter 6</u>

| Filte  | r (VCF)27                            |
|--------|--------------------------------------|
| Tip 18 | Cutoff and Resonance                 |
| Tip 19 | Wild, wild filter sweeps — VCF Types |
| Tip 20 | FEG Depth                            |

## <u>Chapter 7</u>

| Nuts   | and Bolts                            | 81 | Т |
|--------|--------------------------------------|----|---|
| Tip 21 | Show Value                           | 31 | Т |
|        | Original Value                       |    |   |
|        | Panic! (or "Uh-ohWhat do I do now?") |    |   |
| Tip 24 | Factory Reset                        | 34 |   |
|        |                                      |    |   |

#### <u>Chapter 8</u>

| Patte  | ern Playback                               | 35 |
|--------|--------------------------------------------|----|
| Tip 25 | Adjusting the Gate Time                    | 35 |
| Tip 26 | Transposing the key                        | 36 |
| Tip 27 | Swing                                      | 37 |
| Tip 28 | Muting tracks                              | 37 |
| Tip 29 | Muting notes during playback               | 38 |
| Tip 30 | Mixer controls — Pan and Volume            | 39 |
| Tip 31 | Assigning Patterns to the keyboard buttons | 40 |

#### <u>Chapter 9</u>

| LFO    | Modulation            | 41 |
|--------|-----------------------|----|
| Tip 32 | Modulating the volume | 41 |
| Tip 33 | Modulating the Filter | 42 |
|        | Modulating the pitch  |    |
| Tip 35 | Changing the LFO wave | 44 |

### <u>Chapter 10</u>

| EG B   | asics                                | 46 |
|--------|--------------------------------------|----|
| Tip 36 | Shaping the sound with EG            | 46 |
| Tip 37 | Using EG to control the Filter (FEG) | 49 |
| Tip 38 | More about FEG Depth                 | 50 |
| Tip 39 | Going negative — with FEG Depth      | 51 |
|        |                                      |    |

#### <u>Chapter 11</u>

#### Advanced Sound Shaping

| Cont   | rols 52                                        |
|--------|------------------------------------------------|
| Tip 40 | Portamento — the famous gliding pitch effect52 |
| Tip 41 | Selecting the Algorithm                        |
| Tip 42 | Shifting Harmonics54                           |
| Tip 43 | Mellow or metallic — FM Depth55                |
| Tip 44 | Controlling the FM Decay56                     |
| Tip 45 | Noise Level                                    |
| Tip 46 | All kinds of noise                             |
| Tip 47 | Fat, phatter and phattest!                     |
| Tip 48 | Creating your own original Scenes —            |
|        | and saving them59                              |

#### <u>Chapter 12</u> Eroo EC

| Free   | £a6U                                         |
|--------|----------------------------------------------|
| Tip 49 | Free EG                                      |
| Tip 50 | Changing the Length of your Free EG tracks62 |

#### <u>Chapter 13</u> — De

| Patt   | ern Power Tips                           |
|--------|------------------------------------------|
| Tip 51 | Hit the top of the Pattern!63            |
| Tip 52 | Shake, Retrigger, and Roll!64            |
| Tip 53 | Selecting a Voice (Copy Voice)65         |
| Tip 54 | Starting a Pattern on a different note65 |
| Tip 55 | Transposing the pitch of a Pattern66     |
| Tip 56 | Copying a Pattern (Sequence)67           |

#### <u>Chapter 14</u>

| Pattern Recording68 |                                                    |  |
|---------------------|----------------------------------------------------|--|
| Tip 57              | Erasing a Pattern — and starting from scratch . 68 |  |
| Tip 58              | Setting the Metronome lead-in                      |  |
| Tip 59              | Recording a Pattern in real time70                 |  |
| Tip 60              | Step Recording72                                   |  |
| Tip 61              | Storing your new Pattern                           |  |

#### <u>Chapter 15</u>

| Song   | Recording 81                                     |
|--------|--------------------------------------------------|
| Tip 62 | Erasing a Song — and starting from scratch 81    |
| Tip 63 | Creating a Song                                  |
| Tip 64 | Setting the BPM (tempo) for your new Song 84     |
| Tip 65 | More Song editing features                       |
| Tip 66 | Adding Patterns to your Song — Insert Pattern 87 |
| Tip 67 | Taking Patterns out of your Song —               |
|        | Delete Pattern                                   |
| Tip 68 | Storing your new Song                            |

#### <u>Chapter 16</u>

#### Speed Tips for Power Users.... 90

| Tip 69 | Using [SHIFT] with the [DATA] knob — |
|--------|--------------------------------------|
|        | for leaps and bounds!                |
| Tip 70 | Using [SHIFT] to "hold" a setting    |
| Tip 71 | Gang-editing a group of Steps        |

#### <u>Chapter 17</u>

| Real   | World Tips                               | .92 |
|--------|------------------------------------------|-----|
|        | Adjusting the Gate Time with the [DATA]  |     |
|        | knob                                     | 92  |
| Tip 73 | Adjusting the pitch with the [DATA] knob | 92  |
| Tip 74 | Changing the pitch with the keyboard     | 93  |
| Tip 75 | Stutter fill-in 1                        | 94  |
| Tip 76 | Stutter fill-in 2                        | 94  |
| Tip 77 | Stutter fill-in 3                        | 95  |
| Tip 78 | Assigning Patterns for your gig          | 95  |
| Tip 79 | Chord progressions with Pattern Assign   | 95  |

#### <u>Chapter 18</u>

| Master Class 1 — Onstage96 |                                             |  |
|----------------------------|---------------------------------------------|--|
| Tip 80                     | Sync the DX200 to your sequencer            |  |
| Tip 81                     | Changing the MIDI channels                  |  |
| Tip 82                     | Loopfactory setup — with the SU200          |  |
| Tip 83                     | Loopfactory sync system — with the AN200 99 |  |
| Tip 84                     | Loopfactory sampling 100                    |  |
| Tip 85                     | Full DJ system — turntable and all! 101     |  |
| Tip 86                     | Loopfactory megasetup — with MIDI Thru 101  |  |

#### <u>Chapter 19</u>

| Master Class 2 — |                                                  |  |
|------------------|--------------------------------------------------|--|
|                  | anced Music Production 103                       |  |
| Tip 87           | Playing the DX200 as a synthesizer103            |  |
| Tip 88           | Recording to a sequencer104                      |  |
| Tip 89           | Recording DX200 knob moves to a sequencer 105    |  |
| Tip 90           | Editing the DX200 from a computer106             |  |
| Tip 91           | MIDI sequencer controls —                        |  |
|                  | Start, Continue, Stop107                         |  |
| Tip 92           | Saving Patterns and Songs to a MIDI data         |  |
|                  | filer108                                         |  |
| Tip 93           | Loading back your saved Patterns and Songs . 109 |  |

### Appendix

| Function Index               |  |
|------------------------------|--|
| About the Included CD-ROM    |  |
| Specifications               |  |
| Error Messages               |  |
| Troubleshooting              |  |
| FM Tone Generation           |  |
| MIDI Data Format             |  |
| MIDI Implementation Chart    |  |
| Rhythm Track Instrument List |  |
| Pattern List                 |  |
|                              |  |

How to USE a manual? Sounds a bit obvious, we admit. ("Open it and read it.") But here goes:

#### Go straight to the Quick Start Guide.

This tells you simply and in no uncertain terms how to set up your new DX200 and get sound out of it.

#### Work through the 93 Tips.

These are practical, no-nonsense applications that get you actually USING the machine.

If this is your first tone generator or synthesizer, fire up the DX200, open up the manual to Tip 1, and go from there. Think of it as a game — the more tips you complete, the better you know the machine, and the sooner you can reach your goal of becoming a true synth wizard. Pay particularly close attention to the Power Hints scattered throughout — they're great for further exploration.

If you have years of experience with synthesizers and know all about cutoff frequency, resonance, algorithms, modulators, LFOs, EGs, and MIDI — and you even dream in hexadecimal — skim through the tips anyway. There's bound to be some interesting and helpful stuff here, no matter what your level of expertise. If you need some pertinent info quickly, check the Tech Talk boxes.

#### Refer to the Appendix when necessary.

Lots of helpful, convenient information in this section, too. If something doesn't work as expected, go to **Troubleshooting** (page 115). If you want a clear, concise explanation of how the synthesizer of the DX200 works, see **FM Tone Generation** (page 116). If you're not sure where to go for help but you've got a key word in mind, check the **Contents** (page 6) or look through the **Function Index** (page 110).

#### Have fun!

2

3

## **Panel Controls**

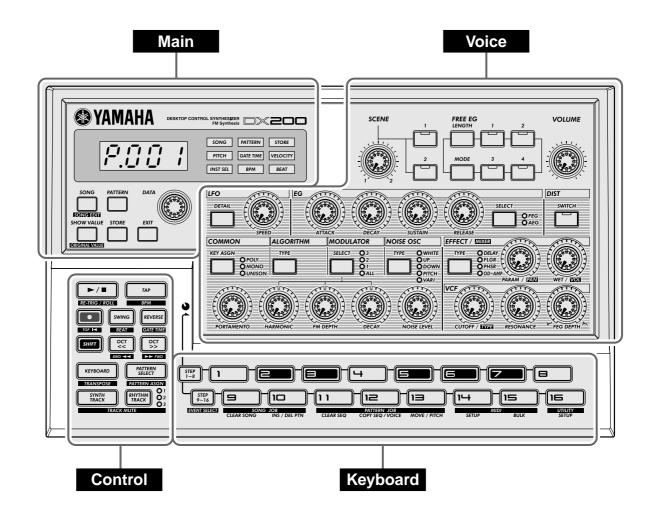

Here's a quick way to get familiar with your DX200! The front (or top) panel of the DX200 can be roughly divided into four sections: Main, Control, Voice, and Keyboard. Look through the controls here, and check out the Tips related to each of them for more information.

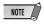

The Tip references by each control are not meant to be comprehensive. They either give the first (or main) Tip in which the control appears, or the group of Tips that are most closely related.

### **Panel Controls**

### Main

These are the fundamental controls of the DX200 — for changing modes, adjusting values, exiting from functions, and so on.

Display and indicators

| [SONG]       | Tips 8, 63      |
|--------------|-----------------|
| [PATTERN]    | Tip 1           |
| [DATA] knob  | Tips 2, 69      |
| [SHOW VALUE] | Tips 21, 22     |
| [STORE]      | Tips 48, 61, 68 |
| [EXIT]       | Tip 23          |

Voice

These controls are for editing and changing the sound of the Voices.

| [SCENE]        | Tips 13, 14     |
|----------------|-----------------|
| [FREE EG]      | Tips 49, 50     |
| [VOLUME]       |                 |
| [LF0]          | Tips 32 — 35    |
| [EG]           | Tips 36 — 39    |
| [DIST]         | Tip 17          |
| [COMMON]       | Tip 47          |
| [ALGORITHM]    |                 |
| [MODULATOR]    | Tip 42          |
| [NOISE OSC]    |                 |
| [EFFECT/MIXER] | Tips 15, 16, 30 |
| [PORTAMENTO]   | Tip 40          |
| [HARMONIC]     | Tip 42          |
| [FM DEPTH]     | Tip 43          |
| [DECAY]        |                 |
| [NOISE LEVEL]  | Tip 45          |
| [VCF]          | Tips 18 — 20    |

#### Control

For the most part, these buttons are related to the Patterns — especially for controlling record and playback operations.

| Start/Stop       | Tip 1               |
|------------------|---------------------|
| [TAP]            | Tip 5               |
| Record           | Tips 49, 51, 59, 60 |
| [SWING]          | Tips 6, 27          |
| [REVERSE]        | Tips 4, 25          |
| [SHIFT]          | Tips 69, 70         |
| [OCT <<]         | Tips 10, 63         |
| [OCT >>]         | Tips 10, 63         |
| [KEYBOARD]       | Tips 9, 26          |
| [PATTERN SELECT] | Tips 3, 31, 78, 79  |
| [SYNTH TRACK]    | Tip 28              |
| [RHYTHM TRACK]   | Tip 28              |
|                  |                     |

#### Keyboard

The Keyboard section has several main uses:

- Playing the Voices..... Tips 9, 86
- Selecting Patterns ...... Tips 2, 3, 31, 78, 79
- Controlling the Sequence Steps
- ..... Tips 29, 59, 60
- Selecting functions and operations
- . Tips 28, 52 58, 60, 62, 66, 67, 80, 81, 86, 91 93

## **Quick Start Guide**

Once that you've got the DX200 out of the box and checked that all included items were indeed included, it's time to set everything up and get playing.

**1** Turn the VOLUME control all the way down to the minimum.

## **2** Connect the OUTPUT jacks (L/MONO and R) to the inputs of your recorder/mixer/amplifier.

If you're using a mono system, use only the L/MONO jack. If you're using headphones, connect them to the PHONES jack.

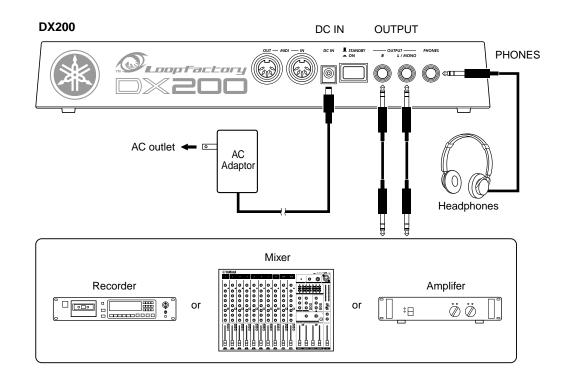

- **3** Plug in the included power adaptor first, one end into the DC IN terminal, then the other into an AC outlet.
- 4 Turn on the power with the rear panel power switch. Then, turn on the power of your recorder/mixer/amplifier.

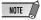

The DX200 takes a little time to "warm up" after being turned on – roughly 15 seconds. After the startup routine is finished, your DX200 is ready to play.

5 Press the Start/Stop button on the DX200 to start a Pattern and slowly turn up the VOLUME control until the level is appropriate.

To stop the Pattern, simply press the Start/Stop button again.

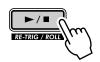

And that's all there is to it. Now go on to the Tips and start playing!

### **Parameter Structure**

This diagram shows the structure and hierarchy of the Songs, Patterns and Voices of the DX200. As you work with the DX200 and explore its various functions and features, refer back to this diagram to see how all the pieces of the puzzle fit together.

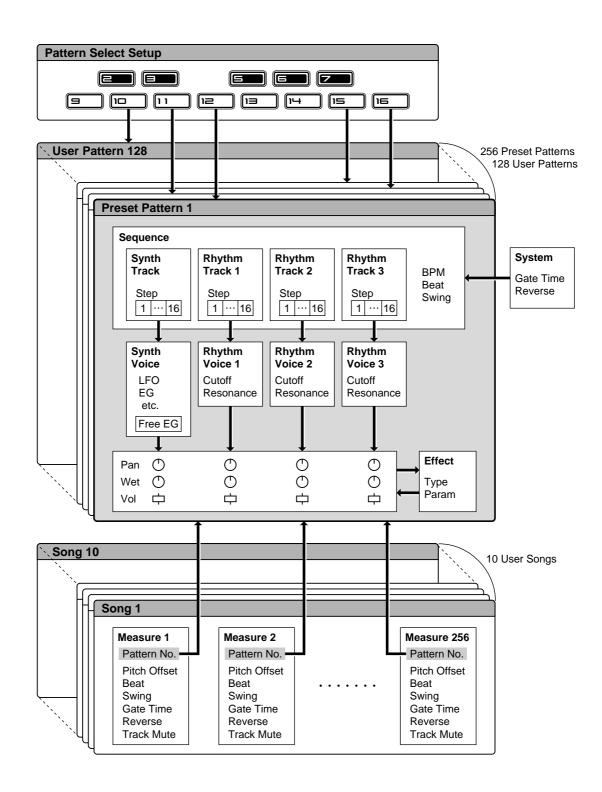

## **Tone Generator Signal Flow & Effect Block Diagram**

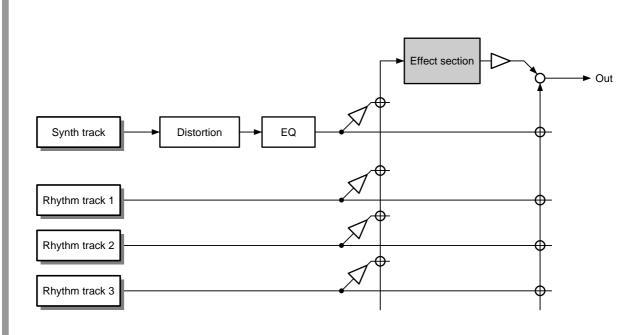

NOTE

The EQ processing is accessible only with the DX200 Editor software.

### This is NOT an owner's manual!

At least not an ordinary one. But, then again, the DX200 is no ordinary instrument. It's packed with exciting, powerful, yet easy-to-use features that give you complete, hands-on sonic control — plus tons of dynamic real-time functions that can bring an extra edge to your live performances!

With all the digital power under this small hood, the DX200 is a stunning new instrument of the future. Yet it also brings you the very best of the old analog world — just look at all those knobs for twisting and tweaking your sound!

We know you don't like reading manuals. But you owe it to yourself to look through this collection of hot tips. They show you how to get the most out of your new DX200 in the shortest time possible.

It's like having an expert programmer take you by the hand and show you the ropes, sharing all the tricks and techniques you need to be a master on the instrument yourself. These tips take you from the bare-bones basics, to advanced power tips that get you pumping out fat sounds and happening tracks — in no time flat!

So jump in ...

# Pattern Basics

Start your synthesizer apprenticeship right here. In this section, you'll learn about playing Patterns, and how to use some of the DX200's powerful tools to change the sound as it's playing.

### Tip 1 Playing a Pattern

Here's where all the fun starts — with the pre-programmed Patterns.

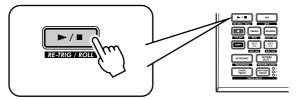

Just press the Start/Stop button, and listen to the Pattern play. The Pattern repeats (loops) until you press the button again to stop it.

#### • What exactly are Patterns?

The Patterns are the basic musical building blocks of the DX200 — they provide an instrument sound (also called a "Voice"), plus a looping phrase using that Voice.

These pre-recorded Patterns give you the rhythmic and melodic foundation you need for laying down tracks — in your own recording or in performance. Keep in mind that you can create your own Patterns as well. (See page 68.)

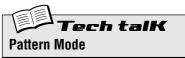

Select the Pattern mode by pressing the [PATTERN] button. The letter "*P*" in the display indicates the Pattern mode.

## Tip i

### **Exploring other Patterns**

The DX200 features a total of 256 specially pre-programmed Patterns. Try some of these out now.

Use the [DATA] knob to select a different Pattern. Notice how the Pattern number in the display changes. Then press the Start/Stop button to play the Pattern.

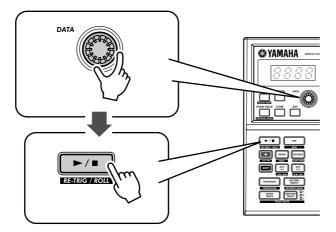

You can also change Patterns during playback! Turn the [DATA] knob while the Pattern is playing — the new Pattern starts playing immediately after the previous one is finished.

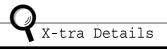

Keep in mind that you cannot select Voices separate from the Patterns. If you want to hear a certain Voice, select the Pattern containing that Voice. You can copy that Voice to a different Pattern; see Tip 53. Tip

### **3** Switching Patterns on the fly

Try mixing it up now. The DX200 lets you change Patterns as easily as pressing a button...

Thanks to the Pattern Select function, you can chain together Patterns in real time from the keyboard — as you perform.

Select a Pattern, then press [PATTERN SELECT].

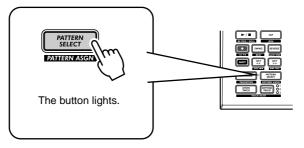

Start the Pattern. While the Pattern is playing, press one of the keyboard buttons (except 1, 4, and 8).

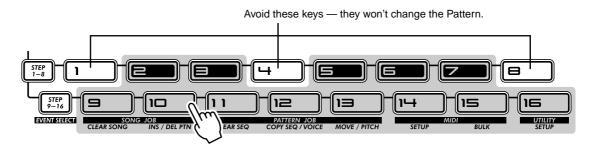

Notice how a new Pattern starts playing as soon as the previous one is finished. This is a great way to string together various Patterns in a live performance — and create your own songs on the fly. If you want, you can use the keys to select a Pattern before starting playback as well.

# PoWer HintS

#### • Repeats

Unless you want the same Pattern to repeat several times, don't press a keyboard button more than once. On the other hand, you can quickly program the Pattern sequence for an entire song if you want, without having wait for each Pattern to play back. The DX200 remembers all the buttons you press and how many times you press them, and automatically plays back the Patterns as you programmed — repeats and all.

#### • Other octaves, more Patterns

Before starting the Pattern, use the [OCT <<]/[OCT >>] buttons to change the octave range of the keys. That'll let you select other Patterns!

• Assign them yourself

The Pattern-to-key assignments have been made for you. However, you can make your own assignments, and put the Patterns you want to use close together for easy access. (See page 40.)

## **4** Playing it backwards

Tip

The Reverse function lets you completely turn the Pattern around, and play all the notes backwards.

Before you start the Pattern (or during playback, if you want), simply press the [REVERSE] button.

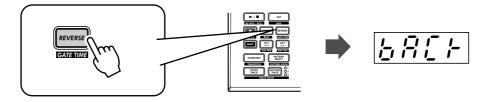

# Tip 5 Changing the bpm

Now, that you've got a Pattern playing, try changing its speed. (This is also called "bpm" — beats per minute.) The DX200 gives you two ways to do this — tapping out the speed manually, or using the [DATA] knob to adjust it.

### 1 Tap the [TAP] button three or four times at the desired speed.

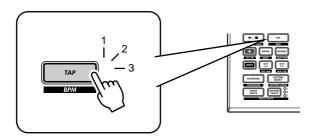

The new bpm is shown in the display. The [TAP] button and BPM lamp flash in time.

- 2 If you want, adjust the bpm by turning the [DATA] knob.
- **3** Press the Start/Stop button to start the Pattern at the new bpm.

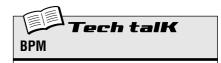

Determines the speed or tempo of a Pattern.

Use [TAP] button to tap tempo; then adjust with [DATA] knob. Or hold down [SHIFT]

Operation

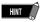

You can also change the bpm while the Pattern is playing. To do this, simply start the Pattern before step #1 above.

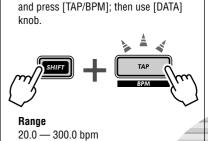

### Tip 6 Messing with the Beat

There's more than one way to mess with the rhythm. Actually, the DX200 gives you a truckload of ways you can disturb and deconstruct your beats. One of these is the (appropriately named) Beat function.

You'll be meeting up with this control again when you record your own Patterns. But let's see how you can use it now to change the feel of a Pattern while it's actually playing...

#### **1** Select a Pattern and start it by pressing the Start/Stop button.

## 2 While the Pattern is running, hold down [SHIFT] and press [SWING] (BEAT).

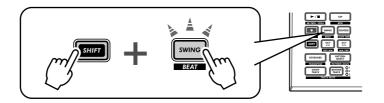

Now, you've got Beat called up and ready, so turn the [DATA] knob to change the setting.

You can tell from the lit number buttons how the Pattern is affected. When set to "16," all 16 step buttons are lit and all 16 steps play back normally. Change the setting to "12," and Steps 13 - 16 drop out. Notice how the Pattern not only slows down but "feels" different, too. Change Beat to "8," and you've only got Steps 1 - 8 happening. That's half of the original 16-step Pattern, and naturally, it plays back at half the speed.

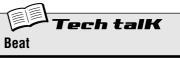

Determines the number of steps in the selected Pattern for playback: 16, 12, or 8. To set, hold [SHIFT] and press [SWING], then use the [DATA] knob.

```
Range
16, 12, 8 steps
```

### Tip

### Double time, half time

Here's a dramatic way to instantly double the speed of a Pattern — or slow it down by one-half.

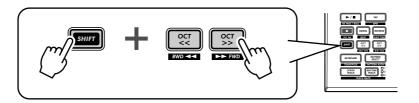

Simply hold down [SHIFT] and press the [OCT <<] button — just before the beginning of the Pattern — to slow down the bpm by one-half. The first half of the Pattern plays at the new speed, before returning to the original speed.

To double the bpm, hold down [SHIFT] and press the [OCT >>] button just before the top of the Pattern. The Pattern plays back twice at the new speed, then returns to normal.

### Chapter 2

# Song Playback

As we said before, the Patterns are the basic building blocks of the DX200. But what can you build with them?

Songs!

Our team of expert programmers has created a few Songs using the various Patterns of the DX200. Check these out and hear just how powerful and versatile the DX200 can be for recording your own material.

## Tip 8 Playing a Song

Let's select a Song now and play it.

### 1 Press the [SONG] button.

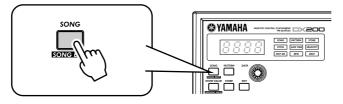

### **2** Select the desired Song by turning the [DATA] knob.

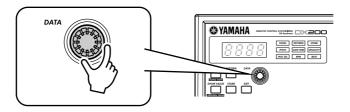

### **3** Press the Start/Stop button to play the Song.

For more about Songs and how to create your own, see page 81.

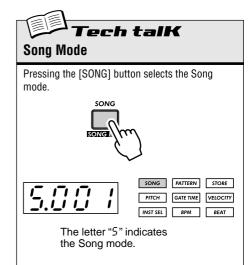

# The Keyboard

Small and compact as it is, the DX200 also features a one-octave keyboard for playing and recording the sounds of the instrument.

## **Tip** $\boldsymbol{g}$ Playing the keyboard

The built-in keyboard is small — just one octave — but it lets you use all the features of the DX200 without having to connect a separate keyboard. Try it out now.

### 1 Press [KEYBOARD].

#### 2 Play the keyboard.

The buttons give you a full octave, from C to C. Keep in mind that buttons 1, 4, and 8 don't make any sound here — they're not part of the scale.

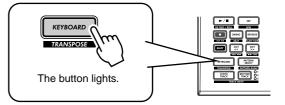

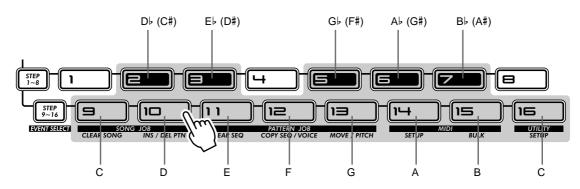

## Tip 10 Changing octaves

Naturally, one octave doesn't cover a whole lot of ground. That's why we've included convenient Octave buttons, so you can shift the octave range of the keyboard up or down as needed — quickly and easily.

### 1 While the [KEYBOARD] button is lit, press [OCT >>].

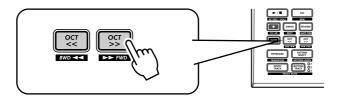

The display shows " $\mathcal{L}$  "4," indicating the octave. (" $\mathcal{L}$  3" is normal.) Play the keyboard and listen to the sound. Try some other octave settings, pressing [OCT <<] and [OCT >>] as desired to shift the octave.

ech talK Octave

Determines the octave range of the built-in keyboard. Press [OCT <<] or [OCT >>] to change. ([DATA] knob can also be used after pressing one of these buttons.) Press both buttons simultaneously to restore normal range. Some notes may not sound for the maximum values.

Range

C-2 — C3 (normal) — C8

## Tip 11 Playing the Rhythm track

The DX200 also has a special Rhythm track (actually there are three) that let you play and record drum, percussion, bass and other sounds — giving you the power to easily create your own ultra-hip beats. Naturally, you can play all these sounds straight from the built-in keyboard...

### 1 With the [KEYBOARD] button lit, press [RHYTHM TRACK].

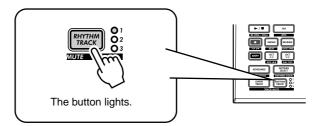

Press the button repeatedly to switch among the three Rhythm tracks: 1, 2, and 3.

#### 2 Play the keyboard.

Remember — you can use the [OCT <<]/[OCT >>] buttons to change the range, and call up a whole different set of sounds. For more details on how to use the Rhythm tracks, see page 145.

## Tip 12 Velocity

All the keys of the built-in keyboard play at a fixed volume — no matter how hard or how soft you play them. However, you can set this fixed volume yourself, and make the sound as soft or as loud as you need it.

This Velocity setting also controls how loud the sounds are, when you record your own Patterns in Real-time recording (page 70).

#### Hold down [SHIFT] and press button [16], repeatedly if necessary, until "L EL" appears in the display.

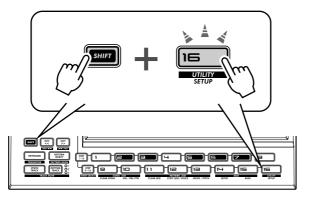

### 2 Use the [DATA] knob to change the value.

Make sure the [KEYBOARD] button is lit, and try out different settings.

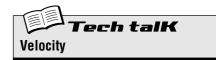

Determines the default Velocity setting for the built-in keyboard of the DX200. This affects the loudness of the Synth and Rhythm track sounds, when played from the keyboard. It also affects the loudness of Real-time recorded tracks, when the built-in keyboard is used to record notes.

Velocity is set in the Utility parameters. Hold down [SHIFT] and press button [16], repeatedly if necessary, until " $_{L} \mathcal{E}L$ " appears in the display. Use the [DATA] knob to change the value.

**Range** 1 — 127

### **Chapter** 4

## Scene Basics

Scene is one of the most powerful and exciting features of the DX200. It lets you "morph" between two completely different sounds — in real time, as the Pattern is playing.

### Tip 13 Switching Scenes

Here we'll switch between Scenes, for instant sound changes.

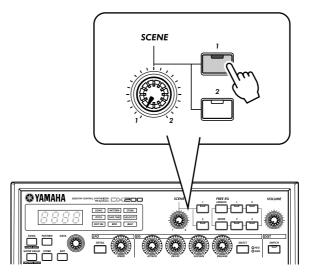

Select a Pattern and start it up. While it's playing, press the SCENE [2] button. Hear how the sound changes? Press SCENE [1] to go back to the first sound. Try to do this on the beat, alternating between the two in rhythm.

## Tip 14 Morphing

Let's try something more subtle now. While playing back a Pattern, turn the [SCENE] knob slowly, back and forth.

Notice how the sound gradually "morphs" between 1 and 2 - in real time as you work the knob. Do this in sync with the rhythm and create your own shifting textures.

For more details on Scene, see page 59.

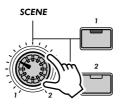

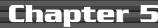

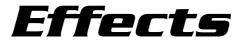

The effects of the DX200 are more than just icing on the cake — they're powerful tools you can use to completely transform the sound, and put your tracks over the top.

### Tip 15 What is an Effect?

The Effects are the last element in the sound chain — they are the last bit of processing done to the sound before you hear it.

These real-time Effects — Delay, Flanger, Phaser, Overdrive/Amp — let you mangle the sound in wild and exciting ways. Although it's not in the Effect section, there's also a Distortion effect that lets you add any-thing from a warm grunge to a full-on metallic assault.

The Effect controls are exceptionally simple and easy to use. Pressing the [TYPE] button changes the Effect type, while the [PARAM] and [WET] knobs let you adjust the sound and depth of the Effect.

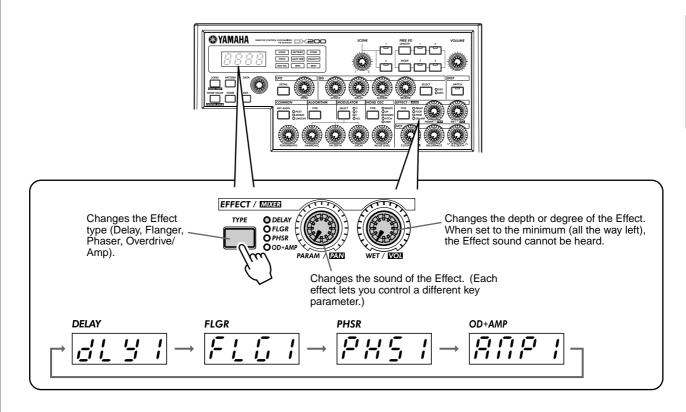

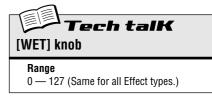

### Tip 16 Playing with the Effects

Let's take a look at each of the Effects, and try applying them to the sound.

Before you begin, set the [WET] knob up to about 2:00 or 3:00.

Generally, you should keep the knob at this position. This ensures that you can properly hear the Effect. (Tweak it later as needed to adjust the Effect balance.)

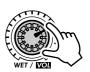

Now, try out each Effect, and use the same procedure:

#### **1** Select the Effect type.

Press the [TYPE] button, then use the [DATA] knob. Thirteen different types are available.

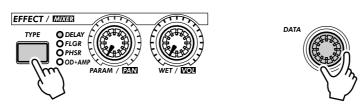

2 Adjust the Effect depth. Use the [PARAM] knob.

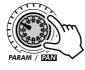

#### Delay

#### (Delay 1 — 3)

Delay is a popular effect that repeats the sound in rhythm. Play a Pattern and select Delay 1 ( $dL \ \exists \ l$ ). Try setting the [PARAM] knob to around 3:00. Hear how the Delay sound pulses with the original sound to create a different, more complex yet "spacier" feel. Try the other Delay types, too.

The key to using Delay effectively (no pun intended) is to keep it in sync with the Pattern. This is a little tricky and may take some practice. Slowly work the [PARAM] knob and listen carefully for changes in the rhythm. Keep in mind, there are no "wrong" or "right" settings here — use your ears to come up with settings that feel good.

#### Reverb

Reverb ( $r \ c \ b$ ) is a "hidden" type in the Delay category and it lets you apply an ambient wash of reflections to the sound. Used subtly, it can make your tracks warmer and more natural sounding — as if they were being played in a concert hall. More extreme settings can drench the sound in reverb and produce spacy, other-worldly effects.

Try this out on one of the Patterns. Select the Pattern and play it, then tweak the [PARAM] and [WET] knobs, trying different settings, and hearing how they change the sound. Lower settings result in a shorter reverb time as well as an overall brighter sound. Higher settings produce a longer reverb time and dampen the high frequencies as well for a softer, more muffled sound.

Keep in mind that Reverb — like all the Effects — is applied to all tracks, Synth and Rhythm 1 - 3.

#### Flanger

#### (Flanger 1, 2)

This modulation-based Effect produces a "swishing" or "tunneling" sound. Play a Pattern and select Flanger 1 (FLG I).

Take the [PARAM] knob from minimum to maximum, and notice how the sound grows from a subtle sweeping, metallic sound — like a jet airplane taking off — to a virtually pitch-less sonic meltdown.

#### Chorus

Chorus is another modulation effect ("hidden" in the Flanger category) that adds a subtle warmth and depth to the sound — although you can go for some extreme effects, too.

Try Chorus (*LHor*) out on a Pattern. Play around with the [PARAM] knob, trying different settings — and listen for the changes.

Start out with [PARAM] set to 7:00 (minimum). This is no Chorus modulation at all. Now, bring it up slowly to 8:00, then around 9:00. Hear the modulation working? Doesn't the sound seem more animated? Even fatter?

Try higher settings, as well — going to 12:00, then slowly up to 3:00 and beyond. Notice how the pitch wavers in strange ways — and hear how the sound even brightens up for the highest values.

#### Phaser

#### (Phaser 1 - 3)

Another modulation Effect, Phaser is similar to Flanger, but much more subtle. It's perfect for adding some warm animation and movement to the sound.

Play a Pattern and select (PH5 *I*). Set the [PARAM] knob to the minimum (0) and gradually turn it up — and listen to how the modulation enhances the sound. Go on to the other Phaser types as well, for more sonic variations.

#### • Overdrive/Amp

#### (Amp 1 - 3)

This Effect simulates the overdriven sound of a guitar amp, and lets you apply varying degrees of distortion to the sound. Start a Pattern and try Amp 1 (*RחP I*), and tweak the [PARAM] knob. Notice how minimum values produce a warm, edgy "bite," while maximum values deliver a full, heavy metal onslaught.

Try all three Overdrive/Amp types — the differences may not be dramatic, but they give you a variety of warm and crunch-laden distortion effects to work with. Some of the Patterns sound especially good with a little grunge...

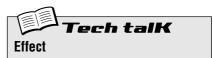

#### Effect Type

Allows you to select one of thirteen Effect types for processing the sound of the tracks (Synth and Rhythm 1 - 3). Press the [TYPE] button, then use the [DATA] knob.

#### Settings

Delay 1 - 3, Reverb, Flanger 1 and 2, Chorus, Phaser 1 - 3, Overdrive/Amp 1 - 3

#### Parameter (PARAM)

In general, this allows you to control the depth of the Effect. (The actual parameter differs depending on the selected Effect type.) Use the [PARAM] knob to adjust.

Range

#### Wet

Allows you to control the volume of the Effect — in other words, the wet/dry balance. Use the [WET] knob to adjust.

**Range** 0 — 127

<sup>0 — 127</sup> 

Tip

### 17 Distortion

The last tip introduced you to a distortion effect, the Overdrive/Amp types. Here's yet another way to dirty up the sound — Distortion.

Although not strictly part of the Effect section, Distortion is a strong effect in its own right. Compared to the warm Overdrive/Amp Effect types, it has more edge and bite. When applied to many of the DX200's Voices, it is capable of creating very convincing guitar-like distortion effects.

#### 1 Press the DIST [SWITCH] button. (The lamp turns on.)

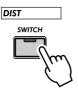

#### 2 Adjust the balance with the [DATA] knob.

This lets you mix the "dry" no-Distortion sound with the "wet" Distortiononly sound. Try different settings and hear how they change the sound. Notice how a fully wet " $UB \exists$ " results in a very brittle, edgy sound.

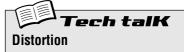

Allows you to apply a distortion effect to the Synth track. (Note that this does not affect any of the Rhythm tracks.) Press the DIST [SWITCH] button to turn Distortion on, then use the [DATA] knob to adjust the dry/wet balance. A value of " $\mathcal{AG}\mathcal{A}$ " has only the original, unprocessed sound, while a value of " $\mathcal{UGA}$ " has only the Distortion-processed sound.

#### Range

*d*53 (dry) — *d* = *U* (dry = wet) — *U*53 (wet)

### Chapter 6

# Filter (VCF)

The VCF or Filter section is one of the most powerful and dynamic on the entire instrument. Used in the right way, the VCF controls are capable of transforming sterile, boring sounds into something really dynamic and exciting. Try out the following Tips and see what we mean...

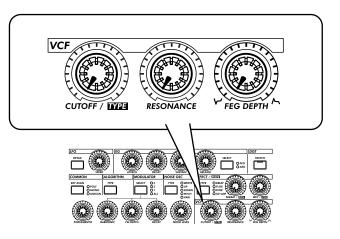

## *Tip* 18 Cutoff and Resonance

For your Filter explorations, here's the best place to start.

These two Filter controls work interdependently — changing one of them affects the sound of the other.

Turn [CUTOFF] to the left and the sound becomes darker or "muffled." Turn it to the right and the sound becomes brighter. Turn [RESONANCE] to the right and the Filter peak becomes sharper and more pronounced. Turn it to the left and hear how the Filter flattens out.

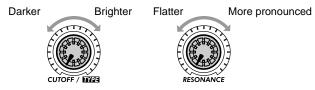

Also keep in mind that the overall effect of Cutoff and Resonance is controlled by FEG Depth (Tip 20 below). If FEG Depth is set too high or too low, you may hear little or no change in the sound — no matter how furiously you twist the [CUTOFF] and [RESONANCE] knobs.

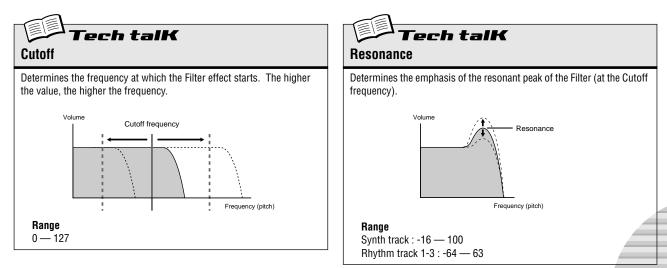

## *Tip* 19 Wild, wild filter sweeps – VCF Types

The enormous power and versatility of the Filter section continues with the VCF Types. These hidden variations put some really heavy-duty sonic fireworks at your fingertips — just what you need to blow the crowd away.

Try these settings out for size...

## 1 Call up a Pattern and press the Start/Stop button. Start out by setting both [RESONANCE] and [FEG DEPTH] to around 1:00.

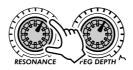

#### 2 Simultaneously hold down [SHIFT] and turn the [CUTOFF] knob.

Keep your eyes on the display as you do this — the setting will change! For starters, select " I2db" — which should be around 11:00.

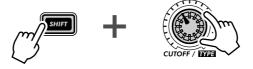

In this shifted condition, the [CUTOFF] knob becomes the VCF Type selector. (That's why "TYPE" is printed in black below the knob.)

## **3** Now, take your finger from the [SHIFT] button, and the knob reverts to its original identity as the Cutoff control.

Turn it very slowly — especially between 8:00 and 1:00 — as you listen to the gradual changes in the sound.

#### 4 Not wild enough for you? Let's move onto another type then...

Hold down [SHIFT] again and turn the [CUTOFF] knob to around 12:00, so that "*bPF*" is called up in the display.

Is that any wilder? Still too tame? Let go of [SHIFT] and try tweaking the [CUTOFF] knob between 8:00 and 2:00.

## 5 Let's try one more. Hold [SHIFT] and set the [CUTOFF] knob to around 2:00, so that the "HPF" type is selected.

Things can get kind of crazy here, too. Tweak the [CUTOFF] knob some more — especially between 12:00 and 3:00 — and hear what kind of madness you can generate.

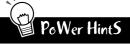

Don't forget the [RESONANCE] and [FEG DEPTH] knobs! Work with them too as you tweak the [CUTOFF] knob. There's a lot of sonic variation to be had in just these three controls.

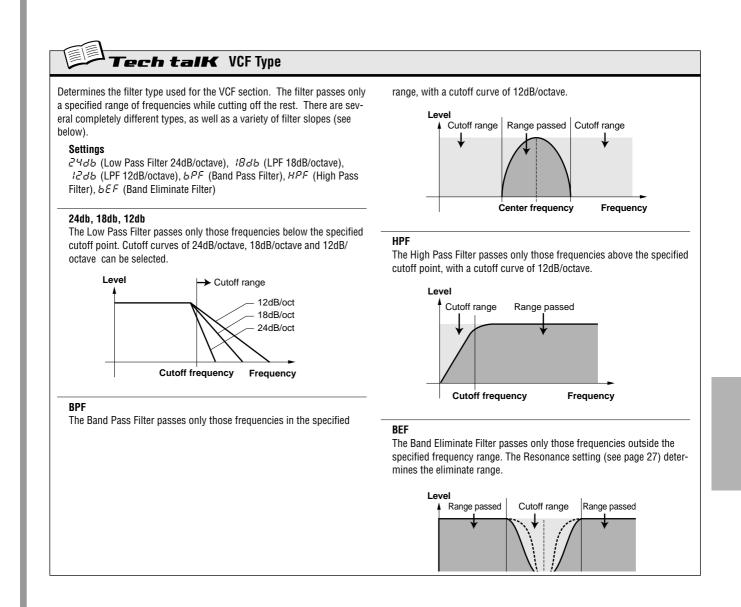

### Tip 20 FEG Depth

Technically, the FEG Depth controls how the Filter works over time. This is even shown on the panel for you:

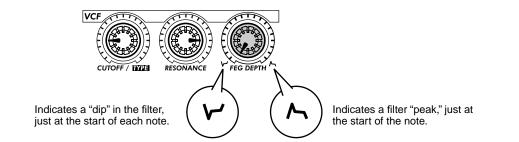

With the the [CUTOFF] and [RESONANCE] knobs set respectively to 9:00 and 3:00 (see above), slowly turn the [FEG DEPTH] knob.

Depending on the Pattern selected, negative settings (setting the knob left of 12:00) may result in little or no sound. But once you turn the knob past the halfway point (12:00), you'll start to hear the filter "opening up." Turn the knob slowly for gradual filter sweep effects. Also try working the knob in time with the rhythm for dynamic "wah" effects.

**Tech talk FEG Depth** Determines the degree or depth of the filter

effect over time. Positive values result in a normal EG; negative values use a "reverse" EG — producing a filter sweep effect that dips and comes back up, rather than one that peaks and goes down.

**Range** -64 — 63

### Chapter 7

# Nuts and Bolts

Let's take a break from the fun and games for a moment. Check out the following functions and familiarize yourself with them — they're very useful, convenient tools you'll need as you work with the DX200.

## Tip 21 Show Value

Sometimes you'll want to see what value a knob or button has been set to. Remember that when you call up different Patterns, the knobs won't correspond to the settings, so just looking at the knobs won't help. And if you turn the knob or press the button, you're likely to change the setting. What's a poor knob twister to do?

Use the Show Value function. This convenient tool lets you see virtually any of the Voice-related settings — without disturbing or changing them.

#### 1 While you're editing the Voice of a Pattern, press the [SHOW VALUE] button.

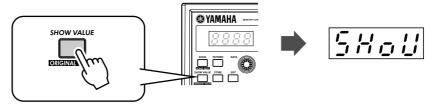

### 2 Simply turn the knob of the parameter whose value you'd like to see. For example, to see the Portamento Time value that's been set for the Voice, turn the [PORTAMENTO] knob.

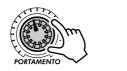

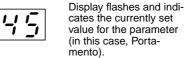

Naturally, Show Value can be used with all Voice-related buttons as well. For example, to see the current setting of the NOISE OSC TYPE, press the NOISE OSC [TYPE] button.

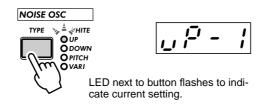

For buttons that have multiple parameters (such as LFO [DETAIL] or FREE EG [MODE]), press the button repeatedly to call up the desired parameter.

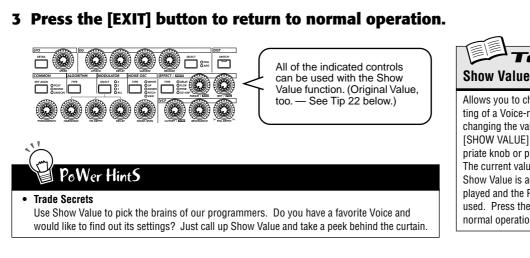

Allows you to check the current value or setting of a Voice-related parameter, without changing the value or setting. Press the [SHOW VALUE] button, then turn the appropriate knob or press the appropriate button. The current value/setting is displayed. While Show Value is active, the Voice cannot be played and the Pattern controls cannot be used. Press the [EXIT] button to return to normal operation.

'ech talK

### Tip 22 Original Value

If you tweak and turn the knobs on a Voice for any length of time, you're going to come up with a Voice that's VERY different from the one you started out with. And at some point in the editing process, you might wish you could take a peek at the original settings — without erasing your new ones, of course — just to see how far you've strayed.

This is where the Original Value function can help. Similar to Show Value (in Tip 21 above), Original Value lets you view any of the originally programmed Voice-related settings — simply by turning a knob or pressing a button.

## 1 While you're editing the Voice of a Pattern, hold down [SHIFT] and press the [ORIGINAL VALUE] button.

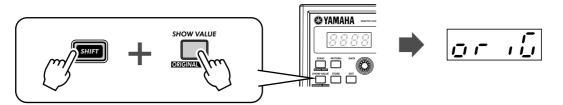

#### 2 Turn the knob or press the button of the parameter whose value or setting you'd like to see.

For example, to see the original Cutoff value that's been set for the Voice, turn the [CUTOFF] knob.

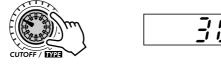

Display flashes and indicates the originally set value for the parameter (in this case, Cutoff).

Original Value can be used with all the same knobs and buttons as Show Value. For details, see Tip 21 above.

#### **3** Press the [EXIT] button to return to normal operation.

#### Chapter 7 Nuts and Bolts

#### • What's the difference between Original Value and Show Value?

- Show Value Lets you view the CURRENT settings of the Voice.
- Original Value Lets you view the ORIGINAL PRESET PROGRAMMED settings of the Voice.

If you haven't done any editing to a Voice, both of these will display the same values — those of the currently selected Pattern.

### PoWer HintS

#### • Closer to home

While you're editing a Voice, you may find yourself way off course — somewhere in outer space! You can use Original Value to retrace some of your steps and come back closer to Earth. For example, call up Original Value and check one of the settings — say, FEG DEPTH — then press [EXIT] and adjust the [FEG DEPTH] knob to bring the value closer to the original. Keep doing this with other parameters as well, until you get the sound you want.

#### • Current and original values

Want to easily see how far your edited values are from the original? Just switch between Show Value and Original Value. To alternate between the two functions, simply press the appropriate button(s): [SHOW VALUE] for Show, [SHIFT] and [ORIGINAL VALUE] for Original. No need to exit beforehand — just toggle between the two, turning the knob each time you switch to check the settings.

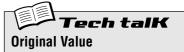

Allows you to check the originally programmed value or setting of a Voice-related parameter, without changing the value or setting. Hold [SHIFT] and press the [ORIGINAL VALUE] button, then turn the appropriate knob or press the appropriate button. The original value/setting is displayed. While Original Value is active, the Voice cannot be played and the Pattern controls cannot be used. Press the [EXIT] button to return to normal operation.

### Tip **23** Panic! (or "Uh-oh...What do I do now?")

As you've undoubtedly discovered by now, the DX200 is a wonderfully deep and extraordinarily versatile synthesizer. Sonically, it can take you places you've never dreamed of.

Unfortunately, that can be part of the problem. While you're tweaking a Voice, you may end up drifting in a synthesized never-never land, or come across nothing but silence or muffled noises, or — maybe worst of all — meet up face to face with a monster sound that can't be tamed.

Until you know exactly how the controls work and how they affect the sound, you'll ocassionally find the DX200 to be an unpredictable, sometimes uncontrollable beast. Before you unplug it and try to stuff it back in its box, try these common-sense workarounds and solutions.

#### • Select a different Pattern.

Or select the same Pattern again. Yes, this will automatically erase any edits you've made. But at least you can come back to square one and start over.

#### • Press the [EXIT] button.

This won't always work as you expect. Keep in mind, [EXIT] is mainly used to leave a function or operation. Use it when you find yourself inadvertently doing something you don't really want to do — such as deleting a Pattern from a Song (page 88) or clearing a sequence (page 68). Also use it to get out of situations where there is no sound or many buttons just don't seem to work — such as in Show Value (page 31) or Original Value (page 32).

#### • Turn off the power.

When all else fails... Actually, we don't recommend doing this, especially if you've got speakers connected. But it IS a quick and sure way to reset everything.

#### • Do a Factory Reset operation. (See Tip 24.)

Use this only if you suspect something is actually wrong with the DX200. (For the most part, many of the confusing things about the instrument may just be things that you don't quite understand yet.) Remember, this will COMPLETELY ERASE any original work you've done or saved — so be careful!

#### Check the Troubleshooting section (page 115).

We mean it. The next time you find yourself scratching your head (or tearing your hair out), save yourself a whole lot of grief and read through this section. It'll make you feel better.

### Tip 24 Factory Reset

If the DX200 freezes in an operation, crashes, or otherwise behaves erratically, the Factory Reset operation can usually be counted on to bring things back to normal.

Factory Reset is also used to restore all the factory-programmed Pattern and Song data. For example, if you've created your own Pattern and Song data (and saved it, of course) but want to use the original Patterns and Songs of the DX200, just perform a Factory Reset.

#### A CAUTION

This operation automatically erases any and all of your original Patterns and Songs. If possible, make sure to save any important data (page 108) before using Factory Reset.

- 1 Turn the power off.
- 2 Simultaneously hold down the [SHOW VALUE], [PATTERN] and [EXIT] buttons, and turn on the power again.

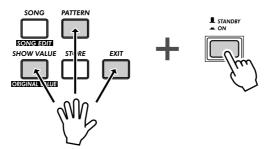

### Chapter 8

# Pattern Playback

We're going to pick up where we left off in Chapter 1, and give you some more Pattern Tips. These are simple things you can do to change the sound, pitch, rhythmic feel, and other aspects of the Patterns — even the Patterns themselves — in real time.

### Tip 25 Adjusting the Gate Time

Try this simple, fast and cool tool — and change the feel of your tracks.

Select and start a Pattern. Any Pattern will do.

While the Pattern is playing, simultaneously hold down [SHIFT] and press [GATE TIME] ([REVERSE]).

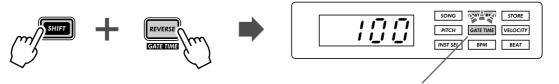

This lamp flashes to indicate Gate Time is active.

Turn the [DATA] knob to change the Gate Time. Notice how the length of the notes changes as you work the knob.

When you're done, don't forget to press [EXIT] (or [SHIFT] + [GATE TIME]) to leave the function.

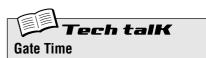

Determines the length of each note. The higher the value, the longer the gate time. Shorter values produce a clipped sound, longer ones produce a sustained sound.

**Range** 1 — 100 (normal) — 200

### Tip **26** Transposing the key

The Transpose function lets you change the pitch or key of the Pattern as it plays back. With this, you can change chords on the fly, and create your own chord progressions — instantly, as you perform.

Let's try it out. Select a Pattern and start it up. Now, hold down [SHIFT] and press [KEYBOARD].

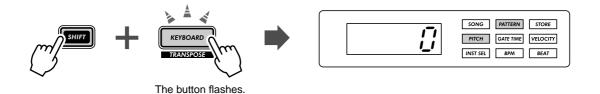

As the Pattern plays, try pressing various keys. For example, press [12] — and hear how the key changes. Press [9], and you're back to the original pitch. (Remember that buttons 1, 4, and 8 don't have any effect here.)

The trick to using this effectively is hitting the pitch changes right on the beat. To get the hang of it, try this simple example — counting "one, two, three, four" with the Pattern — and stay in time with the rhythm.

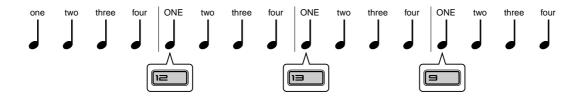

Try changing pitch on other beats in the Pattern as well — for example, not just on the "one," but hitting the "one" and "three" both. Or on all four beats, for some unusual, "busy" changes. And did you know that you can use the [OCT <<]/[OCT >>] buttons, too? This next example may take a little practice...

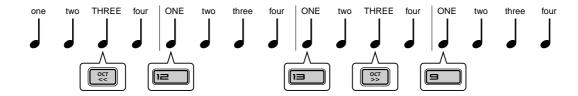

Notice that the octave doesn't actually change until you hit the number button on the keyboard.

Experiment with other Patterns as well. And when you're done, don't forget to press the [EXIT] button to leave the function.

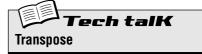

Determines the key of Pattern playback. To enable, hold down [SHIFT] and press [KEY-BOARD], then press appropriate buttons on keyboard. Use [OCT <<]/[OCT >>] to change octave. The number of semitones that the pitch has been transposed is indicated in the display.

**Range** -24 — 24

# Tip 27 Swing

Here's an instant way to change the rhythmic feel of a Pattern. Play it straight, or give it some swing.

Call up a Pattern and start it up. While it's playing, press the [SWING] button and turn the [DATA] knob.

Try a setting of about 65 - 70 and notice how the Pattern takes on a "bouncy" feel. Experiment with different settings and different Patterns. Judicious use of Swing can make the Patterns sound less mechanical — and give your tracks a more "human," natural feel.

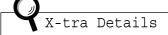

• The Swing effect differs depending on the selected Pattern. For certain Patterns with few notes (such as only quarter notes), Swing may have little to no effect.

• When the Beat parameter (page 18) is set to " 12," Swing has no effect on the Pattern.

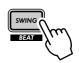

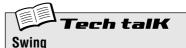

Determines the amount of swing or triplet feel in Pattern playback. (Does not change the actual recorded data.) While a Pattern is playing, press the [SWING] button and turn the [DATA] knob to change the value.

Range

50 (straight) — 83 (maximum swing)

### Tip 28 Muting tracks

The Patterns of the DX200 contain and play back up to four separate tracks — the Synth track and three Rhythm tracks. The convenient Track Mute feature lets you selectively mute these tracks — even during playback.

Track Mute actually has two main applications: one in recording, the other in live performance. When recording several tracks to a Pattern (page 70), it's often useful to hear only one or two of your previously recorded tracks — and Track Mute is ideal for this.

However, where Track Mute REALLY shines is in live performance. Pro DJs and dance music artists can whip the crowd into a frenzy by dropping parts out and bringing parts in. For example, bringing everything down to the drums is a great dynamic trick that keeps the dancers grooving. From there, you can gradually build things up, adding track by track until you have the whole mix cooking. Or bring everything in all at once, and watch the crowd explode.

#### 1 Call up and start one of the Patterns.

## 2 Let's start by muting the Synth track. While holding down [SHIFT], press [1] on the keyboard.

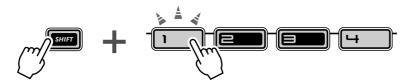

#### Chapter 8 Pattern Playback

Notice how buttons [1], [2], [3], and [4] light while you hold down [SHIFT] — this means all four tracks are on. Button [1] corresponds to the Synth track; when you press this, the Synth track cuts out. To bring the Synth track back in, simply hold down [SHIFT] and press [1] again.

#### 3 Now, do the same with Rhythm tracks 1, 2, and 3 – which are assigned to buttons [2], [3], and [4], respectively.

While the Pattern is playing, try muting and unmuting the tracks in time with the rhythm. The lighted buttons let you see at a glance which tracks are active — a great help when doing this live.

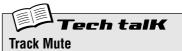

Allows selective muting of the four tracks: Synth and Rhythm 1 - 3. Two methods are available:

#### Method 1

Holding down [SHIFT] and pressing number buttons [1], [2], [3], and [4].

Method 2 Holding down [SHIFT] and pressing [SYNTH TRACK] or [RHYTHM TRACK].

In Method 2, [RHYTHM TRACK] is an eightway toggle switch. Each button press (as you hold down [SHIFT]) steps through all Track Mute settings.

For both methods, the LED next to the track number lights to indicate that the track is on.

### Tip **29** Muting notes during playback

Here's a Tip that's useful both in live performance AND in creating Patterns. It's called Step Mute and it lets you modify an existing Pattern by taking out specific notes — while the Pattern is playing.

Step Mute is another great way to change the rhythmic feel and melodic content of a Pattern — without permanently changing the original data. Let's try it out...

#### 1 Select a Pattern and start it up.

2 Make sure the Synth track is on (press [SYNTH TRACK] if necessary), then press one of the keyboard buttons.

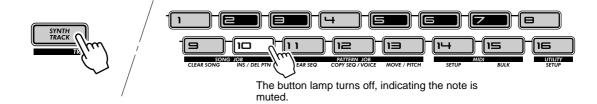

Hear how the selected note drops out? You can press the same button again to put the note back in. Try pressing some other buttons and listen to how their presence or absence affects the feel of the Pattern.

#### **3** Do the same with the Rhythm Tracks as well.

Press [RHYTHM TRACK] repeatedly to select the desired Rhythm Track: 1, 2, or 3. Then, press the keyboard buttons — just as you did in Step 2 above.

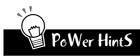

#### • Adding and subtracting beats

Did you notice that you can add sounds, too? This is especially effective in the Rhythm tracks. If the selected Rhythm track has some unlit buttons — meaning there are spaces in the track — try pressing some of those buttons to add more drum/percussion hits to the track. Or try taking some of the lit buttons' sounds out, and hear what kind of rhythm you come up with.

#### • Save your edits

If you like the new Pattern you've created, store it. (See page 79.) All Step Mute settings are saved along with the stored Pattern; yet the original data is not changed.

**Tech talk** Step Mute

Allows you to mute and unmute specific steps in a Pattern during playback. Select and start a Pattern, then select the track you wish to control: Synth or Rhythm 1, 2, or 3. Then, press the desired buttons to mute/ unmute the steps.

## Tip 30 Mixer controls – Pan and Volume

Try these bread-and-butter controls out, and change the mix of the Patterns. Pan and Volume only affect the Synth track — the Rhythm tracks remain unchanged.

#### 1 Select a Pattern and start it.

#### **2** Let's try changing the Pan position first.

Hold down the [SHIFT] button, and turn the [PARAM] (PAN) knob.

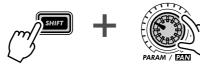

Notice how the Synth track sound moves from left to right and back again as you turn the knob? (We assume you're listening to this with stereo headphones or on a stereo speaker system...)

#### **3** Now, work with the Volume.

Hold down the [SHIFT] button, and turn the [WET] (VOL) knob.

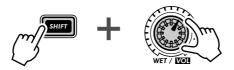

Hear how the Synth sound fades in and out as you tweak the knob?

Remember, this only affects the Synth track — unlike the master [VOLUME] knob, which controls the overall sound of the DX200.

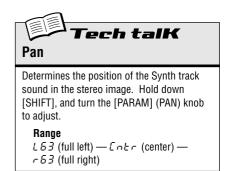

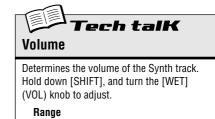

0 - 127

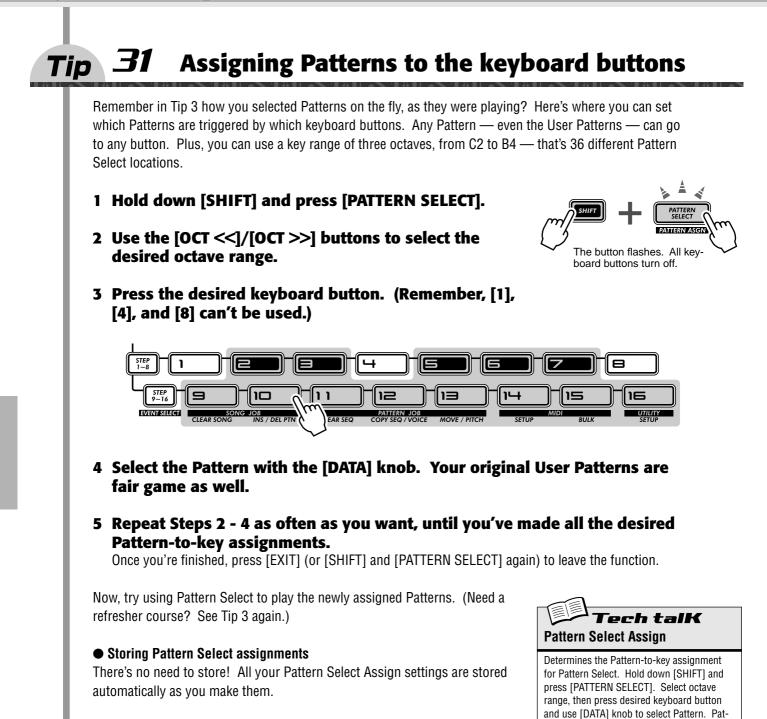

tern assignments are stored automatically.

40

# LFO Modulation

Here's another crucial cornerstone in synthesizer sound — the LFO. Although LFO modulation can be used to make the sound warmer and more natural, its strong forte is in creating wild and extreme special effects. Explore the following Tips and you'll soon build up a huge arsenal of powerful tools for mangling the sound in awesome ways.

# Tip 32 Modulating the volume

### Get to know your LFO.

This Tip takes you through the basics in setting up and using the LFO. It also introduces you to one of the more popular LFO applications — modulating volume. Used with some of the other sound shaping controls on the DX200, this is responsible for the machine gun effects, helicopter-like sounds and a slew of other industrial noises you hear in a lot of techno, electronica and dance music today.

## 1 Call up a Pattern.

- 2 Press [DETAIL], several times if necessary, until "And" (Amplitude Modulation Depth) appears briefly in the display.
- **3 Use the [DATA] knob to set the value to "***B***?"** This is the Amplitude Modulation Depth setting — "amplitude" meaning "volume." Setting Amplitude Modulation Depth to 99 puts the LFO in maximum control over the volume of the sound.
- 4 Press [KEYBOARD] to use the keyboard, and hold down one of the keys.

Hear how the the sound wavers in and out, in a tremolo effect?

5 As the note sounds, tweak the LFO [SPEED] knob – and hear how the modulation alternately speeds up and slows down.

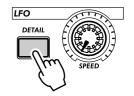

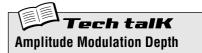

Determines the amplitude (volume) depth for the LFO. To set, press [DETAIL] repeatedly (until "And" appears), and use [DATA] knob to set value. (Pressing [DETAIL] repeatedly steps through the other LFO Detail parameters; see page 42.)

**Range** 0 — 99

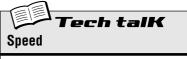

Determines the speed of the LFO modulation.

Range Stop (no modulation), 1 — 99

# Tip 33 Modulating the Filter

Now, let's apply the LFO to the Filter — and create some interesting wah-wah effects.

1 Press [DETAIL] until "Fad" (Filter Modulation Depth) appears briefly in the display.

### 2 Use the [DATA] knob to set the value to around "50."

This is the Filter Modulation Depth setting. Setting Filter Depth to 50 gives the LFO some control over the timbre or tonal quality of the sound.

### **3** Press [KEYBOARD] to use the keyboard, and hold down one of the keys.

Can you hear the wah-wah sound?

X-tra Details

If you've come to this Tip directly from Tip 32 above, you're hearing the LFO applied to both Amplitude and Filter. To hear the Filter effect all alone by itself, set Amplitude back to normal (G).

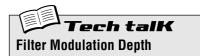

Determines the Filter modulation depth for the LFO. To set, press [DETAIL] repeatedly (until "Ffld" appears), and use [DATA] knob.

**Range** 0 — 99

#### For more fun:

Try tweaking the VCF controls. Naturally, if the LFO is being applied to the Filter, any changes you make to the Filter section will affect the LFO-modulated sound as well.

# Tip 34 Modulating the pitch

Try using the LFO to warp the pitch — and discover some more awesome modulation effects.

1 Press [DETAIL] until "₽♫d" (Pitch Modulation Depth) appears briefly in the display.

### 2 Use the [DATA] knob to set the value to "0."

This is Pitch Modulation Depth. Start out with this minimum value.

**3** Press [KEYBOARD] to use the keyboard, and hold down one of the keys.

As the sound sustains, slowly turn the knob clockwise. Notice how the pitch becomes less and less distinct the further you get from " $\mathcal{Q}$ ." For some Voices, the pitch may stay distinct but change radically over an octave or more!

Try experimenting with different LFO Speed settings, and also try holding down more than one note.

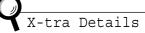

If you've come to this Tip directly from the other LFO Tips above, you may want to hear the Pitch modulation by itself. To do this, set both Amplitude and Filter back to normal ( $\mathcal{G}$ ).

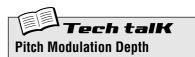

Determines the two Pitch Modulation Depth settings for the LFO. To set, press [DETAIL] (until "Pita" appears), and use [DATA] knob.

**Range** 0 — 99

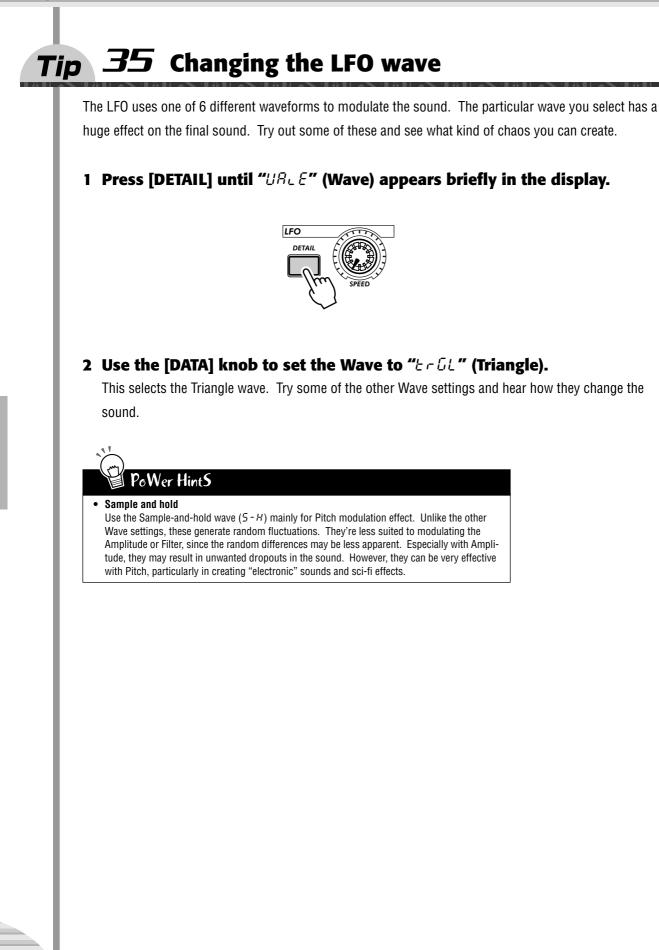

Chapter 9 LFO Modulation

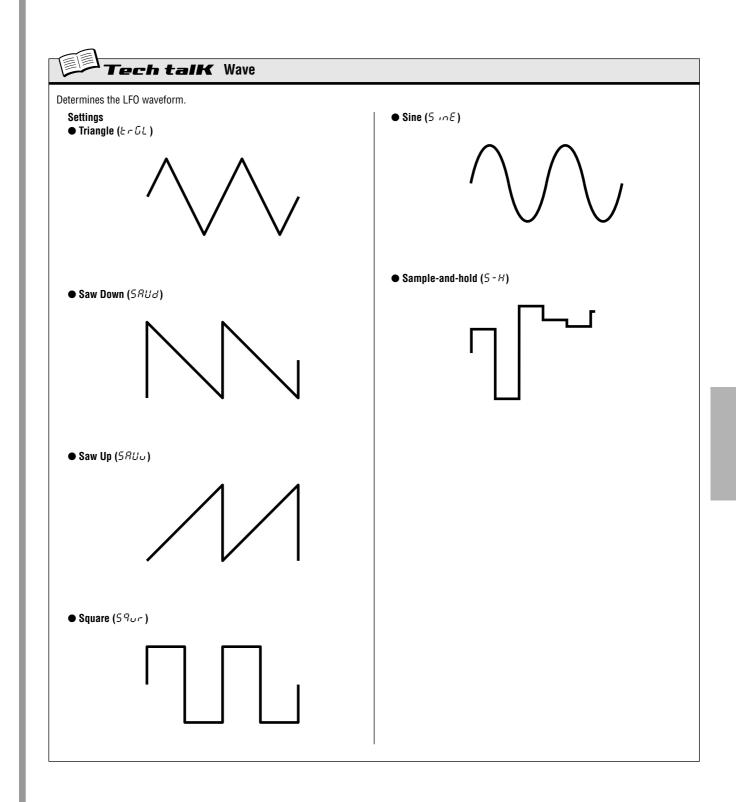

# Chapter 10

# EG Basics

Shape the volume, shape the tone. Use the EG (Envelope Generator) section to control how your sound moves, grows and evolves.

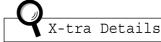

As you work through the Tips in this chapter, keep in mind that the actual sound and the effects of the suggested tweaking may widely differ depending on the selected Patterns, the LFO settings (see Chapter 9), and the current EG settings. If the sound doesn't change or changes unexpectedly, try selecting a different Pattern.

# **Tip** 36 Shaping the sound with EG

One of the most important aspects in analog synthesizer sound is how that sound is controlled over time. The DX200 gives you some very powerful and flexible ways to do this. One of them is the EG section.

EG stands for Envelope Generator — "envelope" here being the control that shapes the sound as it evolves over time. The EG effectively tells the synthesizer when to bring the volume up or down.

Like most analog synthesizers, the DX200 has four EG controls: Attack, Decay, Sustain, and Release. The DX200 also lets you use the EG to control the filter — to shape the tone in time.

Let's take a look at how these work — and hear them in action.

1 Call up a Pattern, and press [KEYBOARD] to enable the keyboard buttons.

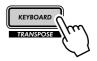

2 Press the [SELECT] button in the EG section so that the AEG lamp lights.

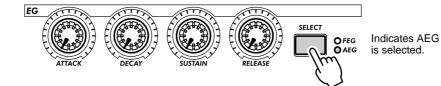

Doing this lets you control only the AEG (Amplitude EG), which affects the volume.

# **3** As you play the buttons, turn the [ATTACK] knob. Try setting it to around 2:00 and tap the buttons repeatedly.

Notice how the attack of the sound is a little slow? Now, set the knob to its minimum (7:00), and hear how the attack is instantaneous. Next, try setting the knob to around 4:00 or 5:00 and hear how the sound very slowly grows louder as you hold the key.

## 4 Let's try the [SUSTAIN] knob now.

Keep in mind that Sustain is the ONLY level control in the bunch — the rest of the knobs control time or rate.

Start with [SUSTAIN] set to around 9:00 (a value of 15 - 20). Then play and hold down a note. Do the same with successively higher settings as well — 12:00 ( $\mathcal{B}\mathcal{A}$ ), 2:00 ( $\mathcal{B}\mathcal{S}$ ), and 5:00 ( $\mathcal{A}\mathcal{A}$ ).

Hear how the sustain or "held" sound of the Voice gets louder with each setting above? For the 5:00 setting, the volume reaches maximum and stays there as long as you hold the note.

# **5** Next, play with the [DECAY] knob and hear how that affects the sound.

Experiment with the [DECAY] knob. Depending on the Voice and the other EG settings, a short Decay value (knob around 9:00) may result in a weak, percussive sound. Try adjusting the knob around 11:00 or 12:00 and then slowly move upwards from that as you repeatedly play the key.

### 6 Now, on to the [RELEASE] knob.

Start by resetting [ATTACK] to 7:00, [DECAY] to 11:00, and [SUSTAIN] to 1:00. Then experiment with different [RELEASE] knob settings, such as 1:00, 3:00 and 5:00.

Notice that the sound sustains — longer and longer for each setting — after you release the note.

Before you go on to Step 7 below, bring [RELEASE] back to around 1:00, and leave the other knobs unchanged.

### 7 To make things more interesting, press [SELECT] to turn on the FEG controls, and use the EG knobs to play around with the filter. (We'll do more exploring with the filter in the next tip, too.)

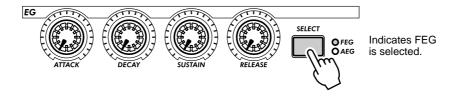

Play around with the four EG knobs and hear what kinds of sonic mayhem you can create.

Work with the VCF section controls (page 27), too — they have a huge effect on the overall sound and behavior of the EG. We'll warn you, though — the results can be complex and unpredicatable. But we guarantee you'll discover a whole truckload of sounds you never thought possible.

### • What is an EG? What does it do?

To explain by example, let's take a look at an acoustic instrument — the piano. The piano doesn't actually have any EGs inside, but the basic principle is the same.

When you hit a key on the piano, the sound starts sharply (Attack), but goes down soon (Decay) to a softer level (Sustain) as the note is held, and quickly dies out to complete silence (Release) when you lift your finger from the key.

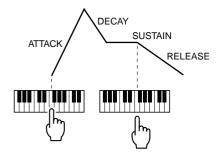

#### Chapter 10 EG Basics

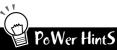

#### · Tweak them together

When you start out tweaking the EG, you may want to set [SELECT] to both FEG and AEG. This eliminates a lot of confusion about which EG is doing what. For example, if you have separate settings and the FEG opens up long after the AEG has already shut down, you'll probably not hear much of the sound. Similarly, if the AEG takes its sweet time to unfold — by which time the FEG has already come and gone — the sound may never come through.

#### · Tweak them separately

Adjusting both FEG and AEG together (see hint above) is convenient and easy — but it also may result in relatively boring, static Voices. To make really interesting, organic sounds with shifting textures, the trick is to adjust the Filter and Amplitude EGs separately, yet make sure that they coincide with each other often enough to keep the sound from dropping out entirely. There are no diagrams to help you with this — you'll have to use your ears!

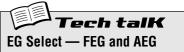

Determines the EG settings for the filter ( $F \in G$ ) and amplitude or volume ( $R \in G$ ). Press [SELECT] to enable FEG, AEG or both ( $R \perp L$ ), then use the EG controls (see below) to change the EG settings.

#### Settings

FEG REG RLL (both FEG and AEG)

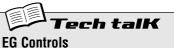

#### Attack

Determines the time it takes for the sound to reach full volume when a note is played.

#### Decay

Determines the time it takes for the sound volume to reach the Sustain level. This is similar to the natural decay heard in acoustic instruments.

#### Sustain

Determines the level of the sound for when a note is held. If this is at or near minimum, the sound will die out as the note is held. If this is at or near maximum, Decay will have no effect and the sound will remain at maximum level as long as the note is held.

#### Release

Determines the time it takes for the sound to reach minimum volume (or silence) after a note is released. If Sustain is set too low, this may have little to no effect on the sound.

Range

0 — 127 (for each knob)

# Tip 37 Using EG to control the Filter (FEG)

In Tip 36 above, we introduced you to the EG and showed you how it works with volume (Amplitude). Now, let's take a look at what the EG can do with the Filter.

These specific FEG setting examples will get you started, and give you a definite feel for how to use EG to change the tonal quality of the sound. In the process, you'll learn more about how the Filter works, too — and how you can get it to work for you.

Try out these settings, experiment with them, go wild, go mad! There's so much you can do with these controls, so many sonic possibilities — this barely scratches the surface.

### **1** Select a Pattern, then select FEG.

Press the [SELECT] button repeatedly until FEG is lit.

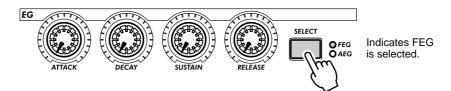

## 2 Start by setting a slow Attack on the Filter.

Set [ATTACK] to around 2:00 (value of 95).

## **3** Play around with the [CUTOFF] knob as you play the keys.

Tweak the knob slowly in the range of 7:00 - 2:00 (D - 35) as you play single notes in succession. Listen to how the sound changes. Finally, set the knob to around 8:00 or 9:00 (I - I5).

## 4 Now, experiment with the [SUSTAIN] knob.

Try tweaking this to different settings as you play the keys. Make sure you hold the key or keys down — the sound will change as you hold. Before you go on to the next steps, set this to around 11:00 (5*B*).

5 Before we try out the [RELEASE] knob with the Filter, we'll need to stretch out the volume a bit.

Press [SELECT] to call up AEG, then set the AEG's [RELEASE] to about 2:00 (90 - 95).

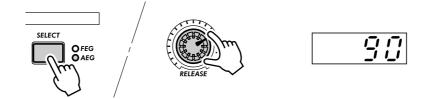

# 6 Now, go back to the FEG (press [SELECT]), and work with the FEG's [RELEASE] knob.

Play a series of single notes, and tweak the knob between 11:00 and 4:00 (45 and 123).

Notice how the FEG Release setting determines how much of the sound is heard after key is released. If the Filter Release is too short, little or none of the sound will come through.

Finally, set this to around 12:00 or 1:00 (65 - 80).

#### Chapter 10 EG Basics

#### 7 Just for good measure, play around with the [DECAY] knob a bit.

As with the other controls, tweak this to various settings as you play the keys. Finally, set this to around 1:00 or 2:00 (BD - BD).

#### 8 You're on your own now!

With the above settings as a starting point, go back to each of the EG knobs and play around with them some more. Take a crack at using other controls as well — and hear how they change the sound. And while you're at it, go on to Tip 38 below — for further FEG explorations.

# Tip 38 More about FEG Depth

In Tip 37, you learned about the FEG Depth control. Let's take a closer look (and listen) to it in this Tip — and the next.

### 1 If possible, continue with the sound you've created in Tip 37 above.

Select a Pattern, and tweak the controls to the basic settings shown below.

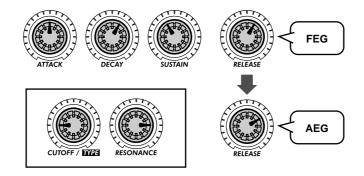

#### **2** Now, play around with the [FEG DEPTH] knob.

First, set it to around 12:00 and slowly turn it clockwise while you play the keys. Listen for the sound changes — some of them will probably be quite subtle.

Tweak the knob the other way, and hear how the sound drops out for the negative values (7:00 - 12:00). Don't worry about this — we'll see in Tip 39 below how to effectively use the negative settings.

Finally, set the knob to about 2:00 (5B). Experiment with the [RESONANCE] knob, too. Try out a variety of settings — especially around 1:00 - 4:00 — and hear how they alter the tone.

# *Tip* **39** Going negative – with FEG Depth

As we promised in the last Tip, here's a sound-creating pointer that takes advantage of the negative values of FEG Depth. Try these settings out — and hear what it's like on the "minus" side of the sound.

## 1 First, get everything set up with the following settings:

EG [SELECT]....... to "ALL" (both FEG and AEG) [ATTACK]...... to around 2:00 (90 - 100) [DECAY]...... to around 1:00 (80) [SUSTAIN]...... to around 3:00 - 4:00 (100 - 120) [RELEASE]....... to around 1:00 - 2:00 (80 - 90) [CUTOFF]...... to around 2:00 (100) [RESONANCE]...... to around 2:00 (70)

- 2 Finally, set the [FEG DEPTH] knob to 7:00 (-  $\frac{1}{28}$ ) the maximum negative value.
- 3 Now, play several single notes, slightly apart, and listen for the very slow attack and the long sustain. Hear how the filter slowly sweeps and grows with the sound?

A negative FEG Depth setting reverses the FEG operation — producing a filter sweep effect that dips down instead of peaks. This means the sound gets softer and more muffled, until the end — when the filter sweeps back up again.

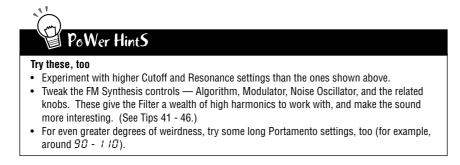

# Chapter 11

# Advanced Sound Shaping Controls

By this point, you're well on your way to becoming a master synthesizer programmer. You've learned about the Patterns, the Scenes, Effects, the Filter, LFO, EG, and so on — but your education's not over yet. The DX200 has actually got quite few more sonic tricks up its sleeve. Let's try some of them out now...

# **Tip 40** Portamento – the famous gliding pitch effect.

You've heard the sound before. Although singers and instrumentalists use it to bend up or down to a central pitch, Portamento is one of the defining features of analog synthesizers and electronic music.

Portamento packs enormous power. On the one hand, it lets you add subtle sliding "grace notes." On the other, it can completely subvert the pitch and give you atonal glides. Ultimately, the effect is dependent on what notes you play and how far apart you space them. Try it out and see what madness you can come up with.

# 1 Call up a Pattern, and set the [PORTAMENTO] knob to about 10:00 (around 30 in the display).

2 Enable the keyboard with [KEYBOARD], then play notes [9] and [16] alternately.

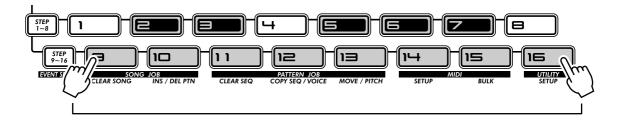

# **3** Try other settings, too, and hear how the Portamento effect changes.

Bring Portamento up to about 12:00 (5 $\theta$ ), then 2:00 (7 $\theta$ ), and finally the maximum of 5:00 (99).

Experiment. Try the effect out on some of your other favorite Voices. Also try tweaking Portamento while the Pattern is playing — and listen to the resulting sonic mayhem.

| Tech talk  |  |
|------------|--|
| Portamento |  |

Determines the Portamento time, or how long it takes to glide the pitch from one note to the next. Higher values result in a longer pitch glide time.

**Range** 0 — 99

# Tip 41 Selecting the Algorithm

Algorithm is one of the fundamental controls behind the FM Synthesis sound of the DX200. It determines how the basic sound-generating elements (operators) of the synthesizer are organized and combined.

Without getting into too deep of a discussion of FM Synthesis (you can read more about that on page 116), selecting an Algorithm changes how the six operators are configured. Depending on the configuration, you can get a very pure, soft sound, or some extremely harsh metallic noise — and just about everything in between.

### 1 Select and start one of the Patterns.

### **2** Press the ALGORITHM [TYPE] button.

### **3** Change the Algorithm Type.

Use the [DATA] knob to select different Algorithms. A total of 32 are available. You can also use the [TYPE] button to step through the Algorithms one-by-one.

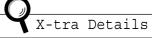

Depending on the selected Algorithm, the Voice may sound muffled or go absolutely silent. If this happens, simply select a different Algorithm.

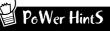

#### • Work with Modulator and the others

The true power in the Algorithm control is how it affects and is affected by the other FM controls — Modulator, Harmonic, FM Depth and Decay. All of these are interdependent, so tweak them together and listen carefully to hear how they interact. Better yet, explore Tips 42, 43 and 44 to find out more about changing the FM sound.

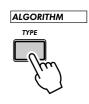

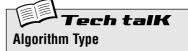

Determines the combination of the six FM operators, and whether a particular operator is used as sound-generating "carrier" or as a sound-shaping "modulator." (For more about Algorithms and FM Synthesis, see page 116.)

To change the press the ALGORITHM [TYPE] button and use the [DATA] knob. Pressing [TYPE] repeatedly advances through the Algorithms.

**Range** 1 — 32

# Tip 42 Shifting Harmonics

Now that you've tried out a few different Algorithms (in Tip 41 above), tweak the FM sound some more with the Modulator controls. These give you enormous control over the sound of the DX200 Voices — letting you add a rich spectrum of harmonics to the sound, and/or radically change the basic pitch.

# 1 Select a Pattern and enable the keyboard for playing the Voice.

# 2 Press the MODULATOR [SELECT] button to select one of the Modulator settings: "3", "2", " I", or "RLL"

### **3** Now, tweak the [HARMONIC] knob.

Hear how the sound changes? Notice the change in pitch and the added harmonics you get when you twist the knob.

If the sound doesn't seem to change much, try a different Modulator setting (in Step 2 above). Also try selecting a different Algorithm Type (Tip 41), and see what wild sounds you can generate with just these controls.

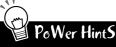

#### • Work with FM Depth

FM Depth has a huge impact on how the Harmonic control works. For best results, you'll want to tweak both these knobs in turn. Check out Tip 43 and discover the broad spectrum of sound-shaping possibilities they give you.

• Fine tuning

Since the sound and pitch can radically shift with even the slightest knob tweak, you may want to use the [DATA] knob instead. This lets you control Harmonic much more slowly. Make sure you turn [HARMONIC] knob first, so that Harmonic is called up for the [DATA] knob.

#### Bring in the highs

When using Modulator and the FM-related knobs to craft a Voice, make sure to adjust the VCF controls to appropriate settings, so that you can hear all of the high harmonics being generated. Remember, you can always back off on the knobs later if the sound is too "edgy."

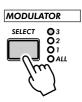

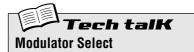

Determines which group of Modulators in the Algorithm is selected for control by the [HAR-MONIC], [FM DEPTH], and [DECAY] knobs. The actual effect of this and which Modulators are actually selected depends on the Algorithm setting (page 53). (For more about Modulators and FM Synthesis, also see page 116.)

To select, press the MODULATOR [SELECT] button. There are three groups of Modulators, to which one or more Modulators are arbitrarily assigned. Selecting "*RLL*" gives you control over all three of the Modulator groups, for the greatest amount of harmonic change.

#### Settings

Selects the third group of Modulators.

Selects the second group of Modulators.

1

- Selects the first group of Modulators.
- RLL

Selects all Modulators.

For a chart showing all 32 algorithms and the Modulator groups, see page 123.

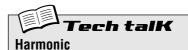

Determines the frequency of the selected Modulators. First, select the desired group of Modulators (in Modulator Select above), then tweak the [HARMONIC] knob.

**Range** -64 — 63

### **43** Mellow or metallic – FM Depth Tip

Depending on the other settings, FM Depth can be very subtle, adding harmonics or changing the pitch almost imperceptibly at times. Keep in mind that it works interdependently with the other Modulator controls, so you'll need to factor these in as well. (By the way, did you notice the lines on the panel connecting the MODULATOR [SELECT] button with the [HARMONIC], [FM DEPTH], and [DECAY] knobs? All these controls are related.)

FM Depth can also create harsh, metallic, non-pitched sounds — perfect when you want to add some industrial edge or noise percussion to your tracks.

## 1 Select a Pattern.

2 Press the MODULATOR [SELECT] button to select one of the Modulator settings: "3", "2", " !", or "RLL."

You may want to select "RLL" for this, since tweaking all of the Modulators at once makes for more dramtic sound changes.

### **3** Now, tweak the [FM DEPTH] knob.

Try setting the knob to around 3:00 or 4:00, and hear how the sound gets brighter and more brittle. Turn the knob down towards 8:00 or 9:00, and hear how the sound becomes softer and more pure in pitch. Also, try turning it very slowly as you play the keyboard and hear how the Voice changes. Depending on the other settings, FM Depth changes can be very subtle or extreme and harsh.

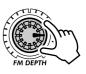

If you can't hear much of a change, try a different Modulator setting (in Step 2 above) and/or a different Algorithm Type (Tip 41). These can set you on some very unusual sound-creation paths.

# **PoWer HintS**

#### Work with Harmonic

Harmonic (Tip 42 above) and FM Depth are two sides of the same sound-shaping coin. For best results, you should tweak one then the other to hear the effect they have on each other. Work with Decay, too

Decay is also an important component in the FM Synthesis sound, and directly affects the FM Depth. Try setting it to different values as you tweak the other two Modulator-related knobs, then go on to Tip 44 below and learn more about the control.

Take it slow

Since even the slightest knob move can send the sound wildly careening off into space, you may want to slow things down by using the [DATA] knob. Just turn the [FM DEPTH] knob a bit (to select the parameter), then slowly tweak the [DATA] knob.

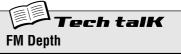

Determines the level or volume of the selected Modulators. First, select the desired group of Modulators (in Modulator Select above), then tweak the [FM DEPTH] knob. Some settings can result in a metallic sound with no discernable pitch; some settings completely change the pitch.

Range -64 - 63

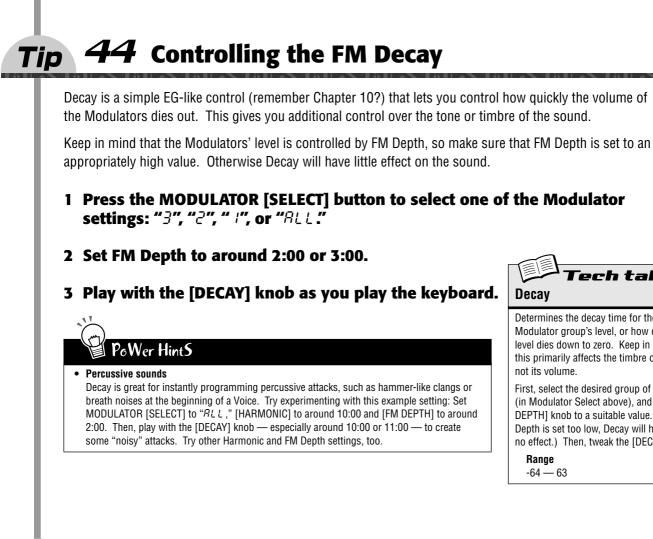

### **45** Noise Level Tip

Here's another nifty little knob. This one's great for throwing some grunge and bite into the basic wave — letting you dirty up the Voice with some noise.

Why add noise? Why not use the Distortion effect? And what good is "dirt" in the sound, anyway? (We could hear those questions coming...)

Well, besides the obvious Lo-fi and Industrial music applications — such as making noise percussion — noise is great for adding harmonic content all along the frequency spectrum. And that harmonic content added at the beginning of the signal flow makes the sound more interesting when you work with the filter (VCF) section later on. Much more interesting, in fact.

Use it judiciously, however — too much noise can mask the basic pitch and character of the sound.

Try selecting a Pattern with a relatively "pure" and soft Voice. Then, work the [NOISE LEVEL] knob to hear how different degrees of noise affect the sound. And go on to Tip 46 below, to see how you can use different types of noise, too.

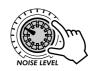

h talK

Determines the decay time for the selected Modulator group's level, or how quickly the level dies down to zero. Keep in mind that

this primarily affects the timbre of the Voice,

First, select the desired group of Modulators

(in Modulator Select above), and set the  $\left[ \text{FM} \right]$ 

Depth is set too low, Decay will have little to

no effect.) Then, tweak the [DECAY] knob.

DEPTH] knob to a suitable value. (If FM

Decav

not its volume.

Range -64 - 63

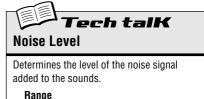

0-127

# Tip 46 All kinds of noise

Maybe you thought that if you've heard one kind of noise, you've heard them all. Not true. The Noise Oscillator on the DX200 gives you quite a choice of noise makers — sixteen in all!

As we pointed out in Tip 45, noise can be very useful in crafting sounds. Try selecting different noise types here and listen for the difference in sound.

# 1 Press the MODULATOR [SELECT] button, repeatedly if necessary, to select "Rt L".

2 Set both FM Depth and Decay to the minimum (- 54). Doing this takes all the high harmonics out of the sound, and leaves you with a relatively pure tone.

Also select both the AEG and FEG (with EG [SELECT] button), then set the EG Attack to the maximum. This gives the main sound a very slow ramp up — letting you better hear the noise.

**3** Turn the [NOISE LEVEL] knob up to a respectable level, such as 2:00 or 3:00 (around 90 - 110).

This lets you clearly hear the noise. Turn it up even more if you want.

4 Press the NOISE OSC [TYPE] button repeatedly to select different noise types.

Better yet, press [TYPE] and turn the [DATA] knob. That lets you access ALL sixteen of the noise types — including the "hidden" ones.

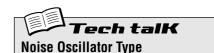

Determines the type of noise for the noise oscillator. Press the [TYPE] button repeatedly; use [DATA] knob to select "hidden" noise types (indicated by asterisks below).

#### Settings

(Asterisks (\*) indicate "hidden" types, selectable by [DATA] knob.)

The "Up" settings sweep the pitch (frequency) of the noise up at different rates, while the "Down" settings sweep the pitch down at different rates. The "Pitch" settings feature different noise effects that follow the keyboard; in other words, high keys play high pitches and low keys play low pitches. The "Variation" settings feature additional noise effects.

- White (UHEE)
- \* Pink (P \_\_\_\_\_\_)
- Up 1 (uP 1)
- \* Up 2 (uP 2)
- \* Up 3 (uP Э́)
- Down 1 (dUn !)
- \* Down 2 (dUn2)
- \* Down 3 (dUn 3)
- Pitch 1 (PEH I)
- \* Pitch 2 (PEH2)
- \* Pitch 3 (PEH3)
- \* Pitch 4 (PEH4)
- Variation 1 (CRr I)
- \* Variation 2 (∟ Я 2)
- \* Variation 3 (ᡄᠷ᠇ᢃ) \* Variation 4 (ᡄᠷ᠇᠊ᢋ)

# Tip 47 Fat, phatter and phattest!

How phat do you want to get?

Key Assign lets you configure the DX200 in either Poly or Mono operation, for full chords or single-note lines. Combined with the Unison setting, this function brings the humongously phat sounds of vintage synthesizers to the digital realm — letting you beef up the FM Voices the old analog way.

### 1 Call up a Pattern and press [KEYBOARD].

Try to select a Pattern that has a relatively thin, sustained Voice. Let's see where we can take it.

# 2 Press [KEY ASGN], repeatedly if necessary, to set this to Poly (Pol 9).

With the Poly setting, you can play and sustain full chords — up to sixteen notes at the same time.

### **3 Press [KEY ASGN] again to call up Mono (***flono***).**

In the Mono setting, you can't play chords — just one-note lines. But that's just fine, because Mono is ideal for leads and solos as well as bass lines.

Play some notes and listen for the effect. Notice how the notes trade off with each other? This is great for rapid trills, and also for funky bass parts — especially when you add a touch of Portamento (Tip 40).

Also try holding down one note with your left hand while you quickly play a flurry of other notes with your right. Notice how each note changes the pitch without retriggering the attack? That's because Mono keeps the EG consistent throughout all notes, as long as you hold the first one down.

# 4 Let's give the sound some serious attitude now. Call up one of the Unison settings (ωΡΕΥ or ωΠοφ) – using [KEY ASGN] or the [DATA] knob.

The Unison settings let you fatten up the sound, for either Poly or Mono. Unison takes maximum advantage of the DX200's full polyphony by ganging the notes together in one huge, phat layer — four notes in Unison Poly and Unison Mono.

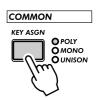

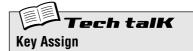

Determines how the Voices respond to the keyboard (or MIDI), and how they use the available sixteen-note polyphony. To set, press [KEY ASGN] and use the [DATA] knob.

#### Settings

Poly (Poly) Plays Voices with full sixteen-note polyphony.

#### Mono (Nono)

Plays Voices monophonically, maximum one note at a time. Successively played notes do not retrigger the PEG, FEG, or AEG — resulting in a smooth note-tonote sound.

#### Unison Poly (u.PL 3)

Plays four polyphonic notes in unison for chords of up to four notes. This means you can play chords, yet still take advantage of the rich unison sound.

Unison Mono (u.floo)

Plays four polyphonic notes in unison in a monophonic, one-note layer. In other words, the response to the keyboard is monophonic, but the number of notes actually sounding is polyphonic.

# **48** Creating your own original Scenes – and saving them

The exciting and powerful Scene feature lets you create and use two different Voices within a single Pattern. Most importantly, it lets you instantly switch between them or gradually "morph" from one to the other — all in real time.

You tried out some preset Scenes in Tip 23, and heard just how effective, dynamic, and ultimately hip the function can be. Now, it's time for you to create a Scene or two of your own.

- 1 Press SCENE button [1]. This is the Scene you'll be working on first.
- 2 Work the controls and get the sound you want for Scene 1. Any and all of the Synth knobs can be used.

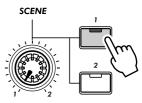

Only button [1] is lit.

X-tra Details

Tip

- · Only the Voice-related panel knobs can be used for recording to the Scenes; button switch settings (such as LFO Detail and Key Assign) are ignored.
- Octave cannot be changed for the Scenes. In other words, both Scenes will always be kept at the same octave setting.
- · Remember that you'll need to store your first Scene before you can create the second Scene. Switching or morphing to a new scene automatically and irrevocably erases any changes you've made.

#### **3** While holding down [STORE], press SCENE button [1]. Scene 1 has just been stored. Now let's go on to Scene 2.

X-tra Details

Make sure keep holding [STORE] until you've pressed SCENE button [1] or [2]. Otherwise, the DX200 will switch to the Store Pattern operation (page 79).

## 4 Do the same operation for Scene 2 – repeating Steps 1 - 3 above with SCENE button [2] this time.

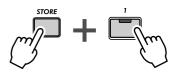

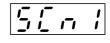

Indicates new settings have been stored to Scene 1.

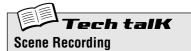

Allows you to program two different synth sounds as Scenes, and use the SCENE controls to switch or crossfade between them.

Press SCENE [1] to select Scene 1, and change the sound as desired. Store Scene 1 by holding down [STORE] and pressing SCENE [1]. Repeat the operation for Scene 2, using SCENE [2]. When finished, store the Pattern (page 79).

# Free EG

Here's another ultra-cool power tool for the control freak in you. The DX200 is packed with an endless supply of sonic mayhem and wild, shifting synthesizer textures, but you can keep it all under control — with Free EG.

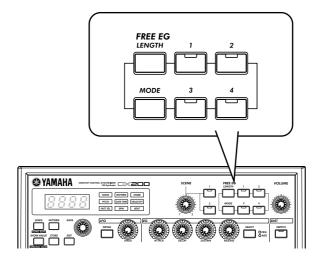

# Tip 49 Free EG

Chapter 12

The DX200 has so many real-time control features, it's hard to get a grip on them all. Feel you need an extra pair of hands? Or maybe an extra two? No problem. Just use the amazing Free EG feature. The DX200 is packed with a lot of powerful recording functions — but none are quite as impressive as this.

Free EG gives you up to four tracks for recording your knob moves — letting you incorporate real-time sound changes and knob moves as a part of the Pattern. So every time you play the Pattern, your knob changes play right along with it — just as you recorded them.

We call this "Free EG" because it allows you to create unique, complex, continuous parameter changes that would be impossible to achieve with conventional EGs.

# 1 Call up the desired Pattern, and press the red Record button.

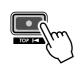

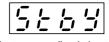

Indicates recording is in standby.

You may want to set the Length (Tip 64 below) in this step. Do it BEFORE pressing the Record button, however; Length cannot be set during Free EG recording.

X-tra Details

### 2 Select the Free EG track you want to record.

Press the appropriate FREE EG button, [1] - [4]. The button lights to indicate the track is ready for recording.

Normally, [1] will be lit — so if you want to record to Track 1, you don't have to do anything here. If any track buttons you DON'T want to record to are lit, press them to turn them off.

Remember, you can record to more than one track simultaneously by pressing the appropriate buttons. (See Power Hints below.)

### 3 Start the Pattern, and make your moves.

Press the Start/Stop button.

The metronome clicks to lead you into the recording, so you can start your knob moves right with the start of the Pattern.

Remember the rule: One knob, one track. Once you record a certain knob, no other knob can be recorded to the track (unless you start the whole Free EG recording again). Any tweaking of other knobs is ignored.

# X-tra Details

The display number indicates the current measure number. If you've set Length (see Tip 64 below) to "2," the Pattern loops two times for recording, and the display changes accordingly.

## **4** To stop recording, press the Start/Stop button.

If you want to re-record the track or record moves to other tracks, go back to Step 2 above and start all over again.

# 5 To hear your Free EG recording, make sure that the appropriate track buttons are on, then press the Start/Stop button to play the Pattern.

Remember to save your newly edited Pattern! (See Tip 61.) All your Free EG track recordings will be saved right along with it.

# PoWer HintS

• Recording to more than one track at a time

Press the appropriate Free EG Track buttons. During recording, the DX200 automatically assigns each knob you move to the next available track. For example, let's say you're recording to Tracks 1 and 2. You move the CUTOFF knob first, and that's recorded to Track 1. Then, while tweaking Cutoff, you move [FEG DEPTH] — which records to Track 2.

• Take your time and let the Pattern loop!

In a variation of the above hint, you can set all the tracks to record, then tweak each one separately as the Pattern loops. Each of your moves is properly recorded to a separate track, and you can hear the effect of your last knob tweak as you record the next.

• Use the four tracks to your advantage

Record your tweaking of one certain knob to all four tracks, then choose the best "take" from the four. Just make sure to turn off each button after you record to it — so it doesn't play back and disturb your recording of the next button. Listen to each track in turn by turning the appropriate button on.

• Change the way your Free EG tracks play back

The Type parameter (see Tech Talk below) gives you four different ways to loop the Free EG tracks. Try these out when playing your Pattern and hear the interesting things they do to your tracks.

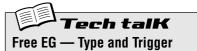

#### Type

Determines the type of loop for Free EG playback. Press the [MODE] button repeatedly until " ${}^{L}{}^{L}{}^{P}{}^{E}{}^{"}$  appears, then use the [DATA] knob to change the setting.

#### Settings

oFF No loop.

- 110 100p.

FUd (Forward) Free EG sequence loops from start to end.

- FUdH (Forward Half) Free EG sequence loops from the middle to the end.
- RL & (Alternate) Free EG sequence loops from start to end, then end to start.
- RL E H (Alternate Half) Free EG sequence loops from middle to end. then end to middle.

#### Trigger ("とっ」ら")

Determines how playback of the Free EG tracks is triggered. Normally, this should be set to Free (" $F \leftarrow E E$ "), so that the tracks play back when the Pattern is started. Setting this to MIDI (" $\Pi$  , d ,") lets you start Free EG playback from a connected MIDI keyboard or sequencer.

Press the [MODE] button repeatedly until " $\mathcal{L} \leftarrow \mathcal{L}$ " appears, then use the DATA knob to change the setting.

#### Settings

started.

- Fr E E (Free) Triggers playback of the Free EG tracks from a random start point, when a Note On message is received from a connected MIDI device, or when a key on the DX200 is played, or when the Pattern is
- ה ים י (MIDI in Notes)

Triggers playback of the Free EG tracks from the start, when a Note On message is received from a connected MIDI device, or when a key on the DX200 is played.

RLL (All Notes)

Triggers playback of the Free EG tracks from the start, when a Note On message is received from a connected MIDI device, or when a key on the DX200 is played, or at the first recorded note of the Pattern (which may or may not be the start of the Pattern).

5 E r E (Sequencer Start) Triggers playback of the Free EG tracks from the start, only when the Pattern is started.

#### Chapter 12 Free EG

# *Tip 50* Changing the Length of your Free EG tracks

The flexible little Length feature works both ways — both in recording and playback. It lets you set how long (in measures) your Free EG moves are recorded for, and it lets you separately set how long it takes for them to play back.

Set Length before recording any Free EG tracks. Specifically, set it BEFORE you press the red Record button (but after you've selected the Pattern) in Step 1 of Tip 49 above.

Press the [LENGTH] button repeatedly to step through the settings. (Or press [LENGTH] and use the [DATA] knob.) The number in the display indicates the Length in measures.

If you want to record your knob moves over two measures (two repeats of the Pattern), set this to "2." If you want your tweaking to stretch over eight measures, set it to "8."

Once your tracks have been recorded, you can set Length again just before playback. This controls how long all four tracks take to play.

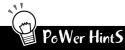

#### • Take your time

Want to make some really slow changes? How about a gradual filter sweep that builds to a climax over several measures? Set a low Length for recording (for example, "0.5"), then before you play back the Pattern, set a high Length, such as "8."

• Make it snappy

For really fast changes, just do the opposite of the above. Set a high Length for recording and a low Length for playback. Keep in mind that each track can be recorded with a separate Length.

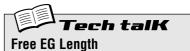

Determines the time of the Free EG — for both recording and playback. Each track can be set independently for recording; however, the playback setting affects all tracks together. Since Free EG is based in measures, changing the playback bpm (tempo) automatically changes the actual time of the Free EG as well. To set, press [LENGTH] repeatedly.

Settings

0.5, 1, 1.5, 2, 3, 4, 6, 8 (measures)

# Chapter 13

# Pattern Power Tips

It's time to put your DX200 know-how and experience to work — and delve into these Pattern Power Tips.

The first couple of Tips introduce you to some important tools for working with the Patterns, such as copying and erasing data. They're basic nuts-andbolts stuff, but don't ignore them. You'll need them for the fun things to follow — like creating your own original Patterns!

# Tip 51 Hit the top of the Pattern!

Here's an effect that's long been a staple in dance and techno music. The Top function lets you instantly retrigger the entire Pattern from the top — so you can produce all those cool stutter effects and create awe-some dynamic hits and accents.

Select and start a Pattern. Then, while the Pattern is playing, hold down [SHIFT] and hit the red Record ([TOP]) button.

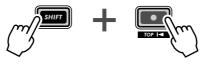

Keep holding [SHIFT] while you hit (press and release) the Record button.

Play the button in time with the rhythm, on every beat — like this:

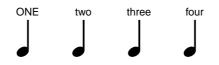

Watch your timing and keep the beat! Of course, you can get different effects by playing the button way ahead or way behind the beat, if you want. (We'll show you some fancy rhythmic tricks with this in later Tips, too!)

Still, it's best to hit the button right on the downbeats ("one," "two," "three," and "four"), and stay in the groove. When you've got it right, you'll feel it.

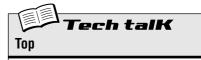

Instantly returns to beginning (top) of Pattern during playback. Ideal for creating "stutter" effects, partial measures, hits, and accents.

While Pattern is playing, hold down [SHIFT] and press red Record (TOP) button. Release button and repeat for each time you want Pattern to start from the top.

# Tip 52 Shake, Retrigger, and Roll!

In Tip 51, you saw how to use the Top function to play your own stutter hits. Here's a nifty variation on that function — it's called Retrigger & Roll.

Retrigger & Roll does just as its name suggests. It retriggers notes of the Synth track, and repeats them — like a drum roll.

Select a Pattern and start it up. As the Pattern's running, hold down [SHIFT] and simultaneously press and hold the Start/Stop button.

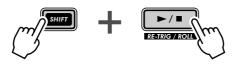

Hear the "roll"? And did you notice how the Rhythm tracks keep chugging along, while the Synth track spins its wheels?

Try this function at various points in the Pattern — the top, the end, the middle — and listen to what happens. Just keep holding down [SHIFT], and press/hold the Start/Stop button at different points in playback.

#### Keep in mind, Retrigger & Roll differs from Top in three important ways:

- 1) It only affects the Synth track.
- 2) It grabs and hits only a few notes depending where in the Pattern you press the button.
- **3)** It automatically repeats the hits for you while you hold the button down.

You'll find that Retrigger & Roll is a slick way to break the rhythm up a bit, without losing the flow. It's also great for throwing hip, "what-was-THAT?" glitches and stutters into your tracks.

#### Retrigger & Roll has three different settings. To change the setting:

- 1) Keep the Roll going (simultaneously hold down [SHIFT] and Start/Stop button).
- 2) Grab the DATA knob. Make sure you keep holding [SHIFT] and Start/ Stop — and turn the knob to change the setting.

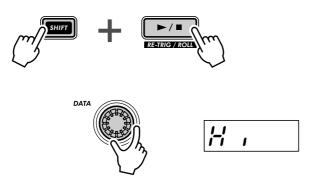

While the Pattern is cycling, hear how the different settings affect the sound. And try changing the settings in time with the Pattern as well. There are a lot of cool rhythmic tricks you can create — just by hitting different settings on the beat. Tech talk

#### **Retrigger & Roll**

During Pattern playback, this stops the Synth track at the point of execution and loops one, two, or four notes (depending on the Roll type below). The Rhythm tracks are not affected. While a Pattern is playing, simultaneously hold [SHIFT] and press/hold the Start/Stop button.

#### **Roll Types**

Determines how many notes are used for Retrigger & Roll — one, two, or four. The more notes used, the slower the roll effect.

While the Pattern is playing and while holding down both [SHIFT] and the Start/Stop button, use the DATA knob to change the setting.

#### Settings

- Lo (Lo) One note or step (corresponds to 16th
- notes).
- (Mid) 6, 17

Two notes (corresponds to two 16th notes, or half of a beat). However, when Beat (page 18) is set to "12," this becomes three notes.

#### Н , (Hi)

Four notes (corresponds to a full beat in a measure).

#### **Roll Types (in Utility)**

The default Roll setting can also be changed from the Utility parameters. Hold down [SHIFT] and press button [16], repeatedly if necessary, until "rot t" appears in the display. Use the [DATA] knob to change the setting. (Settings are same as above.)

64

# Tip 53 Selecting a Voice (Copy Voice)

One important step you can take in creating a Pattern is to select the Voice you'll be using for it.

Keep in mind that each Pattern includes a Voice, and that strictly speaking, Voices CANNOT be selected separate from their Patterns. However, this function lets you select a Voice that you like from one Pattern, and copy it to another Pattern.

## 1 First, select the source Pattern – the one that has the Voice you like.

# 2 Simultaneously hold down [SHIFT] and press [12] (COPY SEQ/VOICE).

You may have to press the button more than once to call up the "*LPBL*" display.

### **3** Next, select the destination Pattern.

This is the Pattern you'll be copying the Voice to. Use the DATA knob.

4 Copy the Voice.

The [12] button should be flashing. Press it once again (the button stops flashing and stays lit). At the "Stine" ("Yes or no?") prompt, press it a third time to actually copy the Voice to the selected Pattern number, or press [EXIT] to cancel.

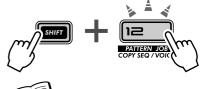

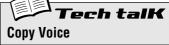

Allows you to copy a Voice from one Pattern to another. Select the source Pattern, then use [SHIFT] and [12] to call up " $\mathcal{LPL}$ " (Copy Voice). Select the destination Pattern, and press [12] twice to execute.

# **Tip 54** Starting a Pattern on a different note

Here's an interesting way to change the character of a Pattern — without actually changing any of the notes! The Move Note function simply lets you start playback from any individual step in the Pattern.

For example, in a 16-step Pattern, selecting a value of "-4" moves the Pattern "back" four steps — making Step 5 the starting point of the Pattern.

1 While the Pattern is stopped, simultaneously hold down [SHIFT] and press [13] (MOVE/PITCH).

You may have to press the button more than once to call up the " $\Pi_{OL} E$ " (Move Note) display.

2 If you want, select the particular track (Synth or Rhythm) you want to move.

Each track can be set independently — just hold down [SHIFT] and press the appropriate number button [1], [2], [3], or [4].

**3** Release [SHIFT] and press [13] once again (the button stops flashing and stays lit).

At the "Stin" ("Yes or no?") prompt, press it a third time to actually change the value, or press [EXIT] to cancel.

## 4 Start the Pattern to hear the changes you've made.

X-tra Details

• Keep in mind that any changes you make to the Pattern with this function are cumulative. For example, if you change the setting by -4, then make a second setting of -3, the actual value (compared to the original Pattern) will be -7.

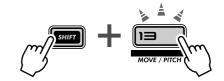

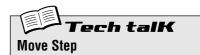

Determines the starting step of the Pattern, shifting the Pattern back or forward by the specified number of steps. All steps of the Pattern play as normal; only the starting point changes. Use [SHIFT] and [13] to call up "floc  $\mathcal{E}$ " (Move Step). If desired, select the track to be moved; hold down [SHIFT] and press the appropriate number button [1], [2], [3], or [4]. (Skipping this step automatically selects all tracks.) Use the DATA knob to change the value and press [13] twice to execute.

#### Range

-15 — 0 — 15 (steps)

# ip 55 Transposing the pitch of a Pattern

Try this cool editing tool on your tracks. The Transpose Pattern function lets you change the overall key (pitch) of a Pattern — including the Rhythm tracks. Shift the pitch way up, or bring it way down — there's a lot of range here to work with.

# 1 While the Pattern is stopped, simultaneously hold down [SHIFT] and press [13] (MOVE/PITCH).

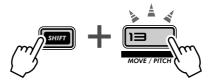

You may have to press the button more than once to call up the "PECH" (Transpose Pattern) display.

# 2 If you want, select the particular track (Synth or Rhythm) you want to transpose.

Each track can be set independently — just hold down [SHIFT] and press the appropriate number button [1], [2], [3], or [4].

### **3** Set the pitch change of the tracks by using the [DATA] knob.

The pitch change value is in semitones. (There are 12 semitones in an octave.) For example, if the original Pattern is in the key of C, a setting of "5" would change the key to F.

Keep in mind that this changes the pitch of the Rhythm tracks as well as the Synth track.

#### **4** Transpose the Pattern.

Press [13] (the button stops flashing and stays lit). At the "*Hin*" ("Yes or no?") prompt, press it again to actually change the value, or press [EXIT] to cancel.

5 Start the Pattern to hear the changes you've made.

• Keep in mind that any changes you make to the Pattern with this function are cumulative.

For example, if you change the setting by -4, then make a second setting of -3, the actual

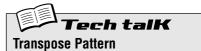

#### Determines the overall key of the Pattern, shifting all notes in all tracks of the Pattern up or down in pitch by the specified number of semitones. Use [SHIFT] and [13] to call up " $P \vdash C H$ " (Transpose Pattern). If desired, select the track to be transposed; hold down [SHIFT] and press the appropriate number button [1], [2], [3], or [4]. (Skipping this step automatically selects all tracks.) Use the DATA knob to change the value and press [13] twice to execute.

value (compared to the original Pattern) will be -7.This CANNOT be used while the Pattern is playing back.

X-tra Details

**Range** -24 — 0 — 24 (semitones)

# Tip 56 Copying a Pattern (Sequence)

Earlier in this section, in Tip 53, you learned how to copy a Voice from one Pattern to another. Here you'll learn how to copy a Sequence (the Pattern's notes) from one Pattern to another.

## **1** First, select the source Pattern – the one that has the Sequence you like.

X-tra Details

The word "Sequence" is used here to describe the recorded notes or steps of a Pattern. ("Pattern" actually is a blanket term that refers not only to the recorded notes, but the Voice, the Scenes, and the Free EG settings as well.)

## 2 Simultaneously hold down [SHIFT] and press [12] (COPY SEQ/VOICE).

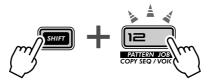

You may have to press the button more than once to call up the "LP 4.5" (Copy Sequence) display.

### **3** Next, select the destination Pattern.

This is the Pattern you'll be copying the Sequence to. Use the DATA knob.

### **4** Copy the Sequence.

The [12] button should be flashing. Press it once again (the button stops flashing and stays lit). At the "*Hin*" ("Yes or no?") prompt, press it a third time to actually copy the Sequence to the selected Pattern number, or press [EXIT] to cancel.

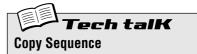

Allows you to copy a Sequence from one Pattern to another. Select the source Pattern, then use [SHIFT] and [12] to call up " $\mathcal{LPS}$ " (Copy Sequence). Select the destination Pattern, and press [12] twice to execute.

# **Pattern Recording**

By this point, you've built up a lot of experience twisting and tweaking the Voices, and playing around with the Patterns. Now it's time to strike out on your own — and create some Patterns yourself. Let's get started...

# **Tip 57** Erasing a Pattern – and starting from scratch

The first thing you'll need to do when you make your own Pattern is to make room for it on the DX200. To do that, you'll have to erase or clear one of the factory preset Patterns.

Don't worry, you won't be permanently erasing this Pattern. All this operation does is give you a blank slate on which to create your own Pattern. You can restore the original Pattern by simply re-selecting it (with the [DATA] knob), or by turning the DX200 off and back on again.

**1** Select the Pattern to be cleared.

## 2 Simultaneously hold down [SHIFT] and press [11] (CLEAR SEQ).

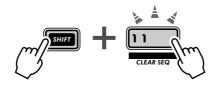

The button flashes, and " $\mathcal{L}\mathcal{L}\mathcal{r}$ " (Clear) briefly appears in the display.

X-tra Details We've labeled this function "CLEAR SEQ" (Clear Sequence) on the panel to distinguish it from the DEL PTN (Delete Pattern) function, at button [10]. Clear Sequence — Deletes the note data from a Pattern. Delete Pattern — Deletes the Pattern number from a Song (see Tip 90).

## 3 Release [SHIFT] and press [11] once again.

The button stops flashing and stays lit; the display prompts you by asking "Yes or no?" ("Hin"). Press it a third time to actually clear the Pattern, or press [EXIT] to cancel.

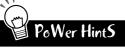

#### • Tweak an existing Pattern

Naturally, if there's a preset Pattern you like and simply needs a bit of tweaking to fit your specifications, you don't need to completely clear the Pattern — just edit it, using the tools described in Tip 60, Step Recording.

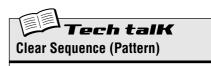

Allows you to clear the note data of a Pattern. Select the Pattern, then use [SHIFT] and [11] to call up " $\mathcal{C}\mathcal{L}\mathcal{r}$ " (Clear). Press [12] twice to execute.

# Tip 58 Setting the Metronome lead-in

When you record your parts in real time, you'll need a rhythmic guide — a metronome click — to lead you into the recording, and keep you in time. Here, you can set the length of the Metronome lead-in — in other words, how long the Metronome clicks before Real-time recording actually starts.

## 1 Simultaneously hold down [SHIFT] and press [16] (UTILITY SETUP).

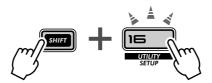

You may have to press the button more than once to call up the " $\Pi E = o$ " display.

### **2** Use the DATA knob to change the setting.

For a one-measure lead-in before recording starts, set this to "on I." For a two-measure lead-in, set this to "on 2."

You can also turn the Metronome off here, by setting this to " $_{o}FF$ " — in which case, recording starts immediately (without a lead-in), as soon as you press the Start/Stop button.

When done, press [EXIT] to return to normal operation.

# Tech talk

Determines the length of the Metronome lead-in for Real-time recording. To turn the Metronome (and the lead-in) off, set this to " $\circ FF$ ." Set this to " $\circ \circ$ ." for a one-measure lead-in, and " $\circ \circ \circ$ ." for two measures. Metronome is set in the Utility parameters. Hold down [SHIFT] and press button [16], repeatedly if necessary, until " $\Pi E \circ \circ$ " appears in the display. Use the [DATA] knob to change the setting. Settings

oFF

No lead-in metronome click.

on l

A one-measure lead-in before recording.

A two-measure lead-in before recording.

# Tip 59 Recording a Pattern in real time

Up until this point, you've been working with the preset Patterns of the DX200. Now, here's your chance to create some Pattern magic yourself — by recording your own original Patterns.

We'll give you the basic procedure to get you started. You supply the creative ideas and talent. And the DX200 will provide the sonic horsepower you need to produce some truly hip and happening tracks.

### Select a blank Pattern – a clean slate for recording your own notes. (Have you cleared a Pattern for this yet? If not, go back to Tip 57 and do it now.)

2 Make the Beat setting for the new Pattern: 16, 12, or 8.

Hold down [SHIFT] and press [SWING] (BEAT). Then, turn the DATA knob to change the setting.

You should make this setting BEFORE recording, since it determines the number of steps you'll have available in the Pattern.

A setting of " $l\mathcal{E}$ " gives you sixteen steps or spaces you can record notes to; a setting of " $\mathcal{B}$ " is obviously half that — eight steps. The " $l\mathcal{E}$ " setting gives you twelve steps, of course, but also lets you create a triplet feel — count: "ONE, two, three, TWO, two, three," etc.

# 3 Select the track for recording – Synth or one of the three Rhythm tracks. Press [SYNTH TRACK] for Synth, or [RHYTHM TRACK] (repeatedly) for Rhythm tracks 1, 2, or 3.

## 4 Set a comfortable bpm for recording.

Hold [SHIFT] and press the [TAP] button, then use the [DATA] knob.

Keep in mind, you can always change the bpm later. Right now, it's important to set the bpm so that it's fast enough to capture the feel you're after, yet slow enough to let you easily enter the notes. (Make sure to press [EXIT]

yet slow enough to let you easily enter the notes. (Make sure to press [EXIT] when you're done.)

## **5** Press [KEYBOARD] to enable the DX200's keyboard.

Did you know you can use a MIDI keyboard to record the notes? If you've got one, see Tip 87 for info on setting it up.

## 6 Enable recording – press the red Record button.

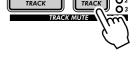

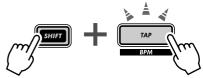

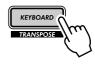

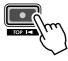

### 7 Start recording.

Now, let's get down to business. Press the Start/Stop button. While listening to the metronome, play the keys on the keyboard.

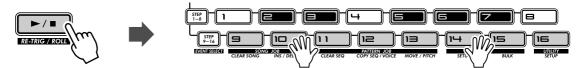

The DX200 has a nifty "Loop Recording" feature that immediately and automatically plays each note you record as the Pattern repeats (loops). This lets you hear the Pattern as you're recording — making it much easier to "feel" your way to a great recording.

What's more, the DX200 automatically corrects the timing of the notes you play. This may not always give you the results you expect — but it will ensure that ALL your notes play back in perfect sync with the rhythm.

### 8 Delete your mistakes or unwanted notes.

We know, you probably didn't make any any mistakes. But just in case you want to know, here's how you can patch up your tracks.

While the Pattern is still recording, simultaneously hold down [SHIFT] and press one of the Step buttons. (Again, avoid Step buttons [1], [4], and [8] — they won't have any effect.) Listen closely to the playback and press the appropriate Step button at the right time — right as the note plays. You can erase more than one note by continuing to hold down [SHIFT] and the Step button — for as long as you want to erase. Since it may be difficult to precisely erase the offending notes, try slowing down the bpm (page 17) during recording.

### 9 Stop recording.

Press the Start/Stop button.

# 10 Finally, save your precious work to the DX200's internal memory – with the Store function.

(Actually, you'll have to see page 79 for info on storing Patterns — we're running out of space here... Besides, the Store function deserves it's own Tip.)

# PoWer HintS

• Lay down the drums

Generally, it's a good idea to record your Rhythm track first. In fact, you may want to record just a very simple drum pattern to start with, and build up from there. You can later embellish that basic track, or even erase it and come up with an entirely new drum part — once your other tracks start to take shape.

Loop Recording

Take advantage of the Loop Recording feature and play just one note or sound at a time. For example, when building a Rhythm track, start out with just a kick drum sound (select octave C2 with [OCT <<], and press [9]) — and play it on the "one" and "three" beats. With the kick looping, play button [3] for a snare drum. Then, go back to octave C3 and use buttons [14] and [7] to add a rapid-fire hi-hat pattern.

Get the idea? Keep building your tracks part by part in this way until you've got just what you want.

#### • MIDI keys

Have you bought yourself a MIDI keyboard yet? One that's at least five octaves long, has touch sensitive keys, and features Pitch Bend and Modulation wheels? If you haven't, you're missing out on a very easy and powerful way to record! Just hook one up (see Tip 87) — and lay down your best keyboard licks.

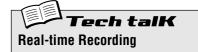

Allows you to record the notes to a Pattern in real time, as opposed to entering them oneby-one (in Step recording; see page 72).

Select a blank Pattern and set the Beat (below). Select a track with [SYNTH TRACK] and [RHYTHM TRACK], and press [KEY-BOARD]. Press red Record button to enable recording, then press Start/Stop button to start, and play the keyboard.

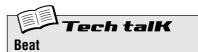

Determines the number of steps for the Pattern. Hold down [SHIFT] and press [SWING], and use the DATA knob to change.

Settings 16, 12, 8 steps

# Tip 60 Step Recording

In Tip 59, you learned how to record a Pattern in real time, by playing the notes on the keyboard as the Pattern was looping. Now, you'll learn a completely different method — Step recording.

Real-time recording is like using a tape recorder — whatever you play is recorded as you play it. Step recording, on the other hand, allows you to enter each note individually — like writing down the notes on a sheet of music paper.

With Step recording, you not only enter the note itself (Pitch), but its length (Gate Time) and its loudness (Velocity) as well.

Step recording is ideal for precision — making the placement, rhythmic value, and velocity of each note exact and consistent. This is great for recording individual drum parts in a rhythm pattern, or single notes in a syncopated synth bass part. Step also gives you precise control in recording fast or complex passages that would be difficult or impossible to record in real time.

Last but not least, use Step Recording to edit Patterns. This is a great way to customize existing Patterns and tweak them to fit your needs — or twist them into completely new tracks.

There's a lot to be learned here, so take a deep breath — and dive in!

### 1 Select a Pattern and clear it.

Call up a Pattern that has the Voice you want to use for your new, original Pattern. Clear the Pattern by holding down [SHIFT] and pressing [11], then pressing only [11] twice again.

Remember that the Pattern isn't really erased — you can get it back by simply turning the DX200 off and back on again.

# 2 Make the Beat setting for the new Pattern: 16, 12, or 8.

Hold down [SHIFT] and press [SWING] (BEAT). Then, turn the DATA knob to change the setting.

You should make this setting BEFORE recording, since it determines the number of steps you'll have available in the Pattern.

# **3** Here, you'll be recording the Synth part, so select the Synth track.

Press [SYNTH TRACK] (the button lights).

By the way, you can also step-record the Rhythm tracks — but we'll show you how to do that a little later on.

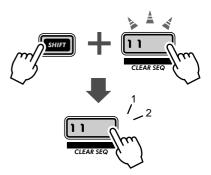

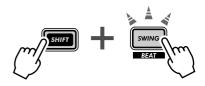

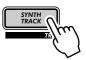

### 4 Turn all the Steps on.

In this condition, all the buttons are probably off. (Remember? You cleared the Pattern...) Go down the line, and press each button so that they are all lit.

Why do this? Generally, when you're recording the Synth track, it'll be easier to create a Pattern if all Steps 1 - 16 are on. This will create a busy Pattern, but you can always take out notes later.

## 5 While holding down [SHIFT], press [STEP 1-8].

Do this repeatedly, if necessary, to select Pitch entry.

This operation actually accomplishes two things:

- 1) It selects Steps 1 8 for recording.
- 2) It selects the event type (in this case, Pitch).

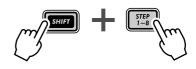

Also, notice the flashing [1] button. This indicates that Step 1 is ready for recording.

# 6 Now, with the PITCH indicator selected, use the knobs above the buttons to set the Pitch for each Step, 1 - 8.

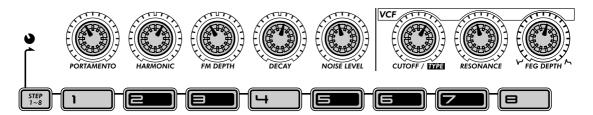

Each knob corresponds to the Step directly below it. For example, the PORTAMENTO knob controls entry for Step 1, the HARMONIC knob for Step 2, and so on.

Set the knobs (roughly) to the positions indicated above. No, you don't have to be exact. In fact, you can set these any way you want. We just figured that twiddling them around 11:00 to 1:00 is easy to do. You won't wind up with an earthshakingly memorable melody, but it should at least give you a listenable set of pitches to work with.

Notice that when you tweak a knob, the corresponding Step button flashes.

## 7 Now, let's work with Steps 9 - 16.

Press button [9].

We just showed you the fast way to select Steps 9 - 16 for editing:

1) Edit Steps 1 - 8 first, then

2) Press button [9] to edit the same parameter for Steps 9 -16.

An alternate way is to hold [SHIFT] and press [STEP 9-16], repeatedly if necessary (like you did in instruction Step 5 above).

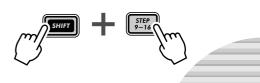

Enter the notes for these Steps in the same way as you did with Steps 1 - 8 above, but use the setting guide below:

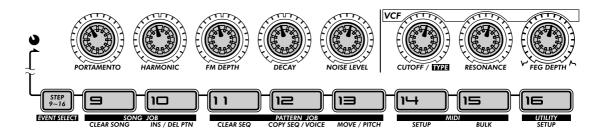

Again, this is ONLY a guide — make your own settings, if you want.

### 8 Finally, press the Start/Stop button – and hear your new masterpiece.

# 9 Hold down [SHIFT] and press [STEP 1-8], until the GATE TIME indicator is lit.

#### 10 Set the knobs as shown.

Set knobs [1] and [5] to around 12:00. (The display value should be around 200.) Set knobs [2], [3], [4], [6], [7], and [8] to around 9:00. (The display value should be around 70 - 75.)

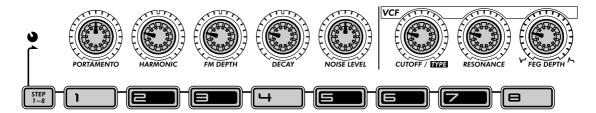

#### 11 Do the same again for Steps 9 - 16.

Press any one of the bottom row buttons (this automatically selects Steps 9 - 16 for editing the same parameter, Gate Time), then set the knobs to roughly the same positions as shown above.

#### **12** Press the Start/Stop button to hear your stunning new arrangement.

### 13 Hold down [SHIFT] and press [STEP 1-8], until VELOCITY is selected.

### 14 Maybe you've noticed that you can change any and all of the events while the Pattern is running. If you HAVEN'T noticed this, press the Start/ Stop button to play the Pattern, and make the changes below.

### 15 Set the knobs as shown.

Set knobs [1] and [5] to around 2:00. (The display value should be around 90 - 100.) Set knobs [2], [3], [4], [6], [7], and [8] to around 11:00. (The display value should be around 40 - 50.)

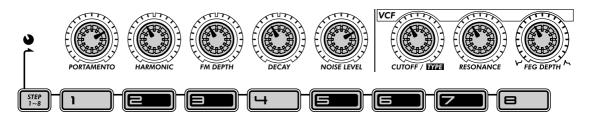

Or, make your own settings. After all, you've mastered the process now. Plus, since you can hear what you're doing — AS you're doing it — you can come up with some amazing ideas of your own.

### 16 Is the Pattern still going? If not press the Start/Stop button again.

17 Press some of the Step buttons to mute certain Steps. Try out the examples below, then experiment with your own settings.

Press buttons [5], [7], [11], and [13]. Listen to the sound of the Pattern as these Steps drop out.

Now, turn them all back on and mute these: [6], [7], [12], [14], and [16].

You've got your basic Synth track — now, continue crafting and adding to the Pattern by working on the Rhythm tracks below.

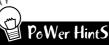

• Fine tuning

Here's a smart and easy way to work! Use the "Step" knobs (above each Step button) to select the Step and make a rough, 'round about' setting, then use the DATA knob to tweak and fine-tune the setting.

• Swing

Don't forget to use Swing. It might not be right for all of your Patterns, but it doesn't hurt to try it out. A little Swing may be just what the doctor ordered... Remember, the Swing setting affects all tracks equally. (See page 37.)

• Other tools

Feel like hearing a different Voice? Call up the Copy Voice function (page 65), and dial in a new Voice for your Pattern. Pattern Move (page 65) and Pattern Pitch (page 66) are also useful tools you can apply to your tracks.

• Copy Pattern

If you've crafted a really hip Pattern, and you'd like to make a few more variations — use the Copy Sequence operation (page 67). Once you have some copies of the Pattern, you can tweak them and change them around, until you've got a whole palette of similar beats and riffs to work with — for live performance (page 95), or for Song recording (page 82).

• Mix your methods

Real-time and Step recording are two separate methods — but they can also be used together. Not at the same time, of course, but in tandem. For example, you could record a basic beat to Rhythm Track 1 with Step, then use Real-time to improvise a bass line on the Synth Track. Or you could combine both methods on a single track — recording a basic part with Real-time, then using Step to edit it. Which method you use and how you use it depends partly on the type of music you wish to create and partly on your own personal preference.

## **Rhythm Tracks**

The DX200 is filled to the brim with an enormous variety of drum, percussion, and special effects sounds. Put these to good use with the Step Recording features — and create your own awesome beats and smokin' rhythms.

### 

In the next few steps, we'll walk you through the basics — and give you a quick way to edit. Get these steps down, and you'll be whizzing through the tracks in no time.

### 18 Turn on the Steps you want to record.

Press the buttons shown to turn them on.

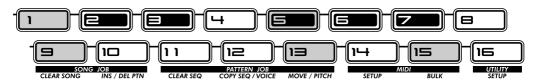

### **19 Select the Instrument Select parameter.**

While holding down [SHIFT], press [STEP 1-8]. Do this repeatedly, if necessary, to call up Instrument Select. (The "INST SEL" indicator lights.)

Instrument Select is only available for the Rhythm tracks. As you may recall from Tip 11, the Rhythm tracks contain a huge variety of bass, drum, percussion and other sounds — each assigned to a different key. Instrument Select is the place you go to choose these sounds for Step recording.

Notice that a cryptic name appears in the display. This indicates the selected sound. For example, the display below indicates that Snare Drum #14 is called up.

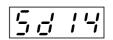

For a complete list of the sounds and their display abbreviations, see page 145.

### 20 Enter a bass drum sound for all the steps.

Press button [1], then hold down [SHIFT] and turn the [PORTAMENTO] knob to select "bd05." All steps 1 - 16 are instantly and automatically set to the same value.

Remember, you can use the [DATA] knob instead for finer control. Just press the appropriate number button, then tweak the [DATA] knob to dial up the desired sound.

Press the Start/Stop button to hear the new track — a bass drum pulse that will be the foundation of this new rhythm.

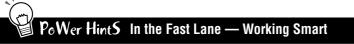

Once you get to know your way around the controls, you can Step Record your tracks fairly quickly. The trick is in getting the system down to a routine. So, here's the routine!

1) Select the desired track.

- Press [SYNTH TRACK] or [RHYTHM TRACK].
- 2) Turn on the desired Steps. Press the appropriate Step buttons, so that they light.
- 3) Call up the desired parameter.
- Hold [SHIFT] and press [STEP 1-8] to call up Instrument Select, Pitch, Gate Time, or Velocity.
- 4) Press the desired number button and change the value. Use the knob directly above it, or use the [DATA] knob.

While editing you may want to turn other Steps on or off. To do this quickly and return to editing:

- 1) Press [EXIT] (to leave the current parameter).
- 2) Turn the desired Steps on or off.
- 3) Press [STEP 1-8] or [STEP 9-16] (to return to current parameter).
- And remember at any point in the operation, you can:
  - Select a different track.
  - Press [SYNTH TRACK] or [RHYTHM TRACK].
  - Play the Pattern to hear your edits.
  - Press the Start/Stop button. • Mute or un-mute individual tracks.
  - Hold [SHIFT] and press [1], [2], [3], or [4].

### 21 Using the "In the Fast Lane" box above as a guide, go on to Rhythm Track 2, and make the settings as described here.

Turn the indicated buttons on and set them to the instruments shown.

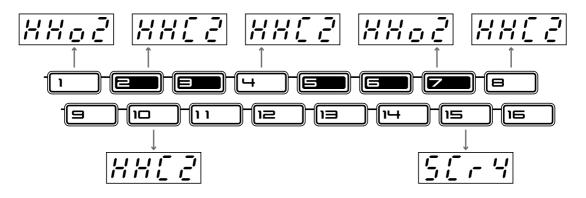

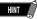

While you're programming the instruments, let the Pattern play. Hearing the sounds as you enter them is a great help in constructing hip tracks.

22 Have you got the hang of the things by now? Use "In the Fast Lane" above as a cheat sheet if necessary, and program Rhythm Track 3 as shown.

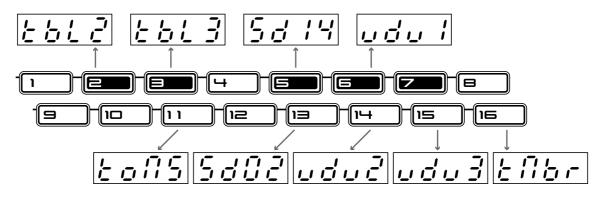

## 23 We won't tell you exactly what to do – you can explore these on your own. However, here are some guidelines and paths to follow:

#### Pitch

Yes, the drum and percussion sounds can be pitch-changed. So can all the scratches and sound effects. Everything's fair game and nothing's safe. This is your chance to go wild with the rhythm!

#### Gate Time

Experiment with the length of each note — clipping some here, extending some there. Typical uses include stretching out the sound of a cymbal, so you hear the full decay, or cutting off the sustain of a tom sound, for a short, sharp chop.

#### Velocity

Accentuate the positive. Bring out certain important instruments in the mix by boosting their velocities. Similarly, turn the velocity down for instruments that seem too loud.

#### 24 Last and certainly not least – save your work.

Now that you have the slamming basic track for your new Grammy-winning, Platinum-selling Techno/ Dance hit — you'd better save it. (For information on saving, see Tip 61.)

And that's it! Unless of course you want to go back and re-edit everything to your own exacting specifications. After all, you're the boss.

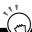

### PoWer Hints Rhythm Tracks

#### · Start with the beat

When you record a Pattern, it's best to start out with the Rhythm tracks. In fact, you might want to record just a temporary rhythm "scratch track" (for example, bass drum and snare) to Rhythm Track 1, and build the rest of the Pattern on top of that — erasing or modifying the scratch track later.

Of course, it's all up to you! Depending on what style of music you record and your own personal preferences, you may want to start with the Synth track instead.

• Play with Gate Time

Remember Gate Time can also be a "global" effect. Playing back the rhythm you've just programmed, mute the Synth track and experiment with different Gate Time settings. (Hold [SHIFT] and press [REVERSE]; use [DATA] knob to change.) Try settings of 30, 50, and 200 on all three Rhythm tracks — and hear what happens!

Swing

For an instant hip-hop approach, try changing the Swing! While the Pattern is playing, press [SWING] and use the [DATA] knob to set the value to 65 or 70.

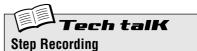

Allows you to enter the notes to a Pattern in one-by-one, as opposed to recording them in real time (in Real-time Recording; see page 70).

- 1. Clear a Pattern and set the Beat (hold [SHIFT] and press [SWING]).
- 2. Select a track with [SYNTH TRACK] and [RHYTHM TRACK].
- 3. Turn all desired Steps on by pressing each Step button.
- Simultaneously hold [SHIFT] and press [STEP 1-8] to select Steps 1 - 8 for editing; press repeatedly to toggle through event types. (Use [STEP 9-16] in the same way to select and edit Steps 9 - 16. Or simply press button [9] after editing Steps 1 - 8.)
- With event type selected, use knobs above the Step buttons (and the DATA knob) to adjust value.
- 6. Turn steps on/off by pressing [EXIT] (to leave editing), then pressing appropriate Step button.
- 7. Press Start/Stop button to play back. (Can be done at any point in procedure.)

#### **Fech talk** Event Parameters — Synth and Rhythm Tracks Pitch Velocity Determines the pitch of the selected note. For the Synth track, this is Determines the volume of the selected note. Use this parameter especially expressed as note names; for the Rhythm tracks, it is expressed as numto create accents in the Pattern. ber of semitone steps. (The small "o" in the note name display designates Range accidentals. For example, " $\mathcal{L}^{O}$ " corresponds to G#.) 0-127 Range Instrument Select C-2 — G8 (-64 — 24 for Rhythm tracks) Determines the instrument sound for the selected note. This parameter is available only for the Rhythm tracks. Gate Time Determines the length of the selected note. The higher the value, the Range longer the note length. For sounds that have a short decay, higher values (Refer to list on page 145.) may have little to no effect. Range 1 - 1600

# Tip 61 Storing your new Pattern

Now that you've created a new Pattern, you'll want to save it for future recall. The Store function lets you do this quickly and easily. And remember, any and all changes you've made to the accompanying Voice — including your knob and button settings, Free EG moves, and Effect edits — are stored with the Pattern, too.

The DX200 gives you 128 User memory spaces for saving your original Patterns.

#### A CAUTION

Once you've created a Pattern (or Voice) you want to save, DO NOT select another Pattern until you've stored it. Selecting another Pattern (or Song) automatically wipes clean any changes or edits you've made!

1 Simultaneously hold down [SHIFT] and press [16] (UTILITY SETUP).

You may have to press the button more than once to call up the "P r o E" (Memory Protect) display below.

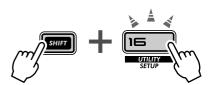

### 2 If Memory Protect is set to on, use the DATA knob to change it to off ("oFF").

Unless you've changed the setting yourself, Memory Protect will probably be off.

#### Chapter 14 Pattern Recording

**Store the Pattern Store the Pattern** is as easy as 1-2-3.

1 First, make sure your new Pattern is selected and that Memory Protect is off. Then, press [STORE]. ("P.5 & c" briefly appears to indicate the Store operation.)

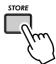

- 2 Select the desired User Pattern number (1 128) with the DATA knob.
- 3 Press [STORE] again to actually store the Pattern, or press [EXIT] to cancel.

way you select the preset Patterns — pressing [PATTERN] and using the DATA knob. The User Patterns come after preset Pattern 256.

For a quick way to select User Patterns, hold down [SHIFT] and press the [PAT-TERN] button. This toggles between the Preset Patterns and the User Patterns.

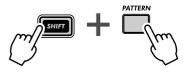

# PoWer HintS

#### • Save your Patterns in bulk

If you have a sequencer or MIDI data filer, you can use the DX200's Bulk Send function (page 108) to save your valuable Pattern and Voice data in multiple "banks" of 128 Patterns. Load each bank of 128 back to the DX200 when you need it — or share your banks with your DX200-equipped friends and bandmates. Keep in mind too that you can use Bulk Send with the computer-based DX200 Editor (page 106) to further edit your Voices.

#### • Make it a habit

Did we mention that you should save? Save, save, and keep saving! Even if you're still working on a Pattern or Voice and don't consider it finished, save it anyway.

Why? Doing this gives you an archive of the changes you've made along the way — in case you want to call one of them up again. You can always delete those archive Patterns later (page 68) if you need extra memory space. Or, if you're a "pack rat," you can use Bulk Send (see hint above) to save every single thing you've ever created.

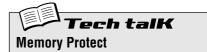

Determines whether you can store Patterns to memory or not. Set this to ON when you want to avoid inadvertently erasing or replacing any previously stored User Patterns. Hold down [SHIFT] and press [16] until "P r o t" (Protect) appears briefly in the display. Use the DATA knob to change the setting.

Settings Off ("oFF"), On ("on")

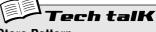

#### **Store Pattern**

Allows you to save Pattern and Voice data to one of 128 User memory locations.

With the new Pattern still active and Memory Protect off, press [STORE]. Select the desired User number with the DATA knob, and press [STORE] again to execute, or press [EXIT] to cancel. Chapter 15

# Song Recording

You've got a humongous selection of Patterns at your disposal. It's time now to put them together and make some Songs.

# **Tip 62** Erasing a Song – and starting from scratch

The first thing you'll need to do when you create your own Song is to make room for it on the DX200. To do that, you'll have to erase or clear one of the existing Songs.

### 1 Make sure the Song mode is selected.

Press the [SONG] button.

### 2 Select the Song to be cleared.

Make sure that it's a Song you don't mind getting rid of. Actually, this doesn't really erase the Song right away. The Song data still stays in memory — until you save your new Song to that number.

# 3 Simultaneously hold down [SHIFT] and press [9] (CLEAR SONG).

### 4 Clear the Song.

Release [SHIFT] and press [9] once again (the button stops flashing and stays lit). At the "Gillo" ("Yes or no?") prompt, press it a third time to actually clear the Song, or press [EXIT] to cancel.

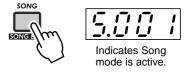

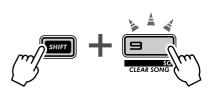

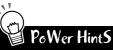

## • Don't erase... Edit a Song!

Remember, you don't need to put a Song together from scratch. If there's a preset Song you like and simply needs a little customizing to make it your own, just call it up and edit it instead. Take Patterns out, put new Patterns in, and perform a variety of transformations on the Pattern data — the info starts on page 84.

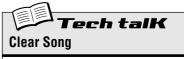

Allows you to clear Pattern assignments and other edits of a Song. (Remember, this does NOT affect the actual data of any Patterns.) Select the Song, then use [SHIFT] and [9] to call up "*LL r*" (Clear). Press [9] twice to execute.

## Tip 63 Creating a Song

Finally, we come to the culminating feature of the DX200. This is the place where you bring together all the Voices, Scenes, Free EG moves and Patterns you've made — and use them to create your own original Songs.

### 1 Call up the Song mode and clear a Song.

Give yourself a blank slate for putting together your own Song. (Have you tried clearing a Song yet? If not, go back to Tip 62 and do it now.)

### 2 Call up the Song Edit mode.

You'll need to enter the Song Edit mode to do any Song recording or editing. To do this, simultaneously hold down [SHIFT] and press the [SONG] button.

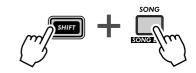

The PATTERN indicator should flash. If PATTERN is NOT flashing, press [PATTERN SELECT] to get it flashing and enable Pattern number entry.

### **3** Select the measure to which you want to record.

Simultaneously hold down [SHIFT] and use the [OCT <<]/[OCT >>] ([BWD]/[FWD]) buttons to move forward or backward in the Song, measure-by-measure.

Also, try this alternate method below — and move more quickly and easily through the measures.

1) Hold down [SHIFT] and press either of the [BWD]/[FWD] buttons.

#### 2) Then, release the buttons, and use the [DATA] knob.

In this condition, turning the [DATA] knob steps through the measures. For even speedier selection, hold down [SHIFT] while turning the [DATA] knob — and jump through the Song ten measures at a click.

### **4** Press the Start/Stop button.

Doing this loops the currently selected Pattern at the currently selected measure. This allows you to hear your Song edits in the steps below — in real time.

If you want, you can stop playback by pressing the Start/Stop button before going on to Step 5 below. Or keep it going and continue editing while the Pattern loops.

## 5 Select the Pattern number to be assigned (to the measure selected above).

Use the DATA knob. Any of the Patterns can be selected — Preset or User. Remember that you can easily switch between the Preset Patterns and the User Patterns by holding down [SHIFT] and pressing the [PATTERN] button. (See page 80.)

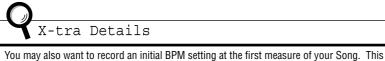

You may also want to record an initial BPM setting at the first measure of your Song. This determines the basic tempo for the entire Song. For more information, see Tip 64.)

# 6 Keep assigning Patterns in this way, repeating Steps 3 - 5 above, until you've created a new Song.

In most cases, you'll want to repeat a Pattern over several measures, rather than having a different Pattern every measure. To do this, first set the Pattern you want to repeat. Then, in the following measures, turn the DATA knob counter-clockwise until "- - - " appears in the display.

This setting selects no new Pattern, and keeps the previous Pattern playing through the measures assigned this way.

By the way, if you're creating a Song from scratch, you may not need to enter "- - - " at all. Just skip over the measures that you want to stay the same — the DX200 automatically repeats the last Pattern, until the next new entry.

### 7 To end the Song, record the "End" mark.

Select the measure FOLLOWING the final measure in the Song, then turn the DATA knob counter-clockwise until " $\mathcal{E} \cap d$ " appears in the display.

For example, if you recorded the "End" mark to measure 33, the Song plays up through measure 32, then stops.

### 8 Press [EXIT] (or the [SONG] button) to leave Song editing.

### **9** Play back your new Song by pressing the Start/Stop button.

However, you'll have to use the [BWD]/[FWD] buttons ([SHIFT] + [OCT <<]/[OCT >>] buttons) to select the starting measure. Make sure to return to the beginning measure — if you want to hear the Song all the way through.

### 10 Last and most important – don't forget to store your new Song.

Go on to Tip 68 right now and save your latest masterwork.

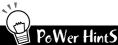

#### • Recording other data

In addition to Pattern numbers, a variety of other data types can be recorded to the measures of a Song — such as BPM, Gate Time, Swing, and Reverse. (See page 85.) These let you change various playback characteristics of the Patterns to suit your Song — without actually having to change the Pattern data itself!

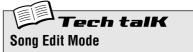

Call up this mode for recording and editing Songs. Hold down [SHIFT] and press [SONG]. (The "5" in the display indicates the Song mode.)

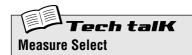

Determines the measure for recording, editing, and playback. Hold down [SHIFT] and use the [OCT <<]/[OCT >>] buttons.

## Tip 64 Setting the BPM (tempo) for your new Song

In addition to the Patterns, a variety of other settings can be programmed into your Song. One of these is BPM. It lets you set the playback speed or tempo — for each and every measure, if you want.

Normally, you'll use this at the start of the Song (see Tip 63, Steps 3 - 5) to make sure the entire Song plays back at the proper tempo. However, it can also be used to change tempo in middle of the a Song as well.

Work through these steps, and master the procedure. You'll be using the same method in Tip 65 to program other settings, too.

### 1 Enter the Song Edit mode.

Hold down [SHIFT] and press the [SONG] button.

2 Select the desired measure.

Hold down [SHIFT] and use the [OCT <<]/[OCT >>] buttons.

**3** Play back the Pattern.

Press the Start/Stop button to loop the Pattern at the selected measure.

### 4 Call up the BPM setting.

Hold down [SHIFT] and press [BPM] ([TAP]).

### 5 Set the desired BPM value with the DATA knob.

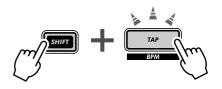

# 6 Repeat Steps 2 - 5 above as often as you want, for as many measures as needed.

In most cases, you'll want to keep the same BPM setting over several measures, or even over the entire Song. To do this, enter the "- - - " setting for as many measures as needed. Or, if you're programming the Song from scratch, just skip over the measures that you want to stay the same — the DX200 automatically maintains the last setting, until the next new entry.

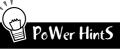

#### • Fine tempo changes

The BPM value has an extremely fine resolution of 1/10 beats per minute — for precise control over the tempo. Use this to set up very gradual speed changes.

• Speed up, slow down

If your Song fits the conventional verse/chorus structure, you might want to play around with changing the BPM at the beginning of each section. For example, some artists make their choruses slightly faster than the verses, to generate more excitement each time the chorus comes. Other songs might benefit from the completely opposite approach — slowing down the chorus to make it sound more dramatic.

Whichever approach you take, make sure to keep the changes consistent from section to section, and keep them small — you want your listeners to FEEL the changes, not consciously HEAR them.

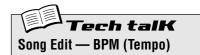

Determines the speed of Pattern playback (in beats per minute, or bpm), for the selected measure. First, select the measure by holding down [SHIFT] and using the [OCT <<]/[OCT >>] buttons. Then, hold down [SHIFT] and press [BPM] ([TAP]), and use the DATA knob to set the value.

#### Range

20.0 — 300.0 bpm A setting of "- - - - " maintains the previous measure's value (no change).

## Tip 65 More Song editing features

In Tips 63 and 64 above, you learned how to enter Pattern numbers and BPM values to the measures of your Song. But that's not all you can do. In this Tip, we'll show you how to use the rest of the powerful Song editing features in your tunes.

By the way, we'll keep these instructions to the bare-bones minimum. Read about these cool tools, then try using them in your own Songs and see what you come up with.

Remember, the basic method is the same for all:

- 1) Enter the Song Edit mode. (In the Song mode, hold down [SHIFT] and press the [SONG] button.)
- 2) Select the desired measure. (Hold down [SHIFT] and use the [OCT <<]/[OCT >>] buttons.)
- 3) Play back the Pattern. (Press the Start/Stop button.)
- 4) Select the event type you want to edit. (See instructions for each event below.)

#### 5) Set the value.

(Use the DATA knob. In the case of Track Mute below, follow the relevant instructions.)

Naturally, repeat Steps 2 - 5 as often as needed. Press [EXIT] when you're done editing. And don't forget to store your new creation. (See page 89.)

#### Pattern

(Described in Tip 63 above.)

<u>To select:</u> Press the [PATTERN SELECT] button.

#### Pitch Offset

Just as with the similar Pattern control (Transpose; on page 36), this lets you change the playback pitch. By making different settings throughout various measures in the Song, you can program your own chord progressions, and have the Patterns change key.

#### To select:

Hold down [SHIFT] and press the [KEYBOARD] button. Both the [KEYBOARD] button and the PITCH lamp flash, indicating Pitch Offset is selected.

### BPM

(Described in Tip 64 above.)

<u>To select:</u> Hold down [SHIFT] and press the [TAP] button.

#### Beat

This lets you change the total number of steps in the Pattern at the selected measure. (For details, see Tip 6.) One use of this would be to create a half-bar Pattern. For example, if you've entered a 16-step Pattern at the measure, setting this to "8" would effectively cut the Pattern in half. If you're only aiming for a brief change, remember to reset the Beat in the next measure or so!

<u>To select:</u> Hold down [SHIFT] and press the [BEAT] ([SWING]) button. Both the [SWING] button and the BEAT lamp flash, indicating Beat is selected.

#### Chapter 15 Song Recording

#### Swing

This lets you introduce a swing feel to the Pattern at the selected measure. (See Tip 27 for more information.)

To select: Press the [SWING] button. The [SWING] button lights, indicating Swing is selected.

#### Gate Time

This lets you control the length of the notes for the Pattern at the selected measure. (See Tip 25 for more information.) You could use this to create tracks in which the notes grow progressively longer as the Pattern cycles — by programming successively higher Gate Time values in the measures. Or have the notes become more and more clipped (staccato) — by making Gate Time lower and lower in successive measures.

#### To select:

Hold down [SHIFT] and press the [GATE TIME] ([REVERSE]) button. Both the [REVERSE] button and the GATE TIME lamp flash, indicating Gate Time is selected.

#### Reverse

By setting this to Reverse ("BBEF"), you can have the Pattern at the selected measure play backwards. (See Tip 25 for more information.) Alternate between forward and reverse Patterns for special effects. Or program three forward, one reverse — for an interesting four-bar phrase.

#### To select:

Press the [REVERSE] button.

The [REVERSE] button lights, indicating Reverse is selected.

#### **Track Mute**

Add some texture to your Song with this function. By recording Track Mute events you can have tracks drop in and out of your arrangements, for exciting dynamic changes.

#### To select and edit:

Hold down [SHIFT] and press either the [SYNTH TRACK] or [RHYTHM TRACK] button. Then, press the appropriate Step button: [1] for the Synth track, and [2], [3], and [4] for the Rhythm tracks. The status for each track is shown in the display.

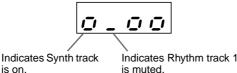

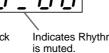

PøWer HintS

#### Easier way

Keep in mind — there is an alternate way to select the various event types. You may find it easier to remember - AND easier to use! Simply hold down [SHIFT] and press [SONG] repeatedly. This toggles through all of the event settings in order: Pattern Select, Pitch Offset, BPM (Tempo), Beat, Swing, Gate Time, Reverse, and Track Mute.

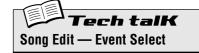

This lets you select the particular event to be recorded or edited in a Song. Eight event types are available: Pattern Select, Pitch Offset, BPM (page 84), Beat, Swing, Gate Time, Reverse, and Track Mute. To select, make sure Song Edit mode is active ([SHIFT] + [SONG]), then press the appropriate button (using [SHIFT] if necessary). Alternately, hold down [SHIFT] and press [SONG] repeatedly to toggle through all eight event types.

Pattern Select Press [PATTERN SELECT].

Range

P.001 — P.256 (Preset Patterns) U.001 — U.128 (User Patterns)

#### Pitch Offset

Hold [SHIFT] and press [KEYBOARD].

Range – 0 (no change) – 24 semitones -24

BPM

Hold [SHIFT] and press [TAP].

Range 20.0 — 300.0 bpm

Beat Hold [SHIFT] and press [SWING].

Range 16, 12, 8 steps

Swing

Press [SWING].

Range 50 - 83

**Gate Time** Hold [SHIFT] and press [REVERSE].

Range 1 - 200

Reverse

Press [REVERSE].

Settings Forward (For) Reverse (**b**REF)

#### **Track Mute**

Hold [SHIFT] and press the [SYNTH TRACK] button or the [RHYTHM TRACK] button. Then, press [1], [2], [3], or [4] (for Synth track and Rhythm tracks 1 - 3). The mute on/ off status for each track is shown in the display.

# Tip 66 Adding Patterns to your Song – Insert Pattern

Naturally, you can add Patterns to your existing Songs — by using the Insert Pattern function. This puts a new Pattern in the Song at the measure you specify.

It doesn't matter whether you're in the Song mode or the Song Edit mode — you can insert a Pattern from either.

# 1 First, select the measure you want to insert the Pattern to, by holding [SHIFT] and using the [OCT <<]/[OCT >>] buttons.

### 2 Call up the Insert Pattern function.

Hold down [SHIFT] and press [10] (INS/DEL PTN). You may have to press the button more than once to call up the "105" (Insert Pattern) display.

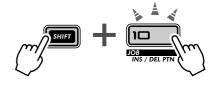

press [10] to call up " 05" (Insert), select the desired Pattern number with the DATA knob, and press [10] twice to execute.

### 3 Next, select the Pattern you want to add to your Song. Use the DATA knob.

### 4 Insert the selected Pattern.

The [10] button should be flashing. Press it once again (the button stops flashing and stays lit). At the "Hin" ("Yes or no?") prompt, press it a third time to actually insert the Pattern to the selected measure, or press [EXIT] to cancel.

Take a look at the illustration below and see what happens when you insert a Pattern.

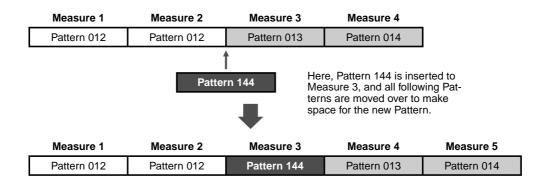

Don't forget to store your newly edited Song, or you'll lose any edits you've made once you turn the power off or select another Song or Pattern.

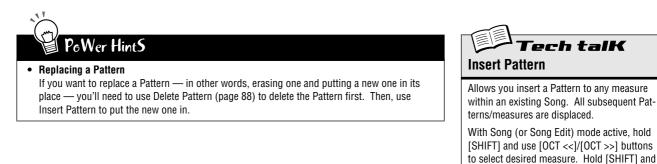

## *Tip* 67 Taking Patterns out of your Song – Delete Pattern

If you've made a mistake in creating your Song, you can always clear it (page 81) and start over. Or you can use Delete Pattern to erase the offending entry, and keep the other Patterns intact.

Delete Pattern lets you take Patterns out of specific measures in your existing Songs. Keep in mind, however, it makes your Song shorter by one measure AND it doesn't leave an empty space — any Patterns that follow the deleted one move back to fill the vacated measure.

Delete Pattern can be used in either the Song mode or the Song Edit mode.

1 First, select the measure that contains the Pattern you want to delete. Hold [SHIFT] and use the [OCT <<]/[OCT >>] buttons.

### **2** Call up the Delete Pattern function.

Hold down [SHIFT] and press [10] (INS/DEL PTN). You may have to press the button more than once to call up the " $d \in L$ " (Delete Pattern) display.

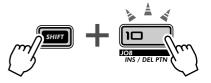

### **3** Delete the Pattern.

The [10] button should be flashing. Press it once again (the button stops flashing and stays lit). At the "Silo" ("Yes or no?") prompt, press it a third time to actually delete the Pattern from the selected measure, or press [EXIT] to cancel.

Here's an example of what happens when you use Pattern Delete. In the illustration below, we'll delete Pattern 013 at Measure 3.

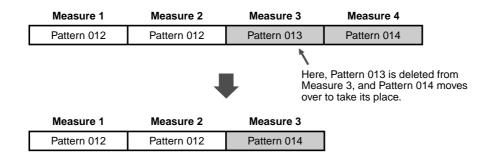

Don't forget to store your newly edited Song, or you'll lose any edits you've made once you turn the power off or select another Song or Pattern.

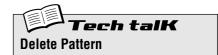

Allows you delete a Pattern from any measure within an existing Song. All subsequent Patterns/measures move back to fill the vacant measure.

With Song (or Song Edit) mode active, hold [SHIFT] and use [OCT <<]/[OCT >>] buttons to select desired measure. Hold [SHIFT] and press [10] to call up "dEL" (Delete), and press [10] twice to execute.

# Tip 68 Storing your new Song

Now that you've created and arranged a new Song, you'll want to save it for future recall. The DX200 gives you a total of 10 memory spaces for saving your original Songs.

### 

Once you've created a Song you want to save, DO NOT select another Song and DO NOT leave the Song mode until you've stored it. Selecting another Song (or Pattern) automatically wipes clean any changes or edits you've made!

Delete Pattern can be used in either the Song mode or the Song Edit mode.

### 1 Make sure Memory Protect is turned off.

Hold down [SHIFT] and press [16] until the "Prote" (Protect) display is shown. Then, set Memory Protect to OFF with the DATA knob.

Press the [EXIT] button to leave Memory Protect.

# 2 With your new Song still up and waiting, press [STORE].

"5.5 E ~ " briefly appears to indicate Store operation.

# **3** Select the desired Song number (01 - 10) with the DATA knob.

4 Press [STORE] again to actually store the Pattern, or press [EXIT] to cancel.

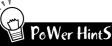

#### • Keep on saving

Save ALL of your Songs — memory is cheap. If you have a sequencer or MIDI data filer, you can use the DX200's Bulk Send function (page 108) to save your valuable Song data in multiple "banks" of 10 Songs to disk — and build up a whole library of tunes.

However, make sure to save any relevant Pattern data with the Songs and load them together. If you don't do this, your Songs and Patterns may not match each other!

#### • Song backup

You may want to use Store to save different versions of your Song — even as you're working on it. This gives you an archive of the changes you've made along the way — in case you want to call one of them up again. You can erase the unneeded versions later if you want.

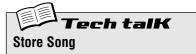

Allows you to save Song data to one of 10 Song memory locations.

With the new Song still active and Memory Protect off, press [STORE]. Select the desired Song number with the DATA knob, and press [STORE] again to execute, or press [EXIT] to cancel.

## Chapter 16

Tip

# *Speed Tips for Power Users*

Work smarter, not harder!

In this section, we'll show you some nifty ways to put your editing in high gear — so you can get MORE out of your DX200 in LESS time.

# **69** Using [SHIFT] with the [DATA] knob – for leaps and bounds!

The [DATA] knob is really useful for narrowing in on a value and fine-tuning the parameter settings. However, if you're in a hurry and want to quickly jump through the available values, it can be cumbersome.

Not when you use the [SHIFT] button, however. To speed up the [DATA] knob, hold down [SHIFT] while you turn it.

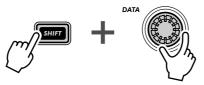

Use this operation especially:

• For selecting Patterns

This speed operation lets you jump 10 Patterns for every click of the [DATA] knob.

• For setting the BPM

Holding [SHIFT] lets you go 10 times faster through the BPM values (1 bpm/click).

• For Instrument Select (in Step Recording, Rhythm Track) Jump among the instrument selections, then take your finger off [SHIFT] and narrow your selection down.

Actually, this [SHIFT]-[DATA] knob shortcut is useful for just about ANY value-changing operation. Use it for the synth-related knobs, and use it to jump around on playback controls, such as Gate Time and Transpose.

## Tip 70 Using [SHIFT] to "hold" a setting

Editing on the DX200 is quick and easy — you press a button or turn a knob, and the setting/value changes. However, convenient as it is, there are times when you want to select a parameter without changing it.

Here's an example. Let's say you've selected the "hidden" Reverb Effect in your editing session, and you go on to edit something else. Wanting to come back to edit Reverb again, you press the EFFECT [TYPE] button. Whoops... You've just changed the Effect Type to Flanger!

To get around this, use [SHIFT]. Hold down [SHIFT], then press EFFECT [TYPE]. Doing this calls up the current Effect Type — without changing it.

Use this operation with ALL of the Voice "button" settings — such as LFO Detail, EG Select, Key Assign, and so on.

# **Tip 71** Gang-editing a group of Steps

No, we're not advocating the use of violence here... This convenient Step Recording shortcut lets you change the setting for up to 16 Steps — instantly and all at the same time.

1 In Step Recording, select the desired parameter for editing: Pitch, Gate Time, or Velocity. (Or Instrument Select, if you're working on a Rhythm track.)

### **2** Select the Step row you want to start the group from.

For example, if you want to group Steps 5 -16 for editing, select row 1 - 8 (by pressing any button in this row). If you want to group-edit Steps 11 - 16, select row 9 - 16.

# **3** Hold down [SHIFT] and turn the knob corresponding to the first step in the group.

If you've selected the top row (1 - 8) in Step #2 above, this will instantly and automatically set all Steps 5 - 16 to the same value. If you've selected the bottom row (9 - 16), turning the NOISE LEVEL knob will set Steps 13 - 16 to the same value.

Typical uses of this include:

- Setting all Steps to the same instrument (in the Rhythm tracks).
- Setting all Steps to the same Velocity or Gate Time, then slightly tweaking individual Steps for variation.
- For when several Steps have the same value you can set all Steps at once, then go back and change only the Steps you want to have different values.

## Chapter 17

# Real World Tips

This chapter is a grab bag full of various practical tips that solidify your programming chops and put you on the way to truly mastering the instrument. You've seen all these features before. Now, try them out in these real-world examples — and explore some new, uncharted sound-shaping paths on your own.

# **Tip 72** Adjusting the Gate Time with the [DATA] knob

Gate Time is a simple, yet effective way to change both the sound and feel of a Pattern. Try this tip in real time, as the Pattern is playing — for dramatic, dynamic shifts.

1 Select and play a Pattern.

### 2 Call up Gate Time.

Hold [SHIFT] and press [GATE TIME] ([REVERSE]).

### **3** Tweak the [DATA] knob slowly to the left.

Very gradually, start turning Gate Time down — from 100, down to 40, 20, then even 10 or 1.

Hear what this does to all the tracks? Hear how everything — including the drums — is clipped, creating a tight, muted sound and producing a drop in dynamics.

# 4 Now, as quickly as you can, bring Gate Time back up to 60, 80 or 100 – or more.

Hold [SHIFT] while you turn the [DATA] knob — that lets you jump through the values, and instantaneously bring the dynamics back up. Try to do it right before the first beat of a measure — and kick everything back in on the "one."

## **Tip 73** Adjusting the pitch with the [DATA] knob

Let's do some more work with the [DATA] knob. This time we'll play around with the pitch — using the Transpose function.

- 1 Select and play a Pattern.
- 2 Call up Transpose.

Hold [SHIFT] and press [TRANSPOSE] ([KEYBOARD]).

# **3** While the Pattern is playing, use the [DATA] knob to bring the pitch up and down.

For wild pitch changes, hold down [SHIFT] while you work the knob. Try alternating on beat between two widely different values (for example, "-20" and "30"). Try also whipping the pitch way up in 60s range, then bringing down to the 40s. Try random pitch changes, too, as the Pattern cycles. Lots of fun stuff here!

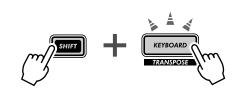

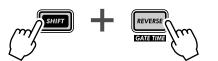

# **Tip 74** Changing the pitch with the keyboard

As you saw in Tip 26, you can use the keyboard of the DX200 to change pitch and even create chord progressions on the fly. But you can get really wild and crazy with this feature, too — and come up with some truly mad techno mayhem.

### 1 Select and play a Pattern.

### 2 Call up Transpose.

Hold [SHIFT] and press [TRANSPOSE] ([KEYBOARD]).

### **3** Now, "play" the pitch changes from the keyboard.

Try out these specific exercises and see where they take you.

• Starting with button [9] (low C on the keyboard), go up chromatically — pressing each successive key in turn. Try it in rhythm, pressing a different key every other beat, like this:

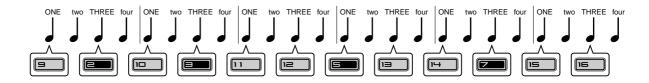

Count "ONE-two-THREE-four," hitting the buttons on "ONE" and "THREE."

- Use the [OCT <<]/[OCT >>] buttons, too! Try selecting different octaves on the fly, and pressing various keys.
- Can you play a two-finger trill? (A trill is two notes played alternately very quickly.) If you can't do it with one hand, try two. For example, alternate between buttons [10] and [12] (D and F), like this:

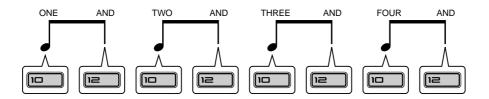

Here, you play two keys on every beat — count "ONE-AND-TWO-AND-THREE-AND-FOUR-AND," and hit each count.

Tip

## **75** Stutter fill-in 1

Remember in Tip 51 how you hit the top of a Pattern? In this Tip, and the two that follow, let's try some specific "stutter" rhythm examples.

Select and play a Pattern. Then, hold down [SHIFT] and hit the [TOP] (Record) button in the following rhythm.

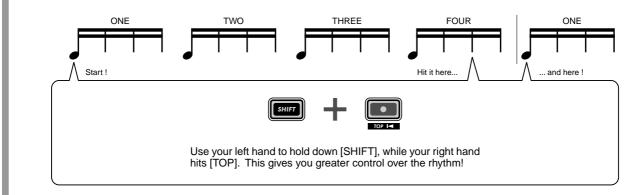

## *Tip* **76** Stutter fill-in 2

Select and play a Pattern. Then, hold down [SHIFT] and hit the [TOP] (Record) button in the following rhythm. Use both hands. This one's a bit tricky...

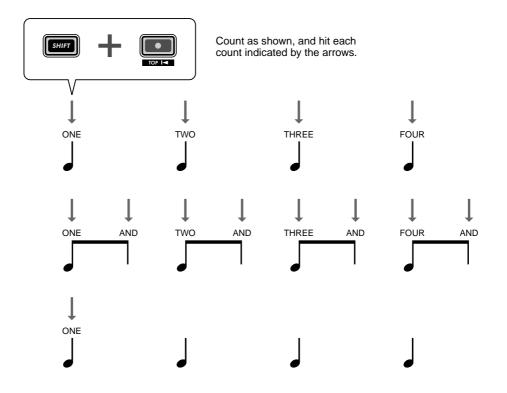

# Tip 77 Stutter fill-in 3

Select and play a Pattern. Then, hold down [SHIFT] and hit the [TOP] (Record) button in the following rhythm. Use both hands on this one too. This could take a little practice before you nail it...

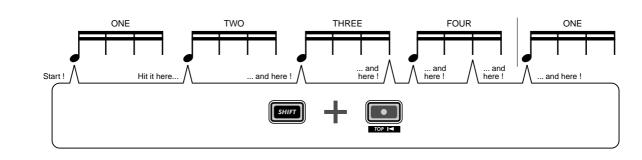

## Tip 78 Assigning Patterns for your gig

When you perform live, you need to think quick and move fast. So keep things simple — and use this tip to help you streamline your onstage work.

You saw in Tips 3 and 31 how you can use the Pattern Select feature to instantly switch Patterns as you perform. If you've got a lot of Patterns to trigger during a performance, it makes sense to lay them out in the order you'll use them. That's what Pattern Assign is for.

First, make a list of the Patterns you'll need, in the order you'll use them. Then, go down the list and assign the appropriate Pattern to each number button. (Remember how? Hold down [SHIFT] and press [PATTERN ASSIGN], then press a number button and use the [DATA] knob to select the Pattern.)

# Tip 79 Chord progressions with Pattern Assign

If you work with chord progressions, you can create copies of a Pattern select setup to different pitches, and play those Patterns from the keys.

Use the Copy Sequence function (page 67) to copy a Pattern several times. Then, edit each Pattern copy as needed with the Pitch function (page 66). Finally, use Pattern Assign (page 40) to assign the Patterns to the appropriate keys.

Keep things simple and logical. Assign a Pattern to the matching key. In other words, if your Pattern is in the key of C, assign it to button [9]. If the Pattern's in F, assign it to [12]. A Pattern in G would go to button [13], and so on.

## **Chapter 18**

# Master Class 1 — Onstage

Now that you've got the hang of the instrument, it's time to start strutting your DX200 chops onstage. There are a lot of truly amazing things you can do with the DX200 — especially once you put it together with some other MIDI gear. Here are some ideas to get you started...

# Tip 80 Sync the DX200 to your sequencer

The sophisticated sync features of the DX200 let you lock it in step with the rhythm of just about any other MIDI device, such as a computer, rhythm machine or external sequencer. No drift, no glitching, no slipping out of sync — the two machines stay perfectly in the same groove.

This is great for live situations. For example, you could use a computer or sequencer for your main tracks and fly in some DX200 Patterns as you perform — while everything stays in perfect sync.

In this application, the sequencer is the "master," or controlling device, and the DX200 is the "slave."

### 1 Set up the DX200 and the sequencer.

Connect the two as shown with a standard MIDI cable.

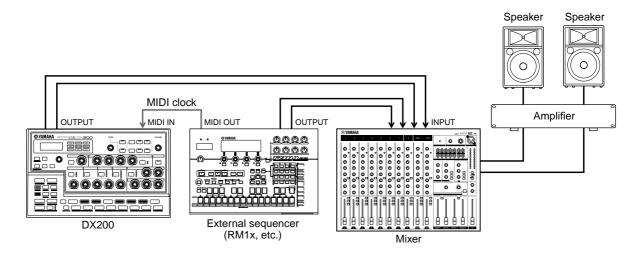

### 2 Call up the Clock setting on the DX200.

Hold down [SHIFT] and press button [14] (MIDI SETUP), repeatedly if necessary, until "*LoF*" appears in the display.

### **3** Set Clock to "External."

Turn the [DATA] knob until " $\mathcal{E} = \mathcal{E}$ " is shown.

## **4 Start song or sequence playback on the other device.** When you start and stop playback on the connected MIDI device, the Pattern or Song on the DX200 starts and stops at the same time. Naturally,

tern or Song on the DX200 starts and stops at the same time. Naturally, you can change the bpm on the other device, and the DX200 will instantly and automatically follow right along.

If you want, you can use the DX200 as the master device. Just make sure the Clock on the DX200 is set to "Internal" — otherwise, you won't be able to start the Patterns or Songs from the DX200, nor control the other device. For settings on the other device, refer to the relevant owner's manual. (For an example showing the DX200 as the master, see Tip 83.)

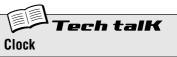

Sets the DX200 to either send or receive MIDI clock messages. This determines whether the DX200 functions as the master or slave in MIDI sync applications. When using the DX200 alone or to control a connected device, set this to Internal ("  $r\sigma E$ "). When controlling the DX200 from a connected device, set this to External ("E = E"). Keep in mind, the Patterns or Songs cannot be started from the DX200 if this is set to External.

Hold down [SHIFT] and press button [14] (MIDI SETUP), repeatedly if necessary, until " $\mathcal{L} \ \Box \ F$ " appears in the display, then use the [DATA] knob to make the desired setting.

#### Settings

Sends MIDI clock messages, for controlling the sync of another device.

E E (External) Receives MIDI clock messages, for syncing to another device.

# **Tip 81** Changing the MIDI channels

In general, you won't need to fool with these settings. But they're here if you ever DO need them.

The four tracks of the DX200 — Synth and Rhythm 1 - 3 — are fixed to receive/transmit data over MIDI Channels 1 through 4, respectively. To match the tracks to a controlling MIDI keyboard or sequencer, you may have to change these settings. Each track also features an "off" setting, so you can disable a track's MIDI reception if you want.

Here, we'll show you how to change the MIDI Channel for the Synth track. The Rhythm tracks can be changed in the same way.

1 Hold down [SHIFT] and press button [14] (MIDI SETUP), repeatedly if necessary, until "5 5. +" appears in the display.

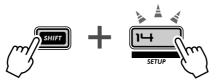

2 Change the channel with the [DATA] knob.

**Tech talk** MIDI Channel — Synth Track, Rhythm Tracks 1 - 3

Determines the MIDI channel over which the appropriate track receives/transmits MIDI data. Make sure the Channel of the desired track matches the Transmit Channel setting on the controlling keyboard or sequencer.

Hold down [SHIFT] and press button [14], repeatedly if necessary, until the desired setting is shown:

- "5 5. I" Synth Track (set to default of Channel 1)
- "r I. 2" Rhythm Track 1 (set to default of Channel 2)
- "r I 3" Rhythm Track 1 (set to default of Channel 3)
- "r I 4" Rhythm Track 1 (set to default of Channel 4)

Use the [DATA] knob to change the value. The "---" setting corresponds to "off."

#### Settings

1 — 16, "- - - - " (off)

## Tip 82 Loopfactory setup – with the SU200

As part of Yamaha's new Loopfactory series, the DX200 is not just a great analog-style synthesizer — it also excels in loop-based music production systems. In this Tip and the ones that follow, we'll take a look at some of ways you can use the powerful and versatile Loopfactory line to shake up the dance floor.

In this simple setup, the DX200 is paired with the SU200 Sampling Unit — a small phrase sampler with a special Loop Track feature that time-stretches your samples and keeps them all in sync.

Here, the DX200 is the controlling "master" and the SU200 is the "slave." (For more about masters and slaves, see Tips 80 and 83.) Make sure you set the SU200 to External Sync for this one (MIDI Clock in the Job mode). Naturally, the DX200 must be set to Internal Sync (page 96).

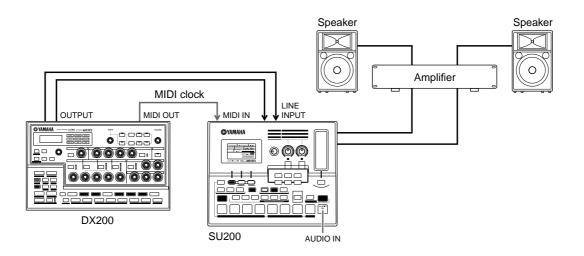

With this playback sync system, you can have the samples on the SU200 sync up perfectly to the Patterns of the DX200 — thanks to Loop Track Play. Use the the DX200 as a master "switch" for the whole system — starting the Patterns and the SU200 tracks simultaneously with the Start/Stop button. And as an added bonus, the SU200 serves double duty as an audio mixer — outputting the sound of both the DX200 and SU200.

## **Tip** B3 Loopfactory sync system – with the AN200

In case you didn't know, the DX200 has a sister synthesizer — almost a twin sister, actually. The AN200 has many of the same sound-shaping controls, plus all of the Pattern and Song features that are found on the DX200.

Yet, as similar as these siblings are, their actual sound is VERY different. The AN200 uses sophisticated Physical Modeling to authentically recreate the vintage analog synthesizer sound. It features fat, two-oscillator operation, a wide selection of basic waves, extensive modulation routings — plus, all the familiar sound-shaping controls you would expect on an analog synth. And, of course, absolutely stunning sound.

Side by side in a MIDI sequencing environment, these two give you the best of the analog and digital worlds, and provide an enormous amount of sonic versatility.

But even without a computer or sequencer, you can still get a lot out of these two units, especially in live performance situations — just hook them together and sync them up. With one as the "master" and the other the "slave," you can have them play their respective Patterns in perfect sync with each other. Add a DJ mixer, and you've got a compact yet powerful DJ setup for laying down some slammin' beats.

### 1 Connect the DX200 and the AN200 as shown.

Here, we'll use the DX200 as the "master," to control the AN200.

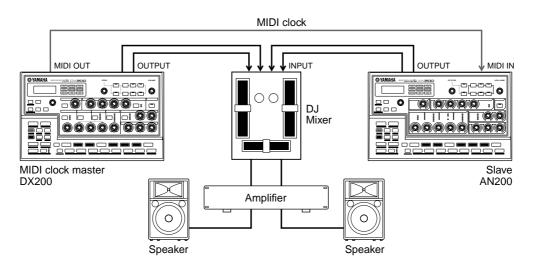

### **2** Set the Clock on the DX200 to Internal.

Hold down [SHIFT] and press button [14] (MIDI SETUP), repeatedly if necessary, until "*LoF*" appears in the display. Use the [DATA] knob to select " in *E*."

### **3** Set the Clock on the AN200 to External.

Move over to the AN200 now. Hold down [SHIFT] on the AN200's panel and press button [14] (MIDI SETUP), repeatedly if necessary, until " $\mathcal{L} \circ \mathcal{L}$ " appears in the display. Use the [DATA] knob to select " $\mathcal{E} = \mathcal{L}$ ."

### 4 Select the desired Patterns on both the DX200 and the AN200.

### 5 Finally, press the Start/Stop button on the DX200.

If you've hooked everything up correctly and made the proper settings, both machines should go through their motions the instant you press Start/Stop on the DX200. Press it again, and they'll stop together on a dime.

Work the fader on your DJ mixer to switch between the two units as they play, to mix up your rhythms and create some truly happening tracks.

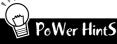

#### • Syncing Songs

Naturally, you can also play Songs on both machines in perfect sync with each other. For best results, you should make sure that:

- \* The Songs on both the DX200 and the AN200 are of the same length.
- \* The Patterns on both machines work well with each other.
- \* Both Songs have the same Beat settings throughout.
- Both Songs don't deviate too much from each other in the Swing settings, either — unless you're aiming for some special, weird effects.

#### • Bulk Send your music

To help out in the Power Hint above, try using the Bulk Send function (page 108) to transfer Songs between the DX200 and AN200. For example, program a Song on the DX200, then transfer just the Song data to the AN200. Keep in mind, this will keep your Songs in sync — however, the Patterns on the respective machines could be wildly different. If you want to keep everything consistent on both devices, Bulk Send ALL the data from one machine to the other.

## Tip 84 Loopfactory sampling

Here's a nifty little variation on Tip 82 above. First, hook up the outputs of the DX200 and the SU200 to an external mixer — to pump the sounds out to the crowd. Then, use the Aux Send on the mixer to feed the DX200 sound to the sampling input on the SU200 — and sample the Patterns of the DX200.

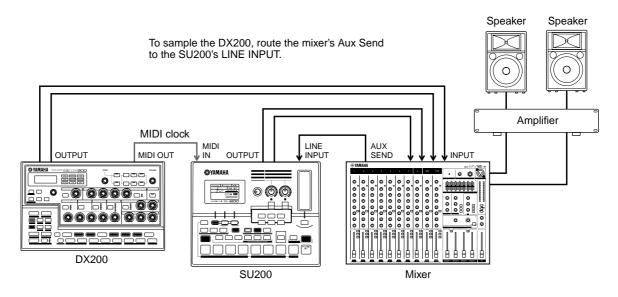

Things can get a little wild and wooly here. Naturally, this system lets you sync the SU200 to the DX200. However, the sampling function really makes this setup special. Sample some different DX200 Patterns to the SU200 and have the DX200 play one Pattern while you fly in samples of other Patterns — in perfect sync, of course. And use the real-time control features on BOTH machines to mess up your beats on the fly and create some chaos.

Be smart and do your sampling before you take the stage, so you have everything all set up. Or live dangerously, and sample your DX200 beats while you perform.

## *Tip* 85 Full DJ system – turntable and all!

Bring the Loopfactory into your DJ setup — for the best of the analog and digital worlds. This builds on the setup in Tip 84 above by adding a turntable and/or CD player. (Make sure your turntable has line-level outputs, or that your mixer can boost phono signals.)

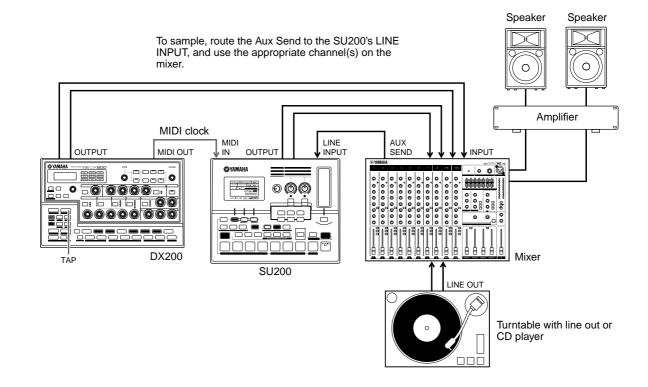

Use the Tap feature on the DX200 to sync both the DX200 and SU200 to your turntable beats. This is tricky to pull off — but if you get it in the groove, it can be pretty powerful stuff.

Do some sampling here, too. Sample your vinyl or CD beats to the SU200, and mix them in as you play. And sample the DX200, like you did in Tip 84. Have the DX200 play its Patterns while you fly in your new samples — without missing a beat.

# **Tip 86** Loopfactory megasetup – with MIDI Thru

Here's where you can take the Loopfactory to the max. Start the system with the RM1x Sequence Remixer, a mixer (you'll need at least eight input channels), and your DX200. Then bring the AN200 and SU200 into the fracas, and get things really smoking.

Use your sequencer data on the RM1x to play the Voices of the DX200 and AN200 (NOT the Patterns). This way you can take advantage of the special characteristics of each of these synthesizers — playing the FM sounds of the DX200 in 16-note polyphony, and the fat, analog sound of the AN200 in 5-note polyphony. Plus, with the SU200 locked in sync, you can play the samples on that unit using the Loop Track feature — and keep everything right in the pocket.

#### Chapter 18 Master Class 1 — Onstage

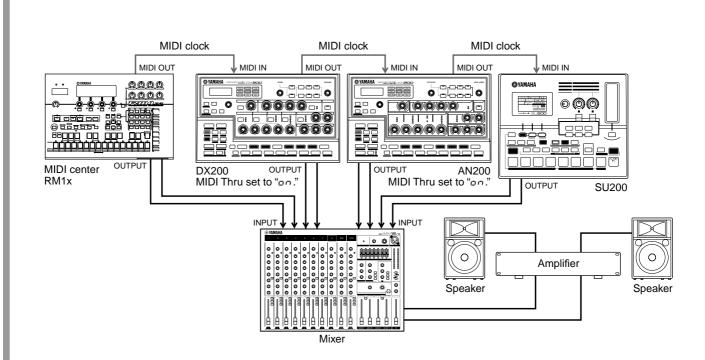

In this system, all the MIDI devices are connected in "daisy-chain" fashion. This setup trick can help when you find yourself with too many synthesizers and not enough ways to connect them.

The key to making this work is the DX200's MIDI Thru function (see Tech Talk box below). MIDI Thru lets you change how the MIDI OUT terminal behaves, allowing you to chain together an additional tone generator or two to the DX200 — and have a connected computer or sequencer control the whole lot.

Make sure that you set MIDI Thru to "on" for BOTH the DX200 and the AN200. In this condition, any data sent to and received via the DX200's MIDI IN terminal, is immediately and directly relayed to the MIDI OUT terminal — allowing the AN200 and SU200 to be controlled by the RM1x.

## PoWer HintS

### Sampling madness Ear additional sonic ma

For additional sonic mayhem, route the Aux Send on the mixer back to the SU200 input (as in Tips 84 and 85), and sample the Patterns of the DX200 and AN200.

• The more, the merrier

Naturally, if you have other synthesizers with MIDI THRU terminals, you can extend the chain and have them join in on the fun. However, be careful not to "daisy-chain" too many devices in this way — otherwise a MIDI delay may result.

• More instruments, more parts

If you're careful in setting the MIDI channels on all the connected devices, you can play several different, independent sounds on each device. For example, if you've connected a AN200 to the MIDI Thru (OUT) terminal, you should set the MIDI Receive Channels (page 97) on the AN200 to values different than the DX200. If the DX200 is set to receive over Channels 1, 2, 3, and 4, set the AN200 to receive over 5, 6, 7, and 8.

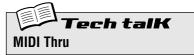

Determines whether the MIDI OUT terminal on the rear panel of the DX200 functions as a true MIDI Out, or is switched to function as MIDI Thru. When this is set to "on," any MIDI data received at MIDI IN is passed on without change to the MIDI OUT terminal. This allows you to connect other MIDI devices in"daisy-chain" fashion, and have the first device in the chain feed data to the others.

Hold down [SHIFT] and press button [14] (MIDI SETUP), repeatedly if necessary, until " $E H - \omega$ " appears in the display. Use the [DATA] knob to change the setting.

#### Settings

#### 0n (on)

Enables MIDI Thru operation (for the MIDI OUT terminal).

Off (oFF)

Enables MIDI Out operation (for the MIDI OUT terminal).

# Master Class 2 — Advanced Music Production

Take your skills up to the next level. Explore these advanced operations and applications — and get the absolute most out of your DX200 in your home studio.

## Tip 87 Playing the DX200 as a synthesizer

The DX200 is an extremely powerful and versatile synthesizer, with a wide variety of truly stunning and dynamic sounds. And one of the best ways to harness that power is to hook up a MIDI keyboard. Do this, and explore the wealth of Voices and the full 16-note polyphony of the DX200.

Setting up the keyboard couldn't be easier — just plug it in, and connect the MIDI OUT on the keyboard to the MIDI IN on the DX200.

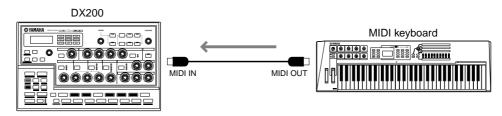

To check that everything's set up properly, play the keyboard — you should hear the synth sound of the DX200. (If you don't, see "X-tra Details" below.)

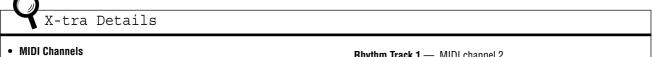

More than likely, your MIDI keyboard is probably set to send data over channel 1 — which will let you play and record the Synth track.

However, if you want to play or record any of the Rhythm tracks, you'll have to change the channel on the keyboard to match the appropriate track:

| Rhythm Track 1 — | MIDI channel 2 |
|------------------|----------------|
| Rhythm Track 2 — | MIDI channel 3 |
| Dhuthm Treak 0   | MIDI channel 4 |

Rhythm Track 3 — MIDI channel 4

You can also change these assignments on the DX200 — see Tip 81. For instructions on changing the MIDI channel of the keyboard, refer to the owner's manual of that instrument.

## PoWer HintS

Chapter 19

#### • What keyboard should I get?

Naturally, any MIDI keyboard will do the job for you. As long as it's got keys (preferably both black and white) and a MIDI OUT terminal, you're in business.

However, to get the most out of your extraordinarily versatile DX200, you'll need an equally versatile MIDI keyboard. Here's what you should look for:

- Five-octave (61-key) keyboard There are some very good desktop keyboards (such as the Yamaha CBX-K1) that have fewer keys, but you'll probably want at least five octaves to play with... so you can use both hands.
- \* Velocity sensitivity This feature lets you control the dynamics of the sound by how softly or strongly you play the keyboard. Plus, it also affects the FEG, so you can add some filter bite just by playing harder. If you want expressive sounding tracks, there's really no substitute for this.
- \* After Touch Another expression control, After Touch lets you change the sound (most commonly LFO modulation; Tips 32 — 35) by pressing down hard on the keys after you play them. A really good keyboard will let you change the MIDI Control Change assignment on this, so you can control anything you want — such as Cutoff or Effect Depth (Wet). (For details on MIDI Control Change messages, refer to the MIDI Data Format section in the Appendix.)
- \* Pitch Bend and Modulation wheels Most keyboards have these. Pitch Bend lets you bend the pitch (obviously). The Modulation wheel usually affects the LFO, but on a good keyboard this too can be changed.
- \* Extra (assignable) MIDI controllers This is a luxury item. If you can afford it, go for it. Some keyboards (such as the Yamaha CS2x) give you an extra set of knobs or faders that you can assign to many of the DX200's controls. (For more about MIDI controllers, refer to the MIDI Data Format section in the Appendix.)

## Tip 88 Recording to a sequencer

As a "desktop" synthesizer, the DX200 is absolutely perfect for computer recording applications. In fact, if you DON'T have a computer or a hardware sequencer, you're leaving a good portion of the DX200's incredible potential untapped.

You've already worked with the step sequencer on the DX200 itself for recording Patterns and Songs. However, with a separate sequencer or a computer, you can take advantage of even greater recording power and editing flexibility. Use one of the example setups below to record songs to a sequencer and play them back with the sounds of the DX200.

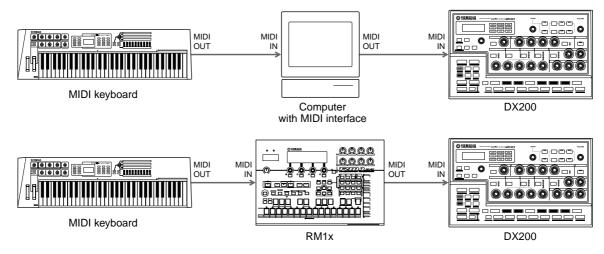

In the top example, the computer has a MIDI interface and is running sequencing software, such as XGworks lite — which you can find in the included CD-ROM. In the bottom example, the RM1x Sequence Remixer is used for recording.

#### A few important points:

- Make sure all MIDI connections are correct the INs go to the OUTs, and the OUTs to the INs.
- Set the MIDI keyboard to match the receive channel of the DX200. (This may be controllable from the computer. You can also change the receive setting on the DX200; see page 97.)
- Make sure that MIDI Thru (or MIDI Echo) on the computer or sequencer is set to "on." This lets you
  hear the sound of the DX200 as you play the keyboard.
- Since the Synth Voices of the DX200 play on Channel 1, make sure that any recorded tracks on the sequencer are set to play via MIDI Channel 1.
- Remember that the DX200 has Rhythm tracks, and that you can use these in recording, too. Just be careful to make the correct channel settings. (The Rhythm tracks normally receive on Channels 2, 3, and 4. If you want to change these, see Tip 81.)

Other settings may be necessary as well; refer to the relevant owner's manuals.

## Tip 89 Recording DX200 knob moves to a sequencer

Have you got an external sequencer or computer? And are you using the DX200 as a synthesizer (as we covered in Tip 87) to play back your sequencer tracks? If so, here's a power-user Tip for you that will give you undreamed-of control over the sound.

Here, you'll learn how to record all your knob moves and button presses to your sequencer. Which means when you play back your song, all the changes you make to the Voice automatically play back, too. It's like having an second Free EG function (page 60) — but with an unlimited amount of tracks to work with.

The following procedure is a bit complicated — in that many of the instructions depend on the settings and capabilities of your particular sequencer, and how familiar you are with them. If you find yourself in deep water, refer to the relevant owner's manual.

### 1 Connect the DX200 and the external sequencer as shown.

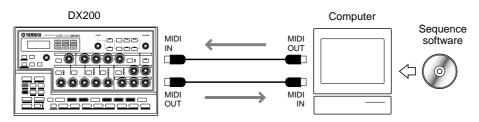

# 2 Set up the sequencer appropriately for receiving the control data and for playing the DX200.

Specifically, make sure that:

- All MIDI channel settings are correct. The tracks for playing the DX200 should be set to the same MIDI channel as the Synth track. By default, the Synth track is set to receive over Channel 1, though this can be changed on the DX200 (see page 97).
- The track or tracks having note data are properly set to play, and that a new track (for the knob moves) is set to record.
- **3** While listening to the playback, tweak the knobs of the DX200.

If everything's been set up properly, every move you make will be recorded as Control Change data. (For information on the parameters and their corresponding Control Change numbers, refer to the MIDI Data Format.)

The DX200 also lets you choose between having a full parameter set for control, or a limited one. (See Tech Talk below.)

# 4 Stop the song and play it back to hear your recorded changes.

Go on to record more knob moves to additional tracks on the sequencer, if you want.

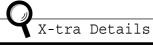

- Any function called "MIDI Thru" or "MIDI Echo" on the sequencer is set to "off." If the sequencer's MIDI Thru is on, you could get unwanted double data.
- If you're recording the same knob to different tracks, you may want to mute previous tracks as you go along. Also, be aware that too many knob moves and button presses could clog the data flow and result in glitches or undesirable changes in the sound.

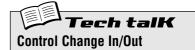

Determines whether the DX200 uses a limited set of parameters for sending and receiving Control Change data, or a full set. (For details on available parameters and their assignments, refer to the MIDI Data Format.)

Hold down [SHIFT] and press button [14] (MIDI SETUP), repeatedly if necessary, until " $\mathcal{L} \mathcal{L} \mathcal{A}$ " appears in the display. Use the [DATA] knob to change the setting.

#### Settings

Enables Control Change in/out for the limited parameter set.

#### RLL (All)

Enables Control Change in/out for the full parameter set.

## *Tip* **90** Editing the DX200 from a computer

If you've worked through most or all of the Tips in this book, you can rightfully consider yourself a master programmer and expert user of the DX200.

Well, almost.

Actually, we hate to break it to you — but you've only scratched the surface of the enormous sound-shaping potential of the DX200...

This instrument is deep — much, much deeper than just what's available on the front panel. However, you can have all that editing power and depth right at your fingertips — with the DX200 Editor.

The DX200 Editor is special software that works on your Macintosh or PC-compatible computer. It allows you to directly edit all of the DX200 Voice settings and parameters — right from your computer. It's also extraordinarily intuitive, with a virtual front panel that gives you at-a-glance, full control over your DX200.

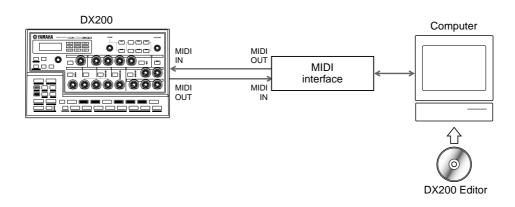

|                                                                                                    | CO.                                                                                                    |
|----------------------------------------------------------------------------------------------------|----------------------------------------------------------------------------------------------------|
|                                                                                                    | STATISTICS.                                                                                                    |
|                                                                                                    |                                                                                                    |
|                                                                                                    |                                                                                                    |
|                                                                                                    | terror terror                                                                                                    |
|                                                                                                    |                                                                                                    |
| A 100 F 100 F 100  |                                                                                                    |
|                                                                                                    |                                                                                                    |
| INVESTIGATION INVESTIGATION INVESTIGATION INVESTIGATION INVESTIGATION                                                                                                    | ALMS IN                                                                                                    |
| And and the second later was been as a to be the second second se | A DOMESTIC:                                                                                                    |
| Tatin 1.80 0 99 4 99 99 98 98 98 99 99 8 4 4 1 41N - L39                                                                                                    |                                                                                                    |
|                                                                                                    | alala                                                                                                    |
|                                                                                                    |                                                                                                    |
| Terter 01 1.00 1 0 1 0 1 92 22 20 20 20 10 10 10 10 1 1 10 11 10                                                                                                    | and some statement of the second statement of the second statement of the seco |

All the necessary software is contained in the included CD-ROM. For more information on installing the software to your particular computer, refer to page 112.

# **Tip 91** MIDI sequencer controls – Start, Continue, Stop

This function gives you detailed control over how the DX200 handles MIDI sequencer control messages — Start, Continue, and Stop.

The major use for this minor function is to keep the DX200 from starting its own Patterns (or from starting a connected sequencer). This comes in handy when using the DX200 strictly as a tone generator in a larger MIDI system.

For example, if you are using the song data on a sequencer to play the DX200's Voices, you wouldn't want the Patterns to play when you clicked PLAY. Similarly, there may be times when you want to play a Pattern on the DX200, yet want to avoid starting the sequencer at the same time.

1 With the DX200 properly connected in a MIDI system, call up the MIDI Control setting on the DX200.

Hold down [SHIFT] and press button [14] (MIDI SETUP), repeatedly if necessary, until " $\Omega \mathcal{L} \mathcal{L} \mathcal{L}$ " appears in the display.

### 2 Use the [DATA] knob to make the desired setting: On, Out, In, or Off.

See "Tech Talk" below for details on the settings.

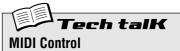

Determines whether or not the DX200 receives and/or sends sequencer control (System Real Time) messages. The Start message (FA hexadecimal) tells a MIDI device to go to the beginning of its song and start playing. Continue (FB hexadecimal) is similar to Start, except that the device will play from the current location — not necessarily the beginning. The Stop message (FC hexadecimal) tells the device to stop playing the song.

Hold down [SHIFT] and press button [14] (MIDI SETUP), repeatedly if necessary, until " $\mathcal{MLEL}$ " appears in the display, then use the [DATA] knob to make the desired setting.

#### Settings

Messages both sent and received; full control both directions.

ουε

Messages sent, but not received; DX200 starts and stops connected device, but cannot be remotely controlled.

in

Messages received, but not sent; DX200 can be remotely controlled, but will not affect connected device.

oFF

Messages neither sent nor received; no control either direction.

## Tip 92 Saving Patterns and Songs to a MIDI data filer

Another fantastic thing about MIDI is all the data storage options it gives you. With the use of a MIDI data filer (such as the Yamaha MDF3) or MIDI sequencing software (such as the included XGworks lite), you can save all your valuable Song and User Pattern data for future recall — any time you need it. Plus, you can amass a whole library's worth of Songs and Patterns on just a few floppy disks.

The technological magic that makes this possible goes by the mundane name of "Bulk Send." In this Tip, you'll learn how to use Bulk Send to save your precious data. Then in Tip 93 below, you'll learn how to load it all back to the DX200.

### 1 Set up the DX200 and the recording device.

Connect the two as shown with a standard MIDI cable.

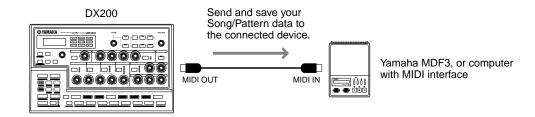

Setting up the other device for recording data may involve some additional steps; refer to the relevant owner's manual for details.

### 2 Call up the Bulk Send setting on the DX200.

Hold down [SHIFT] and press button [15] (MIDI BULK).

# 3 Select the type of data to be saved – Pattern, Song, or All.

Continue to hold [SHIFT] and press button [15] repeatedly to select the desired type. To save all three data types, select "*RLL*."

### **4** Go back to the connected device and start recording.

This operation too may differ depending on your particular device. On most sequencing software (such as XGworks lite), this can be as simple as clicking the Record button.

### **5** Execute the Bulk Send operation.

Press the flashing [15] button once to enable Bulk Send, then once more to actually start the operation. (To cancel, press [EXIT].)

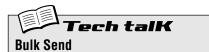

Allows you to save Pattern and/or Song data of the DX200 to a MIDI data filer or sequencer.

Set up the DX200 and the recording device. Hold [SHIFT] and press button [15] (MIDI BULK), repeatedly if necessary, to select the desired data type. Start recording on the other device, then press [15] twice to send the data.

#### Settings

PEEn (Pattern)

Sends only User Pattern data (up to 128 Patterns) via MIDI OUT.

Sen5 (Song) Sends only Song data (up to 10 Songs) via MIDI OUT.

RLL (All)

Sends all three types of data above (Pattern, Song, System) via MIDI OUT.

## Tip 93 Loading back your saved Patterns and Songs

Once you've saved your valuable data, you can bring it all back to your DX200 — with this simple operation.

### 1 Set up the DX200 and the recording device.

Connect the two as shown with a standard MIDI cable.

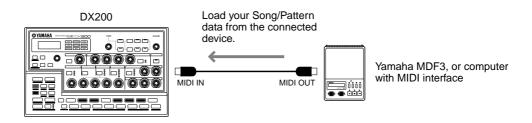

Make the proper connections and make sure the connected device has the appropriate data on disk. (Setup for Bulk Send on the other device may involve some additional steps; refer to the relevant owner's manual for details.)

### 2 Make sure the DX200 is set to Pattern mode.

Press the [PATTERN] button if necessary.

#### A CAUTION

BEFORE you load anything to the DX200, make sure you have no important unsaved data remaining on the instrument — it will all be erased in the operation! Best thing to do is use Bulk Send to first save the existing data (as a temporary file), then go ahead and load the data.

# **3** Start the Bulk Send (or other appropriate) operation on the connected device.

This operation too may differ depending on your particular device. On most sequencing software (such as XGworks lite), this can be as simple as clicking the Play button.

That's all there is to it! The DX200 automatically receives the data and loads it to the proper memory location.

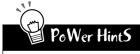

#### • Lifesaver for live applications

Bulk Send is real handy for performers. If you're gigging and the DX200 is your main workhorse, you may need more than the 10 User Songs to get by. Fortunately, you can save your data in 10-Song banks (might as well save your Pattern data, too) — then load each bank as you need it, between sets.

Be a pack rat

You really ought to save everything you've ever created on the DX200. Floppy disks are small and cheap, and you'll be glad you archived all your precious masterworks. This index lets you quickly find information on the various functions and parameters of the DX200. All the references here are to Tip numbers, except for a few page references (for Tips that stretch over several pages).

## A

| AEG                        | Tip 36 |
|----------------------------|--------|
| Algorithm Type             |        |
| Amplitude Modulation Depth |        |
| Attack                     | Tip 36 |

## B

| Beat             | Tips 6, 59  |
|------------------|-------------|
| Beat (Song Edit) |             |
| bpm              | Ťip 5       |
| bpm (Song Edit)  | Tip 64      |
| Bulk Send        | Tips 92, 93 |

## C

| Chorus                | Tip 16      |
|-----------------------|-------------|
| Clear Sequence        | Tip 57      |
| Clear Song            | Tip 62      |
| Clock                 | Tips 80, 84 |
| Control Change In/Out | Tip 89      |
| Copy Sequence         | Tip 56      |
| Copy Voice            | Tip 53      |
| Cutoff                | Tip 18      |

## D

| Decay          | Tip 36 |
|----------------|--------|
| Delay          | Tip 16 |
| Delete Pattern | Tip 67 |
| Distortion     | Tip 17 |
| DX200 Editor   | Tip 90 |

## E

| —                |        |
|------------------|--------|
| Effect Parameter | Tip 16 |
| Effect Type      |        |
| Effect Wet       |        |
| Effects          | •      |
| EG               | •      |
| [EXIT] button    | •      |
|                  |        |

### F

| Factory Reset           | Tip 24          |
|-------------------------|-----------------|
| FEG                     | Tip 36          |
| FEG Depth               | Tips 20, 38, 39 |
| Filter                  | Tips 18 - 20    |
| Filter Modulation Depth | Tip 33          |
| Flanger                 | Tip 16          |
| FM Decay                | Tip 44          |
| FM Depth                | Tip 43          |
|                         |                 |

| Free EG           | Tips 49, 50 |
|-------------------|-------------|
| Free EG Length    | Tip 50      |
| Free EG recording | Tip 49      |
| Free EG Trigger   | Tip 49      |
| Free EG Type      |             |

## G

| Gate Time |                  | T        | ips 25  | , 72 |
|-----------|------------------|----------|---------|------|
| Gate Time | (Song Edit)      |          | Tip     | 65 0 |
| Gate Time | (Step Recording) | Tip 60 ( | (p. 74, | 79)  |

## H

```
Harmonic ......Tip 42
```

### I

| Insert Pattern                     | Tip 66             |
|------------------------------------|--------------------|
| Instrument Select (Step Recording) | Tip 60 (p. 76, 79) |

## K

| Key Assign | Tip 47      |
|------------|-------------|
| keyboard   | . Tips 3, 9 |

## L

| Length (Free EG )                         | Tip 49 |
|-------------------------------------------|--------|
| LF0                                       | -      |
| LFO Wave                                  | Tip 35 |
| loading data (from MIDI data filer. etc.) |        |

### M

| Measure Select           | Tip 63      |
|--------------------------|-------------|
| Memory Protect           | Tip 61      |
| Metronome                | Tip 58      |
| MIDI channels            | Tips 81, 82 |
| MIDI Control (Sequencer) | Tip 91      |
| MIDI Receive Channel     | Tip 82      |
| MIDI Thru                | Tip 87      |
| Modulator Select         | Tip 42      |
| Move Step                | Tip 54      |

### Ν

| Noise Level                                 | Tip 45           |
|---------------------------------------------|------------------|
| Noise Oscillator Type                       | Tip 46           |
| notes, entering for Step Recording (Pitch)T | p 60 (p. 73, 79) |

## 0

| octaves, changing | Tip 10 |
|-------------------|--------|
| Original Value    |        |
| Overdrive/Amp     | Tip 16 |

## P

| Pan                             | Tip 30         |
|---------------------------------|----------------|
| Pattern mode                    | Tip 1          |
| Pattern Select                  | Tips 3, 78, 79 |
| Pattern Select (Song Edit)      | Tips 63, 65    |
| Pattern Select Assign           | Tip 31         |
| Pattern speed, doubling/halving |                |
| Patterns                        | Tip 1          |
| Patterns, copying               | Tip 56         |
| Patterns, erasing (clearing)    | Tip 57         |
| Patterns, recording             | Tips 59, 60    |
| Patterns, selecting             | Tips 2, 78, 79 |
| Patterns, storing               | Tip 61         |
| Phaser                          | Tip 16         |
| Pitch Modulation Depth          | Tip 34         |
| Pitch offset (Song Edit)        |                |
| Portamento                      | Tip 40         |

## R

| Real-time Recording            | Tip 59      |
|--------------------------------|-------------|
| recording (Free EG tracks)     | -           |
| recording (Patterns)           |             |
| recording (Scenes)             |             |
| recording (Songs)              |             |
| recording to a sequencer       | Tips 88, 89 |
| Release                        | Tip 36      |
| Resonance                      | Tip 18      |
| Retrigger and Roll             | Tip 52      |
| Reverb                         | Tip 16      |
| Reverse                        |             |
| Reverse (Song Edit)            | Tip 65      |
| Rhythm tracks                  |             |
| Rhythm tracks (Step Recording) |             |

## S

| •                                      |                 |
|----------------------------------------|-----------------|
| saving data (to MIDI data filer, etc.) | Tip 92          |
| Scene                                  | Tips 13, 14, 48 |
| Scenes, morphing between               |                 |
| Show Value                             | Tip 21          |
| Song Edit mode                         | Tip 63          |
| Song mode                              | Tips 8, 63      |
| Songs, erasing (clearing)              | Tip 62          |
| Songs, recording                       | Tip 63          |
| Songs, selecting                       | Tip 8           |
| Songs, storing                         | Tip 68          |
| Start/Stop button                      | Tip 1           |
| Step Mute                              | Tip 29          |
| Step Mute (Step Recording)             | Tip 60 (p. 75)  |
|                                        |                 |

| Tip 60         |
|----------------|
| Tip 61         |
| Tip 68         |
| Tip 36         |
| Tip 27         |
| Tip 65         |
| Tips 80, 83,84 |
|                |

## T

| [TAP] button<br>tempo  |                     |
|------------------------|---------------------|
| Тор                    | Tips 51, 75, 76, 77 |
| Track Mute             | Tip 28              |
| Track Mute (Song Edit) | Tip 65              |
| Transpose              | Tips 26, 73, 74     |
| Transpose Pattern      | Tip 55              |
| Trigger (Free EG )     | Tip 49              |
| Type (Free EG )        | Tip 49              |

## U

| User PatternsT | ïp | 6 | <b>i</b> 1 | l |
|----------------|----|---|------------|---|
|----------------|----|---|------------|---|

## V

| VCF                       | Tips 18 - 20       |
|---------------------------|--------------------|
| VCF Types                 | Tip 19             |
| Velocity                  | Tip 12             |
| Velocity (Step Recording) | Tip 60 (p. 74, 79) |
| Voices, copying           | Tip 53             |
| Voices, selecting         | Tip 53             |
| Volume                    | Tip 30             |

## W

| Wave (LFO)T | ïp | 3 | 5 |
|-------------|----|---|---|
|-------------|----|---|---|

# For Windows Me/98/95 Users

# This CD-ROM contains the following;

- Acrobat Reader 4.0
- XGworks lite V3.0A
- DX200 Editor

XGworks lite Plug-in software

• PLG150-DX Preset Voice Files

These are Preset Voice Files for the PLG150-DX. These are compatible with the DX200, so can be edited with the DX200 Editor.

File names are "PIgDxP1.DX2" to "PIgDxP7.DX2."

# **Minimum System Requirement**

## XGworks lite V3.0A

| 0S:                     | Windows Me/98/95                  |
|-------------------------|-----------------------------------|
| CPU:                    | Pentium/75MHz or faster (Pentium/ |
|                         | 166MHz or faster is recommended)  |
| Available Memory:       | 16MB or more                      |
|                         | (32MB or more is recommended)     |
| Free space in Hard Disk | : 30MB or more                    |
| Display:                | 800 x 600, 256 colors or more     |
|                         |                                   |

# Installing Softwares

If you have installed an older version of Acrobat Reader on your PC, first you need to execute "Uninstall" before proceeding.

# 1 Double-click on the "Acroread" folder.

Four different language folders will be displayed.

2 Select the language you want to use and double-click on its folder.

"ar40"\*\*\*.exe" file will be displayed. ("\*\*\*" indicates the selected language.)

# 3 Double-click on the "ar40\*\*\*.exe."

Acrobat Reader Setup Dialog box will be displayed.

4 Execute the installation by following the directions appearing on the screen.

After completing the installation procedure, you will find the Acrobat folder on your PC (Program Files as the default). Refer to the [Reader Guide] in the [Help] menu how to use the Acrobat Reader.

## ■ XGworks lite•••••••••••••

In addition to sequencer function, XGworks lite can be used as convenient voice editors once the Plug-in applications mentioned below are installed.

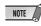

PDF manual of the XGworks lite (entry version) is the same as the one for the XGworks. Please be aware that some of the windows/functions described in the manual are not available with the XGworks lite. Unavailable Windows/Functions Staff Window, Drum Window, Control section of Piano Roll Window, Printing of Staff Window, Plug-in software (Voice To score R, Auto Arranger, Guitar Arranger, SW1000XG Mixer, Auto Play, Importer) Jobs (Voice To score, XF Information Editor)

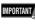

Although the PDF manual of the XGworks lite includes the explanations on the package contents and software installation procedure, those are obsolete. Please refer to those of this Installation Guide.

- **1 Double-click on the "XGworks" folder.** "Japanese" and "International" folders will be displayed.
- **2 Double-click on the "International" folder.** Various files like "Setup.exe" will be displayed.
- **3 Double-click on the "Setup.exe."** XGworks lite Ver.3.0 Setup Dialog box will be displayed.
- 4 Execute the installation by following the directions appearing on the screen.

After the installation, select <Restart>.

After restarting the Windows, you will find the YAMAHA folder on your PC (Program Files as the default) and XGworksLite folder in the YAMAHA folder.

Refer to the "XGworks Manual" (XGworks.pdf) and online manuals how to use the application.

# ■ DX200 Editor ••••••••••••••••••

You can use the DX200 Editor Plug-in applications of XGworks lite to edit the Patterns of the DX200.

- **1 Double-click on the "Plug" folder.** Various files like "Setup.exe" will be displayed.
- 2 Double-click on the "Setup.exe." YAMAHA DX200 Editor Setup Dialog box will be displayed.

# 3 Execute the installation by following the directions appearing on the screen.

After completing the installation procedure, you will find the DX200 Editor Plug-in software in the "XGworksLite" folder and find that DX200 Editor Plug-in application is added to the [Plug-in] menu on the XGworks lite.

Refer to the online help/PDFmanuals how to use the application.

# For Macintosh Users

# This CD-ROM contains the following;

The CD-ROM includes two folders: "Internatiotal" and "Japanese."

Double-click on the "International" folder to open it. You will find a variety of applications and data files packed in the follow-ing four folders.

- Acrobat Reader 4.0
- Open Music System (OMS) 2.3.8
- DX200 Editor
- PLG150-DX Preset Voice Files

These are Preset Voice Files for the PLG150-DX. These are compatible with the DX200, so can be edited with the DX200 Editor.

File names are "PIgDxP1.DX2" to "PIgDxP7.DX2."

# **Minimum System Requirement**

## **DX200** Editor

| OS:                      | Mac 0S8.0 to 9.04                 |
|--------------------------|-----------------------------------|
| CPU:                     | PowerPC604, 100MHz or faster (G3, |
|                          | 300MHz or faster is recommended)  |
| Available memory:        | 15MB or more                      |
| Free space in Hard Disk: | 8MB or more (excluding the OMS)   |
| Display:                 | 800 x 600, 256 colors or more     |

# **Installing Softwares**

# 1 Double-click on the "Acrobat" folder.

Three different language folders will be displayed: English, German and French.

2 Select the language you want to use and double-click on its folder.

"Reader Installer" will be displayed.

The Installer name may differ depending on the language you select.

3 Double-click on the "Reader Installer."

Acrobat Reader Setup Dialog will be displayed.

4 Execute the installation by following the directions appearing on the screen.

After the installation, you will find the "Adobe Acrobat" folder on your computer (Hard Disk as the default). Refer to the [Reader Guide] in the [Help] menu how to use the Acrobat Reader.

■ Open Music System (OMS) 2.3.8 •••••• OMS allows you to use several MIDI applications on the Mac OS at the same time.

- **1 Double-click on the "OMS" folder (English version only).** "Install OMS 2.3.8" will be displayed.
- 2 Double-click on the "Install OMS 2.3.8." OMS Setup Dialog will be displayed.
- 3 Execute the installation by following the directions appearing on the screen.

After the installation, select <Restart>.

After restarting the Macintosh, you will find the "Opcode"/ "OMS Applications" folder on your computer (Hard Disk as the default).

4 Copy the "OMS\_2.3\_Mac.pdf" in the "OMS" folder in the CD-ROM to the "OMS Applications" folder by drag & drop operation.

Refer to the "OMS\_2.3\_Mac.pdf" (English version only) how to use the application.

5 Copy the "OMS Setup for YAMAHA" folder in the "OMS" folder in the CD-ROM to the hard disk on your computer by drag & drop operation. In the "OMS Setup for YAMAHA" folder you will find the OMS Setup files for the DX200 Desktop Control Synthesizer, which you can use them as the template.

■ DX200 Editor •••••

DX200 Editor allows you to edit the DX200 Patterns on your computer.

- **1 Double-click on the "DX200 Editor" folder.** "Install DX200 Editor" will be displayed.
- 2 Double-click on the "Install DX200 Editor." DX200 Installation Dialog will be displayed.
- 3 Execute the installation by following the directions appearing on the screen.

After the installation, you will find the "DX200 Editor for Macintosh" folder on your computer (Hard Disk as the default). If you use French or German MacOS, French or German manual are automatically installed.

Refer to the "DX200Editor.pdf" in the same folder how to use the application.

# Appendix Specifications

### **1.FUNCTIONS**

| Tone Generator FM Synthesis<br>(6 Operator FM, Filter(FEG), Amp(AEG), PEG, Noise) + AWM2 |                                                                                                    |  |  |  |
|------------------------------------------------------------------------------------------|----------------------------------------------------------------------------------------------------|--|--|--|
| Timber                                                                                   | 1 (FM) + 3 (AWM2) parts                                                                                          |  |  |  |
| Polyphony                                                                                | 16 (FM) + 32 (AWM2) Notes                                                                                        |  |  |  |
| Effector                                                                                 | Distortion, 3-Band EQ (only FM)<br>+ 1 Effector (Tempo Delay/Reverb, Flanger/Cho-<br>rus, Phaser, Amp.Simulator) |  |  |  |
| Pattern                                                                                  | Preset Pattern x 256, User Pattern x 128                                                                         |  |  |  |
| Scene                                                                                    | 2 Scene/Pattern                                                                                                  |  |  |  |
| Step Sequencer                                                                           | MIDI Sync, MIDI Transmit                                                                                         |  |  |  |
| Others                                                                                   | Free EG (4 tracks)                                                                                               |  |  |  |
| CONTROLLERS                                                                              |                                                                                                    |  |  |  |

### 2.CONTROLLERS

Sound Control Knob x 16 (Cutoff/Filter Type, Resonance, FEG Depth, Modulator Harmonic, Modulator FM Depth, Modulator Decay, Noise Level, EG Attack, EG Decay, EG Sustain, EG Release, Portamento Time, Effect Param/Pan, Effect Wet/Vol, LFO Speed, Scene Control)

1

x 8

| Master Volume Knob | Х |
|--------------------|---|
|--------------------|---|

Rotary Encorder x 1

### **3.PANEL SWITCHES**

Sound Control Sw.

(LFO Detail, Key Assign, Algorithm, Modulator Select, Effect Type, EG Select, Dist Sw  $\ensuremath{\mathsf{)}}$ 

Scene x 2, Sequencer. Sw x 2, Mode x 2, Pattern Select x 1, Keyboard Mode x 1, Step Select x 16, Step Group Select x 2, Track Select x 2, Play Effect x 2, Octave x 2, Tap Tempo x 1, Free EG Sw. x 4, Free EG Mode x 1, Free EG Length x 1, Store x 1, Show Value x 1, Shift x 1, Exit x 1

### 4.DISPLAY 7SEG LED 5.CONNECTORS OUTPUT L(MONO)/R MIDI IN/OUT DC IN

MIDI IN/OUT Din x 2 DC IN PHONES Stereo phone

x 4

Phone x 2

6.MAXIMUM OUTPUT LEVEL

Phones +0.5dBm (33ohm) Stereo Output +9.0dBm (10kohm)

## 7.DIMENSIONS,WEIGHT

338.0(W) x 208.9(D) x 51.7(H) mm, 1600 g

## 8.ACCESSORIES

CD ROM (for Windows and Macintosh) x 1 Owner's Manual x 1 AC Adaptor x 1 (Power supply recommendation may vary from country to country.

Please check with your nearest Yamaha dealer for further details.)

Specifications and descriptions in this owner's manual are for information purposes only. Yamaha Corp. reserves the right to change or modify products or specifications at any time without prior notice. Since specifications, equipment or options may not be the same in every locale, please check with your Yamaha dealer.

- Die technischen Daten und Beschreibungen in dieser Bedienungsanleitung dienen nur der Information. Yamaha Corp. behält sich das Recht vor, Produkte oder deren technische Daten jederzeit ohne vorherige Ankündigung zu verändern oder zu modifizieren. Da die technischen Daten, das Gerät selbst oder Sonderzubehör nicht in jedem Land gleich sind, setzen Sie sich im Zweifel bitte mit Ihrem Yamaha-Händler in Verbindung.
- Les caractéristiques techniques et les descriptions du mode d'emploi ne sont données que pour information. Yamaha Corp. se réserve le droit de changer ou modifier les produits et leurs caractéristiques techniques à tout moment sans aucun avis. Du fait que les caractéristiques techniques, les équipements et les options peuvent différer d'un pays à l'autre, adressez-vous au distributeur Yamaha le plus proche.

# Appendix Error Messages

| Display indication | Message             | Comment                                                                                                    |
|--------------------|---------------------|----------------------------------------------------------------------------------------------------|
| Err / (flashes)    | Battery Low         | This appears when the voltage of the internal backup battery becomes low. Have the battery replaced by your local Yamaha dealer or any Yamaha-authorized service personnel. |
| Errご (flashes)     | MIDI Buffer Full    | This appears when too much MIDI data has been received at one time, causing the unit to stop processing data.                                                               |
| Егг∃ (flashes)     | MIDI Data Error     | This appears when the received MIDI data is incorrect or contains errors.                                                                                                   |
| ЕггЧ (flashes)     | MIDI Checksum Error | This appears when checksum of the received System Exclusive data is incorrect.                                                                                              |

# Troubleshooting

| Possible cause/Solution                                                                                                    |
|----------------------------------------------------------------------------------------------------|
| Is the adaptor properly plugged into both the DX200 and the AC outlet? (Page 11)                                                                                                    |
| <ul> <li>Is the panel volume control set to an appropriate level?</li> <li>Are other volume-related parameters set to appropriate levels? (Page 39)</li> <li>Is the EG Attack Time appropriately short, for short percus-sive sounds? (Page 46)</li> <li>Is the Velocity of keyboard is appropriate? (Page 21)</li> </ul>                                                                                         |
| <ul> <li>Is the track set to a proper Volume? (Page 39)</li> <li>Is the Track Mute setting appropriate? In other words, is the track unmuted? (Page 37)</li> <li>Are all recorded steps on? (Step Mute, page 38)</li> <li>Is Cutoff set to a proper level? (Page 27)</li> </ul>                                                                                                    |
| Is the [KEYBOARD] button lit? If not press it to enable the keyboard. (Page 20)                                                                                                    |
| <ul> <li>Have you connected the MIDI cables properly?</li> <li>Are all MIDI channel settings appropriate? (Page 97)</li> </ul>                                                                                                    |
| <ul> <li>Is the Synth track selected? (If one of the Rhythm tracks is selected, some knobs may affect the Rhythm sound instead.)</li> <li>Is the Step Edit mode active? In other words, are either of the buttons [STEP 1-8] or [STEP 9-16] on? (If so, turning some of the knobs may unexpectedly change some of the recorded steps.) (Page 73)</li> </ul>                                                       |
| <ul> <li>Is Show Value active? (Page 31) Is Original Value active? (Page 32)<br/>Make sure these are off.</li> <li>Have you selected any of these modes — Pattern Job, MIDI Setup, or<br/>Utility?</li> <li>When syncing to another MIDI device, have you made sure that the<br/>MIDI connections and relevant settings are correct? (Page 96)</li> <li>Is the MIDI clock set to "Internal"? (Page 97)</li> </ul> |
| Is the Pattern mode active? Press [PATTERN] to make sure you're in Pattern mode.                                                                                                    |
| Are any of the Free EG tracks selected (on)? (Page 60)                                                                                                    |
| Is the Synth track selected?                                                                                                    |
| Has the playback Gate Time been set to a value other than "100"? (Page 35)                                                                                                    |
| Has the Transpose Pattern setting been changed? Call up this function to check the value, and change it if necessary. (Page 66)                                                                                                    |
| Is the MIDI control set to "Out" or "Off"? (Page 107)                                                                                                    |
| <ul> <li>Is the MIDI control set to "On" or "In"? (Page 107)</li> <li>Is the MIDI clock set to "Internal"? (Page 97)</li> </ul>                                                                                                    |
| Are the MIDI IN/OUT jacks of the DX200 and the MIDI OUT/IN jacks of                                                                                                    |
|                                                                                                    |

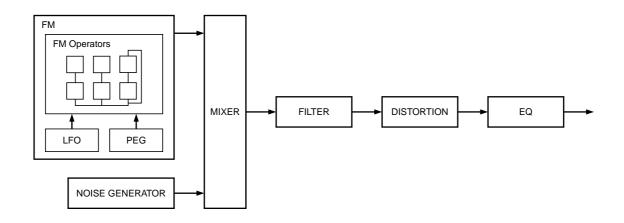

Before actually editing the DX200 voices, let's get an idea of how the FM tone generator works.

# **Operators**

In the DX200, there are six special devices called "operators" that generate sine waves. A sine wave is the fundamental wave of a note, with absolutely no overtones or harmonics added. These six operators are combined in various ways to make up the different voices produced by the DX200. The operators can be used to freely change two different aspects of the sound:

- (1) The frequency (pitch) of the generated sine wave.
- (2) The amplitude (volume or output level) of the generated sine wave.

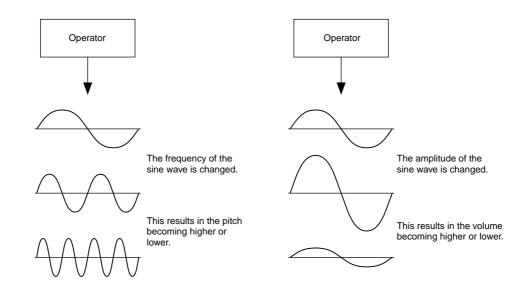

# **Combinations of Two Operators**

Although the six operators can be combined in a wide variety of ways for many different sounds, here we'll look at the fundamental combinations of just two operators, to help you understand the basics of FM synthesis.

Two sine wave operators (labelled "A" and "B" here) can be combined in one of two ways: horizontally or vertically.

# (1) Horizontal Combination

When the two operators are combined horizontally, the sounds of the two are simply mixed together. This combining of two or more different sounds is called additive synthesis.

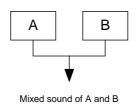

# (2) Vertical Combination

When the two operators are combined vertically, the sound of the top operator (B) "modulates" that of the lower operator (A). In this situation, operator B produces no sound, but alters the sound of operator A, producing a sound of greater harmonic complexity. This "stacking" of operators is called Frequency Modulation (FM) synthesis.

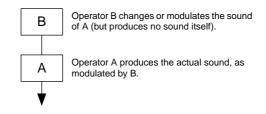

To sum it up, when two operators are combined horizontally, both operators generate the sound; when combined vertically, one operator changes the sound, the other produces it.

# **Carrier and Modulator**

In FM tone generation, each of the six operators functions as either a carrier or a modulator. The operator doing the modulation is called the modulator; the one being modulated and delivering the actual sound is called the carrier. Referring back to "Vertical Combination" on the previous page, operator A is the carrier and operator B is the modulator.

Let's take a look at some more complex configurations, in which three or more operators are used. Keep in mind that the modulator/carrier function is the same in all examples.

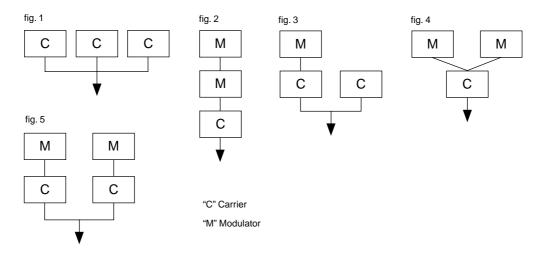

- In fig. 1, all operators are combined horizontally and there are no modulators, only carriers. Without modulation, all carriers output simple sine waves.
- In fig. 2, three operators are stacked vertically, and only the lowest is a carrier. The top operator modulates the middle one, which in turn modulates the carrier at the bottom. This results in a complex waveform, with many harmonics or overtones. (An explanation of harmonics follows on the next page.)
- In fig. 3, there are two carriers and one modulator. The sole carrier on the right produces a simple sine wave, while the modulator/carrier pair on the left produce a more complex waveform with added harmonics. The actual sound is a mix of the two carriers.
- In fig. 4, two modulators are used change the sound of a single carrier. Using two modulators produces an even more complex sound than is possible with one, with a greater amount of harmonics.
- In fig. 5, there are two modulator/carrier pairs, each generating a complex sound with many harmonics. As with the operators in fig. 3, the actual sound is a mix of the two carriers.

# Harmonics

Most sounds are made up of multiple tones that are different than the pitch (frequency). Within these multiple tones, the one that determines the pitch of the entire sound is called the fundamental tone (fundamental frequency). All the tones besides the fundamental tone are called harmonics or overtones.

When all the harmonics that are related to a particular fundamental tone are arranged in order, it is called a harmonic series. Each tone in the harmonic series is given a name in order, with the fundamental tone being one, followed by the second harmonic, third harmonic and so on.

The frequency of each harmonic in the harmonic series is a natural number multiple of the frequency of the fundamental tone. Overtones that have frequencies that are not natural number multiples of the fundamental are called unharmonic overtones.

Generally, the more harmonics the tone has, the brighter the sound. On the other hand, if the amount of harmonics is reduced, the tone will sound darker. Furthermore, the voice will change a lot according to the type and volume of the harmonics. For example, if there are a lot of high pitched harmonics in the tone, it will have a brilliant, crisp sound. On the other hand, a tone with a large amount of lower harmonics will have a rather "fat," warm sound.

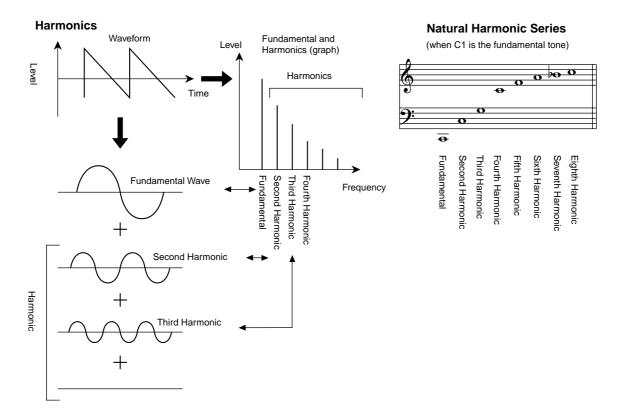

# Algorithms

Although two operators can be combined in only two different ways, six operators can be configured in a wide variety of combinations. These combinations are called "algorithms." Just as on the original DX7, the DX200 features 32 different algorithms, giving you different levels of harmonic complexity for various applications.

Since the function of any given operator depends on the particular algorithm, you should check a voice's algorithm carefully while editing the voice. For a chart showing all 32 algorithms, see page 123. Each operator in the algorithm is numbered to distinguish it from the others in editing.

Let's take a look at algorithm 28 as an example. The various operators function as follows:

Operator 1........Carrier; is modulated by Operator 2, and outputs the resulting sound. Operator 2.......Modulator; modulates Operator 1. Operator 3......Carrier; is modulated by Operator 4, and outputs the resulting sound. Operator 4.....Modulator; modulates Operator 3. Operator 5.....Modulator; modulates itself with a feedback loop, and modulates Operator 4. Operator 6......Carrier; outputs a sine wave.

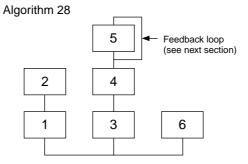

# Feedback

Each algorithm has a special feedback loop, programmed to a fixed location in the algorithm. With feedback, a modulator's output is connected to its own input, so that it modulates itself. This can be used to increase the harmonic content of the sound, making it more rich and complex. When set to a high level, feedback can generate noise effects - making it useful for percussive voices, metallic sounds, and distortion effects.

Some algorithms feature a feedback loop that takes in two or three operators as a group. One such example is algorithm 4 shown below, in which the output of operator 4 is returned to the input of operator 6, thus modulating the entire stack. This provides even greater possibilities for tonal variation and richness.

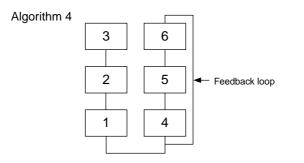

# **Voice Editing Essentials**

There are four main elements that determine the character of a voice:

- (1) Each operator's output level.
- (2) Each operator's frequency.
- (3) The feedback level.
- (4) Each operator's envelope generator (EG).

## (1) Operator Output Level

The output levels of the operators are the most important parameters in editing a voice. Among these, the output level of the modulator(s) has the greatest effect on the timbre or tonal quality of the voice. If a modulator's output level is set to "0" so that it does not modulate the carrier, the resulting output of the carrier will be a simple sine wave (below). Increasing the output of the modulator increases the degree of modulation and, hence, the amount of harmonics in the sound. Generally, the greater the modulator's output, the brighter the sound will be. Extremely high values result in a harsh, noisy sound.

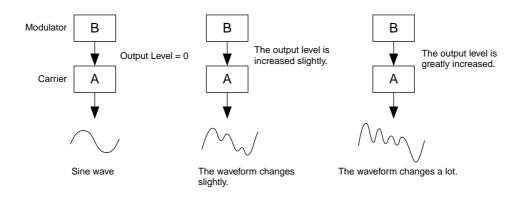

Since the carrier actually produces the sound, increasing the output level of a carrier increases the volume of the sound. If there are two or more carriers, changing the output level of individual carriers may also affect the timbre of the sound, since the volume balance of the different carriers is changed.

# (2) Operator Output Frequency

The type of harmonics added to the carrier output by means of the modulator is determined by the ratio between the frequencies of the modulator and carrier. For example, when two operators are combined vertically, and "F COARSE" for both of them is set to 1.00, the frequency ratio will be 1:1 and the first, second, third and following whole number series harmonics will be generated in order. This type of harmonic configuration is called a sawtooth wave, and is used for making voices like brass, strings, or piano.

If the "F COARSE" for the modulation in this situation is changed to 2.00, the frequency ratio becomes 1:2, and the odd numbered harmonics, the first, third and fifth and following harmonics will be generated. This harmonic configuration is called a rectangular wave, and is used for creating woodwind voices for like clarinet and oboe.

Furthermore, if "F FINE" is set so that the frequency ratio is not a whole number, many non-integer overtones will be produced. The sound can be used for creating metallic sounds, the noise when strings are hit with something, or breath noise.

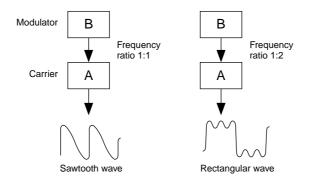

# (3) Feedback Level

As we saw earlier, feedback is a function in which a modulator's output is connected to its own input, so that it modulates itself. Increasing the feedback level increases the harmonic content of the sound, making it brighter and complex. Keep in mind that the total effect also depends on the output level of the feedback-applied operator; if that operator's output level is set to "0," feedback level will have no affect on the sound.

# (4) EG (Envelope Generator)

The EG (Envelope Generator) parameters allow you to shape the sound of the voice. In other words, these determine how the level of the voice changes over time, from when a key on the keyboard is played until it is released and the sound dies out.

The EG parameters let you reproduce the sound of acoustic instruments, and their natural patterns of attack, sustain and decay. For example, the sound of a piano has a very sharp attack and a moderately long sustain: The sound gets loud the instant a key is played, and gradually fades away as the key is held. The tone or timbre of the sound also changes in time, with the sound starting out very bright and gradually growing warmer and softer (as the harmonics start to fade).

Since each operator has its own EG, the DX200 gives you comprehensive and dynamic control over both the volume and timbre of the voice, letting you accurately reproduce these natural acoustic effects. The carrier EGs affect the volume of the sound over time, while the modulator EGs affect the timbre.

**Chart of Algorithms** 

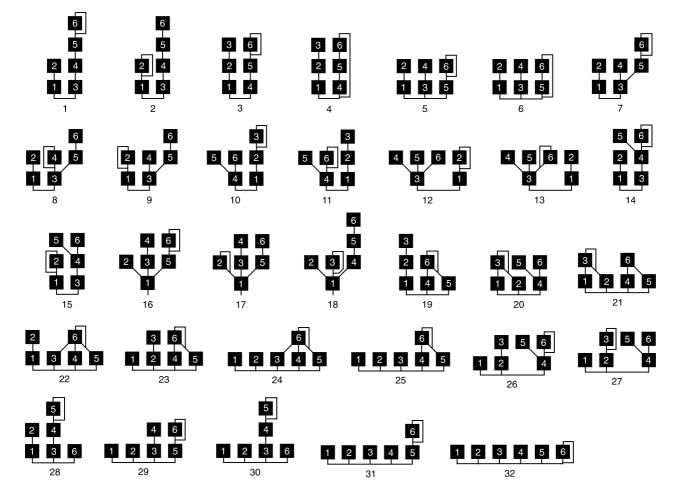

### **Modulator groups**

## Modulator Select = 1

| Algorithm |   | Operator No. |   |   |   |   |
|-----------|---|--------------|---|---|---|---|
| Algorithm | 1 | 2            | 3 | 4 | 5 | 6 |
| 1         |   | 0            |   | 0 |   |   |
| 2         |   | 0            |   | 0 |   |   |
| 3         |   | 0            |   |   | 0 |   |
| 4         |   | 0            |   |   | 0 |   |
| 5         |   | 0            |   |   |   |   |
| 6         |   | 0            |   |   |   |   |
| 7         |   | 0            |   | 0 |   |   |
| 8         |   | 0            |   | 0 |   |   |
| 9         |   | 0            |   | 0 |   |   |
| 10        |   |              |   |   | 0 | 0 |
| 11        |   |              | 1 |   | 0 | 0 |
| 12        |   |              |   |   | 0 | 0 |
| 13        |   | 0            |   |   |   |   |
| 14        |   | 0            |   |   |   |   |
| 15        |   | 0            |   | 0 |   |   |
| 16        |   | 0            |   |   |   |   |
| 17        |   | 0            |   |   |   |   |
| 18        |   | 0            |   |   |   |   |
| 19        |   | 0            |   |   |   |   |
| 20        |   |              |   |   | 0 |   |
| 21        |   |              |   |   |   | 0 |
| 22        |   | 0            |   |   |   |   |
| 23        | 0 |              | 1 |   |   |   |
| 24        | 0 |              | 1 |   |   |   |
| 25        | 0 |              |   |   |   |   |
| 26        |   |              | 0 |   |   |   |
| 27        |   |              | 0 |   |   |   |
| 28        |   | 0            |   |   |   |   |
| 29        | 0 | 0            | 1 |   |   |   |
| 30        |   | 0            |   |   |   |   |
| 31        | 1 |              | 0 |   |   |   |
| 32        | 0 |              |   | 1 |   |   |

#### Modulator Select = 2

| A law a with we | Operator No. |   |   |   |   |   |
|-----------------|--------------|---|---|---|---|---|
| Algorithm       | 1            | 2 | 3 | 4 | 5 | 6 |
| 1               |              |   |   |   | 0 |   |
| 2               |              |   |   |   | 0 |   |
| 3               |              |   | 0 |   |   |   |
| 4               |              |   | 0 |   |   |   |
| 5               |              |   |   | 0 |   |   |
| 6               |              |   |   | 0 |   |   |
| 7               |              |   |   |   | 0 |   |
| 8               |              |   |   |   | 0 |   |
| 9               |              |   |   |   | 0 |   |
| 10              |              | 0 |   |   |   |   |
| 11              |              | 0 |   |   |   |   |
| 12              |              | 0 |   |   |   |   |
| 13              |              |   |   | 0 | 0 |   |
| 14              |              |   |   |   | 0 |   |
| 15              |              |   |   |   | 0 |   |
| 16              |              |   | 0 |   |   |   |
| 17              |              |   | 0 |   |   |   |
| 18              |              |   |   | 0 |   |   |
| 19              |              |   | 0 |   |   |   |
| 20              |              |   |   |   |   | 0 |
| 21              |              |   |   |   | 0 |   |
| 22              |              |   |   |   | 0 |   |
| 23              |              |   | 0 |   |   |   |
| 24              |              | 0 |   |   |   |   |
| 25              |              | 0 |   |   |   |   |
| 26              |              |   |   |   | 0 |   |
| 27              |              |   |   |   | 0 |   |
| 28              |              |   |   | 0 |   |   |
| 29              |              |   |   | 0 |   |   |
| 30              |              |   |   | 0 |   |   |
| 31              |              |   |   |   | 0 |   |
| 32              |              |   | 0 |   |   |   |

Modulator Select = 3

| Algorithm | Operator No. |   |   |   |   |   |
|-----------|--------------|---|---|---|---|---|
| Algorithm | 1            | 2 | 3 | 4 | 5 | 6 |
| 1         |              |   |   |   |   | 0 |
| 2         |              |   |   |   |   | 0 |
| 3         |              |   |   |   |   | 0 |
| 4         |              |   |   |   |   | 0 |
| 5         |              |   |   |   |   | 0 |
| 6         |              |   |   |   |   | 0 |
| 7         |              |   |   |   |   | 0 |
| 8         |              |   |   |   |   | 0 |
| 9         |              |   |   |   |   | 0 |
| 10        |              |   | 0 |   |   |   |
| 11        |              |   | 0 |   |   |   |
| 12        |              |   |   | 0 |   |   |
| 13        |              |   |   |   |   | 0 |
| 14        |              |   |   |   |   | 0 |
| 15        |              |   |   | 0 |   | 0 |
| 16        |              |   |   |   | 0 | 0 |
| 17        |              |   |   |   | 0 |   |
| 18        |              |   | 0 |   |   |   |
| 19        |              |   |   |   |   | 0 |
| 20        |              |   | 0 |   |   |   |
| 21        |              |   | 0 |   |   |   |
| 22        |              |   |   |   |   | 0 |
| 23        |              |   |   |   |   | 0 |
| 24        |              |   |   |   |   | 0 |
| 25        |              |   |   |   |   | 0 |
| 26        | 1            |   | 1 |   |   | 0 |
| 27        |              |   |   |   |   | 0 |
| 28        | 1            |   | 1 |   | 0 |   |
| 29        | 1            |   | 1 |   |   | 0 |
| 30        |              |   |   |   | 0 |   |
| 31        | 1            |   |   |   |   | 0 |
| 32        | 1            | 1 | 1 | 1 | 1 | 0 |

| Channel me                              |                                                                                        |                                                                                                    | Since<br>to 64                     |
|-----------------------------------------|----------------------------------------------------------------------------------------|----------------------------------------------------------------------------------------------------|------------------------------------|
| Range of no                             | ages convey keyboard perfe                                                             | 1 received = C-2G8                                                                                                    | 1.2.12<br>This                     |
| Velocity ran                            | age = 1127 (Velocity is re                                                             | ceived only for note-on)                                                                                                    | Cont                               |
|                                         | •                                                                                      | on information for volume or pan etc.<br>e control number (Ctrl#).                                                                                                    | 73                                 |
| 1.2.1 Bank Se                           |                                                                                        |                                                                                                    | Since<br>to 64<br>the at           |
| Control#<br>0<br>32                     | Parameter<br>Bank Select MSB<br>Bank Select LSB                                        | Data Range<br>0127<br>0127                                                                                                    | 1.2.13<br>This                     |
| The Bank S<br>will change               | elect data will be processed<br>at that time. If you wish to<br>and Program Change mes | l only after a Program Change is received, and then voice bank<br>change the voice bank as well as the voice, you must transmit<br>sages as a set, in the following order: Bank Select MSB, LSB, | Conti<br>74                        |
| 1.2.2 Modula<br>This messag             | tion<br>ge controls the depth of mo                                                    | dulation.                                                                                                    | Since<br>to 64                     |
| Control#<br>1                           | Parameter<br>Modulation                                                                | Data Range<br>0127                                                                                                    | For s<br>1.2.14<br>This            |
| 1.2.3 Portame<br>This messag            | ento Time<br>ge controls the degree of Po                                              | ortamento (see 1.2.9).                                                                                                    | Cont                               |
| Control#<br>5                           | Parameter<br>Portamento Time                                                           | Data Range<br>0127                                                                                                    | 75<br>It det                       |
|                                         |                                                                                        | e longest Portamento time. No effect in Rhythm tracks.                                                                                                    | 1.2.15<br>This                     |
|                                         |                                                                                        | rameter which was specified by RPN (see 1.2.17) and NRPN                                                                                                    | Cont<br>94                         |
| Control#                                | Parameter                                                                              | Data Range                                                                                                    | Incre                              |
| 6<br>38                                 | Data Entry MSB<br>Data Entry LSB                                                       | 0127<br>0127                                                                                                    | 1.2.16<br>Use 1                    |
| 1.2.5 Main Vo<br>This messag<br>parts.) |                                                                                        | each part. (It is used to adjust the volume balance between                                                                                                    | Entry                              |
| Control#<br>7                           | Parameter<br>Main Volume                                                               | Data Range<br>0127                                                                                                    | 1                                  |
| With a value                            | e of 0 there will be no soun                                                           | d, and a value of 127 will produce the maximum volume.                                                                                                    |                                    |
| 1.2.6 Panpot<br>This messag             | ge controls the panning (ste                                                           | reo location) of each part.                                                                                                    | 1 2 17                             |
| Control#<br>10                          | Parameter<br>Pan                                                                       | Data Range<br>064127                                                                                                    | 1.2.17<br>Use                      |
| 0 is left, 64                           | is center, and 127 is right.                                                           |                                                                                                    | F                                  |
| 1.2.7 Express<br>This messag            |                                                                                        | ach part. (It is used to create volume changes during a song.)                                                                                                    |                                    |
| Control#<br>11                          | Parameter<br>Expression                                                                | Data Range<br>0127                                                                                                    |                                    |
| 1.2.8 Holdl<br>This messag              | ge controls sustain pedal on                                                           | /off.                                                                                                    | 1.2.18                             |
| Control#<br>64                          | Parameter<br>Hold1                                                                     | Data Range<br>063, 64127<br>(OFF, ON)                                                                                                    | If the<br>recei<br>If the<br>mitte |
| When this is received.                  | is ON, currently-sounding                                                              | notes will continue to sound even if note-off messages are                                                                                                    |                                    |
| 1.2.9 Portame<br>This mes               | ento<br>ssage controls Portamento p                                                    | edal on/off.                                                                                                    | F                                  |
| Control#<br>65                          | Parameter<br>Portamento                                                                | Data Range<br>063, 64127<br>(OFF, ON)                                                                                                    |                                    |
|                                         |                                                                                        | ooth glide connecting two notes of different pitch. The time d by Portamento Time (see 1.2.3). No effect in Rhythm tracks.                                                                       | F                                  |
| 1.2.10 Sosten<br>This messag            | uto<br>ge controls sostenuto pedal                                                     | on/off.                                                                                                    |                                    |
| Control#<br>66                          | Parameter<br>Sostenuto                                                                 | Data Range<br>063,64127<br>(OEE ON)                                                                                                    | -                                  |

(OFF, ON) If sostenuto is turned on while a note is sounding, that note will be sustained until sostenuto is turned OFF. No effect in Rhythm tracks.

1.2.11 Release Time

This message adjusts the EG release time that was specified by the sound data.

| Control# | Parameter    | Data Range |                   |
|----------|--------------|------------|-------------------|
| 72       | Release Time | 0127       | Synth Track only  |
|          |              | 064127     | Rhythm Track only |
|          |              | (-640+63)  |                   |

e this is a relative change parameter in Rhythm track, it specifies an increase or decrease relative . Increasing this value will lengthen the release time that follows a note-off.

#### Attack Time

message adjusts the EG attack time that was specified by the sound data.

| Parameter   | Data Range |                   |
|-------------|------------|-------------------|
| Attack Time | 0127       | Synth Track only  |
|             | 064127     | Rhythm Track only |
|             | (-640+63)  |                   |

e this is a relative change parameter in Rhythm track, it specifies an increase or decrease relative I. Increasing this value will make the attack more gradual, and decreasing this value will make ttack sharper.

#### Brightness

message adjusts the cutoff frequency of the low pass filter specified by the sound data.

| Data Range |                   |
|------------|-------------------|
| 0127       | Synth Track only  |
| 064127     | Rhythm Track only |
| (-640+63)  |                   |

this is a relative change parameter in Rhythm track, it specifies an increase or decrease relative . Lower values will produce a more mellow sound.

some sounds, the effective range may be less than the possible range of settings.

Decay Time

message adjusts the EG decay time that was specified by sound data.

| Control# | Parameter  | Data Range |                  |
|----------|------------|------------|------------------|
| 75       | Decay Time | 0127       | Synth Track only |

termines how long it takes for the sound changes from maximum level to sustain level.

Effect4 Depth message adjusts the Send level to Effect.

Parameter Brightness

Data Range Parameter rol#

Effect4 Depth 0...127

easing this value will more effective.

NRPN (Non-registered parameter number)

NRPN MSB and NRPN LSB to specify the parameter that you wish to modify, and then use Data y (see 1.2.4) to set the value for the specified parameter. (Rhythm Track only).

| NRPN<br>MSB LSB | Data Entry*1<br>MSB LSB | Parameter Name and Data Range                                                                      |
|-----------------|-------------------------|----------------------------------------------------------------------------------------------------|
| 18H rrH         | mm                      | Drum Instrument Pitch Coarse<br>rr : drum instrument note number<br>mm : 00H - 40H - 7FH (-640+63) |

<sup>∗</sup>1 See 1.2.4

RPN (Registered parameter number)

RPN MSB and RPN LSB to specify the parameter that you wish to modify.

| RPN<br>MSB | LSB      | Data El<br>MSB | Parameter Name and Value Range                                                                        |
|------------|----------|----------------|----------------------------------------------------------------------------------------------------|
| 7FH        | 7FH      |                | <br>RPN Null<br>This empties settings from RPN and NRPN<br>numbers.<br>Internal data is not affected. |
| *1 S       | ee 1.2.4 |                |                                                                                                    |

Others

e Control Change IN/OUT = ALL, all following Control Change Number are transmitted and ved.

Control Change IN/OUT = NORM, the following Control Change Number in are transed and received.

| astagony norom |            | CC#   |        |
|----------------|------------|-------|--------|
| category       | param      | SYNTH | RHYTHM |
| SCENE          | scene      | 3     | -      |
| LFO            | wave       | 15    | -      |
|                | pmd        | 18    | -      |
|                | fmd        | 19    | -      |
|                | amd        | 80    | -      |
|                | speed      | 16    | -      |
| AEG            | attack     | 73    | -      |
|                | decay      | 75    | -      |
|                | sustain    | 31    | -      |
|                | release    | 72    | -      |
| FEG            | attack     | 82    | -      |
|                | decay      | 83    | -      |
|                | sustain    | 28    | -      |
|                | release    | 29    | -      |
| COMMON         | key assign | 8     | -      |
|                |            | 9     | -      |
|                | portamento | 5     | -      |
| ALGORITHM      | type       | 33    | -      |
| MODULATOR      | select     | -     | -      |
| NOISE OSC      | type       | 51    | -      |

|            |              | CC#   |        |
|------------|--------------|-------|--------|
| category   | param        | SYNTH | RHYTHM |
| MISC       | harmonic     |       |        |
|            | mod1         | 20    | -      |
|            | mod2         | 21    | -      |
|            | mod3         | 22    | -      |
|            | FM depth     |       |        |
|            | mod1         | 23    | -      |
|            | mod2         | 24    | -      |
|            | mod3         | 25    | -      |
|            | FM decay     |       |        |
|            | mod1         | 26    | -      |
|            | mod2         | 27    | -      |
|            | mod3         | 30    | -      |
|            | noise level  | 39    | -      |
| EFFECT     | type         | 88    | -      |
|            |              | 89    | -      |
|            | param        | 48    | -      |
|            | wet ( send ) | 94    | 94     |
| DISTORTION | switch       | 49    | -      |
| VCF        | cutoff       | 74    |        |
|            |              |       | 74     |
|            | filter type  | 59    | -      |
|            | resonance    | 71    |        |
|            |              |       | 71     |
|            | FEG depth    | 81    | -      |
| MIXER      | pan          | 10    | 10     |
|            | volume       | 7     | 7      |

#### 1.3 Channel mode messages

These messages specify the basic operation of a part.

#### 1.3.1 All Sound Off

This message silences all notes being played on the corresponding channel. However, channel messages such as Note-on and Hold-on will be maintained in their present state.

| Control# | Parameter     | Data Range |
|----------|---------------|------------|
| 120      | All Sound Off | 0          |

#### 1.3.2 Reset All Controllers

This message changes the settings of the following controllers

| Controller        | Value       |  |
|-------------------|-------------|--|
| Pitch bend change | ±0 (Center) |  |
| Channel pressure  | 0 (OFF)     |  |
| Modulation        | 0 (OFF)     |  |
| Expression        | 127 (Max.)  |  |
| Hold              | 0 (OFF)     |  |
| Portamento        | 0 (OFF)     |  |

The following data is not changed

Parameter values specified for program change, bank select MSB/LSB, volume, pan, effect send level 4

| Control# | Parameter             | Data Range |
|----------|-----------------------|------------|
| 121      | Reset All Controllers | 0          |
|          |                       |            |

1.3.3 All Note Off

This message turns off all notes which are currently on for the corresponding part. However, if Hold 1 or Sostenuto are on, notes will continue to sound until these are turned off.

| Control#<br>123                                                                                       | Parameter<br>All Note Off  | Data Range<br>0 |  |  |
|----------------------------------------------------------------------------------------------------|----------------------------|-----------------|--|--|
| 1.3.4 Omni Off<br>Works the sat                                                                       | f<br>me as when All Note O | ff is received. |  |  |
| Control#                                                                                              | Parameter                  | Data Range      |  |  |
| 124     Omni Off     0       1.3.5     Omni On       Works the same as when All Note Off is received. |                            |                 |  |  |

Control# Data Range Parameter 125 Omni On 0

#### 1.3.6 Mono

Works the same as when All Sound Off is received, and if the value (mono number) is in the range of 0... 16, sets the corresponding channel to Mode4\* (m = 1).

| Control# | Parameter | Data Range |
|----------|-----------|------------|
| 126      | Mono      | 0 16       |

\* Mode4 is a state in which only channel messages on the specified channel will be received, and notes will be played individually (monophonically).

#### 1.3.7 Poly

Works the same as when All Sound Off is received, and sets the corresponding channel to Mode3\*. Control# Data Ran

| Control# | rarameter | Data Kange |
|----------|-----------|------------|
| 127      | Poly      | 0          |

\* Mode3 is when channel messages will be received only on the specified channel, and notes will be sounded polyphonically.

#### 1.4 Program change

This message is used to switch voices. It changes the program number on the receiving channel. When the change is to include the voice bank, transmit the program change after sending the Bank Select message (see 1.2.1).

#### 1.5 Pitch bend

This message conveys information on pitch bend operations.

#### 2. System exclusive messages

#### 2.1 Parameter changes

This device uses the following parameter changes. [ UNIVERSAL REALTIME MESSAGE ]

- 1) Master Volume [ UNIVERSAL NON REALTIME MESSAGE ]
- Identity Request (INQUIRY MESSAGE)
   Identity Reply (INQUIRY MESSAGE)
- [ DX200 NATIVE PARAMETER CHANGE ]
  - 1) System1 parameter change

  - 2) System2 parameter change
     3) Current Voice Common1 parameter change
  - 4) Current Voice Common2 parameter change5) Current Voice FreeEG parameter change
  - 6) Currnet Voice Step Seq. parameter change
  - 7) Currnet Rhythm Step Seq. parameter change
  - 8) Current Effect parameter change
  - 9) Current Mulit Part parameter change
- [ DX PARAMETER CHANGE ]
- VCED parameter change
   ACED parameter change

2.1.1 Universal realtime messages

2.1.1.1 Master Volume

|   | 11110000<br>01111111<br>01111111<br>00000100 | F0H<br>7FH<br>7FH<br>04H | <ul> <li>Exclusive status</li> <li>Universal Real Time</li> <li>ID of target device</li> <li>Sub-ID #1=Device Control Message</li> </ul> |
|---|----------------------------------------------|--------------------------|----------------------------------------------------------------------------------------------------|
|   | 00000001                                     | 01H                      | = Sub-ID #2=Master Volume                                                                                                    |
| * | Ossssss                                      | SSH                      | = Volume LSB                                                                                                    |
|   | Otttttt                                      | TTH                      | = Volume MSB                                                                                                    |
|   | 11110111                                     | F7H                      | = End of Exclusive                                                                                                    |
|   | or                                           |                          |                                                                                                    |
|   | 11110000                                     | F0H                      | = Exclusive status                                                                                                    |
|   | 01111111                                     | 7FH                      | = Universal Real Time                                                                                                    |
|   | 0xxxnnnn                                     | XNH                      | = Device Number, xxx = don't care                                                                                                    |
|   | 00000100                                     | 04H                      | = Sub-ID #1=Device Control Message                                                                                                    |
|   | 00000001                                     | 01H                      | = Sub-ID #2=Master Volume                                                                                                    |
|   | Ossssss                                      | SSH                      | = Volume LSB                                                                                                    |
|   | Otttttt                                      | TTH                      | = Volume MSB                                                                                                    |
|   | 11110111                                     | F7H                      | = End of Exclusive                                                                                                    |
|   |                                              |                          |                                                                                                    |

When received, the Volume MSB is reflected in the System Parameter MASTER VOLUME. \* The binary expression 0sssssss is expressed in hexadecimal as SSH The same applies elsewhere.

2.1.2 Universal non-realtime messages

#### 2.1.2.1 Identity Request

| 11110000 | F0H | = Exclusive status              |
|----------|-----|---------------------------------|
| 01111110 | 7EH | = Universal Non-Real Time       |
| 0xxxnnnn | XNH | = ID of target device           |
| 00000110 | 06H | = Sub-ID #1=General Information |
| 00000001 | 01H | = Sub-ID #2=Identity Request    |
| 11110111 | F7H | = End of Exclusive              |

When this message is received, the Identity Reply Message (2.1.2.2, below) is transmitted.

#### 2.1.2.2 Identity Reply

| 11110000 | F0H | = Exclusive status                   |
|----------|-----|--------------------------------------|
| 01111110 | 7EH | = Universal Non-Real Time            |
| 0xxxnnnn | XNH | = ID of target device                |
| 00000110 | 06H | = Sub-ID #1=General Information      |
| 00000010 | 02H | = Sub-ID #2=Identity Reply           |
| 01000011 | 43H | = YAMAHA ID                          |
| 00000000 | 00H | = Device Family Code LSB DX200 ID #1 |
| 01000001 | 41H | = Device Family Code MSB DX200 ID #2 |
| 00000011 | 03H | = Device Number Code LSB DX200 ID #3 |
| 00000101 | 05H | = Device Number Code MSB DX200 ID #4 |
| 00000000 | 00H |                                      |
| 00000000 | 00H |                                      |
| 00000000 | 00H |                                      |
| 00000001 | 01H |                                      |
| 11110111 | F7H | = End of Exclusive                   |

When the Identity Request message (2.1.2.1, above) is received, this message is transmitted.

2.1.3 DX200 Native parameter change

This message sets parameters unique to the DX200. Each message can set a single parameter. The message format is as follows.

| 0        |     | 0 1 0            |
|----------|-----|------------------|
| 11110000 | F0H | Exclusive status |
| 01000011 | 43H | YAMAHA ID        |
| 0001nnnn | 1NH | N:Device Number  |
| 01100010 | 62H | Model ID         |
| 0ggggggg | GGH | Address High     |
| Ommmmmmm | MMH | Address Mid      |

|   | 01111111<br>0vvvvvvv<br>:                              | LLH<br>VVH<br>:                    | Address Low<br>Data                                                                      |  |  |  |
|---|--------------------------------------------------------|------------------------------------|------------------------------------------------------------------------------------------|--|--|--|
|   | 11110111                                               | F7H                                | End of Exclusive                                                                         |  |  |  |
|   | For parameter<br>indicated by S                        |                                    | ize is 2 or 4, the appropriate amount of data will be transmitted as                     |  |  |  |
|   | 11110000<br>01000011                                   | FOH                                | Exclusive status                                                                         |  |  |  |
|   | 00000011<br>0001nnnn                                   | 43H<br>1NH                         | YAMAHA ID<br>N:Device Number                                                             |  |  |  |
|   | 01101101                                               | 6DH                                | Model ID                                                                                 |  |  |  |
|   | 0ggggggg<br>Ommmmmmm                                   | GGH<br>MMH                         | Address High<br>Address Mid                                                              |  |  |  |
|   | 01111111                                               | LLH                                | Address Low                                                                              |  |  |  |
|   | 0vvvvvvv<br>:                                          | VVH<br>:                           | Data                                                                                     |  |  |  |
|   | 11110111<br>For parameter                              | F7H<br>s whose Data S              | End of Exclusive<br>ize is 2 or 4, the appropriate amount of data will be transmitted as |  |  |  |
|   | indicated by S                                         |                                    |                                                                                          |  |  |  |
| 2 | .1.3.1 System1 p                                       | -                                  |                                                                                          |  |  |  |
|   | This message <4-2>).                                   | sets the System                    | 1 block of the voice is sounding currently (see Tables <4-1> and                         |  |  |  |
| 2 | .1.3.2 System2 p                                       | arameter chang                     | ge                                                                                       |  |  |  |
|   | This message <1-2>).                                   | sets the System                    | 2 block of the voice is sounding currently (see Tables <1-1> and                         |  |  |  |
| 2 | .1.3.3 Current Vo                                      | ocie Common1                       | parameter change                                                                         |  |  |  |
|   | This message <1-3>).                                   | sets the Commo                     | on1 block of the voice is sounding currently (see Tables <1-1> and                       |  |  |  |
| 2 | .1.3.4 Current Vo                                      | ocie Common2                       | parameter change                                                                         |  |  |  |
|   | This message <1-4>).                                   | sets the Commo                     | on2 block of the voice is sounding currently (see Tables <1-1> and                       |  |  |  |
| 2 | .1.3.5 Current Vo                                      | ocie FreeEG pa                     | rameter change                                                                           |  |  |  |
|   | This message <1-7>).                                   | sets the Free E0                   | G block of the voice is sounding currently (see Tables <1-1> and                         |  |  |  |
| 2 | .1.3.6 Current Vo                                      | pice Step Seq p                    | arameter change                                                                          |  |  |  |
|   |                                                        | sets the Step Se<br>-1> and <1-8>) | eq block of the voice(SYNTH Track) is sounding currently<br>).                           |  |  |  |
| 2 | .1.3.7 Currnet R                                       | hythm Step Sec                     | a parameter change                                                                       |  |  |  |
|   | This message                                           | sets the Step Se                   | eq block of the Rhythm Track (see Tables <4-1> and <4-10>).                              |  |  |  |
| 2 | .1.3.8 Current E                                       | ffect parameter                    | change                                                                                   |  |  |  |
|   | This message                                           | sets the Effect I                  | block (see Tables <4-1> and <4-3>).                                                      |  |  |  |
| 2 | .1.3.9 Current M                                       | ulit Part param                    | eter change                                                                              |  |  |  |
|   | This message                                           | sets the Multi F                   | Part block (see Tables <4-1> and <4-8>).                                                 |  |  |  |
| 2 | .1.4 DX Paramet                                        | -                                  |                                                                                          |  |  |  |
|   | 11110000                                               | F0H<br>43H                         | Exclusive status<br>YAMAHA ID                                                            |  |  |  |
|   | 01000011<br>0001nnnn                                   | 4511<br>1NH                        | N:Device Number                                                                          |  |  |  |
|   | 0ggggghh                                               | GGH                                | Parameter Group No.                                                                      |  |  |  |
|   | 0ppppppp<br>0vvvvvvv                                   | PPH<br>VVH                         | Parameter No.<br>Data                                                                    |  |  |  |
|   | 11110111                                               | F7H                                | End of Exclusive                                                                         |  |  |  |
| 2 | 2.1.4.1 VCED par                                       |                                    |                                                                                          |  |  |  |
|   | This message                                           | sets the VCED                      | block (see Table <2-1> and <2-2>).                                                       |  |  |  |
| 2 | 1.4.2 ACED par<br>This message                         | -                                  | block (see Table <2-1> and <2-3>).                                                       |  |  |  |
|   |                                                        |                                    |                                                                                          |  |  |  |
|   | ulk dump                                               |                                    |                                                                                          |  |  |  |
| 1 | This device uses o                                     | nly the following                  | ng bulk dump receiving messages.                                                         |  |  |  |
| [ | DX200 NATIVE<br>1) System1 but                         |                                    | ]                                                                                        |  |  |  |
|   | <ol> <li>System1 but</li> <li>System2 but</li> </ol>   |                                    |                                                                                          |  |  |  |
|   | <ol><li>Current Void</li></ol>                         | ce Common1 b                       |                                                                                          |  |  |  |
|   | <ol> <li>Current Void</li> <li>Current Void</li> </ol> |                                    |                                                                                          |  |  |  |
|   | <ol> <li>Current Void</li> <li>Current Void</li> </ol> |                                    |                                                                                          |  |  |  |
|   | 7) Current Void                                        | ce Scene2 bulk                     | dump                                                                                     |  |  |  |
|   | <ol><li>Currnet Voice Step Seq. bulk dump</li></ol>    |                                    |                                                                                          |  |  |  |

- 8) Currnet Voice Step Seq. bulk dump 9) Currnet Rhythm Step Seq. bulk dump
- 10) Current Effect bulk dump
- 11) Current Mulit Part bulk dump
- 12) User Pattern Voice Common 11...12813) User Pattern Voice Common 21...128
- 14) User Pattern Voice Scene1 1...128
- 15) User Pattern Voice Scene2 1...12816) User Pattern Voice FreeEG 1...128
- 17) User Pattern Voice Step Seq. 1...128
- 18) User Pattern Effect 1 ... 12819) User Pattern Multi Part 1 ... 128
- 20) User Pattern Rhythm Step Seq 1 ... 128
- 21) User Song 1 ... 10

- [ DX BULK DUMP ] 1) VCED
  - 2) ACED
  - 3) VMEM 4) AMEM

#### 2.2.1 DX200 Native Bulk Dump

This message sets the special parameters for DX200.

Unlike Parameter change, one message can modify multiple parameters.

|          |     | • • • •          |
|----------|-----|------------------|
| 11110000 | F0H | Exclusive status |
| 01000011 | 43H | YAMAHA ID        |
| 0000nnnn | 0NH | N:Device Number  |
| 01100010 | 62H | Model ID         |
| Ossssss  | SSH | ByteCountMSB     |
| Otttttt  | TTH | ByteCountLSB     |
| 0ggggggg | GGH | Address High     |
| Ommmmmmm | MMH | Address Mid      |
| 01111111 | LLH | Address Low      |
| 0vvvvvvv | VVH | Data             |
| :        | :   |                  |
| 0kkkkkkk | KKH | Check-sum        |
| 11110111 | F7H | End of Exclusive |

Address and Byte Count are given in tables <1-n>.

Byte Count is indicated by the total size of the Data in tables <1-n>. Bulk dump is received when the beginning of the block is specified in "Address." "Block" indicates the unit of the data string that is indicated in tables <1-n> as "Total Size." Check sum is the value that produces a lower 7 bits of 0 when the Start Address, Byte Count, Data, and the Check sum itself are added.

2.2.1.1 System1 bulk dump

This message sets the System1 block (see Tables <4-1> and <4-2>).

- 2.2.1.2 System2 bulk dump This message sets the System2 block (see Tables <1-1> and <1-2>).
- 2.2.1.3 Current Voice Common1 bulk dump

This message sets the Common1 block of the voice is sounding currently (see Tables <1-1> and <1-3>).

2.2.1.4 Current Voice Common2 bulk dump

This message sets the Common2 block of the voice is sounding currently (see Tables <1-1> and <1-4>).

2.2.1.5 Current Voice FreeEG bulk dump

This message sets the Free EG block of the voice is sounding currently (see Tables <1-1> and <1-7>)

2.2.1.6 Current Scene1 bulk dump

This message sets the Scene1 block of the voice is sounding currently (see Tables <1-1> and <1-5>).

2.2.1.7 Current Scene2 bulk dump

This message sets the Scene2 block of the voice is sounding currently (see Tables <1-1> and <1-6>).

2.2.1.8 Current Voice Step Seg bulk dump This message sets the Step Seq block of the voice(SYNTH Track) is sounding currently (see Tables <1-1> and <1-8>)

2.2.1.9 Current Rhythm Step Seq bulk dump

This message sets the Step Seq block of the Rhythm Track is sounding currently (see Tables <4-1> and <4-10>).

- 2.2.1.10 Current Effect bulk dump This message sets the Effect block (see Tables <4-1> and <4-3>).
- 2.2.1.11 Current Multi Part bulk dump This message sets the Multi Part block (see Tables <4-1> and <4-8>).
- 2.2.1.12 User Pattern Voice Common1 bulk dump This message sets the User Pattern Voice Common1 block (see Tables <1-1> and <1-9>).
- 2.2.1.13 User Pattern Voice Common2 bulk dump This message sets the User Pattern Voice Common2 block (see Tables <1-1> and <1-10>).
- 2.2.1.14 User Pattern Voice Scene1 bulk dump This message sets the User Pattern Voice Scene1 block (see Tables <1-1> and <1-11>).
- 2.2.1.15 User Pattern Voice Scene2 bulk dump This message sets the User Pattern Voice Scene2 block (see Tables <1-1> and <1-12>).
- 2.2.1.16 User Pattern Voice FreeEG bulk dump This message sets the Free EG block of the voice is sounding currently (see Tables <1-1> and <1-13>).
- 2.2.1.17 User Pattern Voice Step Seq. bulk dump This message sets the User Pattern Voice Step Seq. block of the voice is sounding currently (see Tables <1-1> and <1-14>).

2.2.1.18 User Pattern Effect bulk dump

This message sets the User Pattern Voice Effect block (see Tables <4-1> and <4-7>).

2.2.1.19 User Pattern Multi Part bulk dump

This message sets the User Pattern Voice Multi Part block (see Tables <4-1> and <4-9>).

2.2.1.20 User Pattern Rhythm Step Seq bulk dump

This message sets the User Pattern Rhythm Step Seq block (see Tables <4-1> and <4-11>).

2.2.1.21 User Song bulk dump

This message sets the User Song block (see Tables <4-1>, <4-12> and <4-13>).

#### 2.2.2 DX bulk dump

| 11110000 | F0H | Exclusive status |
|----------|-----|------------------|
| 01000011 | 43H | YAMAHA ID        |
| 0000nnnn | 0NH | N:Device Number  |
| Otttttt  | TTH | Format No.       |
| 0ssssss  | SSH | ByteCountMSB     |
| Otttttt  | TTH | ByteCountLSB     |
| 0vvvvvvv | VVH | Data             |
| :        | :   |                  |
| 0kkkkkkk | KKH | Check-sum        |

 11110111
 F7H
 End of Exclusive

 Address and Byte Count are given in tables <3-n>. Byte Count is indicated by the total size

of the Data in tables <4-n>. Bulk dump is received when the beginning of the block is specified in "Address." "Block" indicates the unit of the data string that is indicated in tables<3-n> as "Total size." Check sum is the value that produces a lower 7 bits of 0 when the DATA, and the Check-sum itself are added.

#### 2.2.2.1 VCED bulk dump

This message sets the VCED block (see Table <2-1> and <2-2>).

#### 2.2.2.2 ACED bulk dump

This message sets the ACED block (see Table <2-1> and <2-3>).

#### 2.2.2.3 VMEM bulk dump

This message sets the VMEM block (see Table <3-1> and <3-2>).

#### 2.2.2.4 AMEM bulk dump

This message sets the AMEM block (see Table <3-1> and <3-3>).

#### <1-1>

#### Parameter Base Address

MODEL ID = 62

| Parameter               |              | Address |      | Description                            |   |
|-------------------------|--------------|---------|------|----------------------------------------|---|
|                         | ( <b>H</b> ) | (M)     | (L)  |                                        |   |
| System                  | 00           | 00      | 00   | System2                                |   |
| Current Voice           | 10           | 00      | 00   | Current Voice Common 1                 | ( |
|                         | 10           | 01      | 00   | Current Voice Common 2                 |   |
|                         | 10           | 02      | 00   | Current Voice FreeEG                   |   |
|                         | 10           | 03      | 00   | Current Voice Scene 1                  |   |
|                         | 10           | 04      | 00   | Current Voice Scene 2                  |   |
|                         | 10           | 40      | 00   | Current Voice Step Seq Pattern         |   |
| User Voice ( Common1 )  | 20           | 00      | 00   | User Pattern Voice ( Common1 ) 1       |   |
|                         | :            | :       | :    | :                                      |   |
|                         | 20           | 7F      | 00   | User Pattern Voice (Common1) 128       |   |
| User Voice ( Common2 )  | 21           | 00      | 00   | User Pattern Voice (Common2) 1         |   |
|                         | :            | :       | :    | :                                      |   |
|                         | 21           | 7F      | 00   | User Pattern Voice (Common2) 128       |   |
| User Voice ( FreeEG )   | 30           | 00      | 00   | User Pattern Voice (FreeEG) 1          |   |
|                         | :            | 10      | 00   | User Pattern Voice (FreeEG) 2          |   |
|                         | :            | 20      | 00   | User Pattern Voice (FreeEG) 3          |   |
|                         | :            | :       | :    | :                                      |   |
|                         | 31           | 00      | 00   | User Pattern Voice (FreeEG) 9          |   |
|                         | :<br>3F      | :<br>70 | : 00 | :<br>User Pattern Voice ( FreeEG ) 128 |   |
| User Voice ( Scene-1 )  | 40           | 00      | 00   | User Pattern Voice Scene-1 1           |   |
| eser voice (beene 1)    | :            | :       | :    | :                                      |   |
|                         |              | 7F      | 00   | User Pattern Voice Scene-1 128         |   |
| User Voice ( Scene-2 )  | 41           | 00      | 00   | User Pattern Voice Scene-2 1           |   |
|                         | :            | :       | :    | :                                      |   |
|                         |              | 7F      | 00   | User Pattern Voice Scene-2 128         |   |
| User Voice ( Step Seq ) | 50           | 00      | 00   | User Pattern Voice Step Seq 1          |   |
|                         | :            | :       | :    | :                                      |   |
|                         |              | 7F      | 00   | User Pattern Voice Step Seq 128        |   |

(\*1) The order of transmitting Current Voice Bulk

Current Voice Scene 1 Current Voice Scene 2 ↓ Current Voice Common 2 ↓ Current Voice Common 1

The others can be transmitted in free order.

#### 3. Realtime Messages

#### 3.1 Active Sensing

11111110 FEH

This is transmitted by 200msec.

After FE is received one time, if the MIDI signal does not come within 400 msec, DX200 will act the same as when ALL SOUND OFF, ALL NOTE OFF, and RESET ALL CONTROLLERS are received, and return to the condition where has not been received once.

#### 3.2 Timing Clock

11111000 F8H ON/OFF of the transmitting and receiving can be set.

#### 3.3 Start

11111010 FAH ON/OFF of the transmitting and receiving can be set.

#### 3.4 Continue

11111011 FBH

ON/OFF of the transmitting and receiving can be set.

#### 3.5 Stop

11111100 FCH ON/OFF of the transmitting and receiving can be set.

#### 4. System Common Messages

#### 4.1 Song Position Pointer

 11110010
 F2H

 0vvvvvvv
 SONG POSITION LSB

 0vvvvvvvv
 SONG POSITION MSB

 ON/OFF of the transmitting and receiving can be set.

| Paramete | r Ch                                 | ange tal                | ole ( SYSTEM2 )                                                                                                    |                                                                                                    |                                                                                                    |                                                                                                    |
|----------|--------------------------------------|-------------------------|----------------------------------------------------------------------------------------------------|----------------------------------------------------------------------------------------------------|----------------------------------------------------------------------------------------------------|----------------------------------------------------------------------------------------------------|
| Address  |                                      | Size                    | Data                                                                                                    | Parameter                                                                                                    | Description                                                                                                    | Default                                                                                                    |
| (H)      |                                      | (H)                     | (H)                                                                                                    |                                                                                                    | -                                                                                                    | (H)                                                                                                    |
| 00 00 0  | 07                                   | 1                       |                                                                                                    | NOT USED                                                                                                    |                                                                                                    |                                                                                                    |
| (        | 08                                   | 1                       | 00 - 06                                                                                                    | VELOCITY CURVE                                                                                                    | DX,normal,Soft1,Soft2,Easy,Wide,Hard,                                                                                                    | 01                                                                                                    |
| (        | 09                                   | 1                       |                                                                                                    | NOT USED                                                                                                    |                                                                                                    |                                                                                                    |
| (        | 0A                                   | 1                       |                                                                                                    | NOT USED                                                                                                    |                                                                                                    |                                                                                                    |
| (        | 0 <b>B</b>                           | 1                       |                                                                                                    | NOT USED                                                                                                    |                                                                                                    |                                                                                                    |
| (        | 0C                                   | 1                       |                                                                                                    | NOT USED                                                                                                    |                                                                                                    |                                                                                                    |
| (        | 0D                                   | 1                       |                                                                                                    | NOT USED                                                                                                    |                                                                                                    |                                                                                                    |
| (        | 0E                                   | 1                       | 00 - 03                                                                                                    | 32 BULK RECEIVE BLOCK                                                                                                    | 1-32, 33-64, 65-96, 97-127                                                                                                    | 00                                                                                                    |
| (        | 0F                                   | 1                       |                                                                                                    | NOT USED                                                                                                    |                                                                                                    |                                                                                                    |
|          | Parameter<br>Address<br>(H)<br>00 00 | Parameter Ch<br>Address | Parameter Change tal           Address         Size           (H)         (H)           00         00         1           08         1           09         1           0A         1           0B         1           0C         1           0D         0E | Parameter Charge table (SYSTEM2)           Address         Size         Data           (H)         (H)         (H)           00         00         7         1           08         1         00 - 06           09         1         1           0A         1         1           0B         1         1           0B         1         1           0D         0         1           0D         1         1           0D         1         1           0D         1         1           0D         1         1 | Parameter Charge table (SYSTEM2)           Address         Data         Parameter           (H)         (H)         (H)           00         00         07         1         NOT USED           08         1         00 - 06         VELOCITY CURVE           09         1         NOT USED           08         1         00 - 06           09         1         NOT USED           08         1         NOT USED           08         1         NOT USED           08         1         NOT USED           08         1         NOT USED           08         1         NOT USED           08         1         NOT USED           09         1         NOT USED | Parameter Userstetset           Address         Size         Data         Parameter         Description           (H)         (H)         (H)         (H)         (H)         (H)           0         0         7         I         NOT USED           0         0         0         0         0         0         0         0         0         0         0         0         0         0         0         0         0         0         0         0         0         0         0         0         0         0         0         0         0         0         0         0         0         0         0         0         0         0         0         0         0         0         0         0         0         0         0         0         0         0         0         0         0         0         0         0         0         0         0         0         0         0         0         0         0         0         0         0         0         0         0         0         0         0         0         0         0         0         0         0         0         0 </td |

TOTAL SIZE 09

| Address     | Size | Data               | Parameter                                    | Description                                                        |                                    | Defa           |
|-------------|------|--------------------|----------------------------------------------|--------------------------------------------------------------------|------------------------------------|----------------|
| High Mid Lo |      |                    |                                              | *                                                                  |                                    |                |
| (H)         | (H)  | (H)                |                                              |                                                                    |                                    | (H)            |
| 10 00 00    | 1    | 00 - 01            | Distortion : Off/On                          | 0(Off), 1(On)                                                      |                                    | 01(O           |
| 01          | 1    | 00 - 64            | Distortion : Drive                           | 0100                                                               |                                    | 40(10          |
| 02          | 1    | 00 - 03            | Distortion : AMP Type                        | off, stack, combo, tube                                            |                                    | 01(sta         |
| 03          | 1    | 22 - 3C            | Distortion : LPF Cutoff                      | 1.0k~Thru                                                          |                                    | 30(5.          |
| 04          | 1    | 00 - 64            | Distortion : Out Level                       | 0~100                                                              |                                    | 3C(6           |
| 05          | 1    | 01 - 7F            | Distortion : Dry/Wet                         | D63>W(1)D=W(40)D <w63(7f)< td=""><td></td><td>01(D</td></w63(7f)<> |                                    | 01(D           |
| 06          | 1    | 04 - 28            | 2-Band EQ Low Freq                           | 32Hz(04)2.0kHz(28)                                                 |                                    | 11(14          |
| 07          | 1    | 34 - 4C            | 2-Band EQ Low Gain                           | -12dB(34)0(40)+12dB(4C)                                            |                                    | 40(+0          |
| 08          | 1    | 0E - 36            | 2-Band EQ Mid Freq                           | 100 Hz(0E)10.0 kHz(36)                                             |                                    | 28(2.          |
| 09          | 1    | 34 - 4C            | 2-Band EQ Mid Gain                           | -12dB(34)0(40)+12dB(4C)                                            |                                    | 40(+0          |
| 0A          | 1    | 0A - 78            | 2-Band EQ Mid Resonance(Q)                   | 1.0(0A)12.0(78)                                                    |                                    | 0A(1           |
| 0B          | 1    | 011 /0             | reserve                                      | 1.0(01)12.0(70)                                                    |                                    | 011(1          |
| 0C          | 1    | 00 - 7F            | Filter Cutoff                                | 0127                                                               |                                    | 7F(12          |
| 0D          | 1    | 00 - 74            | Filter Resonance(Q)                          | -16(00)0(10)+100(74)                                               |                                    | 10(0)          |
| 0E          | 1    | 00 - 05            | Filter Type                                  | 0(LPF24), 1(LPF18), 2(LPF12), 3(BPF), 4(HPF12), 5(BE               | (F)                                | 00(LI          |
| 0E          | 1    | 00 - 7F            | Filter Cutoff Scaling Depth                  | -640+63                                                            |                                    | 40(0)          |
| 10          | 1    | 00 - 63            | Filter Cutoff Modulation Depth               | 099                                                                |                                    | 0              |
| 10          | 1    | 34 - 4C            | Filter Input Gain                            | -12dB(34)0(40)+12dB(4C)                                            |                                    | 40(0)          |
| 12          | 1    | 00 - 7F            | FEG Attack                                   | 0127                                                               |                                    | 00(0)          |
| 12          | 1    | 00 - 7F            | FEG Decay                                    | 0127                                                               |                                    | 00(0)          |
| 13          | 1    | 00 - 7F            | FEG Sustain                                  | 0127                                                               |                                    | 00(0)          |
| 14          | 1    | 00 - 7F            | FEG Release                                  | 0127                                                               |                                    | 00(0)          |
| 15          | 1    | 00 - 7F            |                                              | -640+63                                                            |                                    |                |
| 10          | 1    | 00 - 7F<br>00 - 7F | FEG Depth<br>FEG Depth Velocity Sense        | -640+63                                                            |                                    | 40(0)<br>40(0) |
| 17          | 1    | 00 - /F            | 1 5                                          | -040+05                                                            |                                    | 40(0)          |
| 18          | 1    | 00 - 0F            | reserve<br>Noise OSC Type                    | (*1)                                                               |                                    | 00(W           |
| 19<br>1A    | 1    | 00 - 0F<br>00 - 7F | Mixer Voice Level                            | (*1)<br>0127                                                       |                                    |                |
| 1A<br>1B    | 1    | 00 - 7F<br>00 - 7F | Mixer Noise Level                            | 0127                                                               |                                    | 7F(12<br>00(0) |
| 1B<br>1C    | 1    | 00 - 7F<br>00 - 7F | Modulator 1 Harmonic                         | -640+63                                                            | Duluis Offers                      |                |
| IC<br>1D    | 1    | 00 - 7F<br>00 - 7F | Modulator 1 Harmonic<br>Modulator 2 Harmonic | -640+63                                                            | Relative Offset<br>Relative Offset |                |
| 1D<br>1E    |      | 00 - 7F<br>00 - 7F | Modulator 2 Harmonic                         | -640+63                                                            |                                    |                |
| IE<br>1F    | 1    | 00 - 7F<br>00 - 7F |                                              | -640+63                                                            | Relative Offset                    |                |
| 1F<br>20    | 1    | 00 - 7F<br>00 - 7F | Modulator 1 FM Depth                         | -640+63                                                            | Relative Offset                    |                |
|             | 1    |                    | Modulator 2 FM Depth                         |                                                                    | Relative Offset                    |                |
| 21          | -    | 00 - 7F            | Modulator 3 FM Depth                         | -640+63                                                            | Relative Offset                    |                |
| 22          | 1    | 00 - 7F            | Modulator 1 EG Decay                         | -640+63                                                            | Relative Offset                    |                |
| 23          | 1    | 00 - 7F            | Modulator 2 EG Decay                         | -640+63                                                            | Relative Offset                    |                |
| 24          | 1    | 00 - 7F            | Modulator 3 EG Decay                         | -640+63                                                            | Relative Offset                    |                |
| 25          | 1    | 00 - 7F            | AEG Attack                                   | -640+63                                                            | Relative Offset                    |                |
| 26          | 1    | 00 - 7F            | AEG Decay                                    | -640+63                                                            | Relative Offset                    |                |
| 27<br>28    | 1    | 00 - 7F            | AEG Sutain                                   | -640+63                                                            | Relative Offset                    | /              |
|             | 1    | 00 - 7F            | AEG Release                                  | -640+63                                                            | Relative Offset                    | 40(0)          |

# <1-4> MIDI Parameter Change table ( Current Voice Common 2 )

| Addr  | ess     | Size | Data    | Parameter         | Description                                   |      | Default    |
|-------|---------|------|---------|-------------------|-----------------------------------------------|------|------------|
| High  | Mid Lov | w    |         |                   |                                               |      |            |
| (H)   |         | (H)  | (H)     |                   |                                               |      | (H)        |
| 10 0  | 01 00   | 1    | 00 - 03 | Modulator Select  | 0(3), 1(2), 2(1), 3(All)                      |      | 03(All)    |
|       | 01      | 1    | 00 - 7F | Scene Control     | 0(Scene1)64(Half Value Scene1 & 2)127(Scene2) |      | 00(Scene1) |
|       | 02      | 2    | 00 - 4A | Common Tempo      | 20.0(14)300.0(12C)                            | (*2) | 8C(140)    |
|       |         |      | 00 - 7F |                   |                                               |      |            |
|       | 04      | 1    | 32 - 53 | Play Effect Swing | 50%(32)83%(53)                                |      | 32(50%)    |
| Total | Size    | 05   |         |                   |                                               |      |            |
|       |         |      |         |                   |                                               |      |            |

(\*1) Noise Type List

(\*2)

| 00 | White         |
|----|---------------|
| 01 | Pink          |
| 02 | Up Slow       |
| 03 | Up Mid        |
| 04 | Up High       |
| 05 | Down Slow     |
| 06 | Down Mid      |
| 07 | Down High     |
| 08 | Pitch Scale 1 |
| 09 | Pitch Scale 2 |
| 0A | Pitch Scale 3 |
| 0B | Pitch Scale 4 |
| 0C | Variation 1   |
| 0D | Variation 2   |
| 0E | Variation 3   |
| 0F | Variation 4   |
|    |               |

(one decimal place x8)+(whole number/128)ex) 155.5 : ( 5 x 8 ) + ( 155 / 128 ) = 41(29h) The remainder of whole number devided by 128 the remainder of ( 155 / 128) = 27(1Bh) 02 03

<1-5>

| Address     | Size | Data    | Parameter            | Description                              |                 | Defau |
|-------------|------|---------|----------------------|------------------------------------------|-----------------|-------|
| High Mid Lo | w    |         |                      |                                          |                 |       |
| (H)         | (H)  | (H)     |                      |                                          |                 | (H)   |
| 10 03 00    | 1    | 00 - 7F | Filter Cutoff        | 0127                                     |                 | 7F(12 |
|             | 1    | 00 - 74 | Filter Resonance(Q)  | -16(00)0(10)+100(74)                     |                 | 10(0) |
|             | 1    | 00 - 7F | FEG Attack           | 0127                                     |                 | 00(0) |
|             | 1    | 00 - 7F | FEG Decay            | 0127                                     |                 | 00(0) |
|             | 1    | 00 - 7F | FEG Sustain          | 0127                                     |                 | 00(0) |
|             | 1    | 00 - 7F | FEG Release          | 0127                                     |                 | 00(0) |
|             | 1    | 00 - 7F | FEG Depth            | -640+63                                  |                 | 40(0) |
|             | 1    | 00 - 05 | Filter Type          | 0(LPF24), 1(LPF18), 2(LPF12), 3(BPF), 4( | HPF12), 5(BEF)  | 00(LF |
|             | 1    | 00 - 63 | LFO Speed            | 099                                      |                 | 00(0) |
|             | 1    | 00 - 63 | Portamento Time      | 099                                      |                 | 00(0) |
|             | 1    | 00 - 7F | Mixer Noise Level    | 0127                                     |                 | 00(0) |
|             | 1    | 00 - 7F | Modulator 1 Harmonic | -640+63                                  | Relative Offset | 40(0) |
|             | 1    | 00 - 7F | Modulator 2 Harmonic | -640+63                                  | Relative Offset | 40(0) |
|             | 1    | 00 - 7F | Modulator 3 Harmonic | -640+63                                  | Relative Offset | 40(0) |
|             | 1    | 00 - 7F | Modulator 1 FM Depth | -640+63                                  | Relative Offset | 40(0) |
|             | 1    | 00 - 7F | Modulator 2 FM Depth | -640+63                                  | Relative Offset | 40(0) |
|             | 1    | 00 - 7F | Modulator 3 FM Depth | -640+63                                  | Relative Offset | 40(0) |
|             | 1    | 00 - 7F | Modulator 1 EG Decay | -640+63                                  | Relative Offset | 40(0) |
|             | 1    | 00 - 7F | Modulator 2 EG Decay | -640+63                                  | Relative Offset | 40(0) |
|             | 1    | 00 - 7F | Modulator 3 EG Decay | -640+63                                  | Relative Offset | 40(0) |
|             | 1    | 00 - 7F | AEG Attack           | -640+63                                  | Relative Offset | 40(0) |
|             | 1    | 00 - 7F | AEG Decay            | -640+63                                  | Relative Offset | 40(0) |
|             | 1    | 00 - 7F | AEG Sutain           | -640+63                                  | Relative Offset | 40(0) |
|             | 1    | 00 - 7F | AEG Release          | -640+63                                  | Relative Offset | 40(0) |
|             | 1    | 00 - 7F | VOLUME               | 0 - 127                                  |                 | 64    |
|             | 1    | 00 - 7F | PAN                  | CENTER(0),L63CR63(164127)                |                 | 40    |
|             | 1    | 00 - 7F | EFFECT SEND          | 0 - 127                                  |                 | 00    |
|             | 1    | 00 - 7F | EFFECT PARAMETER     | refer to Effect Type List                |                 | 00    |
| Total Size  | 1C   |         |                      | ••                                       |                 |       |

#### <1-6>

#### MIDI Parameter Change table ( Current Voice Scene 2 )

| Address     | Size | Data    | Parameter            | Description                                |                 | Default   |
|-------------|------|---------|----------------------|--------------------------------------------|-----------------|-----------|
| High Mid Lo |      |         |                      |                                            |                 |           |
| (H)         | (H)  | (H)     |                      |                                            |                 | (H)       |
| 10 04 00    | 1    | 00 - 7F | Filter Cutoff        | 0127                                       |                 | 7F(127)   |
|             | 1    | 00 - 74 | Filter Resonance(Q)  | -16(00)0(10)+100(74)                       |                 | 10(0)     |
|             | 1    | 00 - 7F | FEG Attack           | 0127                                       |                 | 00(0)     |
|             | 1    | 00 - 7F | FEG Decay            | 0127                                       |                 | 00(0)     |
|             | 1    | 00 - 7F | FEG Sustain          | 0127                                       |                 | 00(0)     |
|             | 1    | 00 - 7F | FEG Release          | 0127                                       |                 | 00(0)     |
|             | 1    | 00 - 7F | FEG Depth            | -640+63                                    |                 | 40(0)     |
|             | 1    | 00 - 05 | Filter Type          | 0(LPF24), 1(LPF18), 2(LPF12), 3(BPF), 4(HP | F12), 5(BEF)    | 00(LFP24) |
|             | 1    | 00 - 63 | LFO Speed            | 099                                        |                 | 00(0)     |
|             | 1    | 00 - 63 | Portamento Time      | 099                                        |                 | 00(0)     |
|             | 1    | 00 - 7F | Mixer Noise Level    | 0127                                       |                 | 00(0)     |
|             | 1    | 00 - 7F | Modulator 1 Harmonic | -640+63                                    | Relative Offset | 40(0)     |
|             | 1    | 00 - 7F | Modulator 2 Harmonic | -640+63                                    | Relative Offset | 40(0)     |
|             | 1    | 00 - 7F | Modulator 3 Harmonic | -640+63                                    | Relative Offset | 40(0)     |
|             | 1    | 00 - 7F | Modulator 1 FM Depth | -640+63                                    | Relative Offset | 40(0)     |
|             | 1    | 00 - 7F | Modulator 2 FM Depth | -640+63                                    | Relative Offset | 40(0)     |
|             | 1    | 00 - 7F | Modulator 3 FM Depth | -640+63                                    | Relative Offset | 40(0)     |
|             | 1    | 00 - 7F | Modulator 1 EG Decay | -640+63                                    | Relative Offset | 40(0)     |
|             | 1    | 00 - 7F | Modulator 2 EG Decay | -640+63                                    | Relative Offset | 40(0)     |
|             | 1    | 00 - 7F | Modulator 3 EG Decay | -640+63                                    | Relative Offset | 40(0)     |
|             | 1    | 00 - 7F | AEG Attack           | -640+63                                    | Relative Offset | 40(0)     |
|             | 1    | 00 - 7F | AEG Decay            | -640+63                                    | Relative Offset | 40(0)     |
|             | 1    | 00 - 7F | AEG Sutain           | -640+63                                    | Relative Offset | 40(0)     |
|             | 1    | 00 - 7F | AEG Release          | -640+63                                    | Relative Offset | 40(0)     |
|             | 1    | 00 - 7F | VOLUME               | 0 - 127                                    |                 | 64        |
|             | 1    | 00 - 7F | PAN                  | CENTER(0),L63CR63(164127)                  |                 | 40        |
|             | 1    | 00 - 7F | EFFECT SEND          | 0 - 127                                    |                 | 00        |
|             | 1    | 00 - 7F | EFFECT PARAMETER     | refer to Effect Type List                  |                 | 00        |
| Total Size  | 1C   |         |                      |                                            |                 |           |

#### <1-7>

# <1-7> MIDI Parameter Change table ( Current Voice FreeEG )

| VIII | D Parameter C | hange tal | ble (Current V | oice FreeEG )              |                                                    |    |               |
|------|---------------|-----------|----------------|----------------------------|----------------------------------------------------|----|---------------|
|      | Address       | Size      | Data           | Prameter Name              | Description                                        |    | Default       |
|      | (H)           | (H)       | (H)            |                            |                                                    |    |               |
|      | 10 02 00      | 1         | 0003           | Free EG Trigger            | free(0),midi in notes(1),all notes(2),seq start(3) |    | 03(seq start) |
|      | 01            | 1         | 0004           | Free EG Loop Type          | off(0),forward(1),forwardd-half(2),                |    | 01(forward)   |
|      |               |           |                |                            | alternate(3),alternate-half(4)                     |    |               |
|      | 02            | 1         | 0260           | Free EG Length             | 1/2bar(2),1bar(3),3/2bars(4),                      |    | 05(2bars)     |
|      |               |           |                |                            | 2bars(5),3bars(6),4bars(7),6bars(8),               |    |               |
|      |               |           |                |                            | 8bars(9),1.0sec(0A)8.0sec(50)                      |    |               |
|      |               |           |                |                            | 16.0sec(60)                                        |    |               |
|      | 03            | 1         | 007F           | Free EG Keyboard Track     | -64+63                                             |    | 40(+0)        |
|      | 04            | 1         | 001F           | Free EG Trk Param 1        | off(0)Track Level(1F)                              | *2 | 00(off)       |
|      | 05            | 1         | 0001           | Free EG Trk Scene Switch 1 | off(0),on(1)                                       |    | 00(off)       |
|      | 06            | 1         | 001F           | Free EG Trk Param 2        | off(0)Track Level(1F)                              | *2 | 00(off)       |
|      | 07            | 1         | 0001           | Free EG Trk Scene Switch 2 | off(0),on(1)                                       |    | 00(off)       |
|      | 08            | 1         | 001F           | Free EG Trk Param 3        | off(0)Track Level(1F)                              | *2 | 00(off)       |
|      | 09            | 1         | 0001           | Free EG Trk Scene Switch 3 | off(0),on(1)                                       |    | 00(off)       |
|      | 0a            | 1         | 001F           | Free EG Trk Param 4        | off(0)Track Level(1F)                              | *2 | 00(off)       |
|      | Ob            | 1         | 0001           | Free EG Trk Scene Switch 4 | off(0),on(1)                                       |    | 00(off)       |
|      | 0c            | 2         | 0001           | Free EG Trk1 Data1 MSB     | 01                                                 | *8 | 1             |
|      |               |           | 007F           | Free EG Trk1 Data1 LSB     | 0127                                               | *8 | 0             |
|      | 0e            | 2         | 0001           | Free EG Trk1 Data2 MSB     | 01                                                 | *8 | 1             |
|      |               |           | 007F           | Free EG Trk1 Data2 LSB     | 0127                                               | *8 | 0             |
|      | : :           | :         |                |                            |                                                    |    |               |
|      | 05 0a         | 2         | 0001           | Free EG Trk1 Data192 MSB   | 01                                                 | *8 | 1             |
|      |               |           |                |                            |                                                    |    |               |

|    |    |   | 007F | Free EG Trk1 Data192 LSB | 0127 | *8 | 0 |
|----|----|---|------|--------------------------|------|----|---|
| 05 | 0c | 2 | 0001 | Free EG Trk2 Data1 MSB   | 01   | *8 | 1 |
|    |    |   | 007F | Free EG Trk2 Data1 LSB   | 0127 | *8 | 0 |
| 05 | 0e | 2 | 0001 | Free EG Trk2 Data2 MSB   | 01   | *8 | 1 |
|    |    |   | 007F | Free EG Trk2 Data2 LSB   | 0127 | *8 | 0 |
| :  | :  | : |      |                          |      |    |   |
| 08 | 0a | 2 | 0001 | Free EG Trk2 Data192 MSB | 01   | *8 | 1 |
|    |    |   | 007F | Free EG Trk2 Data192 LSB | 0127 | *8 | 0 |
| 08 | 0c | 2 | 0001 | Free EG Trk3 Data1 MSB   | 01   | *8 | 1 |
|    |    |   | 007F | Free EG Trk3 Data1 LSB   | 0127 | *8 | 0 |
| 08 | 0e | 2 | 0001 | Free EG Trk3 Data2 MSB   | 01   | *8 | 1 |
|    |    |   | 007F | Free EG Trk3 Data2 LSB   | 0127 | *8 | 0 |
| :  | :  | : |      |                          |      |    |   |
| 0b | 0a | 2 | 0001 | Free EG Trk3 Data192 MSB | 01   | *8 | 1 |
|    |    |   | 007F | Free EG Trk3 Data192 LSB | 0127 | *8 | 0 |
| 0b | 0c | 2 | 0001 | Free EG Trk4 Data1 MSB   | 01   | *8 | 1 |
|    |    |   | 007F | Free EG Trk4 Data1 LSB   | 0127 | *8 | 0 |
| 0b | 0e | 2 | 0001 | Free EG Trk4 Data2 MSB   | 01   |    |   |
|    |    |   | 007F | Free EG Trk4 Data2 LSB   | 0127 | *8 | 0 |
| :  | :  | : |      |                          |      |    |   |
| 0e | 0a | 2 | 0001 | Free EG Trk4 Data192 MSB | 01   | *8 | 1 |
|    |    |   | 007F | Free EG Trk4 Data192 LSB | 0127 | *8 | 0 |
|    |    |   |      |                          |      |    |   |

#### TOTAL SIZE 60C

\*2 : Free EG Track Parameter List

| THUE LU | I TIACK I ATAINCTCI LIST |
|---------|--------------------------|
| Value   | Parameter Name           |
| 00      | off                      |
| 01      | Portament Time           |
| 02      | LFO Speed                |
| 03      | Modulator 1 Harmonic     |
| 04      | Modulator 2 Harmonic     |
| 05      | Modulator 3 Harmonic     |
| 06      | Modulator All Harmonic   |
| 07      | Modulator 1 FM Depth     |
| 08      | Modulator 2 FM Depth     |
| 09      | Modulator 3 FM Depth     |
| 0A      | Modulator All FM Depth   |
| 0B      | Modulator 1 EG Decay     |
| 0C      | Modulator 2 EG Decay     |
| 0D      | Modulator 3 EG Decay     |
| 0E      | Modulator All EG Decay   |
| 0F      | Noise Level              |
| 10      | Filter Type              |
| 11      | Filter Cutoff            |
| 12      | Filter Resonance(Q)      |
| 13      | FEG Attack               |
| 14      | FEG Decay                |
| 15      | FEG Sustain              |
| 16      | FEG Release              |
| 17      | FEG Depth                |
| 18      | AEG Attack               |
| 19      | AEG Decay                |
| 1A      | AEG Sutain               |
| 1B      | AEG Release              |
| 1C      | EFFECT Param             |
| 1D      | EFFECT Wet Level         |
| 1E      | Track Pan                |

- Track Pan Track Level 1E 1F

\*8 : receive only bulk dump

<1-8>

#### MIDI Bulk Dump Parameter table ( Current Seq Pattern )

| Address  | Size | Data     | Prameter Name        | Description                    | Default  |
|----------|------|----------|----------------------|--------------------------------|----------|
| (H)      | (H)  | (H)      |                      |                                |          |
| 10 40 00 | 1    | 04,06,07 | Step Seq Base Unit   | 1/8(4)1/12(6)1/16(7)           | 07(1/16) |
|          | 1    | 08,0C,10 | Step Seq Length      | 8step(8),12step(C),16steps(10) | 10       |
|          | 1    |          | NOT USED             |                                |          |
|          | 1    |          | NOT USED             |                                |          |
|          | 1    |          | NOT USED             |                                |          |
|          | 1    |          | NOT USED             |                                |          |
|          | 1    | 007F     | Step Seq Note No 1   | C-2(0)G8(7F)                   | C3(3C)   |
|          | 1    | 007F     | Step Seq Note No 2   | C-2(0)G8(7F)                   | C3(3C)   |
|          | 1    | 007F     | Step Seq Note No 3   | C-2(0)G8(7F)                   | C3(3C)   |
|          | 1    | 007F     | Step Seq Note No 4   | C-2(0)G8(7F)                   | C3(3C)   |
|          | 1    | 007F     | Step Seq Note No 5   | C-2(0)G8(7F)                   | C3(3C)   |
|          | 1    | 007F     | Step Seq Note No 6   | C-2(0)G8(7F)                   | C3(3C)   |
|          | 1    | 007F     | Step Seq Note No 7   | C-2(0)G8(7F)                   | C3(3C)   |
|          | 1    | 007F     | Step Seq Note No 8   | C-2(0)G8(7F)                   | C3(3C)   |
|          | 1    | 007F     | Step Seq Note No 9   | C-2(0)G8(7F)                   | C3(3C)   |
|          | 1    | 007F     | Step Seq Note No 10  | C-2(0)G8(7F)                   | C3(3C)   |
|          | 1    | 007F     | Step Seq Note No 11  | C-2(0)G8(7F)                   | C3(3C)   |
|          | 1    | 007F     | Step Seq Note No 12  | C-2(0)G8(7F)                   | C3(3C)   |
|          | 1    | 007F     | Step Seq Note No 13  | C-2(0)G8(7F)                   | C3(3C)   |
|          | 1    | 007F     | Step Seq Note No 14  | C-2(0)G8(7F)                   | C3(3C)   |
|          | 1    | 007F     | Step Seq Note No 15  | C-2(0)G8(7F)                   | C3(3C)   |
|          | 1    | 007F     | Step Seq Note No 16  | C-2(0)G8(7F)                   | C3(3C)   |
|          | 1    | 007F     | Step Seq Velocity 1  | rest(0),1127                   | 100(64)  |
|          | 1    | 007F     | Step Seq Velocity 2  | rest(0),1127                   | 100(64)  |
|          | 1    | 007F     | Step Seq Velocity 3  | rest(0),1127                   | 100(64)  |
|          | 1    | 007F     | Step Seq Velocity 4  | rest(0),1127                   | 100(64)  |
|          | 1    | 007F     | Step Seq Velocity 5  | rest(0),1127                   | 100(64)  |
|          | 1    | 007F     | Step Seq Velocity 6  | rest(0),1127                   | 100(64)  |
|          | 1    | 007F     | Step Seq Velocity 7  | rest(0),1127                   | 100(64)  |
|          | 1    | 007F     | Step Seq Velocity 8  | rest(0),1127                   | 100(64)  |
|          | 1    | 007F     | Step Seq Velocity 9  | rest(0),1127                   | 100(64)  |
|          | 1    | 007F     | Step Seq Velocity 10 | rest(0),1127                   | 100(64)  |
|          |      |          |                      |                                |          |

| 1     | 007F | Step Seq Velocity 11                                   | rest(0),1127                    |      | 100(64)    |
|-------|------|--------------------------------------------------------|---------------------------------|------|------------|
| 1     | 007F | Step Seq Velocity 12                                   | rest(0),1127                    |      | 100(64)    |
|       |      |                                                        |                                 |      |            |
| 1     | 007F | Step Seq Velocity 13                                   | rest(0),1127                    |      | 100(64)    |
| 1     | 007F | Step Seq Velocity 14                                   | rest(0),1127                    |      | 100(64)    |
| 1     | 007F | Step Seq Velocity 15                                   | rest(0),1127                    |      | 100(64)    |
| 1     | 007F | Step Seq Velocity 16                                   | rest(0),1127                    |      | 100(64)    |
| 1     | 007F | Step Seq Gate Time LSB 1                               |                                 | *1   | 94%(3C)    |
| 1     | 007F | Step Seq Gate Time LSB 2                               |                                 | *1   |            |
|       |      |                                                        |                                 |      | 94%(3C)    |
| 1     | 007F | Step Seq Gate Time LSB 3                               |                                 | *1   | 94%(3C)    |
| 1     | 007F | Step Seq Gate Time LSB 4                               |                                 | *1   | 94%(3C)    |
| 1     | 007F | Step Seq Gate Time LSB 5                               |                                 | *1   | 94%(3C)    |
| 1     | 007F | Step Seq Gate Time LSB 6                               |                                 | *1   | 94%(3C)    |
| 1     | 007F | Step Seq Gate Time LSB 7                               |                                 | *1   | 94%(3C)    |
| -     |      |                                                        |                                 | *1   |            |
| 1     | 007F | Step Seq Gate Time LSB 8                               |                                 |      | 94%(3C)    |
| 1     | 007F | Step Seq Gate Time LSB 9                               |                                 | *1   | 94%(3C)    |
| 1     | 007F | Step Seq Gate Time LSB 10                              |                                 | *1   | 94%(3C)    |
| 1     | 007F | Step Seq Gate Time LSB 11                              |                                 | *1   | 94%(3C)    |
| 1     | 007F | Step Seq Gate Time LSB 12                              |                                 | *1   | 94%(3C)    |
| 1     | 007F | Step Seq Gate Time LSB 12<br>Step Seq Gate Time LSB 13 |                                 | *1   | 94%(3C)    |
|       |      |                                                        |                                 | *1   |            |
| 1     | 007F | Step Seq Gate Time LSB 14                              |                                 |      | 94%(3C)    |
| 1     | 007F | Step Seq Gate Time LSB 15                              |                                 | *1   | 94%(3C)    |
| 1     | 007F | Step Seq Gate Time LSB 16                              |                                 | *1   | 94%(3C)    |
| 1     | 007F | Step Seq CtrlChange Value 1                            | 0127                            |      | 0(00)      |
| 1     | 007F | Step Seq CtrlChange Value 2                            | 0127                            |      | 0(00)      |
|       | 007F |                                                        |                                 |      |            |
| 1     |      | Step Seq CtrlChange Value 3                            | 0127                            |      | 0(00)      |
| 1     | 007F | Step Seq CtrlChange Value 4                            | 0127                            |      | 0(00)      |
| 1     | 007F | Step Seq CtrlChange Value 5                            | 0127                            |      | 0(00)      |
| 1     | 007F | Step Seq CtrlChange Value 6                            | 0127                            |      | 0(00)      |
| 1     | 007F | Step Seq CtrlChange Value 7                            | 0127                            |      | 0(00)      |
| 1     | 007F | Step Seq CtrlChange Value 8                            | 0127                            |      | 0(00)      |
|       |      |                                                        |                                 |      |            |
| 1     | 007F | Step Seq CtrlChange Value 9                            | 0127                            |      | 0(00)      |
| 1     | 007F | Step Seq CtrlChange Value10                            | 0127                            |      | 0(00)      |
| 1     | 007F | Step Seq CtrlChange Value11                            | 0127                            |      | 0(00)      |
| 1     | 007F | Step Seq CtrlChange Value12                            | 0127                            |      | 0(00)      |
| 1     | 007F | Step Seq CtrlChange Value13                            | 0127                            |      | 0(00)      |
|       |      |                                                        |                                 |      |            |
| 1     | 007F | Step Seq CtrlChange Value14                            | 0127                            |      | 0(00)      |
| 1     | 007F | Step Seq CtrlChange Value15                            | 0127                            |      | 0(00)      |
| 1     | 007F | Step Seq CtrlChange Value16                            | 0127                            |      | 0(00)      |
| 1     | 0007 | Step Seq Gate Time MSB 1                               | 1%(0)100%(40)200%(7F)1600%(3FF) | *1,2 | 0          |
| 1     | 0007 | Step Seq Gate Time MSB 2                               | 1%(0)100%(40)200%(7F)1600%(3FF) | *1.2 | 0          |
| 1     | 0007 | Step Seq Gate Time MSB 3                               | 1%(0)100%(40)200%(7F)1600%(3FF) | *1,2 | 0          |
|       |      |                                                        |                                 |      |            |
| 1     | 0007 | Step Seq Gate Time MSB 4                               | 1%(0)100%(40)200%(7F)1600%(3FF) | *1,2 | 0          |
| 1     | 0007 | Step Seq Gate Time MSB 5                               | 1%(0)100%(40)200%(7F)1600%(3FF) | *1,2 | 0          |
| 1     | 0007 | Step Seq Gate Time MSB 6                               | 1%(0)100%(40)200%(7F)1600%(3FF) | *1,2 | 0          |
| 1     | 0007 | Step Seq Gate Time MSB 7                               | 1%(0)100%(40)200%(7F)1600%(3FF) | *1,2 | 0          |
| 1     | 0007 | Step Seq Gate Time MSB 8                               | 1%(0)100%(40)200%(7F)1600%(3FF) | *1,2 | 0          |
| 1     | 0007 | Step Seq Gate Time MSB 9                               |                                 | *1,2 | Ő          |
|       |      |                                                        | 1%(0)100%(40)200%(7F)1600%(3FF) |      |            |
| 1     | 0007 | Step Seq Gate Time MSB 10                              | 1%(0)100%(40)200%(7F)1600%(3FF) | *1,2 | 0          |
| 1     | 0007 | Step Seq Gate Time MSB 11                              | 1%(0)100%(40)200%(7F)1600%(3FF) | *1,2 | 0          |
| 1     | 0007 | Step Seq Gate Time MSB 12                              | 1%(0)100%(40)200%(7F)1600%(3FF) | *1,2 | 0          |
| 1     | 0007 | Step Seq Gate Time MSB 13                              | 1%(0)100%(40)200%(7F)1600%(3FF) | *1,2 | 0          |
| 1     | 0007 | Step Seq Gate Time MSB 14                              | 1%(0)100%(40)200%(7F)1600%(3FF) | *1,2 | Ő          |
| 1     | 0007 |                                                        |                                 | *1,2 | 0          |
|       |      | Step Seq Gate Time MSB 15                              | 1%(0)100%(40)200%(7F)1600%(3FF) |      |            |
| 1     | 0007 | Step Seq Gate Time MSB 16                              | 1%(0)100%(40)200%(7F)1600%(3FF) | *1,2 | 0          |
| 1     | 0001 | Step Seq Mute 1                                        | MuteOFF(0),MuteON(1)            |      | MuteOFF(0) |
| 1     | 0001 | Step Seq Mute 2                                        | MuteOFF(0),MuteON(1)            |      | MuteOFF(0) |
| 1     | 0001 | Step Seq Mute 3                                        | MuteOFF(0),MuteON(1)            |      | MuteOFF(0) |
| 1     | 0001 | Step Seq Mute 3                                        | MuteOFF(0),MuteON(1)            |      | MuteOFF(0) |
|       |      |                                                        |                                 |      |            |
| 1     | 0001 | Step Seq Mute 5                                        | MuteOFF(0),MuteON(1)            |      | MuteOFF(0) |
| 1     | 0001 | Step Seq Mute 6                                        | MuteOFF(0),MuteON(1)            |      | MuteOFF(0) |
| 1     | 0001 | Step Seq Mute 7                                        | MuteOFF(0),MuteON(1)            |      | MuteOFF(0) |
| 1     | 0001 | Step Seq Mute 8                                        | MuteOFF(0),MuteON(1)            |      | MuteOFF(0) |
| 1     | 0001 | Step Seq Mute 9                                        | MuteOFF(0),MuteON(1)            |      | MuteOFF(0) |
|       |      |                                                        |                                 |      |            |
| 1     | 0001 | Step Seq Mute 10                                       | MuteOFF(0),MuteON(1)            |      | MuteOFF(0) |
| 1     | 0001 | Step Seq Mute 11                                       | MuteOFF(0),MuteON(1)            |      | MuteOFF(0) |
| 1     | 0001 | Step Seq Mute 12                                       | MuteOFF(0),MuteON(1)            |      | MuteOFF(0) |
| 1     | 0001 | Step Seq Mute 13                                       | MuteOFF(0),MuteON(1)            |      | MuteOFF(0) |
| 1     | 0001 | Step Seq Mute 14                                       | MuteOFF(0),MuteON(1)            |      | MuteOFF(0) |
| 1     | 0001 |                                                        | MuteOFE(0) MuteON(1)            |      |            |
|       |      | Step Seq Mute 15                                       | MuteOFF(0),MuteON(1)            |      | MuteOFF(0) |
| 1     | 0001 | Step Seq Mute 16                                       | MuteOFF(0),MuteON(1)            |      | MuteOFF(0) |
| ZE 66 |      |                                                        |                                 |      |            |

TOTAL SIZE 66

\*1 : MSB bit 2-0 -> bit 9-7 LSB bit 6 -0 -> bit 6-0
\*2 : This should be transmitted after sending Step Seq Gate Time LSB n.

#### <1-9>

| i Buik Dump P | aramete | r table ( User Patter | n voice Common 1)              |                                                                   |            |
|---------------|---------|-----------------------|--------------------------------|-------------------------------------------------------------------|------------|
| Address       | Size    | Data                  | Parameter                      | Description                                                       | Default    |
| High Mid Lo   | w       |                       |                                |                                                                   |            |
| (H)           | (H)     | (H)                   |                                |                                                                   | (H)        |
| 20 mm 00      | 1       | 00 - 01               | Distortion : Off/On            | 0(Off), 1(On)                                                     | 00(Off)    |
|               | 1       | 00 - 64               | Distortion : Drive             | 0100                                                              | 40(100)    |
|               | 1       | 00 - 03               | Distortion : AMP Type          | off, stack, combo, tube                                           | 01(stack)  |
|               | 1       | 22 - 3C               | Distortion : LPF Cutoff        | 1.0k~Thru                                                         | 30(5.0kHz) |
|               | 1       | 00 - 64               | Distortion : Out Level         | 0~100                                                             | 3C(60)     |
|               | 1       | 01 - 7F               | Distortion : Dry/Wet           | D63>W(1)D=W(40)D <w63(7f)< td=""><td>01(D63&gt;W)</td></w63(7f)<> | 01(D63>W)  |
|               | 1       | 04 - 28               | 2-Band EQ Low Freq             | 32Hz(04)2.0kHz(28)                                                | 11(140kHz) |
|               | 1       | 34 - 4C               | 2-Band EQ Low Gain             | -12dB(34)0(40)+12dB(4C)                                           | 40(+0dB)   |
|               | 1       | 0E - 36               | 2-Band EQ Mid Freq             | 100Hz(0E)10.0kHz(36)                                              | 28(2.0kHz) |
|               | 1       | 34 - 4C               | 2-Band EQ Mid Gain             | -12dB(34)0(40)+12dB(4C)                                           | 40(+0dB)   |
|               | 1       | 0A - 78               | 2-Band EQ Mid Resonance(Q)     | 1.0(0A)12.0(78)                                                   | 0A(1.0)    |
|               | 1       |                       | reserve                        |                                                                   |            |
|               | 1       | 00 - 7F               | Filter Cutoff                  | 0127                                                              | 7F(127)    |
|               | 1       | 00 - 74               | Filter Resonance(Q)            | -16(00)0(10)+100(74)                                              | 10(0)      |
|               | 1       | 00 - 05               | Filter Type                    | 0(LPF24), 1(LPF18), 2(LPF12), 3(BPF), 4(HPF12), 5(BEF)            | 00(LFP24)  |
|               | 1       | 00 - 7F               | Filter Cutoff Scaling Depth    | -640+63                                                           | 40(0)      |
|               | 1       | 00 - 63               | Filter Cutoff Modulation Depth | 099                                                               | 0          |
|               |         |                       |                                |                                                                   |            |

| 1  | 34 - 4C | Filter Input Gain        | -12dB(34)0(40)+12dB(4C) |                 | 40(0)     |
|----|---------|--------------------------|-------------------------|-----------------|-----------|
| 1  | 00 - 7F | FEG Attack               | 0127                    |                 | 00(0)     |
| 1  | 00 - 7F | FEG Decay                | 0127                    |                 | 00(0)     |
| 1  | 00 - 7F | FEG Sustain              | 0127                    |                 | 00(0)     |
| 1  | 00 - 7F | FEG Release              | 0127                    |                 | 00(0)     |
| 1  | 00 - 7F | FEG Depth                | -640+63                 |                 | 40(0)     |
| 1  | 00 - 7F | FEG Depth Velocity Sense | -640+63                 |                 | 40(0)     |
| 1  |         | reserve                  |                         |                 |           |
| 1  | 00 - 0F | Noise OSC Type           | (*1)                    |                 | 00(White) |
| 1  | 00 - 7F | Mixer Voice Level        | 0127                    |                 | 7F(127)   |
| 1  | 00 - 7F | Mixer Noise Level        | 0127                    |                 | 00(0)     |
| 1  | 00 - 7F | Modulator 1 Harmonic     | -640+63                 | Relative Offset | 40(0)     |
| 1  | 00 - 7F | Modulator 2 Harmonic     | -640+63                 | Relative Offset | 40(0)     |
| 1  | 00 - 7F | Modulator 3 Harmonic     | -640+63                 | Relative Offset | 40(0)     |
| 1  | 00 - 7F | Modulator 1 FM Depth     | -640+63                 | Relative Offset | 40(0)     |
| 1  | 00 - 7F | Modulator 2 FM Depth     | -640+63                 | Relative Offset | 40(0)     |
| 1  | 00 - 7F | Modulator 3 FM Depth     | -640+63                 | Relative Offset | 40(0)     |
| 1  | 00 - 7F | Modulator 1 EG Decay     | -640+63                 | Relative Offset | 40(0)     |
| 1  | 00 - 7F | Modulator 2 EG Decay     | -640+63                 | Relative Offset | 40(0)     |
| 1  | 00 - 7F | Modulator 3 EG Decay     | -640+63                 | Relative Offset | 40(0)     |
| 1  | 00 - 7F | AEG Attack               | -640+63                 | Relative Offset | 40(0)     |
| 1  | 00 - 7F | AEG Decay                | -640+63                 | Relative Offset | 40(0)     |
| 1  | 00 - 7F | AEG Sutain               | -640+63                 | Relative Offset | 40(0)     |
| 1  | 00 - 7F | AEG Release              | -640+63                 | Relative Offset | 40(0)     |
| 29 |         |                          |                         |                 |           |
|    |         |                          |                         |                 |           |

#### <1-10>

Total Size

#### MIDI Bulk Dump Parameter table ( User Pattern Voice Common 2 )

| Address     | Size | Data    | Parameter         | Description                                   | Default    |
|-------------|------|---------|-------------------|-----------------------------------------------|------------|
| High Mid Lo | w    |         |                   |                                               |            |
| (H)         | (H)  | (H)     |                   |                                               | (H)        |
| 21 mm 00    | 1    | 00 - 03 | Modulator Select  | 0(3), 1(2), 2(1), 3(All)                      | 03(All)    |
|             | 1    | 00 - 7F | Scene Control     | 0(Scene1)64(Half Value Scene1 & 2)127(Scene2) | 00(Scene1) |
|             | 2    | 00 - 4A | Common Tempo      | 20.0(14)300.0(12C) (*                         | 2) 8C(140) |
|             |      | 00 - 7F |                   |                                               |            |
|             | 1    | 32 - 53 | Play Effect Swing | 50%(32)83%(53)                                | 32(50%)    |
| Total Size  | 05   |         |                   |                                               |            |

(\*1) Noise Type List

| 00 |   | White         |
|----|---|---------------|
| 01 |   | Pink          |
| 02 |   | Up Slow       |
| 03 |   | Up Mid        |
| 04 |   | Up High       |
| 05 |   | Down Slow     |
| 06 |   | Down Mid      |
| 07 |   | Down High     |
| 08 |   | Pitch Scale 1 |
| 09 |   | Pitch Scale 2 |
| 0A |   | Pitch Scale 3 |
| OB |   | Pitch Scale 4 |
| 0C | 2 | Variation 1   |
| 0E | ) | Variation 2   |
| 0E |   | Variation 3   |
| 0F |   | Variation 4   |
| 02 |   | (one decimal  |
|    |   |               |

 02
 (one decimal place x8)+(whole number/128)ex) 155.5 : (5 x 8) + (155 / 128) = 41(29h)

 03
 The remainder of whole number devided by 128
 the remainder of (155 / 128) = 27(1Bh)

mm = 00 ~ 7F : User Voice No.1 ~ User Voice No.128

#### <1-11>

(\*2)

| MIDI | Bulk Dump Pa | aramete | r table ( User Pattern | a Voice Scene 1 )    |                                                      |                 |           |
|------|--------------|---------|------------------------|----------------------|------------------------------------------------------|-----------------|-----------|
|      | Address      | Size    | Data                   | Parameter            | Description                                          |                 | Default   |
|      | High Mid Lov | v       |                        |                      | *                                                    |                 |           |
|      | (H)          | (H)     | (H)                    |                      |                                                      |                 | (H)       |
|      | 40 mm 00     | 1       | 00 - 7F                | Filter Cutoff        | 0127                                                 |                 | 7F(127)   |
|      |              | 1       | 00 - 74                | Filter Resonance(Q)  | -16(00)0(10)+100(74)                                 |                 | 10(0)     |
|      |              | 1       | 00 - 7F                | FEG Attack           | 0127                                                 |                 | 00(0)     |
|      |              | 1       | 00 - 7F                | FEG Decay            | 0127                                                 |                 | 00(0)     |
|      |              | 1       | 00 - 7F                | FEG Sustain          | 0127                                                 |                 | 00(0)     |
|      |              | 1       | 00 - 7F                | FEG Release          | 0127                                                 |                 | 00(0)     |
|      |              | 1       | 00 - 7F                | FEG Depth            | -640+63                                              |                 | 40(0)     |
|      |              | 1       | 00 - 05                | Filter Type          | 0(LPF24), 1(LPF18), 2(LPF12), 3(BPF), 4(HPF12), 5(BI | EF)             | 00(LFP24) |
|      |              | 1       | 00 - 63                | LFO Speed            | 099                                                  |                 | 00(0)     |
|      |              | 1       | 00 - 63                | Portamento Time      | 099                                                  |                 | 00(0)     |
|      |              | 1       | 00 - 7F                | Mixer Noise Level    | 0127                                                 |                 | 00(0)     |
|      |              | 1       | 00 - 7F                | Modulator 1 Harmonic | -640+63                                              | Relative Offset | 40(0)     |
|      |              | 1       | 00 - 7F                | Modulator 2 Harmonic | -640+63                                              | Relative Offset | 40(0)     |
|      |              | 1       | 00 - 7F                | Modulator 3 Harmonic | -640+63                                              | Relative Offset | 40(0)     |
|      |              | 1       | 00 - 7F                | Modulator 1 FM Depth | -640+63                                              | Relative Offset | 40(0)     |
|      |              | 1       | 00 - 7F                | Modulator 2 FM Depth | -640+63                                              | Relative Offset | 40(0)     |
|      |              | 1       | 00 - 7F                | Modulator 3 FM Depth | -640+63                                              | Relative Offset | 40(0)     |
|      |              | 1       | 00 - 7F                | Modulator 1 EG Decay | -640+63                                              | Relative Offset | 40(0)     |
|      |              | 1       | 00 - 7F                | Modulator 2 EG Decay | -640+63                                              | Relative Offset | 40(0)     |
|      |              | 1       | 00 - 7F                | Modulator 3 EG Decay | -640+63                                              | Relative Offset | 40(0)     |
|      |              | 1       | 00 - 7F                | AEG Attack           | -640+63                                              | Relative Offset | 40(0)     |
|      |              | 1       | 00 - 7F                | AEG Decay            | -640+63                                              | Relative Offset | 40(0)     |
|      |              | 1       | 00 - 7F                | AEG Sutain           | -640+63                                              | Relative Offset | 40(0)     |
|      |              | 1       | 00 - 7F                | AEG Release          | -640+63                                              | Relative Offset | 40(0)     |
|      |              | 1       | 00 - 7F                | VOLUME               | 0 - 127                                              |                 | 64        |
|      |              | 1       | 00 - 7F                | PAN                  | CENTER(0),L63CR63(164127)                            |                 | 40        |
|      |              | 1       | 00 - 7F                | EFFECT SEND          | 0 - 127                                              |                 | 00        |
|      |              | 1       | 00 - 7F                | EFFECT PARAMETER     | refer to Effect Type List                            |                 | 00        |
|      | Total Siza   | 10      |                        |                      |                                                      |                 |           |

Total Size 1C

Default

03(seq start) 01(forward)

05(2bars)

<1-12>

| Address     | Size | r table ( User Pa<br>Data | Parameter            | Description                                |                 | Default |
|-------------|------|---------------------------|----------------------|--------------------------------------------|-----------------|---------|
| High Mid Lo |      | Data                      | Farameter            | Description                                |                 | Default |
| (H)         | (H)  | (H)                       |                      |                                            |                 | (H)     |
| 41 mm 00    | 1    | 00 - 7F                   | Filter Cutoff        | 0127                                       |                 | 7F(127) |
| 41 1111 00  | 1    | 00 - 74                   | Filter Resonance(Q)  | -16(00)0(10)+100(74)                       |                 | 10(0)   |
|             | 1    | 00 - 7F                   | FEG Attack           | 0127                                       |                 | 00(0)   |
|             | 1    | 00 - 7F                   | FEG Decay            | 0127                                       |                 | 00(0)   |
|             | 1    | 00 - 7F                   | FEG Sustain          | 0127                                       |                 | 00(0)   |
|             | 1    | 00 - 7F                   | FEG Release          | 0127                                       |                 | 00(0)   |
|             | 1    | 00 - 7F                   | FEG Depth            | -640+63                                    |                 | 40(0)   |
|             | 1    | 00 - 05                   | Filter Type          | 0(LPF24), 1(LPF18), 2(LPF12), 3(BPF), 4(HP | F12), 5(BEF)    | 00(LFI  |
|             | 1    | 00 - 63                   | LFO Speed            | 099                                        |                 | 00(0)   |
|             | 1    | 00 - 63                   | Portamento Time      | 099                                        |                 | 00(0)   |
|             | 1    | 00 - 7F                   | Mixer Noise Level    | 0127                                       |                 | 00(0)   |
|             | 1    | 00 - 7F                   | Modulator 1 Harmonic | -640+63                                    | Relative Offset | 40(0)   |
|             | 1    | 00 - 7F                   | Modulator 2 Harmonic | -640+63                                    | Relative Offset | 40(0)   |
|             | 1    | 00 - 7F                   | Modulator 3 Harmonic | -640+63                                    | Relative Offset | 40(0)   |
|             | 1    | 00 - 7F                   | Modulator 1 FM Depth | -640+63                                    | Relative Offset | 40(0)   |
|             | 1    | 00 - 7F                   | Modulator 2 FM Depth | -640+63                                    | Relative Offset | 40(0)   |
|             | 1    | 00 - 7F                   | Modulator 3 FM Depth | -640+63                                    | Relative Offset | 40(0)   |
|             | 1    | 00 - 7F                   | Modulator 1 EG Decay | -640+63                                    | Relative Offset | 40(0)   |
|             | 1    | 00 - 7F                   | Modulator 2 EG Decay | -640+63                                    | Relative Offset | 40(0)   |
|             | 1    | 00 - 7F                   | Modulator 3 EG Decay | -640+63                                    | Relative Offset | 40(0)   |
|             | 1    | 00 - 7F                   | AEG Attack           | -640+63                                    | Relative Offset | 40(0)   |
|             | 1    | 00 - 7F                   | AEG Decay            | -640+63                                    | Relative Offset | 40(0)   |
|             | 1    | 00 - 7F                   | AEG Sutain           | -640+63                                    | Relative Offset | 40(0)   |
|             | 1    | 00 - 7F                   | AEG Release          | -640+63                                    | Relative Offset | 40(0)   |
|             | 1    | 00 - 7F                   | VOLUME               | 0 - 127                                    |                 | 64      |
|             | 1    | 00 - 7F                   | PAN                  | CENTER(0),L63CR63(164127)                  |                 | 40      |
|             | 1    | 00 - 7F                   | EFFECT SEND          | 0 - 127                                    |                 | 00      |
|             | 1    | 00 - 7F                   | EFFECT PARAMETER     | refer to Effect Type List                  |                 | 00      |
| Total Size  | 1C   |                           |                      |                                            |                 |         |

mm = 00 ~ 7F : User Voice No.1 ~ User Voice No.128

#### <1-13> MIDI Bulk Dump Parameter table ( User Pattern Voice FreeEG )

#### Size (H) 1 1 Address (H) 3n xx 00 Data (H) 00...03 free(0),midi in notes(1),all notes(2),seq start(3) off(0),forwardd(1),forwardd-half(2), alternate(3),alternate-half(4) 1/2bar(2),1bar(3),3/2bars(4), 2bars(5),3bars(6),4bars(7),6bars(8), Free EG Trigger Free EG Loop Type 01 00...0402 1 02...60 Free EG Length

Prameter Name

|       |      |     |      |                            | 2bars(5),3bars(6),4bars(7),6bars(8), |    |         |
|-------|------|-----|------|----------------------------|--------------------------------------|----|---------|
|       |      |     |      |                            | 8bars(9),1.0sec(0A)8.0sec(50)        |    |         |
|       |      |     |      |                            | 16.0sec(60)                          |    |         |
|       | 03   | 1   | 007F | Free EG Keyboard Track     | -64+63                               |    | 40(+0)  |
|       | 04   | 1   | 001F | Free EG Trk Param 1        | off(0)Track Level(1F)                | *7 | 00(off) |
|       | 05   | 1   | 0001 | Free EG Trk Scene Switch 1 | off(0),on(1)                         |    | 00(off) |
|       | 06   | 1   | 001F | Free EG Trk Param 2        | off(0)Track Level(1F)                | *7 | 00(off) |
|       | 07   | 1   | 0001 | Free EG Trk Scene Switch 2 | off(0),on(1)                         |    | 00(off) |
|       | 08   | 1   | 001F | Free EG Trk Param 3        | off(0)Track Level(1F)                | *7 | 00(off) |
|       | 09   | 1   | 0001 | Free EG Trk Scene Switch 3 | off(0),on(1)                         |    | 00(off) |
|       | 0a   | 1   | 001F | Free EG Trk Param 4        | off(0)Track Level(1F)                | *7 | 00(off) |
|       | 0b   | 1   | 0001 | Free EG Trk Scene Switch 4 | off(0),on(1)                         |    | 00(off) |
|       | 0c   | 2   | 0001 | Free EG Trk1 Data1 MSB     | 01                                   | *8 | 1       |
|       |      |     | 007F | Free EG Trk1 Data1 LSB     | 0127                                 | *8 | 0       |
|       | 0e   | 2   | 0001 | Free EG Trk1 Data2 MSB     | 01                                   | *8 | 1       |
|       |      |     | 007F | Free EG Trk1 Data2 LSB     | 0127                                 | *8 | 0       |
| :     | :    | :   |      |                            |                                      |    |         |
| 03    | 0a   | 2   | 0001 | Free EG Trk1 Data192 MSB   | 01                                   | *8 | 1       |
|       |      |     | 007F | Free EG Trk1 Data192 LSB   | 0127                                 | *8 | 0       |
| 03    | 0c   | 2   | 0001 | Free EG Trk2 Data1 MSB     | 01                                   | *8 | 1       |
|       |      |     | 007F | Free EG Trk2 Data1 LSB     | 0127                                 | *8 | 0       |
| 03    | 0e   | 2   | 0001 | Free EG Trk2 Data2 MSB     | 01                                   | *8 | 1       |
|       |      |     | 007F | Free EG Trk2 Data2 LSB     | 0127                                 | *8 | 0       |
|       | :    | :   |      |                            |                                      |    |         |
| 06    | 0a   | 2   | 0001 | Free EG Trk2 Data192 MSB   | 01                                   | *8 | 1       |
|       |      |     | 007F | Free EG Trk2 Data192 LSB   | 0127                                 | *8 | 0       |
| 06    | 0c   | 2   | 0001 | Free EG Trk3 Data1 MSB     | 01                                   | *8 | 1       |
|       |      |     | 007F | Free EG Trk3 Data1 LSB     | 0127                                 | *8 | 0       |
| 06    | 0e   | 2   | 0001 | Free EG Trk3 Data2 MSB     | 01                                   | *8 | 1       |
|       |      |     | 007F | Free EG Trk3 Data2 LSB     | 0127                                 | *8 | 0       |
| :     | :    | :   |      |                            |                                      |    |         |
| 09    | 0a   | 2   | 0001 | Free EG Trk3 Data192 MSB   | 01                                   | *8 | 1       |
|       |      |     | 007F | Free EG Trk3 Data192 LSB   | 0127                                 | *8 | 0       |
| 09    | 0c   | 2   | 0001 | Free EG Trk4 Data1 MSB     | 01                                   | *8 | 1       |
|       |      |     | 007F | Free EG Trk4 Data1 LSB     | 0127                                 | *8 | 0       |
| 09    | 0e   | 2   | 0001 | Free EG Trk4 Data2 MSB     | 01                                   |    |         |
|       |      |     | 007F | Free EG Trk4 Data2 LSB     | 0127                                 | *8 | 0       |
| :     | :    | :   |      |                            |                                      |    |         |
| 0C    | 0a   | 2   | 0001 | Free EG Trk4 Data192 MSB   | 01                                   | *8 | 1       |
|       |      |     | 007F | Free EG Trk4 Data192 LSB   | 0127                                 | *8 | 0       |
| TOTAL | SIZE | 60C |      |                            |                                      |    |         |

Description

<1-14>

MIDI Bulk Dump Parameter table ( User Pattern Step Seq Pattern ) Address Size Data Prameter Name Description (H) (H) (H) 1/8(4)...1/12(6)...1/16(7) 50 nn 00 04,06,07 Step Seq Base Unit 08,0C,10 Step Seq Length NOT USED 8step(8),12step(C),16steps(10) NOT USED NOT USED NOT USED 00...7F Step Seq Note No 1 C-2(0)...G8(7F) 00...7F Step Seq Note No 2 C-2(0)...G8(7F) 00...7F C-2(0)...G8(7F) Step Seq Note No 3 00...7F Step Seq Note No 4 C-2(0)...G8(7F) Step Seq Note No 5 Step Seq Note No 6 Step Seq Note No 7 00...7F C-2(0)...G8(7F) 00...7F C-2(0)...G8(7F) C-2(0)...G8(7F) 00...7F 00 7F Step Seq Note No 8 Step Seq Note No 9 C-2(0)...G8(7F) C-2(0)...G8(7F) 00...7F 00...7F Step Seq Note No 10 C-2(0)...G8(7F) 00 7F Step Seq Note No 11 Step Seq Note No 12 C-2(0)...G8(7F) C-2(0)...G8(7F) 00...7F 00...7F Step Seq Note No 13 C-2(0)...G8(7F) Step Seq Note No 14 Step Seq Note No 15 00 7F C-2(0)...G8(7F) C-2(0)...G8(7F) 00...7F 00...7F Step Seq Note No 16 C-2(0)...G8(7F) Step Seq Velocity 1 Step Seq Velocity 2 00 7F rest(0).1...127 rest(0),1...127 00...7F 00...7F Step Seq Velocity 3 rest(0),1...127 00...7F Step Seq Velocity 4 Step Seq Velocity 5 rest(0).1...127 00...7F rest(0),1...127 00...7F Step Seq Velocity 6 rest(0),1...127 Step Seq Velocity 7 Step Seq Velocity 8 00...7F rest(0),1...127 00...7F rest(0),1...127 Step Seq Velocity 9 Step Seq Velocity 10 Step Seq Velocity 11 00...7F rest(0),1...127 00...7F rest(0).1...127 00...7F rest(0),1...127 Step Seq Velocity 12 Step Seq Velocity 13 Step Seq Velocity 14 00...7F rest(0),1...127 00...7F rest(0),1...127 00...7F rest(0),1...127 Step Seq Velocity 15 Step Seq Velocity 16 00...7F rest(0),1...127 00...7F rest(0),1...127 00 7F Step Seq Gate Time LSB 1 Step Seq Gate Time LSB 2 Step Seq Gate Time LSB 3 00...7F 00...7F 00...7F Step Seq Gate Time LSB 4 Step Seq Gate Time LSB 5 Step Seq Gate Time LSB 6 00...7F 00...7F 00 7F Step Seq Gate Time LSB 7 Step Seq Gate Time LSB 8 00...7F 00...7F Step Seq Gate Time LSB 9 Step Seq Gate Time LSB 10 Step Seq Gate Time LSB 11 00 7F 00...7F 00...7F Step Seq Gate Time LSB 12 00...7F Step Seq Gate Time LSB 13 00...7F Step Seq Gate Time LSB 13 Step Seq Gate Time LSB 14 00...7F Step Seq Gate Time LSB 15 00...7F Step Seq Gate Time LSB 16 Step Seq CtrlChange Value 1 00...7F 0...127 Step Seq CtrlChange Value 2 Step Seq CtrlChange Value 3 0...127 0...127 00...7F 00...7F Step Seq CtrlChange Value 4 00...7F 0...127 Step Seq CtrlChange Value 5 Step Seq CtrlChange Value 6 Step Seq CtrlChange Value 7 00...7F 0...127 00...7F 0...127 00...7F 0...127 00 7F Step Seq CtrlChange Value 8 0...127 Step Seq CtrlChange Value 9 00...7F 0...127 00...7F Step Seq CtrlChange Value10 0...127 00 7F Step Seq CtrlChange Value11 0 127 Step Seq CtrlChange Value12 0...127 00...7F 00...7F Step Seq CtrlChange Value13 0...127 00 7F Step Seq CtrlChange Value14 0 127 Step Seq CtrlChange Value15 00...7F 0...127 Step Seq CtrlChange Value16 Step Seq Gate Time MSB 1 00...7F 0...127 1%(0)...100%(40)...200%(7F)...1600%(3FF) 00...7F 00...7F Step Seq Gate Time MSB 2 1%(0)...100%(40)...200%(7F)...1600%(3FF) Step Seq Gate Time MSB 3 Step Seq Gate Time MSB 4 Step Seq Gate Time MSB 5 1%(0)...100%(40)...200%(7F)...1600%(3FF) 1%(0)...100%(40)...200%(7F)...1600%(3FF) 00...7F 00...7F 1%(0)...100%(40)...200%(7F)...1600%(3FF) 00...7F 00...7F Step Seq Gate Time MSB 6 Step Seq Gate Time MSB 7 1%(0)...100%(40)...200%(7F)...1600%(3FF) 1%(0)...100%(40)...200%(7F)...1600%(3FF) 00...7F Step Seq Gate Time MSB 8 1%(0)...100%(40)...200%(7F)...1600%(3FF) 00...7F Step Seq Gate Time MSB 9 Step Seq Gate Time MSB 10 1%(0)...100%(40)...200%(7F)...1600%(3FF) 1%(0)...100%(40)...200%(7F)...1600%(3FF) 00...7F 00...7F Step Seq Gate Time MSB 11 1%(0)...100%(40)...200%(7F)...1600%(3FF) 00...7F 1%(0)...100%(40)...200%(7F)...1600%(3FF) Step Seq Gate Time MSB 12 Step Seq Gate Time MSB 13 00...7F

Step Seq Gate Time MSB 14

Step Seq Gate Time MSB 15 Step Seq Gate Time MSB 16

Step Seq Mute 1 Step Seq Mute 2 Step Seq Mute 3

Step Seq Mute 5 Step Seq Mute 5 Step Seq Mute 5

Step Seq Mute 7 Step Seq Mute 8

#### Default 07(1/16) 10 ------C3(3C) C3(3C) C3(3C) C3(3C) C3(3C) C3(3C) C3(3C) C3(3C) C3(3C) C3(3C) C3(3C) C3(3C) C3(3C) C3(3C) C3(3C) C3(3C) 100(64)100(64) 100(64) 100(64) 100(64) 100(64) 100(64)100(64) 100(64) 100(64) 100(64) 100(64)100(64) 100(64) 100(64)100(64) 94%(3C) 94%(3C) 94%(3C) 94%(3C) 94%(3C) 94%(3C) 94%(3C) 94%(3C) 94%(3C) 94%(3C) 94%(3C) 94%(3C) 94%(3C) 94%(3C) 94%(3C) 94%(3C) 0(00) 0(00) 0(00) 0(00) 0(00) 0(00)0(00) 0(00) 0(00) 0(00) 0(00) 0(00) 0(00) 0(00) 0(00) 0(00) 0 0 0 0 0 0 0 0 0 0 0 0 0 0 0 MuteOFF(0) MuteOFF(0) MuteOFF(0) MuteOFF(0) MuteOFF(0) MuteOFF(0) MuteOFF(0)

\*1

\*1

\*1 \*1

\*1 \*1 \*1 \*1 \*1

\*1 \*1 \*1

\*1

\*1 \*1

\*1.2

\*1,2

\*1,2 \*1,2

\*1,2

\*1,2 \*1,2

\*1,2

\*1,2 \*1,2

\*1,2

\*1,2 \*1,2

\*1,2 \*1,2

\*1,2

MuteOFF(0)

1%(0)...100%(40)...200%(7F)...1600%(3FF)

1%(0)...100%(40)...200%(7F)...1600%(3FF) 1%(0)...100%(40)...200%(7F)...1600%(3FF)

1%(0)...100%(40)...200%(7F)...1600%(3FF)

MuteOFF(0),MuteON(1) MuteOFF(0),MuteON(1)

MuteOFF(0),MuteON(1)

MuteOFF(0),MuteON(1) MuteOFF(0),MuteON(1)

MuteOFF(0),MuteON(1)

MuteOFF(0),MuteON(1) MuteOFF(0),MuteON(1)

00...7F

00...7F

00...7F

00...7F

00...01

00...01

00...01

00...01 00...01 00...01

00...01

00...01

| 1             | 0001 | Step Seq Mute 9  | MuteOFF(0),MuteON(1) | MuteOFF(0) |
|---------------|------|------------------|----------------------|------------|
| 1             | 0001 | Step Seq Mute 10 | MuteOFF(0),MuteON(1) | MuteOFF(0) |
| 1             | 0001 | Step Seq Mute 11 | MuteOFF(0),MuteON(1) | MuteOFF(0) |
| 1             | 0001 | Step Seq Mute 12 | MuteOFF(0),MuteON(1) | MuteOFF(0) |
| 1             | 0001 | Step Seq Mute 13 | MuteOFF(0),MuteON(1) | MuteOFF(0) |
| 1             | 0001 | Step Seq Mute 14 | MuteOFF(0),MuteON(1) | MuteOFF(0) |
| 1             | 0001 | Step Seq Mute 15 | MuteOFF(0),MuteON(1) | MuteOFF(0) |
| 1             | 0001 | Step Seq Mute 16 | MuteOFF(0),MuteON(1) | MuteOFF(0) |
| TOTAL SIZE 66 |      |                  |                      |            |

nn = User Pattern Number (0 - 7F)

\*1 : MSB bit 2-0 -> bit 9-7 LSB bit 6 -0 -> bit 6-0
\*2 : This should be transmitted after sending Step Seq Gate Time LSB n.

#### <2-1>

#### Parameter Group Number

|      |        | Parameter                    |            |
|------|--------|------------------------------|------------|
| Grou | ıp No. | Description                  | parameter# |
| g    | h      | Description                  |            |
| 00   | 00     | VCED(Voice Edit Buffer)      | 0 127      |
| 00   | 01     | VCED(Voice Edit Buffer)      | 0 28       |
| 06   | 00     | ACED(Additional Edit Buffer) | 0 73       |

<2-2>

#### MIDI Parameter Change table ( DX Voice Parameter - VCED format )

| iDi i ai ametei | Change tabl | IC ( DA | voic     | e i ai   | amete    | - v ( | LD IOI III | u )        |         |                                  |                                   |                  |
|-----------------|-------------|---------|----------|----------|----------|-------|------------|------------|---------|----------------------------------|-----------------------------------|------------------|
| Parameter       | Group#      | Paran   | neter    | #        |          |       |            | Size       | Data    | Parameter                        | Description                       | Default          |
| g               | h           | OP6     | OP5      | OP4      | OP3      | OP2   | OP1        |            |         |                                  | -                                 |                  |
| (H)             | (H)         | (H)     | (H)      | (H)      | (H)      | (H)   | (H)        | (H)        | (H)     |                                  |                                   | (H)              |
| òo              | òo          | òo      | 15       | 2Á       | 3F       | 54    | 69         | ì          | 00 - 63 | EG RATE1                         | 0 99                              | 63               |
|                 | 00          |         | 16       | 2B       | 40       | 55    | 6A         | 1          | 00 - 63 | EG RATE2                         | 099                               | 63               |
|                 | 00          |         | 17       | 2C       | 41       | 56    | 6B         | 1          | 00 - 63 | EG RATE3                         | 099                               | 63               |
|                 | 00          |         | 18       | 2D       | 42       | 57    | 6C         | 1          | 00 - 63 | EG RATE4                         | 099                               | 63               |
|                 |             |         |          |          | 42       | 58    | 6D         | 1          |         |                                  |                                   |                  |
|                 | 00          |         | 19       | 2E       |          |       |            | -          | 00 - 63 | EG LELEL1                        | 099                               | 63               |
|                 | 00          |         | 1A       | 2F       | 44       | 59    | 6E         | 1          | 00 - 63 | EG LELEL2                        | 0 99                              | 63               |
|                 | 00          |         | 1B       | 30       | 45       | 5A    | 6F         | 1          | 00 - 63 | EG LELEL3                        | 0 99                              | 63               |
|                 | 00          |         | 1C       | 31       | 46       | 5B    | 70         | 1          | 00 - 63 | EG LELEL4                        | 0 99                              | 00               |
|                 | 00          |         | 1D       | 32       | 47       | 5C    | 71         | 1          | 00 - 63 | BREAK POINT                      | A-1 C8                            | 27               |
|                 | 00          | 09      | 1E       | 33       | 48       | 5D    | 72         | 1          | 00 - 63 | LEFT DEPTH                       | 0 99                              | 00               |
|                 | 00          | 0A      | 1F       | 34       | 49       | 5E    | 73         | 1          | 00 - 63 | RIGHT DEPTH                      | 0 99                              | 00               |
|                 | 00          | 0B      | 20       | 35       | 4A       | 5F    | 74         | 1          | 00 - 03 | LEFT CURVE                       | -lin,-exp,+exp,+lin               | 00               |
|                 | 00          |         | 21       | 36       | 4B       | 60    | 75         | 1          | 00 - 03 | RIGHT CURVE                      | -lin,-exp,+exp,+lin               | 00               |
|                 | 00          |         | 22       | 37       | 4C       | 61    | 76         | 1          | 00 - 07 | RATE SCALING                     | 0 7                               | 00               |
|                 | 00          |         | 23       | 38       | 4D       | 62    | 77         | 1          | 00 - 03 | AMPLITUDE MODULATION SENSITIVITY | 03                                | 00               |
|                 | 00          |         | 24       | 39       | 4E       | 63    | 78         | 1          | 00 - 03 | TOUCH SENSITIVITY                | 07                                | 00               |
|                 |             |         | 24<br>25 | 39<br>3A | 4E<br>4F | 64    | 78<br>79   | 1          | 00 - 63 |                                  |                                   |                  |
|                 | 00          |         |          |          |          |       |            |            |         | TOTAL LEVEL                      | 099                               | OP1=99,otherOP=0 |
|                 | 00          |         | 26       | 3B       | 50       | 65    | 7A         | 1          | 00 - 01 | FREQUENCY MODE                   | ratio,fixed                       | 00               |
|                 | 00          |         | 27       | 3C       | 51       | 66    | 7B         | 1          | 00 - 1F | FREQUENCY COURSE                 | 0 31                              | 01               |
|                 | 00          |         | 28       | 3D       | 52       | 67    | 7C         | 1          | 00 - 63 | FREQUENCY FINE                   | 0 99                              | 00               |
|                 | 00          | 14      | 29       | 3E       | 53       | 68    | 7D         | 1          | 00 - 0E | DETUNE                           | -7 0 +7                           | 07               |
|                 |             |         |          |          |          |       |            |            |         |                                  |                                   |                  |
|                 | 00          |         |          |          |          |       | 7E         | 1          | 00 - 63 | PEG RATE1                        | 0 99                              | 63               |
|                 | 00          |         |          |          |          |       | 7F         | 1          | 00 - 63 | PEG RATE2                        | 0 99                              | 63               |
|                 | 01          |         |          |          |          |       | 00         | 1          | 00 - 63 | PEG RATE3                        | 0 99                              | 63               |
|                 | 01          |         |          |          |          |       | 01         | 1          | 00 - 63 | PEG RATE4                        | 099                               | 63               |
|                 | 01          |         |          |          |          |       | 02         | 1          | 00 - 63 | PEG LEVEL1                       | 099                               | 32               |
|                 | 01          |         |          |          |          |       | 02         | 1          | 00 - 63 | PEG LEVEL2                       | 099                               | 32               |
|                 | 01          |         |          |          |          |       | 03         | 1          | 00 - 63 | PEG LEVEL3                       | 099                               | 32               |
|                 |             |         |          |          |          |       |            | 1          |         |                                  |                                   |                  |
|                 | 01          |         |          |          |          |       | 05         | •          | 00 - 63 | PEG LEVEL4                       | 099                               | 32               |
|                 | 01          |         |          |          |          |       | 06         | 1          | 00 - 1F | ALGORITHM SELECTOR               | 1 32                              | 00               |
|                 | 01          |         |          |          |          |       | 07         | 1          | 00 - 07 | FEEDBACK LEVEL                   | 07                                | 00               |
|                 | 01          |         |          |          |          |       | 08         | 1          | 00 - 01 | OSC PHASE INIT                   | off,on                            | 01               |
|                 | 01          |         |          |          |          |       | 09         | 1          | 00 - 63 | LFO SPEED                        | 0 99                              | 23               |
|                 | 01          |         |          |          |          |       | 0A         | 1          | 00 - 63 | LFO DELAY TIME                   | 0 99                              | 00               |
|                 | 01          |         |          |          |          |       | 0B         | 1          | 00 - 63 | PITCH MODULATION DEPTH           | 0 99                              | 00               |
|                 | 01          |         |          |          |          |       | 0C         | 1          | 00 - 63 | AMPLITUDE MODULATION DEPTH       | 0 99                              | 00               |
|                 | 01          |         |          |          |          |       | 0D         | 1          | 00 - 01 | LFO KEY SYNC                     | off.on                            | 01               |
|                 | 01          |         |          |          |          |       | 0E         | 1          | 00 - 05 | LFO WAVE                         | triangle,sawdown,sawup,square,    | 00               |
|                 |             |         |          |          |          |       | 01         | •          | 00 05   | Li o mili                        | sine,s/hold                       | 00               |
|                 | 01          |         |          |          |          |       | 0F         | 1          | 00 - 07 | LFO PITCH MODULATION SENSITIVITY | 07                                | 03               |
|                 | 01          |         |          |          |          |       | 10         | 1          | 00 - 30 | TRANSPOSE                        | C1 C5                             | 18               |
|                 |             |         |          |          |          |       |            | 1          |         |                                  |                                   |                  |
|                 | 01          |         |          |          |          |       | 11         | -          | 20 - 7F | VOICE NAME                       | 32 127 (ASCII CHARACTER)          | 'T'              |
|                 | 01          |         |          |          |          |       | 12         | 1          | 20 - 7F | VOICE NAME                       | 32 127 (ASCII CHARACTER)          | 'n'              |
|                 | 01          |         |          |          |          |       | 13         | 1          | 20 - 7F | VOICE NAME                       | 32 127 (ASCII CHARACTER)          | 'i'              |
|                 | 01          |         |          |          |          |       | 14         | 1          | 20 - 7F | VOICE NAME                       | 32 127 (ASCII CHARACTER)          | 't'              |
|                 | 01          |         |          |          |          |       | 15         | 1          | 20 - 7F | VOICE NAME                       | 32 127 (ASCII CHARACTER)          |                  |
|                 | 01          |         |          |          |          |       | 16         | 1          | 20 - 7F | VOICE NAME                       | 32 127 (ASCII CHARACTER)          | 'P'              |
|                 | 01          |         |          |          |          |       | 17         | 1          | 20 - 7F | VOICE NAME                       | 32 127 (ASCII CHARACTER)          | 'ť'              |
|                 | 01          |         |          |          |          |       | 18         | 1          | 20 - 7F | VOICE NAME                       | 32 127 (ASCII CHARACTER)          | 'n'              |
|                 | 01          |         |          |          |          |       | 19         | 1          | 20 - 7F | VOICE NAME                       | 32 127 (ASCII CHARACTER)          |                  |
|                 | 01          |         |          |          |          |       | 1A         | 1          | 20 - 7F | VOICE NAME                       | 32 127 (ASCII CHARACTER)          |                  |
| TOTAL SI        |             |         |          |          |          |       |            | 9B         | /*      |                                  |                                   |                  |
| 101111.51       |             |         |          |          |          |       |            | , <b>D</b> |         |                                  |                                   |                  |
|                 | 01          |         |          |          |          |       | 1B         | 1          | 00 - 3F | OPERATOR ENABLE                  | Bit5:OP1,Bit4:OP2,Bit3:OP3,       | 3F               |
|                 | 01          |         |          |          |          |       | 10         |            | 00-51   | OI ENTION ENABLE                 | Bit2:OP4,Bit1:OP5,Bit0:OP6 off,on |                  |
|                 |             |         |          |          |          |       |            |            |         |                                  | 512.014,511.015,510.010 011,011   |                  |

|          | er Group# | Parame | ter# Size | Data    | Parameter Description                                     | De |
|----------|-----------|--------|-----------|---------|-----------------------------------------------------------|----|
| g<br>(H) | h<br>(H)  | (H)    | (H)       | (H)     |                                                           | (H |
| )6       | 00        | 00     | 1         | (11)    | NOT USED                                                  |    |
|          | 00        | 01     | 1         |         | NOT USED                                                  |    |
|          |           | 02     | 1         |         | NOT USED                                                  |    |
|          |           | 03     | 1         |         | NOT USED                                                  |    |
|          |           | 04     | 1         |         | NOT USED                                                  |    |
|          |           | 05     | 1         |         | NOT USED                                                  |    |
|          |           | 06     | 1         | 00 - 07 | OP6 AMPLITUDE MODULATION SENSITIVITY 0 7                  | 00 |
|          |           | 07     | 1         | 00 - 07 | OP5 AMPLITUDE MODULATION SENSITIVITY 0 7                  | 00 |
|          |           | 08     | 1         | 00 - 07 | OP4 AMPLITUDE MODULATION SENSITIVITY 0 7                  | 00 |
|          |           | 09     | 1         | 00 - 07 | OP3 AMPLITUDE MODULATION SENSITIVITY 07                   | 00 |
|          |           | 0A     | 1         | 00 - 07 | OP2 AMPLITUDE MODULATION SENSITIVITY 0 7                  | 00 |
|          |           | 0B     | 1         | 00 - 07 | OP1 AMPLITUDE MODULATION SENSITIVITY 0 7                  | 00 |
|          |           | 0C     | 1         | 00 - 03 | PITCH EG RANGE 8va,2va,1va,1/2va                          | 00 |
|          |           | 0D     | 1         | 00 - 01 | LFO KEY TRIGGER single,multi                              | 00 |
|          |           | 0E     | 1         | 00 - 01 | PITCH EG BY VELOCITY SWITCH off,on                        | 00 |
|          |           | 0F     | 1         | 00 - 03 | POLY/MONO,UNISON SWITCH bit0:poly/mono,bit1:unison off/on | 00 |
|          |           | 10     | 1         | 00 - 0C | PITCH BEND RANGE 0 12                                     | 02 |
|          |           | 11     | 1         | 00 - 0C | PITCH BEND STEP 0 12                                      | 00 |
|          |           | 12     | 1         |         | NOT USED                                                  |    |
|          |           | 13     | 1         | 00 - 07 | RANDOM PITCH FLUCTUATION 0 7                              | 00 |
|          |           | 14     | 1         | 00 - 01 | PORTAMENTO MODE rtn/flw, fingrd/fltm                      | 00 |
|          |           | 15     | 1         | 00 - 0C | PORTAMENTO STEP 0 12                                      | 00 |
|          |           | 16     | 1         | 00 - 63 | PORTAMENTO TIME 0 99                                      | 00 |
|          |           | 17     | 1         |         | NOT USED                                                  |    |
|          |           | 18     | 1         |         | NOT USED                                                  |    |
|          |           | 19     | 1         |         | NOT USED                                                  |    |
|          |           | 1A     | 1         |         | NOT USED                                                  |    |
|          |           | 1B     | 1         |         | NOT USED                                                  |    |
|          |           | 1C     | 1         |         | NOT USED                                                  |    |
|          |           | 1D     | 1         |         | NOT USED                                                  |    |
|          |           | 1E     | 1         |         | NOT USED                                                  |    |
|          |           | 1F     | 1         |         | NOT USED                                                  |    |
|          |           | 20     | 1         |         | NOT USED                                                  |    |
|          |           | 21     | 1         |         | NOT USED                                                  |    |
|          |           | 22     | 1         |         | NOT USED                                                  |    |
|          |           | 23     | 1         |         | NOT USED                                                  |    |
|          |           | 24     | 1         |         | NOT USED                                                  |    |
|          |           | 25     | 1         | 00 07   | NOT USED                                                  |    |
|          |           | 26     | 1         | 00 - 07 | PITCH EG RATE SCALING DEPTH 0 7                           |    |
|          |           | 40     | 1         |         | NOT USED                                                  |    |
|          |           | 41     | 1         |         | NOT USED                                                  |    |
|          |           | 42     | 1         |         | NOT USED                                                  |    |
|          |           | 43     | 1         |         | NOT USED                                                  |    |
|          |           | 44     | 1         |         | NOT USED                                                  |    |
|          |           | 45     | 1         |         | NOT USED                                                  |    |
|          |           | 46     | 1         |         | NOT USED                                                  |    |
|          |           | 47     | 1         |         | NOT USED                                                  |    |
|          |           | 48     | 1         | 00 - 07 | UNISON DETUNE DEPTH 0 7                                   | 00 |
|          |           | 49     | 1         |         | NOT USED                                                  |    |

#### IUIAL SI

## <3-1>

Format Number

| Format No. | Description                  | Total Size |
|------------|------------------------------|------------|
| 00         | VCED(Voice Edit Buffer)      | 155        |
| 05         | ACED(Additional Edit Buffer) | 49         |
| 06         | AMEM(packed 32 supplement)   | 1120       |
| 09         | VMEM(packed 32 voice)        | 4096       |

#### <3-2>

#### DX Packed Voice Parameter - VMEM format

| Paran | neter# |     |     |     |     | Size | Parameter                                            |
|-------|--------|-----|-----|-----|-----|------|------------------------------------------------------|
| OP6   | OP5    | OP4 | OP3 | OP2 | OP1 |      |                                                      |
| (H)   | (H)    | (H) | (H) | (H) | (H) | (H)  |                                                      |
| 00    | 11     | 22  | 33  | 44  | 55  | 1    | EG RATE1                                             |
| 01    | 12     | 23  | 34  | 45  | 56  | 1    | EG RATE2                                             |
| 02    | 13     | 24  | 35  | 46  | 57  | 1    | EG RATE3                                             |
| 03    | 14     | 25  | 36  | 47  | 58  | 1    | EG RATE4                                             |
| 04    | 15     | 26  | 37  | 48  | 59  | 1    | EG LELEL1                                            |
| 05    | 16     | 27  | 38  | 49  | 5A  | 1    | EG LELEL2                                            |
| 06    | 17     | 28  | 39  | 4A  | 5B  | 1    | EG LELEL3                                            |
| 07    | 18     | 29  | 3A  | 4B  | 5C  | 1    | EG LELEL4                                            |
| 08    | 19     | 2A  | 3B  | 4C  | 5D  | 1    | BREAK POINT                                          |
| 09    | 1A     | 2B  | 3C  | 4D  | 5E  | 1    | LEFT DEPTH                                           |
| 0A    | 1B     | 2C  | 3D  | 4E  | 5F  | 1    | RIGHT DEPTH                                          |
| 0B    | 1C     | 2D  | 3E  | 4F  | 60  | 1    | RIGHT CURVE / LEFT CURVE                             |
| 0C    | 1D     | 2E  | 3F  | 50  | 61  | 1    | DETUNE / RATE SCALING                                |
| 0D    | 1E     | 2F  | 40  | 51  | 62  | 1    | TOUCH SENSITIVITY / AMPLITUDE MODULATION SENSITIVITY |
| 0E    | 1F     | 30  | 41  | 52  | 63  | 1    | TOTAL LEVEL                                          |
| 0F    | 20     | 31  | 42  | 53  | 64  | 1    | FREQUENCY COURSE / FREQUENCY MODE                    |
| 10    | 21     | 32  | 43  | 54  | 65  | 1    | FREQUENCY FINE                                       |
|       |        |     |     |     |     |      |                                                      |

# Description BIT6 BIT5 BIT4 BIT3 BIT2 BIT1 BIT0

| R1 |                                                                                                    |                                                                                                    |                                                                                                    |
|----|----------------------------------------------------------------------------------------------------|----------------------------------------------------------------------------------------------------|----------------------------------------------------------------------------------------------------|
| R2 |                                                                                                    |                                                                                                    |                                                                                                    |
| R3 |                                                                                                    |                                                                                                    |                                                                                                    |
| R4 |                                                                                                    |                                                                                                    |                                                                                                    |
| L1 |                                                                                                    |                                                                                                    |                                                                                                    |
| L2 |                                                                                                    |                                                                                                    |                                                                                                    |
| L3 |                                                                                                    |                                                                                                    |                                                                                                    |
| L4 |                                                                                                    |                                                                                                    |                                                                                                    |
| BP |                                                                                                    |                                                                                                    |                                                                                                    |
| LD |                                                                                                    |                                                                                                    |                                                                                                    |
| RD |                                                                                                    |                                                                                                    |                                                                                                    |
| R  | С                                                                                                    | L                                                                                                    | 5                                                                                                    |
|    |                                                                                                    | RS                                                                                                    |                                                                                                    |
| TS |                                                                                                    | AN                                                                                                    | 1S                                                                                                    |
| TL |                                                                                                    |                                                                                                    |                                                                                                    |
|    |                                                                                                    |                                                                                                    | PM                                                                                                    |
| PF |                                                                                                    |                                                                                                    |                                                                                                    |
|    | R3           R4           L1           L2           L3           L4           BP           LD           RD           TS           TL           PC | R2       R3       R4       L1       L2       L3       L4       BP       LD       RD       RC       TS       TL       PC | R2       R3       R4       L1       L2       L3       L4       BP       LD       RD       RD       RS       TS     AM       TL       PC |

| 66     1     PEG RATE1       67     1     PEG RATE2       68     1     PEG RATE3       69     1     PEG RATE4       6A     1     PEG LEVEL1       6B     1     PEG LEVEL2 |          |
|----------------------------------------------------------------------------------------------------|----------|
| 68         1         PEG RATE3           69         1         PEG RATE4           6A         1         PEG LEVEL1           6B         1         PEG LEVEL2               |          |
| 69         1         PEG RATE4           6A         1         PEG LEVEL1           6B         1         PEG LEVEL2                                                        |          |
| 6A 1 PEG LEVEL1<br>6B 1 PEG LEVEL2                                                                                                    |          |
| 6B 1 PEG LEVEL2                                                                                                    |          |
|                                                                                                    |          |
|                                                                                                    |          |
| 6C 1 PEG LEVEL3                                                                                                    |          |
| 6D 1 PEG LEVEL4                                                                                                    |          |
| 6E 1 ALGORITHM SELECTOR                                                                                                    |          |
| 6F 1 OSC PHASE INIT / FEEDBACK LEVEL                                                                                                    |          |
| 70 1 LFO SPEED                                                                                                    |          |
| 71 1 LFO DELAY TIME                                                                                                    |          |
| 72 1 PITCH MODULATION DEPTH                                                                                                    |          |
| 73 1 AMPLITUDE MODULATION DEPTH                                                                                                    |          |
| 74 1 LFO PITCH MODULATION SENSITIVITY / LFO WAVE / LFO                                                                                                    | KEY SYNC |
| 75 1 TRANSPOSE                                                                                                    |          |
| 76 1 VOICE NAME                                                                                                    |          |
| 77 1 VOICE NAME                                                                                                    |          |
| 78 1 VOICE NAME                                                                                                    |          |
| 79 1 VOICE NAME                                                                                                    |          |
| 7A 1 VOICE NAME                                                                                                    |          |
| 7B 1 VOICE NAME                                                                                                    |          |
| 7C 1 VOICE NAME                                                                                                    |          |
| 7D 1 VOICE NAME                                                                                                    |          |
| 7E 1 VOICE NAME                                                                                                    |          |
| 7F 1 VOICE NAME                                                                                                    |          |
| TOTAL SIZE $1000 (80h X 20h = 1000h)$                                                                                                    |          |
| . ,                                                                                                    |          |

|      | PR1   |     |     |      |
|------|-------|-----|-----|------|
|      | PR2   |     |     |      |
|      | PR3   |     |     |      |
|      | PR4   |     |     |      |
|      | PL1   |     |     |      |
|      | PL2   |     |     |      |
| -    | PL3   |     |     |      |
|      | PL4   |     |     |      |
|      |       | ALS |     |      |
|      | OPI   |     | FBL |      |
|      | LFS   |     |     |      |
|      | LFD   |     |     |      |
|      | LPMD  |     |     |      |
|      | LAMD  |     |     |      |
| LPMS |       | LFW |     | LFKS |
|      | TRNP  |     |     |      |
|      | VNAM1 |     |     |      |
|      | VNAM2 | 2   |     |      |
|      | VNAM3 |     |     |      |
|      | VNAM4 | 1   |     |      |
|      | VNAM5 | 5   |     |      |
|      | VNAMe | 5   |     |      |
|      | VNAM7 | 7   |     |      |
|      | VNAM8 | 3   |     |      |
| -    | VNAM9 | )   |     |      |
|      | VNAM1 | 0   |     |      |

#### <3-3>

DX Packed Voice Additional Parameter - AMEM format

| Parameter# |    | Size | Parameter                                                    |
|------------|----|------|--------------------------------------------------------------|
| (H)        |    | (H)  |                                                              |
|            | 00 | 1    | NOT USED                                                     |
|            | 01 | 1    | AMPLITUDE MODULATION SENSITIVITY                             |
|            | 02 | 1    | AMPLITUDE MODULATION SENSITIVITY                             |
|            | 03 | 1    | AMPLITUDE MODULATION SENSITIVITY                             |
|            | 04 | 1    | RANDOM PITCH / PEG VELOCITY SW / LFO KEY TRIGGER / PEG RANGE |
|            | 05 | 1    | PITCH BEND RANGE / POLY/MONO, UNISON SWITCH                  |
|            | 06 | 1    | PITCH BEND STEP                                              |
|            | 07 | 1    | PORTAMENTO STEP / PORTAMENTO MODE                            |
|            | 08 | 1    | PORTAMENTO TIME                                              |
|            | 09 | 1    | NOT USED                                                     |
|            | 0A | 1    | NOT USED                                                     |
|            | 0B | 1    | NOT USED                                                     |
|            | 0C | 1    | NOT USED                                                     |
|            | 0D | 1    | NOT USED                                                     |
|            | 0E | 1    | NOT USED                                                     |
|            | 0F | 1    | NOT USED                                                     |
|            | 10 | 1    | NOT USED                                                     |
|            | 11 | 1    | NOT USED                                                     |
|            | 12 | 1    | NOT USED                                                     |
|            | 13 | 1    | NOT USED                                                     |
|            | 14 | 1    | NOT USED                                                     |
|            | 15 | 1    | NOT USED                                                     |
|            | 16 | 1    | NOT USED                                                     |
|            | 17 | 1    | NOT USED                                                     |
|            | 18 | 1    | PITCH EG RATE SCALING DEPTH                                  |
|            | 19 | 1    | NOT USED                                                     |
|            | 1A | 1    | NOT USED                                                     |
|            | 1B | 1    | NOT USED                                                     |
|            | 1C | 1    | NOT USED                                                     |
|            | 1D | 1    | NOT USED                                                     |
|            | 1E | 1    | NOT USED                                                     |
|            | 1F | 1    | NOT USED                                                     |
|            | 20 | 1    | NOT USED                                                     |
|            | 21 | 1    | NOT USED                                                     |
|            | 22 | 1    | UNISON DETUNE DEPTH                                          |
| TOTAL SIZE |    | 460  | (23h X 20h = 460h)                                           |

| Description | on   |      |      |      |      |      |
|-------------|------|------|------|------|------|------|
| BIT6        | BIT5 | BIT4 | BIT3 | BIT2 | BIT1 | BIT0 |

| -        |      |     |      |      |      |      |
|----------|------|-----|------|------|------|------|
|          |      |     |      |      |      |      |
|          |      | OP5 |      | OP6  |      |      |
|          |      | OP3 |      | OP4  |      |      |
|          |      | OP1 |      |      | OP2  |      |
|          | RNDP |     | VPSW | LTRG | PE   | GR   |
|          |      | PE  | 3R   |      |      | OD   |
|          |      |     |      | PE   | BS   |      |
|          |      |     | PQ   | NT   |      | PORM |
|          |      |     | POS  |      |      |      |
|          |      |     |      |      |      |      |
| <u> </u> |      |     |      |      |      |      |
|          |      |     |      |      |      |      |
|          |      |     |      |      |      |      |
|          |      |     |      |      |      |      |
|          |      |     |      |      |      |      |
|          |      |     |      |      |      |      |
|          |      |     |      |      |      |      |
|          |      |     |      |      |      |      |
|          |      |     |      |      |      |      |
| -        |      |     |      |      |      |      |
|          |      |     |      |      |      |      |
|          |      |     |      |      |      |      |
|          |      |     |      |      |      |      |
|          | -    | -   |      |      | PGRS |      |
|          |      |     |      |      |      |      |
|          |      |     |      |      |      |      |
|          |      |     |      |      |      |      |
|          |      |     |      |      |      |      |
|          |      |     |      |      |      |      |
|          |      |     |      |      |      |      |
|          |      |     |      |      |      |      |
|          |      |     |      |      |      |      |
|          |      |     |      |      |      |      |
|          | -    | -   |      |      | UDTN |      |

# <4-1> **Rhythm Track Parameter Base Address** MODEL ID = 6D

| Parameter                    |              | Address |         | Description                                |  |
|------------------------------|--------------|---------|---------|--------------------------------------------|--|
|                              | ( <b>H</b> ) | (M)     | (L)     |                                            |  |
| System                       | 00           | 00      | 00      | System1                                    |  |
| Current Effects              | 02           | 01      | 00      | Cuttnet Effect                             |  |
| Current Multi Part           | 08           | 00      | 00      | Rhythm Track 1 Part Parameter              |  |
|                              | :            | :       | :       | :                                          |  |
|                              |              | 02 08   | 00      | Rhythm Track 3 Part Parameter              |  |
|                              | 10           |         |         | Synth Track Part Parameter                 |  |
| Current Rhythm StepSeq       | 10           | 00      | 00      | Current Rhythm Trk1 Step Seq               |  |
|                              | · ·          | 02      | 00      | Current Rhythm Trk3 Step Seq               |  |
| User Pattern Rhythm Step Seq | 20           | 00      | 00      | User Pattern Rhythm Trk1 Step Seq 1        |  |
|                              | :            | :       | :       | :                                          |  |
|                              |              | 7f      | 00      | User Pattern Rhythm Trk1 Step Seq 128      |  |
|                              | 21           | 00      | 00      | User Pattern Rhythm Trk2 Step Seq 1        |  |
|                              | :            | :<br>7f | :<br>00 | :<br>User Pattern Rhythm Trk2 Step Seq 128 |  |
|                              | 22           | 00      | 00      | User Pattern Rhythm Trk3 Step Seq 1        |  |
|                              | :            | :       | :       | :                                          |  |
|                              |              | 7f      | 00      | User Pattern Rhythm Trk3 Step Seq 128      |  |
| User Pattern Effect          | 30           | 00      | 00      | User Pattern Effect 1                      |  |
|                              | :            | :<br>7f | :<br>00 | :<br>User Pattern Effect 128               |  |
| User Pattern Multi Part      | 40           | 00      | 00      | Rhythm Trk 1 User Pattern Part 1           |  |
| User Pattern Multi Part      | 40           | :       | :       | Rnythm Irk I User Pattern Part I           |  |
|                              | · ·          | 7f      | 00      | Rhythm Trk 1 User Pattern Part 128         |  |
|                              | 41           | 00      | 00      | Rhythm Trk 2 User Pattern Part 1           |  |
|                              | :            | :       | :       | :                                          |  |
|                              |              | 7f      | 00      | Rhythm Trk 2 User Pattern Part 128         |  |
|                              | 42           | 00      | 00      | Rhythm Trk 3 User Pattern Part 1           |  |
|                              | :            | :<br>7f | : 00    | Rhythm Trk 3 User Pattern Part 128         |  |
|                              | 48           | 00      | 00      | Synth Track User Pattern Part 1            |  |
|                              | :            | :       | :       | :                                          |  |
|                              |              | 7f      | 00      | Synth Track User Pattern Part 128          |  |
| User Song                    | 60           | 00      | 00      | Song1 measure1                             |  |
|                              | :            | :<br>7f | :<br>00 | :<br>Song1 measure128                      |  |
|                              |              | :       |         | Song1 measure128                           |  |
|                              | : 69         | 00      | : 00    | Song10 measure1                            |  |
|                              | :            | :       | :       | Song10 measure1                            |  |
|                              | ·            | 7f      | 00      | Song10 measure128                          |  |
|                              | 70           | 00      | 00      | Song1 measure129                           |  |
|                              | :            | :       | :       | :                                          |  |
|                              | L            | 7f      | 00      | Song1 measure256                           |  |
|                              | :            | :       | :       | :                                          |  |
|                              | 79           | 00      | 00      | Song10 measure129                          |  |
|                              | :            | :<br>7f | :<br>00 | :<br>Song10 measure256                     |  |
|                              |              | 1 ''    |         |                                            |  |

# <4-2> MIDI Pa

| Address    | Size | Data     | Parameter             | Description                                         | Default |
|------------|------|----------|-----------------------|-----------------------------------------------------|---------|
| (H)        | (H)  | (H)      |                       |                                                     | (H)     |
| 00 00 00   | 1    | 00-0F,7F | SYNTH Rcv Ch          | 116,OFF                                             | 0       |
| 01         | 1    | 00-0F,7F | RHYTHM1 Rcv Ch        | 116,OFF                                             | 1       |
| 02         | 1    | 00-0F,7F | RHYTHM2 Rcv Ch        | 116,OFF                                             | 2       |
| 03         | 1    | 00-0F,7F | RHYTHM3 Rcv Ch        | 116,OFF                                             | 3       |
| 04         | 1    |          | (RESERVED)            |                                                     |         |
| 05         |      |          | (NOT USED)            |                                                     |         |
| 06         | 1    |          | (RESERVED)            |                                                     |         |
| 07         | 2    | 01C8     | Play Effect Gate Time | 1%(1)200%(C8)                                       | 64(100% |
| 09         | 1    | 0003     | Step Seq Loop Type    | forward(0),backward(1),alternateA(2), alternateB(3) | 00(forw |
| TOTAL SIZE | E 09 |          |                       |                                                     |         |

#### <4-3>

#### MIDI Parameter Change table (CURRENT EFFECT)

| Address    | Size | Data    | Parameter        | Description               | Default |
|------------|------|---------|------------------|---------------------------|---------|
| (H)        | (H)  | (H)     |                  |                           | (H)     |
| 02 01 00   | 1    | 00 - 03 | EFFECT TYPE MSB  | refer to Effect Type List | 00      |
| 01         | 1    | 00 - 02 | EFFECT TYPE LSB  | refer to Effect Type List | 00      |
| 02         | 1    | 00 - 7F | EFFECT PARAMETER | refer to Effect Type List | 00      |
| TOTAL SIZE | E 3  |         |                  |                           |         |

<4-4>

### Effect Type List

| Type MSB | Type LSB     |                |               |        |  |  |  |
|----------|--------------|----------------|---------------|--------|--|--|--|
|          | 00           | 01             | 02            | 03     |  |  |  |
| 00       | Delay1(mono) | Delay2(stereo) | Delay3(cross) | Reverb |  |  |  |
| 01       | Flanger1     | Flanger2       | Chorus        |        |  |  |  |
| 02       | Phaser1      | Phaser2        | Phaser3       |        |  |  |  |
| 03       | AmpSim1      | AmpSim2        | AmpSim3       |        |  |  |  |

#### <4-5>

| Effect type      | Control Paramater     | Value   |                 |         |
|------------------|-----------------------|---------|-----------------|---------|
| Delay 1 (mono)   | Tempo Sync Resolution | 0 - 127 |                 | #table3 |
| Delay 2 (stereo) | Tempo Sync Resolution | 0 - 127 |                 | #table3 |
| Delay 3 (cross)  | Tempo Sync Resolution | 0 - 127 |                 | #table3 |
| Reverb           | Reverb Time           | 0 - 127 | 0.3 s - 16.0 s  | #table2 |
| Flanger 1        | LFO Speed             | 0 - 127 | 0.00Hz - 39.7Hz | #table1 |
| Flanger 2        | LFO Speed             | 0 - 127 | 0.00Hz - 39.7Hz | #table1 |
| Chorus           | LFO Speed             | 0 - 127 | 0.00Hz - 39.7Hz | #table1 |
| Phaser 1         | LFO Speed             | 0 - 127 | 0.00Hz - 39.7Hz | #table1 |
| Phaser 2         | LFO Speed             | 0 - 127 | 0.00Hz - 39.7Hz | #table1 |
| Phaser 3         | LFO Speed             | 0 - 127 | 0.00Hz - 39.7Hz | #table1 |
| AmpSim 1         | Drive                 | 0 - 127 |                 |         |
| AmpSim 2         | Drive                 | 0 - 127 |                 |         |
| AmpSim 3         | Drive                 | 0 - 127 |                 |         |

#### <4-6> table#1

LFO Frequency

| Data | Value | Data | Value | Data | Value | Data | Value |
|------|-------|------|-------|------|-------|------|-------|
| 0    | 0.00  | 32   | 1.34  | 64   | 0.69  | 96   | 8.41  |
| 1    | 0.04  | 33   | 1.38  | 65   | 2.77  | 97   | 8.74  |
| 2    | 0.08  | 34   | 1.43  | 66   | 2.86  | 98   | 9.08  |
| 3    | 0.12  | 35   | 1.47  | 67   | 2.94  | 99   | 9.42  |
| 4    | 0.16  | 36   | 1.51  | 68   | 3.02  | 100  | 9.75  |
| 5    | 0.21  | 37   | 1.55  | 69   | 3.11  | 101  | 10.0  |
| 6    | 0.25  | 38   | 1.59  | 70   | 3.19  | 102  | 10.7  |
| 7    | 0.29  | 39   | 1.64  | 71   | 3.28  | 103  | 11.4  |
| 8    | 0.33  | 40   | 1.68  | 72   | 3.36  | 104  | 12.1  |
| 9    | 0.37  | 41   | 1.72  | 73   | 3.44  | 105  | 12.7  |
| 10   | 0.42  | 42   | 1.76  | 74   | 3.53  | 106  | 13.4  |
| 11   | 0.46  | 43   | 1.80  | 75   | 3.61  | 107  | 14.1  |
| 12   | 0.50  | 44   | 1.85  | 76   | 3.70  | 108  | 14.8  |
| 13   | 0.54  | 45   | 1.89  | 77   | 3.86  | 109  | 15.4  |
| 14   | 0.58  | 46   | 1.93  | 78   | 4.03  | 110  | 16.1  |
| 15   | 0.63  | 47   | 1.97  | 79   | 4.20  | 111  | 16.8  |
| 16   | 0.67  | 48   | 2.01  | 80   | 4.37  | 112  | 17.5  |
| 17   | 0.71  | 49   | 2.06  | 81   | 4.54  | 113  | 18.1  |
| 18   | 0.75  | 50   | 2.10  | 82   | 4.71  | 114  | 19.5  |
| 19   | 0.79  | 51   | 2.14  | 83   | 4.87  | 115  | 20.8  |
| 20   | 0.84  | 52   | 2.18  | 84   | 5.04  | 116  | 22.2  |
| 21   | 0.88  | 53   | 2.22  | 85   | 5.21  | 117  | 23.5  |
| 22   | 0.92  | 54   | 2.27  | 86   | 5.38  | 118  | 24.8  |
| 23   | 0.96  | 55   | 2.31  | 87   | 5.55  | 119  | 26.2  |
| 24   | 1.00  | 56   | 2.35  | 88   | 5.72  | 120  | 27.5  |
| 25   | 1.05  | 57   | 2.39  | 89   | 6.05  | 121  | 28.9  |
| 26   | 1.09  | 58   | 2.43  | 90   | 6.39  | 122  | 30.2  |
| 27   | 1.13  | 59   | 2.48  | 91   | 6.72  | 123  | 31.6  |
| 28   | 1.17  | 60   | 2.52  | 92   | 7.06  | 124  | 32.9  |
| 29   | 1.22  | 61   | 2.56  | 93   | 7.40  | 125  | 34.3  |
| 30   | 1.26  | 62   | 2.60  | 94   | 7.73  | 126  | 37.0  |
| 31   | 1.30  | 63   | 2.65  | 95   | 8.07  | 127  | 39.7  |

#### table#2 Reverb time

| Data  | Value | Data    | Value |
|-------|-------|---------|-------|
| 0,1   | 0.3   | 64,65   | 3.5   |
| 2,3   | 0.4   | 66,67   | 3.6   |
| 4,5   | 0.5   | 68,69   | 3.7   |
| 6,7   | 0.6   | 70,71   | 3.8   |
| 8,9   | 0.7   | 72,73   | 3.9   |
| 10,11 | 0.8   | 74,75   | 4.0   |
| 12,13 | 0.9   | 76,77   | 4.1   |
| 14,15 | 1.0   | 78,79   | 4.2   |
| 16,17 | 1.1   | 80,81   | 4.3   |
| 18,19 | 1.2   | 82,83   | 4.4   |
| 20,21 | 1.3   | 84,85   | 4.5   |
| 22,23 | 1.4   | 86,87   | 4.6   |
| 24,25 | 1.5   | 88,89   | 4.7   |
| 26,27 | 1.6   | 90,91   | 4.8   |
| 28,29 | 1.7   | 92,93   | 4.9   |
| 30,31 | 1.8   | 94,95   | 5.0   |
| 32,33 | 1.9   | 96,97   | 5.5   |
| 34,35 | 2.0   | 98,99   | 6.0   |
| 36,37 | 2.1   | 100,101 | 6.5   |
| 38,39 | 2.2   | 102,103 | 7.0   |
| 40,41 | 2.3   | 104,105 | 7.5   |
| 42,43 | 2.4   | 106,107 | 8.0   |
| 44,45 | 2.5   | 108,109 | 8.5   |
| 46,47 | 2.6   | 110,111 | 9.0   |
| 48,49 | 2.7   | 112,113 | 9.5   |
| 50,51 | 2.8   | 114,115 | 10.0  |
| 52,53 | 2.9   | 116,117 | 11.0  |
| 54,55 | 3.0   | 118,119 | 12.0  |
| 56,57 | 3.1   | 120,121 | 13.0  |
| 58,59 | 3.2   | 122,123 | 14.0  |
| 60,61 | 3.3   | 124,125 | 15.0  |
| 62,63 | 3.4   | 126,127 | 16.0  |

# table#3

Tempo resolution

| Data   | Value |
|--------|-------|
| 0-7    | 1/32  |
| 8-15   | 1/24  |
| 16-23  | 1/16  |
| 24-31  | 1/12  |
| 32-39  | 3/32  |
| 40-47  | 1/8   |
| 48-55  | 1/6   |
| 56-63  | 3/16  |
| 64-71  | 1/4   |
| 72-79  | 1/3   |
| 80-95  | 3/8   |
| 96-127 | 1/2   |

<4-7>

#### MIDI Parameter Change table (User Voice EFFECT)

| Address   | Size | Data    | Parameter        | Description               | Default |
|-----------|------|---------|------------------|---------------------------|---------|
| (H)       | (H)  | (H)     |                  |                           | (H)     |
| 30 nn 00  | 1    | 00 - 03 | EFFECT TYPE MSB  | refer to Effect Type List | 00      |
| 01        | 1    | 00 - 02 | EFFECT TYPE LSB  | refer to Effect Type List | 00      |
| 02        | 1    | 00 - 7F | EFFECT PARAMETER | refer to Effect Type List | 00      |
| TOTAL SIZ | E 3  |         |                  |                           |         |

nn = Pattern Number

<4-8>

#### MIDI Parameter Change table ( MULTI PART )

| Address    | Size | Data    | Parameter                    | Description                            | Default |
|------------|------|---------|------------------------------|----------------------------------------|---------|
| (H)        | (H)  | (H)     |                              | ···· I                                 | (H)     |
| 08 pp 00   | 1    |         | (RESERVED)                   |                                        |         |
| 01         | 1    |         | (RESERVED)                   |                                        |         |
| 02         | 1    |         | (RESERVED)                   |                                        |         |
| 03         | 1    |         | (RESERVED)                   |                                        |         |
| 04         | 1    |         | (RESERVED)                   |                                        |         |
| 05         | 1    | 00 - 7F | VOLUME                       | 0 - 127                                | 64      |
| 06         | 1    | 00 - 7F | PAN                          | CENTER/RANDOM (*1) (0),L63CR63(164127) | 40      |
| 07         | 1    | 00 - 7F | EFFECT1 SEND                 | 0 - 127                                | 00      |
| 08         | 1    |         | (RESERVED)                   |                                        |         |
| 09         | 1    |         | (RESERVED)                   |                                        |         |
| 0A         | 1    | 00 - 7F | FILTER CUTOFF FREQUENCY (*2) | -64 - +63                              | 40      |
| 0B         | 1    | 00 - 7F | FILTER RESONANCE (*2)        | -64 - +63                              | 40      |
| 0C         | 1    |         | (RESERVED)                   |                                        |         |
| 0D         | 1    |         | (RESERVED)                   |                                        |         |
| 0E         | 1    |         | (RESERVED)                   |                                        |         |
| TOTAL SIZE | E OF |         |                              |                                        |         |

 $pp=Part\ Number\ (\ 00\ -\ 02\ :\ Rhythm\ Track\ 1\ -\ 3,\ 08\ :\ Synth\ Track\ )$ 

\*1 ) CENTER when pp=0.8(Synth Track), RANDOM when pp=0.1,2(Rhythm Track) \*2 ) reserved when pp=0.8(Synth Track)

<4-9>

#### MIDI Parameter Change table (User Voice MULTI PART )

| Di l'arameter er | unge u | ibit (User voice men | iiiiiiii)                    |                                        |         |
|------------------|--------|----------------------|------------------------------|----------------------------------------|---------|
| Address          | Size   | Data                 | Parameter                    | Description                            | Default |
| (H)              | (H)    | (H)                  |                              |                                        | (H)     |
| 4p nn 00         | 1      |                      | (RESERVED)                   |                                        |         |
| 01               | 1      |                      | (RESERVED)                   |                                        |         |
| 02               | 1      |                      | (RESERVED)                   |                                        |         |
| 03               | 1      |                      | (RESERVED)                   |                                        |         |
| 04               | 1      |                      | (RESERVED)                   |                                        |         |
| 05               | 1      | 00 - 7F              | VOLUME                       | 0 - 127                                | 64      |
| 06               | 1      | 00 - 7F              | PAN                          | CENTER/RANDOM (*1) (0),L63CR63(164127) | 40      |
| 07               | 1      | 00 - 7F              | EFFECT1 SEND                 | 0 - 127                                | 00      |
| 08               | 1      |                      | (RESERVED)                   |                                        | 28      |
| 09               | 1      |                      | (RESERVED)                   |                                        | 00      |
| 0A               | 1      | 00 - 7F              | FILTER CUTOFF FREQUENCY (*2) | -64 - +63                              | 40      |
| 0B               | 1      | 00 - 7F              | FILTER RESONANCE (*2)        | -64 - +63                              | 40      |
| 0C               | 1      |                      | (RESERVED)                   |                                        |         |
| 0D               | 1      |                      | (RESERVED)                   |                                        |         |
| 0E               | 1      |                      | (RESERVED)                   |                                        |         |
| TOTAL SIZE       | 0F     |                      |                              |                                        |         |
|                  |        |                      |                              |                                        |         |

nn = Pattern Number

p = Part Number (0 - 2 : Rhythm Track 1 - 3, 8 : Synth Track )

\*1 ) CENTER when pp=0.8(Synth Track), RANDOM when pp=0,1,2(Rhythm Track) \*2 ) reserved when pp=0.8(Synth Track)

#### <4-10>

#### MIDI Parameter Change table ( Rhythm Track Current Step Seq Pattern )

| Addres | ss | Size | Data | Prameter Name       | Description     | Default |
|--------|----|------|------|---------------------|-----------------|---------|
| (H)    |    | (H)  | (H)  |                     |                 |         |
| 10 Op  | 00 | 1    |      | NOT USED            |                 |         |
| -      | 01 | 1    |      | NOT USED            |                 |         |
|        | 02 | 1    |      | NOT USED            |                 |         |
|        | 03 | 1    |      | NOT USED            |                 |         |
|        | 04 | 1    |      | NOT USED            |                 |         |
|        | 05 | 1    |      | NOT USED            |                 |         |
|        | 06 | 1    | 0078 | Step Seq Inst 1     | Ba1C(0)DgW7(78) | SD10    |
|        | 07 | 1    | 0078 | Step Seq Inst 2     | Ba1C(0)DgW7(78) | SD10    |
|        | 08 | 1    | 0078 | Step Seq Inst 3     | Ba1C(0)DgW7(78) | SD10    |
|        | 09 | 1    | 0078 | Step Seq Inst 4     | Ba1C(0)DgW7(78) | SD10    |
|        | 0A | 1    | 0078 | Step Seq Inst 5     | Ba1C(0)DgW7(78) | SD10    |
|        | 0B | 1    | 0078 | Step Seq Inst 6     | Ba1C(0)DgW7(78) | SD10    |
|        | 0C | 1    | 0078 | Step Seq Inst 7     | Ba1C(0)DgW7(78) | SD10    |
|        | 0D | 1    | 0078 | Step Seq Inst 8     | Ba1C(0)DgW7(78) | SD10    |
|        | 0E | 1    | 0078 | Step Seq Inst 9     | Ba1C(0)DgW7(78) | SD10    |
|        | 0F | 1    | 0078 | Step Seq Inst 10    | Ba1C(0)DgW7(78) | SD10    |
|        | 10 | 1    | 0078 | Step Seq Inst 11    | Ba1C(0)DgW7(78) | SD10    |
|        | 11 | 1    | 0078 | Step Seq Inst 12    | Ba1C(0)DgW7(78) | SD10    |
|        | 12 | 1    | 0078 | Step Seq Inst 13    | Ba1C(0)DgW7(78) | SD10    |
|        | 13 | 1    | 0078 | Step Seq Inst 14    | Ba1C(0)DgW7(78) | SD10    |
|        | 14 | 1    | 0078 | Step Seq Inst 15    | Ba1C(0)DgW7(78) | SD10    |
|        | 15 | 1    | 0078 | Step Seq Inst 16    | Ba1C(0)DgW7(78) | SD10    |
|        | 16 | 1    | 007F | Step Seq Velocity 1 | rest(0),1127    | 100(64) |
|        | 17 | 1    | 007F | Step Seq Velocity 2 | rest(0),1127    | 100(64) |
|        | 18 | 1    | 007F | Step Seq Velocity 3 | rest(0),1127    | 100(64) |
|        |    |      |      |                     |                 |         |

| 10      |    |      |                           | 10.1.105                        |      | 100/11     |
|---------|----|------|---------------------------|---------------------------------|------|------------|
| 19      | 1  | 007F | Step Seq Velocity 4       | rest(0),1127                    |      | 100(64)    |
| 1A      | 1  | 007F | Step Seq Velocity 5       | rest(0),1127                    |      | 100(64)    |
| 1B      | 1  | 007F | Step Seq Velocity 6       | rest(0),1127                    |      | 100(64)    |
|         |    |      |                           |                                 |      |            |
| 1C      | 1  | 007F | Step Seq Velocity 7       | rest(0),1127                    |      | 100(64)    |
| 1D      | 1  | 007F | Step Seq Velocity 8       | rest(0),1127                    |      | 100(64)    |
|         |    |      |                           |                                 |      |            |
| 1E      | 1  | 007F | Step Seq Velocity 9       | rest(0),1127                    |      | 100(64)    |
| 1F      | 1  | 007F | Step Seq Velocity 10      | rest(0),1127                    |      | 100(64)    |
|         |    |      |                           |                                 |      |            |
| 20      | 1  | 007F | Step Seq Velocity 11      | rest(0),1127                    |      | 100(64)    |
| 21      | 1  | 007F | Step Seq Velocity 12      | rest(0),1127                    |      | 100(64)    |
| 22      | 1  | 007F | Step Seq Velocity 13      | rest(0),1127                    |      | 100(64)    |
|         |    |      |                           |                                 |      |            |
| 23      | 1  | 007F | Step Seq Velocity 14      | rest(0),1127                    |      | 100(64)    |
| 24      | 1  | 007F | Step Seq Velocity 15      | rest(0),1127                    |      | 100(64)    |
|         |    |      |                           |                                 |      |            |
| 25      | 1  | 007F | Step Seq Velocity 16      | rest(0),1127                    |      | 100(64)    |
| 26      | 1  | 007F | Step Seq Gate Time LSB 1  |                                 | *1   | 94%(3C)    |
| 27      | 1  | 007F | Step Seq Gate Time LSB 2  |                                 | *1   |            |
|         |    |      |                           |                                 |      | 94%(3C)    |
| 28      | 1  | 007F | Step Seq Gate Time LSB 3  |                                 | *1   | 94%(3C)    |
| 29      | 1  | 007F | Step Seq Gate Time LSB 4  |                                 | *1   | 94%(3C)    |
|         |    |      |                           |                                 |      |            |
| 2A      | 1  | 007F | Step Seq Gate Time LSB 5  |                                 | *1   | 94%(3C)    |
| 2B      | 1  | 007F | Step Seq Gate Time LSB 6  |                                 | *1   | 94%(3C)    |
| 2C      | 1  | 007F | Step Seq Gate Time LSB 7  |                                 | *1   |            |
|         |    |      |                           |                                 |      | 94%(3C)    |
| 2D      | 1  | 007F | Step Seq Gate Time LSB 8  |                                 | *1   | 94%(3C)    |
| 2E      | 1  | 007F | Step Seq Gate Time LSB 9  |                                 | *1   | 94%(3C)    |
|         |    |      |                           |                                 |      |            |
| 2F      | 1  | 007F | Step Seq Gate Time LSB 10 |                                 | *1   | 94%(3C)    |
| 30      | 1  | 007F | Step Seq Gate Time LSB 11 |                                 | *1   | 94%(3C)    |
| 31      | 1  | 007F | Step Seq Gate Time LSB 12 |                                 | *1   | 94%(3C)    |
|         |    |      |                           |                                 |      |            |
| 32      | 1  | 007F | Step Seq Gate Time LSB 13 |                                 | *1   | 94%(3C)    |
| 33      | 1  | 007F | Step Seq Gate Time LSB 14 |                                 | *1   | 94%(3C)    |
|         |    |      |                           |                                 |      |            |
| 34      | 1  | 007F | Step Seq Gate Time LSB 15 |                                 | *1   | 94%(3C)    |
| 35      | 1  | 007F | Step Seq Gate Time LSB 16 |                                 | *1   | 94%(3C)    |
| 36      | 1  |      | 1 1                       | 0127                            |      |            |
|         |    | 007F | Step Seq Pitch 1          |                                 |      | 0(00)      |
| 37      | 1  | 007F | Step Seq Pitch 2          | 0127                            |      | 0(00)      |
| 38      | 1  | 007F | Step Seq Pitch 3          | 0127                            |      | 0(00)      |
|         |    |      |                           |                                 |      |            |
| 39      | 1  | 007F | Step Seq Pitch 4          | 0127                            |      | 0(00)      |
| 3A      | 1  | 007F | Step Seq Pitch 5          | 0127                            |      | 0(00)      |
| 3B      |    |      |                           |                                 |      |            |
|         | 1  | 007F | Step Seq Pitch 6          | 0127                            |      | 0(00)      |
| 3C      | 1  | 007F | Step Seq Pitch 7          | 0127                            |      | 0(00)      |
| 3D      | 1  | 007F | Step Seq Pitch 8          | 0127                            |      | 0(00)      |
|         |    |      |                           |                                 |      |            |
| 3E      | 1  | 007F | Step Seq Pitch 9          | 0127                            |      | 0(00)      |
| 3F      | 1  | 007F | Step Seq Pitch10          | 0127                            |      | 0(00)      |
|         |    |      |                           |                                 |      |            |
| 40      | 1  | 007F | Step Seq Pitch11          | 0127                            |      | 0(00)      |
| 41      | 1  | 007F | Step Seq Pitch12          | 0127                            |      | 0(00)      |
| 42      | 1  | 007F | Step Seq Pitch13          | 0127                            |      | 0(00)      |
|         |    |      |                           |                                 |      |            |
| 43      | 1  | 007F | Step Seq Pitch14          | 0127                            |      | 0(00)      |
| 44      | 1  | 007F | Step Seq Pitch15          | 0127                            |      | 0(00)      |
|         |    |      |                           |                                 |      |            |
| 45      | 1  | 007F | Step Seq Pitch16          | 0127                            |      | 0(00)      |
| 46      | 1  | 0007 | Step Seq Gate Time MSB 1  | 1%(0)100%(40)200%(7F)1600%(3FF) | *1,2 | 0          |
| 47      | 1  | 0007 | Step Seq Gate Time MSB 2  | 1%(0)100%(40)200%(7F)1600%(3FF) | *1,2 | 0          |
|         |    |      |                           |                                 |      |            |
| 48      | 1  | 0007 | Step Seq Gate Time MSB 3  | 1%(0)100%(40)200%(7F)1600%(3FF) | *1,2 | 0          |
| 49      | 1  | 0007 | Step Seq Gate Time MSB 4  | 1%(0)100%(40)200%(7F)1600%(3FF) | *1,2 | 0          |
|         |    |      |                           |                                 |      |            |
| 4A      | 1  | 0007 | Step Seq Gate Time MSB 5  | 1%(0)100%(40)200%(7F)1600%(3FF) | *1,2 | 0          |
| 4B      | 1  | 0007 | Step Seq Gate Time MSB 6  | 1%(0)100%(40)200%(7F)1600%(3FF) | *1,2 | 0          |
| 4C      | 1  | 0007 | Step Seq Gate Time MSB 7  | 1%(0)100%(40)200%(7F)1600%(3FF) | *1,2 | 0          |
|         |    |      |                           |                                 |      |            |
| 4D      | 1  | 0007 | Step Seq Gate Time MSB 8  | 1%(0)100%(40)200%(7F)1600%(3FF) | *1,2 | 0          |
| 4E      | 1  | 0007 | Step Seq Gate Time MSB 9  | 1%(0)100%(40)200%(7F)1600%(3FF) | *1,2 | 0          |
| 4F      | 1  | 0007 | Step Seq Gate Time MSB 10 | 1%(0)100%(40)200%(7F)1600%(3FF) | *1,2 | 0          |
|         |    |      |                           |                                 |      |            |
| 50      | 1  | 0007 | Step Seq Gate Time MSB 11 | 1%(0)100%(40)200%(7F)1600%(3FF) | *1,2 | 0          |
| 51      | 1  | 0007 | Step Seq Gate Time MSB 12 | 1%(0)100%(40)200%(7F)1600%(3FF) | *1,2 | 0          |
| 52      |    |      |                           |                                 |      |            |
|         | 1  | 0007 | Step Seq Gate Time MSB 13 | 1%(0)100%(40)200%(7F)1600%(3FF) | *1,2 | 0          |
| 53      | 1  | 0007 | Step Seq Gate Time MSB 14 | 1%(0)100%(40)200%(7F)1600%(3FF) | *1,2 | 0          |
| 54      | 1  | 0007 | Step Seq Gate Time MSB 15 | 1%(0)100%(40)200%(7F)1600%(3FF) | *1,2 | 0          |
|         |    |      |                           |                                 |      |            |
| 55      | 1  | 0007 | Step Seq Gate Time MSB 16 | 1%(0)100%(40)200%(7F)1600%(3FF) | *1,2 | 0          |
| 56      | 1  | 0001 | Step Seg Mute 1           | MuteOFF(0),MuteON(1)            |      | MuteOFF(0) |
| 57      | 1  |      | 1 1                       |                                 |      |            |
|         |    | 0001 | Step Seq Mute 2           | MuteOFF(0),MuteON(1)            |      | MuteOFF(0) |
| 58      | 1  | 0001 | Step Seq Mute 3           | MuteOFF(0),MuteON(1)            |      | MuteOFF(0) |
| 59      | 1  | 0001 | Step Seq Mute 4           | MuteOFF(0),MuteON(1)            |      | MuteOFF(0) |
|         |    |      |                           |                                 |      |            |
| 5A      | 1  | 0001 | Step Seq Mute 5           | MuteOFF(0),MuteON(1)            |      | MuteOFF(0) |
| 5B      | 1  | 0001 | Step Seq Mute 6           | MuteOFF(0),MuteON(1)            |      | MuteOFF(0) |
|         |    |      |                           |                                 |      |            |
| 5C      | 1  | 0001 | Step Seq Mute 7           | MuteOFF(0),MuteON(1)            |      | MuteOFF(0) |
| 5D      | 1  | 0001 | Step Seq Mute 8           | MuteOFF(0),MuteON(1)            |      | MuteOFF(0) |
| 5E      | 1  | 0001 | Step Seq Mute 9           | MuteOFF(0),MuteON(1)            |      | MuteOFF(0) |
|         |    |      |                           |                                 |      |            |
| 5F      | 1  | 0001 | Step Seq Mute 10          | MuteOFF(0),MuteON(1)            |      | MuteOFF(0) |
| 60      | 1  | 0001 | Step Seq Mute 11          | MuteOFF(0),MuteON(1)            |      | MuteOFF(0) |
|         |    |      |                           |                                 |      |            |
|         | 1  | 0001 | Step Seq Mute 12          | MuteOFF(0),MuteON(1)            |      | MuteOFF(0) |
| 62      | 1  | 0001 | Step Seq Mute 13          | MuteOFF(0),MuteON(1)            |      | MuteOFF(0) |
| 63      | 1  | 0001 | Step Seq Mute 14          | MuteOFF(0),MuteON(1)            |      | MuteOFF(0) |
|         |    |      |                           |                                 |      |            |
| 64      | 1  | 0001 | Step Seq Mute 15          | MuteOFF(0),MuteON(1)            |      | MuteOFF(0) |
| 65      | 1  | 0001 | Step Seq Mute 16          | MuteOFF(0),MuteON(1)            |      | MuteOFF(0) |
| AL SIZE |    |      |                           | ····· ····· ·····               |      |            |
| JL SILE | 00 |      |                           |                                 |      |            |

TOTAL SIZE 66

p = Part Number ( 0 - 2 : Rhythm Track 1 - 3 )

\*1 : MSB bit 2-0 -> bit 9-7 LSB bit 6 -0 -> bit 6-0
\*2 : This should be transmitted after sending Step Seq Gate Time LSB n.

<4-11>

MIDI Bulk Dump Parameter table ( Rhythm Track User Step Seq Pattern ) Address Size Data Prameter Name Description (H) (H) (H) NOT USED NOT USED 2p nn 00 1 00...78 00...78 00...78 00...78 00...78 00...78 00...78  $\begin{array}{c} 00...78 \\ 00...78 \end{array}$ 00...78 00...78 00...78 00...78 00...78 00...78 00...78 00...7F 00...7F

00...7F 00...7F 00...7F

00...7F 00...7F 00...7F

00...7F 00...7F 00...7F 00...7F 00...7F 00...7F 00...7F 00...7F 00...7F 00...7F 00...7F 00...7F 00...7F 00...7F 00...7F 00...7F 00...7F 00...7F 00...7F 00...7F 00...7F 00...7F 00...7F 00...7F 00...7F 00...7F 00...7F 00...7F

00...7F 00...7F 00...7F 00...7F 00...7F 00...7F 00...7F 00...7F

00...7F 00...7F 00...7F 00...7F 00...7F 00...07 00...07 00...07 00...07 00...07 00...07 00...07 00...07 00...07 00...07 00...07 00...07 00...07 00...07 00...07 00...07 00...07 00...07 00...01 00...01

00...01 00...01 00...01

00...01 00...01 00...01

1

1 1

| Step Seq Gate<br>Step Seq Gate<br>Step Seq Gate<br>Step Seq Gate<br>Step Seq Gate<br>Step Seq Gate<br>Step Seq Pitcl<br>Step Seq Pitcl | 2<br>3<br>4<br>4<br>5<br>6<br>6<br>7<br>8<br>9<br>9<br>10<br>11<br>12<br>13<br>14<br>15<br>16<br>city 1<br>15<br>16<br>city 2<br>city 2<br>city 3<br>city 4<br>city 5<br>city 4<br>city 5<br>city 6<br>city 7<br>city 8<br>city 10<br>city 11<br>city 12<br>city 13<br>city 14<br>city 15<br>city 16<br>Time LSB 1<br>Time LSB 3<br>Time LSB 5<br>Time LSB 5<br>Time LSB 5<br>Time LSB 8<br>Time LSB 8<br>Time LSB 10<br>Time LSB 11<br>Time LSB 11<br>Time LSB 11<br>Time LSB 11<br>Time LSB 13<br>Time LSB 13<br>Time LSB 14<br>Time LSB 14<br>Time LSB 15<br>Time LSB 15<br>Time LSB 15<br>Time LSB 13<br>Time LSB 14<br>Time LSB 15<br>Time LSB 14<br>Time LSB 15<br>Time LSB 14<br>Time LSB 15<br>Time LSB 16<br>h 1<br>5<br>Time LSB 16<br>h 1<br>12<br>13<br>14<br>14<br>14 | Ba1C(0)DgW7(78)<br>Ba1C(0)DgW7(78)<br>Fest(0).1127<br>rest(0).1127<br>rest(0).1.127<br>rest(0).1.127<br>rest(0).1.127<br>rest(0).1.127<br>rest(0).1.127<br>rest(0).1.127<br>rest(0).1.127<br>rest(0).1.127<br>rest(0).1.127<br>rest(0).1.127<br>rest(0).1.127<br>rest(0).1.127<br>rest(0).1.127<br>rest(0).1.127<br>rest(0).127<br>rest(0).127<br>rest(0).127<br>rest(0).127<br>rest(0).127<br>rest(0).127<br>rest(0).127<br>rest(0).127<br>rest(0).127<br>rest(0).127<br>rest(0).127<br>rest(0).127<br>rest(0).127<br>rest(0).127<br>rest(0).127<br>r | * * * * * * * * * * * * * * * * * * * *                      |                                                                                      |
|----------------------------------------------------------------------------------------------------|----------------------------------------------------------------------------------------------------|----------------------------------------------------------------------------------------------------|--------------------------------------------------------------|--------------------------------------------------------------------------------------|
| Step Seq Pitcl<br>Step Seq Pitcl<br>Step Seq Gate<br>Step Seq Gate<br>Step Seq Gate<br>Step Seq Gate<br>Step Seq Gate<br>Step Seq Gate<br>Step Seq Gate<br>Step Seq Gate<br>Step Seq Gate<br>Step Seq Gate<br>Step Seq Gate<br>Step Seq Gate<br>Step Seq Gate<br>Step Seq Gate<br>Step Seq Gate                                                                                                    | h15<br>116<br>116<br>116<br>11777777777777777777777                                                                                                    | 0127<br>0127<br>1% (0)100% (40)200% (7F)1600% (3FF)<br>1% (0)100% (40)200% (7F)1600% (3FF)<br>1% (                                                                                                    | *1,2<br>*1,2<br>*1,2<br>*1,2<br>*1,2<br>*1,2<br>*1,2<br>*1,2 | 0(00)<br>0(00)<br>0<br>0<br>0<br>0<br>0<br>0<br>0<br>0<br>0<br>0<br>0<br>0<br>0<br>0 |

Default

|         | 1  | 0001 | Step Seq Mute 9  | MuteOFF(0),MuteON(1) | MuteOFF(0) |
|---------|----|------|------------------|----------------------|------------|
|         | 1  | 0001 | Step Seq Mute 10 | MuteOFF(0),MuteON(1) | MuteOFF(0) |
|         | 1  | 0001 | Step Seq Mute 11 | MuteOFF(0),MuteON(1) | MuteOFF(0) |
|         | 1  | 0001 | Step Seq Mute 12 | MuteOFF(0),MuteON(1) | MuteOFF(0) |
|         | 1  | 0001 | Step Seq Mute 13 | MuteOFF(0),MuteON(1) | MuteOFF(0) |
|         | 1  | 0001 | Step Seq Mute 14 | MuteOFF(0),MuteON(1) | MuteOFF(0) |
|         | 1  | 0001 | Step Seq Mute 15 | MuteOFF(0),MuteON(1) | MuteOFF(0) |
|         | 1  | 0001 | Step Seq Mute 16 | MuteOFF(0),MuteON(1) | MuteOFF(0) |
| AL CUZE | 66 |      |                  |                      |            |

TOTAL SIZE 66

p = Part Number ( 0 - 2 : Rhythm Track 1 - 3 ) nn = User Pattern Number ( 0 - 7F )

\*1 : MSB bit 2-0 -> bit 9-7 LSB bit 6 -0 -> bit 6-0
\*2 : This should be transmitted after sending Step Seq Gate Time LSB n.

#### <4-12>

| Address  | Size       | Data                           | Parameter        | Description                   | Default |
|----------|------------|--------------------------------|------------------|-------------------------------|---------|
| (H)      | (H)        | (H)                            |                  |                               | (H)     |
| 6s mm 00 | 2          | 00 - FF,100-17F,<br>3FFE, 3FFF | PATTERN NUM      | P.001-P.256, U.001-U128, End, | P.001   |
| 02       | 2          | 14 - 12C,3FFF                  | BPM              | 20.0 - 300.0,                 | 140.0   |
| 04       | 2          | 01-C8, FF                      | PLAY FX GATETIME | 01-200,                       | 100     |
| 0.6      |            | 00 02 75                       |                  | 16 10 0                       | 14      |
| 06       |            | 00 - 03, 7F                    | BEAT             | 16, 12, 8,                    | 16      |
| 07       | 1          | 32 - 53, 7F                    | SWING            |                               | 50      |
| 08       | 1          | 28 - 58, 7F                    | PITCH            | -24 - 24,                     | 0       |
| 09       | 1          | 00 - 01, 7F                    | LOOP TYPE        | For, bACk,                    | For     |
| 0A       | <b>A</b> 1 | 00-0F, 7F (*1)                 | TRACK MUTE       | 0000,                         | 0000    |
| TOTAL SI | ZE 0B      |                                |                  |                               |         |
|          |            |                                |                  |                               |         |

s = song number mm = measure (0:1st, 1:2nd... 7f:128th)

#### <4-13>

| Address    | Size | Data                           | Parameter        | Description                   | Default |
|------------|------|--------------------------------|------------------|-------------------------------|---------|
| (H)        | (H)  | (H)                            |                  |                               | (H)     |
| 7s mm 00   | 2    | 00 - FF,100-17F,<br>3FFE, 3FFF | PATTERN NUM      | P.001-P.256, U.001-U128, End, | P.001   |
| 02         | 2    | 14 - 12C,3FFF                  | BPM              | 20.0 - 300.0,                 | 140.0   |
| 04         | 2    | 01-C8, FF                      | PLAY FX GATETIME | 01-200,                       | 100     |
| 06         | 1    | 00 - 03, 7F                    | BEAT             | 16, 12, 8,                    | 16      |
| 07         | 1    | 32 - 53, 7F                    | SWING            |                               | 50      |
| 08         | 1    | 28 - 58, 7F                    | PITCH            | -24 - 24,                     | 0       |
| 09         | 1    | 00 - 01, 7F                    | LOOP TYPE        | For, bACk,                    | For     |
| 0A         | 1    | 00-0F, 7F (*1)                 | TRACK MUTE       | 0000,                         | 0000    |
| TOTAL SIZE | E OB |                                |                  |                               |         |
|            |      |                                |                  |                               |         |

s = song number mm = measure (0:129th, 1:130th... 7f:256th)

\*1) bit 0: Synth Track, bit1: Rhythm Track 1, bit2: Rhythm Track 2, bit3: Rhythm Track 3, Track(n) is muted when bit(n) = 1.

YAMAHA

[ DESKTOP CONTROL SYNTHESIZER ] 

Date:11-JAN-2001

| _                                                                                                    |                                                                                           | Transmitted                               | Recognized                                            | Remarks                                                                                                    |  |  |  |
|----------------------------------------------------------------------------------------------------|-------------------------------------------------------------------------------------------|-------------------------------------------|-------------------------------------------------------|----------------------------------------------------------------------------------------------------|--|--|--|
| Basic                                                                                                    | Default                                                                                   | 1 - 16                                    | 1 - 16                                                | Memorised                                                                                                    |  |  |  |
| Channel<br>Mode                                                                                                    | Changed<br>Default<br>Messages<br>Altered                                                 | 1 - 16<br>3<br>x<br>*****                 | 1 - 16<br>3<br>3,4 (m=1) *1<br>x                      |                                                                                                    |  |  |  |
| Note<br>Number :                                                                                                    | True voice                                                                                | 0 - 127<br>******                         | 0 - 127<br>0 - 127                                    |                                                                                                    |  |  |  |
| Velocity                                                                                                    | Note ON<br>Note OFF                                                                       | o 9nH,v=1-127<br>o 9nH,v=0                | o 9nH,v=1-127<br>x                                    |                                                                                                    |  |  |  |
| After<br>Touch                                                                                                    | Key's<br>Ch's                                                                             | x<br>x                                    | x<br>x                                                |                                                                                                    |  |  |  |
| Pitch Bend                                                                                                    | d                                                                                         | x                                         | o 0-24 semi                                           |                                                                                                    |  |  |  |
| Control<br>Change<br>16,                                                                                                    | 0,32<br>1,5,7,10<br>11<br>6,38<br>64,65<br>71-75<br>94<br>98-99<br>18,19,80-83<br>100-101 | x<br>o<br>x<br>o<br>x<br>o<br>o<br>o<br>o |                                                       | Bank Select<br>Data Entry<br>Sound Controller<br>Effect Depth<br>NRPN LSB,MSB<br>Knob Control<br>RPN LSB,MSB |  |  |  |
| Prog<br>Change :                                                                                                    | True #                                                                                    | O<br>*****                                | 0 0 - 127<br>0 - 127                                  |                                                                                                    |  |  |  |
| System Exc                                                                                                    | clusive                                                                                   | 0                                         | 0                                                     |                                                                                                    |  |  |  |
| :<br>Common :<br>;                                                                                                    | Song Pos.<br>Song Sel.<br>Tune                                                            | o *3<br>x<br>x                            | o *2<br>x<br>x                                        |                                                                                                    |  |  |  |
| System<br>Real Time                                                                                                    |                                                                                           | o *3<br>o *3                              | o *4<br>o *2                                          |                                                                                                    |  |  |  |
| :Rese<br>:Loca                                                                                                    |                                                                                           | x<br>x<br>x<br>x<br>o<br>x                | o(120,126,127)<br>o(121)<br>x<br>o(123-125)<br>o<br>x |                                                                                                    |  |  |  |
| Notes:     *1 m is always treated as "1" regardless of its value.       *2 if MIDI control is in or in/out       *3 if MIDI control is out or in/out       *4 if MIDI sync is external |                                                                                           |                                           |                                                       |                                                                                                    |  |  |  |

Mode 1 : OMNI ON , POLYMode 2 : OMNI ON , MONOMode 3 : OMNI OFF, POLYMode 4 : OMNI OFF, MONO

# **Rhythm Track Instrument List**

|          |               |                           |               |                                         | -        |             |                          |               | İ.                                                |
|----------|---------------|---------------------------|---------------|-----------------------------------------|----------|-------------|--------------------------|---------------|---------------------------------------------------|
| Note No. | Note          | Voice Name                | Display       | Description                             | Note No. | Note        | Voice Name               | Display       | Description                                       |
| 0        | C -2          | PulseBass C               | 68 IC         |                                         | 61       | C# 3        | SD D&B                   | 5811          | Bright smash snare                                |
| 1        | C# -2         | PulseBass C#              | 6100          |                                         | 62       | D 3         | SD Dist                  | 58 12         | 090 distorted snare                               |
| 2        | D -2          | PulseBass D               | 6818          |                                         | 63       | D# 3        | SD Elec 1                | 5813          | 090 house snare                                   |
| 3        | D# -2         | PulseBass D#              | 6180          |                                         | 64       | E 3         | SD Elec 2                | 5814          | 090 tight snare                                   |
| 4        | E -2          | PulseBass E               | 68 IE         |                                         | 65       | F 3         | SD Rim 1                 | r .// I       | Heavily struck rim shot                           |
| 5        | F -2          | PulseBass F               | 68 IF         | Filtered square wave synth bass         | 66       | F# 3        | SD Rim 2                 | r 102         | Lightly struck rim shot                           |
| 6        | F# -2         | PulseBass F#              | 6 1F 0        |                                         | 67       | G 3         | HH D&B Cls               | HHC I         | Pedal hi-hat                                      |
| 7        | G -2          | PulseBass G               | 68 IG         |                                         | 68       | G# 3        | HH D&B Opn               | HHo I         | Hi-hat open and closed                            |
| 8        | G# -2         | PulseBass G#              | 616°          |                                         | 69       | A 3         | HH Ana Cls 1             | ннсг          | 090 tight closed hi-hat                           |
| 9        | A -2          | PulseBass A               | 68 IR         |                                         | 70       | A# 3        | HH Ana Opn 1             | НН62          | 080 analog open hi-hat                            |
| 10       | A# -2         | PulseBass A#              | 6 IR °        |                                         | 71       | B 3         | HH Syn Cls               | ннсз          | Electric beat box hi-hat (closed)                 |
| 11       | B -2          | PulseBass B               | 68 Ib         |                                         | 72       | C 4         | HH Syn Opn               | ННо3          | Electric beat box hi-hat (open)                   |
| 12       | C -1          | SineBass C                | 682C<br>62C ° |                                         | 73       | C# 4        | HH Ana Cls 2             | ннсч          | 090 house hi-hat (closed)                         |
| 13<br>14 | C# -1<br>D -1 | SineBass C#<br>SineBass D | 621 °<br>682d |                                         | 74<br>75 | D 4<br>D# 4 | HH Ana Cls 2<br>Tom Dist | ННоЧ<br>ЕоП I | 090 house hi-hat (open)                           |
| 14       | D -1          | SineBass D#               | 620°          |                                         |          | D# 4<br>E 4 | Tom Ana 1                |               | 090 overdriven tom<br>80's electro tom            |
| 16       | E -1          | SineBass E                | 620-<br>682E  |                                         | 76<br>77 | E 4<br>F 4  |                          | £0N2<br>£0N3  |                                                   |
| 17       |               |                           | 6725<br>6825  |                                         |          |             | Tom Ana 2                |               | 090 house tom                                     |
| 17       | F -1<br>F# -1 | SineBass F<br>SineBass F# | 672F 0        | Super low sine wave bass                | 78<br>79 | F# 4<br>G 4 | Tom Synth<br>Tom Sine    | 6004<br>5005  | Resonant synthesizer zap                          |
| 18       |               | SineBass F#               | 62F0<br>682C  |                                         | 79<br>80 | G 4<br>G# 4 |                          | Е0Л5<br>ССУЛ  | High-pitched synthesized tom<br>Loud crash cymbal |
| 20       | G -1<br>G# -1 | SineBass G<br>SineBass G# | 6700<br>6200  |                                         | 80       | G# 4<br>A 4 | Crush Cym<br>Ride Cym    | rd[]          | Ride cymbal struck on edge                        |
| 20       | A -1          | SineBass A                | 620-<br>6828  |                                         | 81       | A# 4        | Ride Bell                | rd[2          | Ride cymbal struck on edge                        |
| 21       | A -1          | SineBass A#               | 67280         |                                         | 83       | B 4         | Tambourine               | ЕЛЬг          | Palm-struck tambourine                            |
| 22       | B -1          | SineBass B                | 6826          |                                         | 84       | C 5         | Tabla Open               | 2118F         | Open tabla                                        |
| 23       | C 0           | PickBass C                | 683C          |                                         | 85       | C# 5        | Tabla Mute               | EBL2          | Muted tabla                                       |
| 25       | C# 0          | PickBass C#               | 6350          |                                         | 86       | D 5         | Tabla Nah                | £613          | Nah tabla                                         |
| 26       | D 0           | PickBass D                | 683d          |                                         | 87       | D# 5        | Udu Low                  | udu l         | African Udu drum low                              |
| 27       | D# 0          | PickBass D#               | 6330          |                                         | 88       | E 5         | Udu High                 | 0007<br>0002  | African Udu drum high                             |
| 28       | E 0           | PickBass E                | 690<br>683E   |                                         | 89       | F 5         | Udu Finger               | 0002<br>0du3  | African Udu finger                                |
| 29       | F 0           | PickBass F                | 683F          |                                         | 90       | F# 5        | Clave                    | ELAL          | 080 claves                                        |
| 30       | F# 0          | PickBass F#               | 635°          | Pick bass                               | 91       | G 5         | Maracas                  | n-CS          | Latin maracas                                     |
| 31       | G 0           | PickBass G                | 693.<br>6830  |                                         | 92       | G# 5        | Shaker                   | SHFr          | Samba shaker                                      |
| 32       | G# 0          | PickBass G#               | 6360          |                                         | 93       | A 5         | Clap                     | CLAP          | 090 house clap                                    |
| 33       | A 0           | PickBass A                | 620<br>6838   |                                         | 94       | A# 5        | Scratch 1                | SEr I         | Forward record scratch                            |
| 34       | A# 0          | PickBass A#               | 6380          |                                         | 95       | B 5         | Scratch 2                | SEr2          | Backward record scratch                           |
| 35       | B 0           | PickBass B                | 6 <i>R3</i> 6 |                                         | 96       | C 6         | Scratch 3                | 56-3          | Record scratch back and forth 1                   |
| 36       | C 1           | BD Analog                 | 640 I         | 080 boom kick                           | 97       | C# 6        | Scratch 4                | 56-4          | Record scratch back and forth 2                   |
| 37       | C# 1          | BD R&B 1                  | 5905          | Dry kick drum                           | 98       | D 6         | Ripper                   | r PPr         | Over-blown mic distortion                         |
| 38       | D 1           | BD R&B 2                  | 6403          | Sliced kick                             | 99       | D# 6        | Zap 1                    | 28P I         | Scratchy synth zap                                |
| 39       | D# 1          | BD Lo-Fi                  | 6304          | Loose gated kick                        | 100      | E 6         | Zap 2                    | 2882          | Hi-res laser zap                                  |
| 40       | E 1           | BD Jungle                 | 6d05          | Tight gated kick                        | 101      | F 6         | Rev Low                  | rilU          | Eerie reverse reverb effect                       |
| 41       | F 1           | BD Hip 1                  | 6406          | Thumping kick drum with boosted low end | 102      | F# 6        | Synth Vibra              | 5966          | Fluttering whistle-like noise                     |
| 42       | F# 1          |                           | 6307          | Gated kick with harmonic overtones      | 103      | G 6         | Metal                    | ΠΕΕΓ          | Percussive metallic sound                         |
| 43       | G 1           | BD Tech                   | 6408          | Hard electric kick                      | 104      | G# 6        | Click                    | CLC+          | Squishy percussive noise                          |
| 44       | G# 1          | BD Dist 1                 | 6309          | Heavily distorted kick                  | 105      | A 6         | Gt Attack                | GERE          | Electric guitar with wah effect                   |
| 45       | A 1           | BD Dist 2                 | 6d ID         | Punchy kick with overdrive              | 106      | A# 6        | Gt Power                 | GEPU          | Sustaining distorted guitar chord                 |
| 46       | A# 1          | BD Human 1                | 6d            | Voice drum "Tuh"                        | 107      | B 7         | Stab Organ               | Stor          | Synth chord stab                                  |
| 47       | B 1           | BD Human 2                | 6915          | Voice drum "Buh"                        | 108      | C 7         | SlowBass                 | 684           | Drone bass slow attack                            |
| 48       | C 2           | BD Elec 1                 | 6813          | Trans kick                              | 109      | C# 7        | FingerBass               | ЬRS           | Drone bass fast attack                            |
| 49       | C# 2          | BD Elec 2                 | 66 14         | 090 distorted kick                      | 110      | D 7         | SynthBass 1              | 5657          | 030 saw wave (closed filter)                      |
| 50       | D 2           | BD Elec 3                 | 6d 15         | 090 house kick                          | 111      | D# 7        | SynthBass 2              | 5652          | 030 saw wave (half-open filter)                   |
| 51       | D# 2          | SD Live                   | 5301          | Tight snare with slight room reverb     | 112      | E 7         | SynthBass 3              | 5653          | 030 saw wave (open filter)                        |
| 52       | E 2           | SD R&B 1                  | 5302          | Snare with sharp attack                 | 113      | F 7         | SynthBass 4              | 5654          | 030 saw wave (high resonance)                     |
| 53       | F 2           | SD R&B 2                  | 5303          | Snappy hip-hop snare                    | 114      | F# 7        | Digi Wave 1              | 3GU I         | Falling synth note modulated with LFO             |
| 54       | F# 2          | SD Analog                 | 5804          | 080 analog snare                        | 115      | G 7         | Digi Wave 2              | 30U2          | Sitar-like sound with long filter decay           |
| 55       | G 2           | SD Hip 1                  | 5305          | Loose snare with a gated effect         | 116      | G# 7        | Digi Wave 3              | <i>aGU3</i>   | Sitar-like sound with vibrato                     |
| 56       | G# 2          | SD Hip 2                  | 5306          | Slightly muffled Io-fi snare            | 117      | A 7         | Digi Wave 4              | абич          | High-pitched UFO (looped)                         |
| 57       | A 2           | SD Hip 3                  | 5807          | Hard smashing gated snare               | 118      | A# 7        | Digi Wave 5              | аGUS          | Synth note with a quick rise in pitch             |
| 58       | A# 2          | SD Cut                    | 5308          | Jungle snare                            | 119      | B 7         | Digi Wave 6              | 3GU6          | Bell sound with a slight drop in pitch            |
| 59       | B 2           | SD Dodge                  | 5309          | Fast sample hit                         | 120      | C 8         | Digi Wave 7              | <i>460</i> 7  | Metal can struck with mallet                      |
| 60       | C 3           | SD Timbre                 | 58 10         | Industrial hammer-like sound            |          |             |                          |               | 1                                                 |
|          | •             |                           | •             |                                         |          |             |                          |               |                                                   |

# Appendix **Pattern List**

#### Preset Bank 1 (Bank MSB=63, LSB=0, Pgm#1-64)

#### No. Pgm# Pattern Name Group P001 Nosebleed 1 P002 2 KlingKlang P003 3 Swimming P004 4 Ethnectric P005 5 Percussive P006 6 Skirmish P007 7 Still DX P008 8 Stomper P009 9 Wreath P010 10 Subculture P011 11 Ni-Chi-Bu P012 12 KAGERO P013 13 Warp P014 14 Energie P015 15 Clokker P016 16 GB Trance P017 17 Hypnotic P018 18 RaggaGabba P019 19 Nose Dive P020 20 Sink techno P021 21 Logi Drum P022 22 Bombay P023 23 0az P024 24 BrasilDrum P025 25 Asiara P026 26 Acid Pulse P027 27 Elec Pulse P028 28 Dredzs P029 29 Elec Rezz P030 30 Night Life P031 31 Orbo Fuzz P032 32 Big Up P033 33 Drenched P034 34 TunaMooger P035 35 Digi Touch P036 36 Floaty P037 37 Cyanine P038 38 Pingpong P039 39 Mini Jim P040 40 Distcore P041 41 Hardcore P042 42 HouseParty P043 43 Ibiza P044 44 Sand P045 ChimeNoise 45 P046 46 Deep Beat P047 47 Full House P048 48 E-Salsa P049 49 Scream P050 50 FJA P051 51 Minimal At P052 52 Voodoo Key Oskylaytor P053 53 house P054 54 Stupid P055 55 Solo Bass P056 56 Saw FB P057 57 Badass 58 P058 Quid P059 59 Reeper P060 60 Scratches P061 61 Fuzz Line P062 62 House Dog P063 63 FreeGroove

| Preset Bank 1 (Bank MSB=63, LSB=0, Pgm#65-128) |              |            |                         |          |            |  |  |  |
|------------------------------------------------|--------------|------------|-------------------------|----------|------------|--|--|--|
| BPM                                            | No.          | Pgm#       | Pattern Name            | Group    | BPM        |  |  |  |
| 143                                            | P65          | 65         | Building                |          | 131        |  |  |  |
| 135                                            | P66          | 66         | Calcutta                |          | 133        |  |  |  |
| 135                                            | P67          | 67         | SolidHouse              | house    | 124        |  |  |  |
| 136                                            | P68          | 68         | Nu House                | liouso   | 130        |  |  |  |
| 140                                            | P69          | 69         | Plastix                 | _        | 128        |  |  |  |
| 138                                            | P70          | 70         | Aquafer                 |          | 134        |  |  |  |
| 145                                            | P71          | 71         | Rezz Buzz               | -        | 132        |  |  |  |
| 140<br>145                                     | P72<br>P73   | 72<br>73   | Tech Mini<br>DX Scratch | -        | 142<br>122 |  |  |  |
| 138                                            | P74          | 74         | WV 2001                 | -        | 110        |  |  |  |
| 138                                            | P75          | 75         | Warning                 | -        | 116        |  |  |  |
| 130                                            | P76          | 76         | Distone                 | -        | 138        |  |  |  |
| 132                                            | P77          | 77         | Electrics               | 1        | 128        |  |  |  |
| 136                                            | P78          | 78         | Freaky                  |          | 122        |  |  |  |
| 123                                            | P79          | 79         | Lo Go                   | breaks 1 | 135        |  |  |  |
| 142                                            | P80          | 80         | Q-Baz                   |          | 124        |  |  |  |
| 165                                            | P81          | 81         | Barbarossa              |          | 108        |  |  |  |
| 174                                            | P82          | 82         | Up Link                 | _        | 115        |  |  |  |
| 143                                            | P83          | 83         | Dyammaka                | _        | 137        |  |  |  |
| 140                                            | P84          | 84         | Double One              | -        | 131        |  |  |  |
| 138<br>137                                     | P85<br>P86   | 85<br>86   | Koo-KAI<br>Snow         | -        | 144<br>145 |  |  |  |
| 137                                            | P87          | 87         | Dasboot                 | 4        | 145        |  |  |  |
| 133                                            | P88          | 88         | Run!                    |          | 158        |  |  |  |
| 139                                            | P89          | 89         | Siva                    | 1        | 120        |  |  |  |
| 130                                            | P90          | 90         | Syn Bell                | 1        | 70         |  |  |  |
| 128                                            | P91          | 91         | DJ DX                   | 1        | 135        |  |  |  |
| 128                                            | P92          | 92         | Reeberfed               |          | 141        |  |  |  |
| 127                                            | P93          | 93         | Psy Trance              |          | 135        |  |  |  |
| 121                                            | P94          | 94         | Mini Pit                |          | 138        |  |  |  |
| 120                                            | P95          | 95         | Psy Mini                | _        | 143        |  |  |  |
| 137                                            | P96          | 96         | Plazma                  | -        | 138        |  |  |  |
| 146<br>135                                     | P97<br>P98   | 97<br>98   | Rave Synth<br>Psy Seq   | -        | 137<br>143 |  |  |  |
| 135                                            | P99          | 99         | TEKKEN                  | -        | 143        |  |  |  |
| 135                                            | P100         | 100        | Buh!                    | -        | 138        |  |  |  |
| 138                                            | P101         | 101        | Tokyo                   | -        | 143        |  |  |  |
| 131                                            | P102         | 102        | Bass Pad                | 1        | 133        |  |  |  |
| 75                                             | P103         | 103        | Wave                    |          | 137        |  |  |  |
| 166                                            | P104         | 104        | Runaway                 |          | 145        |  |  |  |
| 283                                            | P105         | 105        | Screak                  |          | 132        |  |  |  |
| 140                                            | P106         | 106        | Two Three               | 1        | 142        |  |  |  |
| 134                                            | P107         | 107        | Straight                | 4.       | 132        |  |  |  |
| 134<br>130                                     | P108<br>P109 | 108<br>109 | Klic Klac<br>Ana Pluck  | trance   | 140<br>138 |  |  |  |
| 130                                            | P109<br>P110 | 110        | Fun Disc                | -        | 130        |  |  |  |
| 131                                            | P111         | 111        | Puppet                  | +        | 140        |  |  |  |
| 113                                            | P112         | 112        | Comp Pluck              | 1        | 130        |  |  |  |
| 127                                            | P113         | 113        | Fluid                   | 1        | 135        |  |  |  |
| 129                                            | P114         | 114        | Dawning                 | 1        | 136        |  |  |  |
| 138                                            | P115         | 115        | Nickel                  | ]        | 78         |  |  |  |
| 131                                            | P116         | 116        | Ambisonics              | 1        | 145        |  |  |  |
| 136                                            | P117         | 117        | SpaceTribe              |          | 120        |  |  |  |
| 128                                            | P118         | 118        | Wire SP                 | 4        | 120        |  |  |  |
| 128                                            | P119         | 119        | Precinct                | 4        | 146        |  |  |  |
| 128<br>145                                     | P120<br>P121 | 120<br>121 | U boat                  | 4        | 139<br>142 |  |  |  |
| 145                                            | P121<br>P122 | 121        | Fuzzy Sun<br>Tune Tek   | -        | 142        |  |  |  |
| 140                                            | P123         | 122        | DCS                     | 1        | 149        |  |  |  |
| 130                                            | P124         | 124        | Napalm                  | 1        | 142        |  |  |  |
| 130                                            | P125         | 125        | Paradise                | 1        | 155        |  |  |  |
| 130                                            | P126         | 126        | Cedar                   | 1        | 123        |  |  |  |
| 140                                            | P127         | 127        | Dino                    | ]        | 140        |  |  |  |
| 129                                            | P128         | 128        | Hortin                  |          | 131        |  |  |  |
|                                                |              |            |                         |          |            |  |  |  |

#### Preset Bank 2 (Bank MSB=63, LSB=1, Pgm#1-64)

| No.  | Pgm# | Pattern Name | Group       | BPM |
|------|------|--------------|-------------|-----|
| P129 | 1    | Spacy Keys   |             | 88  |
| P130 | 2    | Deep Sea     | -           | 89  |
| P131 | 3    | Jam          | -           | 92  |
| P132 | 4    | Bluntz       | -           | 99  |
| P133 | 5    | Getaway      | -           | 98  |
| P134 | 6    | Angel City   | -           | 98  |
| P135 | 7    | Sixteen      | hiphop      | 106 |
| P136 | 8    | GTA          |             | 98  |
| P137 | 9    | Seismic      | -           | 101 |
| P138 | 10   | Lap Dance    | -           | 90  |
| P139 | 11   | Hazard       | -           | 100 |
| P140 | 12   | Phonk E5     | -           | 102 |
| P141 | 13   | SugarDaddy   | -           | 97  |
| P142 | 14   | Modem Beat   |             | 95  |
| P143 | 15   | Liger        | -           | 96  |
| P144 | 16   | R-B          | -           | 100 |
| P145 | 17   | Minstrels    | -           | 97  |
| P146 | 18   | Apus         | -           | 96  |
| P147 | 19   | Saeidi       | -           | 88  |
| P148 | 20   | Hip Fusion   | -           | 100 |
| P149 | 20   | TrendyVibe   | -1          | 100 |
| P150 | 22   | Stop Go      | - triphop   | 112 |
| P151 | 23   | Hip Q        | -           | 98  |
| P152 | 23   | Mrmb Tech    |             | 96  |
| P153 | 25   | Minor        | -           | 90  |
| P154 | 26   | Melody Man   | -           | 94  |
| P155 | 27   | Two Break    | -           | 116 |
| P156 | 28   | Aquila       | -           | 84  |
| P157 | 29   | Pavo         | -           | 63  |
| P158 | 30   | Infrared     |             | 170 |
| P159 | 31   | Groover      | -           | 170 |
| P160 | 32   | Moa          | -           | 172 |
| P161 | 33   | Fuzzy Moon   | -           | 170 |
| P162 | 34   | Discordant   | -           | 160 |
| P163 | 35   | Clanker      | -           | 165 |
| P164 | 36   | Prelude      | -           | 165 |
| P165 | 37   | Wicked       | -           | 172 |
| P166 | 38   | Sameagle     | -           | 170 |
| P167 | 39   | Acidic       | -           | 166 |
| P168 | 40   | Feel Noise   | -           | 170 |
| P169 | 41   | Over DNB     | drum'n bass | 172 |
| P170 | 42   | Ruffle       | -           | 165 |
| P171 | 43   | Lyla         | -           | 170 |
| P172 | 44   | Antlia       | -           | 129 |
| P173 | 45   | Volans       | -           | 132 |
| P174 | 46   | Crux         | -           | 122 |
| P175 | 47   | Scorpius     | -           | 88  |
| P176 | 48   | Caelum       | -           | 88  |
| P177 | 49   | Tribez       | -1          | 140 |
| P178 | 50   | Bossa Call   | -1          | 88  |
| P179 | 51   | Dirt Box     | -1          | 165 |
| P180 | 52   | Delhi        | 1           | 108 |
| P181 | 53   | Bang Tech    | 1           | 123 |
| P182 | 54   | Highway      | -1          | 132 |
| P183 | 55   | Spacecraft   | -1          | 106 |
| P184 | 56   | Hyp Fuzz     | -1          | 95  |
| P185 | 57   | FunkyFingr   | -           | 94  |
| P186 | 58   | HPF Metal    | breaks 2    | 96  |
| P187 | 59   | Software     |             | 128 |
| P188 | 60   | Shin-Wa      |             | 131 |
| P189 | 61   | Stepping     | -           | 131 |
| P190 | 62   | Dada Fly     | -1          | 133 |
| P191 | 63   | FlyingRoad   | -1          | 96  |
|      |      |              | 1           |     |

P064

64

Life Line

# *Appendix* Pattern List

#### Preset Bank 2 (Bank MSB=63, LSB=1, Pgm#65-128)

| No.          | Pgm# | nk MSB=63, LSB=<br>Pattern Name | Group    | BPM |
|--------------|------|---------------------------------|----------|-----|
| -            | -    |                                 | Group    |     |
| P193         | 65   | Driver                          | _        | 132 |
| P194         | 66   | Big Punch                       | _        | 123 |
| P195         | 67   | Big Step                        | _        | 132 |
| P196         | 68   | BreakDance                      |          | 131 |
| P197         | 69   | Port Fuzz                       |          | 128 |
| P198         | 70   | Syn Pick                        |          | 130 |
| P199         | 71   | Body                            |          | 95  |
| P200         | 72   | Ge Ge Ge                        |          | 95  |
| P201         | 73   | Hip Pick                        |          | 120 |
| P202         | 74   | Retro Jam                       |          | 126 |
| P203         | 75   | Funk Hop                        |          | 112 |
| P204         | 76   | Basic Bass                      |          | 98  |
| P205         | 77   | Tomic Bass                      | -        | 114 |
| P206         | 78   | Data Bass                       | -        | 106 |
| P207         | 70   | Claviphunk                      | _        | 112 |
| P208         | 80   | Hexadron                        | -        | 106 |
|              | 81   |                                 | _        |     |
| P209         | -    | Bunglemon                       | _        | 91  |
| P210         | 82   | Stabber                         |          | 110 |
| P211         | 83   | Tribe Vibe                      | _        | 100 |
| P212         | 84   | New York                        | _        | 119 |
| P213         | 85   | Puffy Wind                      | breaks 2 | 135 |
| P214         | 86   | Clouds                          |          | 138 |
| P215         | 87   | Sqotesue                        |          | 111 |
| P216         | 88   | Reflex                          |          | 145 |
| P217         | 89   | Ambernecta                      |          | 130 |
| P218         | 90   | Devastated                      |          | 90  |
| P219         | 91   | Reborn                          |          | 97  |
| P220         | 92   | Aquarium                        |          | 97  |
| P221         | 93   | Breathing                       |          | 119 |
| P222         | 94   | WorkGarage                      | -        | 140 |
| P223         | 95   | Frettin                         | -        | 64  |
| P224         | 96   | Artoo                           | _        | 133 |
| P225         | 97   | Cowbelly                        | -        | 131 |
| P226         | 98   | Electro FX                      | -        | 105 |
|              |      |                                 | _        |     |
| P227         | 99   | FX Track                        | _        | 105 |
| P228         | 100  | Guillemot                       | _        | 92  |
| P229         | 101  | Ruler                           | _        | 122 |
| P230         | 102  | Impetus                         | _        | 113 |
| P231         | 103  | Fritenite                       | _        | 106 |
| P232         | 104  | Octans                          |          | 64  |
| P233         | 105  | Bossa                           |          | 95  |
| P234         | 106  | New Delhi                       |          | 86  |
| P235         | 107  | Vela                            |          | 49  |
| P236         | 108  | Tock                            |          | 42  |
| P237         | 109  | Jixtuken                        |          | 50  |
| P238         | 110  | Blue                            | 7        | 105 |
| P239         | 111  | Reflection                      | 7        | 95  |
| P240         | 112  | Turmoil                         | 1        | 80  |
| P241         | 113  | ZOOM                            | -1       | 89  |
| P242         | 114  | Diazepam                        | -1       | 145 |
| P243         | 115  | Dubby                           | -1       | 105 |
| P244         | 116  | Effect                          | -1       | 131 |
| P245         | 117  | Boom FX                         |          | 105 |
| P245<br>P246 | 117  | Boom FX<br>Bass Face            | ambient  | 60  |
| P246<br>P247 |      |                                 |          |     |
|              | 119  | Darker T                        |          | 48  |
| P248         | 120  | Mach Man                        | _        | 35  |
| P249         | 121  | Flicker                         | _        | 49  |
| P250         | 122  | Flash Back                      |          | 20  |
| P251         | 123  | Reticulum                       |          | 82  |
| P252         | 124  | Sagitta                         |          | 86  |
| P253         | 125  | Perseus                         | 7        | 84  |
| P254         | 126  | Auriga                          | 1        | 55  |
| P255         | 127  | Libra                           | -1       | 88  |
|              |      |                                 | _        |     |

| No.          | Pre.#     | Pattern Name     | Group              | B  |
|--------------|-----------|------------------|--------------------|----|
| U001         | 93        | Psy Trance       | trance             | 13 |
| U002         | 42        | HouseParty       | house              | 1. |
| U003         | 22        | Bombay           | techno             | 1  |
| U004         | 207       | Claviphunk       | breaks 2           | 1  |
| U005         | 83        | Dyammaka         | breaks 1           | 1  |
| U006         | 112       | Comp Pluck       | trance             | 1  |
| U007         | 178       | Bossa Call       | drum'n bass        | 8  |
| U008         | 205       | Tomic Bass       | breaks 2           | 1  |
| U009         | 67        | SolidHouse       | house              | 1  |
| U010         | 5         | Percussive       | techno             | 1  |
| U011         | 183       | Spacecraft       | breaks 2           | 1  |
| U012         | 236       | Tock             | ambient            | 4  |
| U013         | 27        | Elec Pulse       | techno             | 1  |
| U014         | 127       | Dino             | trance             | 1  |
| U015         | 181       | Bang Tech        | breaks 2           | 1  |
| U016         | 129       | Spacy Keys       | hiphop             | 8  |
| U017         | 4         | Ethnectric       | techno             | 1  |
| U018         | 60        | Scratches        | house              | 1  |
| U019         | 193       | Driver           | breaks 2           | 1  |
| U020         | 246       | Bass Face        | ambient            | 6  |
| U021         | 29        | Elec Rezz        | techno             | 1  |
| U022         | 106       | Two Three        | trance             | 1  |
| U023         | 165       | Wicked           | drum'n bass        | 1  |
| U024         | 198       | Syn Pick         | breaks 2           | 1  |
| U025         | 1         | Nosebleed        | techno             | 1  |
| U026         | 65        | Building         | house              | 1  |
| U027         | 180       | Delhi            | breaks 2           | 1  |
| U028         | 131       | Jam              | hiphop             |    |
| U029         | 75        | Warning          | breaks 1           | 1  |
| U030         | 111       | Puppet           | trance             | 1  |
| U031         | 220       | Aquarium         | breaks 2           |    |
| U032         | 256       | Grus             | ambient            |    |
| U032         | 36        | Floaty           | techno             | 1  |
| U034         | 64        | Life Line        | house              | 1  |
| U035         | 98        | Psy Seq          | trance             | 1  |
| U035         | 214       | Clouds           | breaks 2           | 1  |
| U037         | 38        | Pingpong         | techno             | 1  |
| U038         | 81        | Barbarossa       | breaks 1           |    |
| U038         | 171       | Lyla             | drum'n bass        |    |
| U040         | 134       | Angel City       | hiphop             |    |
| U040         | 66        | Calcutta         | house              | 1  |
|              |           |                  |                    | -  |
| U042<br>U043 | 91<br>223 | DJ DX<br>Frettin | trance<br>breaks 2 | 1  |
| U043<br>U044 | 223       |                  | ambient            | -  |
|              | 248       | Mach Man         |                    | 1  |
| U045         |           | KlingKlang       | techno             | 1  |
| U046         | 101       | Tokyo            | trance             | -  |
| U047         | 187       | Software         | breaks 2           | 1  |
| U048         | 146       | Apus             | triphop            | 9  |
| U049         | 72        | Tech Mini        | breaks 1           | 1  |
| U050         | 44        | Sand             | house              | 1  |
| U051         | 208       | Hexadron         | breaks 2           | 1  |
| U052         | 238       | Blue             | ambient            | 1  |
| U053         | 28        | Dredzs           | techno             | 1  |
| U054         | 115       | Nickel           | trance             |    |
| U055         | 222       | WorkGarage       | breaks 2           | 1  |
| U056         | 69        | Plastix          | house              | 1  |
| U057         | 190       | Dada Fly         | breaks 2           | 1  |
| U058         | 14        | Energie          | techno             | 1  |
| U059         | 170       | Ruffle           | drum'n bass        | 1  |
| U060         | 234       | New Delhi        | breaks 2           | 8  |
| U061         | 78        | Freaky           | breaks 1           | 1  |
| U062         | 120       | U boat           | trance             | 1  |
| U063         | 217       | Ambernecta       | breaks 2           | 1  |
|              |           |                  |                    |    |

#### User Bank (Bank MSB=63, LSB=2, Pgm#65-128)

| No.  | Pre.# | Pattern Name | Group       | BPM |
|------|-------|--------------|-------------|-----|
| U065 | 32    | Big Up       | techno      | 137 |
| U066 | 104   | Runaway      | trance      | 145 |
| U067 | 233   | Bossa        | breaks 2    | 95  |
| U068 | 145   | Minstrels    | triphop     | 97  |
| U069 | 20    | Sink         | techno      | 140 |
| U070 | 73    | DX Scratch   | breaks 1    | 122 |
| U071 | 168   | Feel Noise   | drum'n bass | 170 |
| U072 | 184   | Hyp Fuzz     | breaks 2    | 95  |
| U073 | 46    | Deep Beat    | house       | 135 |
| U074 | 107   | Straight     | trance      | 132 |
| U075 | 229   | Ruler        | breaks 2    | 122 |
| U076 | 94    | Mini Pit     | trance      | 138 |
| U070 | 3     | Swimming     | techno      | 135 |
|      | 119   | Precinct     |             | 146 |
| U078 | -     |              | trance      |     |
| U079 | 204   | Basic Bass   | breaks 2    | 98  |
| U080 | 142   | Modem Beat   | triphop     | 95  |
| U081 | 85    | Koo-KAI      | breaks 1    | 144 |
| U082 | 70    | Aquafer      | house       | 134 |
| U083 | 212   | New York     | breaks 2    | 119 |
| U084 | 26    | Acid Pulse   | techno      | 130 |
| U085 | 80    | Q-Baz        | breaks 1    | 124 |
| U086 | 121   | Fuzzy Sun    | trance      | 142 |
| U087 | 158   | Infrared     | drum'n bass | 170 |
| U088 | 192   | Deep Grey    | breaks 2    | 135 |
| U089 | 50    | FJA          | house       | 129 |
| U090 | 139   | Hazard       | hiphop      | 100 |
| U091 | 7     | Still DX     | techno      | 145 |
| U092 | 230   | Impetus      | breaks 2    | 113 |
| U093 | 84    | Double One   | breaks 1    | 131 |
| U094 | 105   | Screak       | trance      | 132 |
| U095 | 202   | Retro Jam    | breaks 2    | 126 |
| U096 | 235   | Vela         | ambient     | 49  |
| U097 | 17    | Hypnotic     | techno      | 165 |
| U098 | 123   | DCS          | trance      | 149 |
| U099 | 215   | Sqotesue     | breaks 2    | 111 |
| U100 | 154   | Melody Man   | triphop     | 94  |
| U101 | 9     | Wreath       | techno      | 145 |
| U102 | 77    | Electrics    | breaks 1    | 128 |
| U102 | 169   | Over DNB     | drum'n bass | 172 |
| U103 | 103   | FlyingRoad   | breaks 2    | 96  |
|      | 47    | Full House   | house       | 131 |
| U105 |       |              |             | 131 |
| U106 | 189   | Stepping     | breaks 2    |     |
| U107 | 114   | Dawning      | trance      | 136 |
| U108 | 218   | Devastated   | breaks 2    | 90  |
| U109 | 15    | Clokker      | techno      | 123 |
| U110 | 118   | Wire SP      | trance      | 120 |
| U111 | 221   | Breathing    | breaks 2    | 119 |
| U112 | 143   | Liger        | triphop     | 96  |
| U113 | 199   | Body         | breaks 2    | 95  |
| U114 | 51    | Minimal At   | house       | 138 |
| U115 | 87    | Dasboot      | breaks 1    | 140 |
| U116 | 216   | Reflex       | breaks 2    | 145 |
| U117 | 10    | Subculture   | techno      | 138 |
| U118 | 100   | Buh!         | trance      | 138 |
| U119 | 159   | Groover      | drum'n bass | 170 |
| U120 | 232   | Octans       | breaks 2    | 64  |
| U121 | 23    | Oaz          | techno      | 135 |
| U122 | 49    | Scream       | house       | 127 |
| U123 | 237   | Jixtuken     | ambient     | 50  |
| U124 | 224   | Artoo        | breaks 2    | 133 |
| U125 | 242   | Diazepam     | ambient     | 145 |
| U126 | 252   | Sagitta      | ambient     | 86  |
| U126 | 252   | Boom FX      | ambient     | 105 |
| U127 | 245   | Reflection   | ambient     | 95  |
| 0120 | 209   | ICHECUUII    | ampient     | 30  |

Song 1 : Demo 1 ( techno )Song 4 : Demo 4 ( house )Song 2 : Demo 2 ( drum'n bass )Song 5 : Demo 5 ( techno )Song 3 : Demo 3 ( triphop )Song 6 : Demo 6 ( trance )

DX200:U123,U124 & SU200:BANK A (Trip Hop Demo) DX200:U125,U126 & SU200:BANK B (Trance Demo) DX200:U127,U128 & SU200:BANK C (Break Beats Demo) DX200:U123,U124 & AN200:U123,U124 (Trip Hop Demo) DX200:U125,U126 & AN200:U125,U126 (Trance Demo) DX200:U127,U128 & AN200:U127,U128 (Break Beats Demo)